Ostbayerische Technische Hochschule Amberg-Weiden Fakultät Elektrotechnik, Medien und Informatik

Studiengang Geoinformatik und Landmanagement Studienrichtung Geodäsie und Landmanagement

Bachelorarbeit

von

Hannah **Maier** & Veronika **Metzner**

# **Amtliche Gebäudeeinmessung in Bayern – aktueller Stand und Vergleich verschiedener Erfassungsmethoden im Hinblick auf eine künftige LoD3-Modellierung**

Official building measurement in Bavaria – current status and comparison of different collection methods with regard to future LoD3 modeling

Ostbayerische Technische Hochschule Amberg-Weiden Fakultät Elektrotechnik, Medien und Informatik

Studiengang Geoinformatik und Landmanagement Studienrichtung Geodäsie und Landmanagement

### **Bachelorarbeit**

von Hannah **Maier** und Veronika **Metzner**

# **Amtliche Gebäudeeinmessung in Bayern – aktueller Stand und Vergleich verschiedener Erfassungsmethoden im Hinblick auf eine künftige LoD3-Modellierung**

Official building measurement in Bavaria – current status and comparison of different collection methods with regard to future LoD3 modeling

Bearbeitungszeitraum: von 06. September 2023 bis 05. Februar 2024

1.Prüfer: Prof. Dr. - Ing. Ralf Drescher 2.Prüfer: Prof. Dr. Ulf Kreuziger

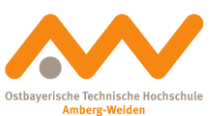

Eigenständigkeitserklärung gemäß § 27 (8) ASPO

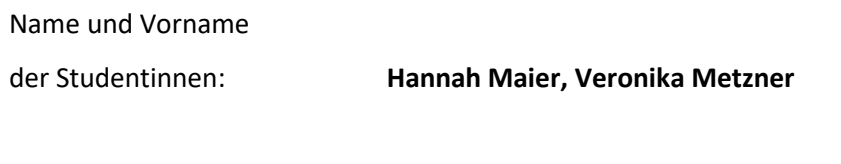

Studiengang: **Geoinformatik und Landmanagement**

Wir bestätigen, dass wir die Bachelorarbeit mit dem Titel:

### **Amtliche Gebäudeeinmessung in Bayern – aktueller Stand und Vergleich verschiedener Erfassungsmethoden im Hinblick auf eine künftige LoD3-Modellierung**

selbständig verfasst, noch nicht anderweitig für Prüfungszwecke vorgelegt, keine anderen als die angegebenen Quellen oder Hilfsmittel benützt sowie wörtliche und sinngemäße Zitate als solche gekennzeichnet haben.

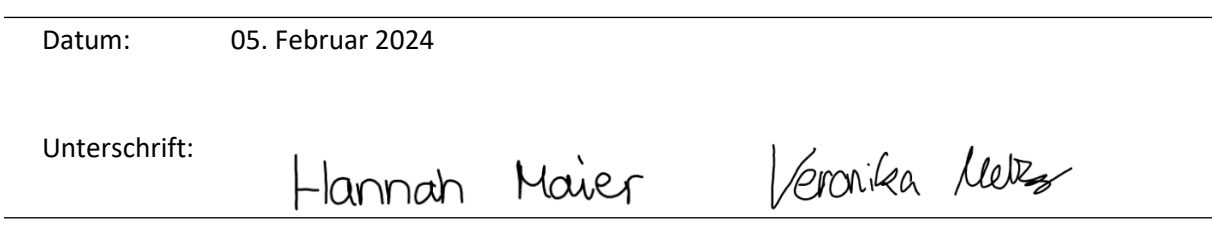

Fakultät Elektrotechnik, Medien und Informatik

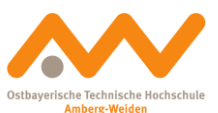

Bachelorarbeit Zusammenfassung

Studentin (Name, Vorname): **Maier, Hannah** Aufgabensteller, Professor: Prof. Dr. - Ing. Ralf Drescher

Abgabedatum: 05. Februar 2024

Studentin (Name, Vorname): **Metzner, Veronika**  Aufgabensteller, Professor: Prof. Dr. - Ing. Ralf Drescher

Ausgabedatum: 06. September 2023

Studiengang: Geoinformatik und Landmanagement Durchgeführt in (Behörde): Amt für Digitalisierung, Breitband und Vermessung Vilshofen an der Donau Betreuer in Behörde: The Behörde: Dipl. - Ing. (FH) Alexander Weber Ausgabedatum: 06. September 2023

Studiengang: Geoinformatik und Landmanagement Durchgeführt in (Behörde): Amt für Digitalisierung, Breitband und Vermessung Pfarrkirchen, Außenstelle Simbach a. Inn Betreuer in Behörde: Dipl. - Ing. (FH) Christoph Orlogi Abgabedatum: 05. Februar 2024

Titel:

**Amtliche Gebäudeeinmessung in Bayern – aktueller Stand** 

### **und Vergleich verschiedener Erfassungsmethoden im Hinblick**

### **auf eine künftige LoD3-Modellierung**

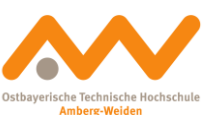

#### **Zusammenfassung:**

Die vorliegende Bachelorarbeit befasst sich mit der amtlichen Gebäudeeinmessung und der Gebäudemodellierung in Bayern mit Fokus auf möglichen Veränderungen in der Zukunft. Insbesondere alternative Vermessungstechnologien und -instrumente sowie der Detaillierungsgrad Level of Detail 3 werden intensiv behandelt.

Derzeit führt die Bayerische Vermessungsverwaltung die amtlichen Gebäudeaufnahmen in Bayern mit Tachymetern des Modells Leica TS15 P durch. Die Resultate der amtlichen Gebäudeeinmessung bilden gemeinsam mit weiteren Eingangsdaten die Basis für die flächendeckende Bereitstellung virtueller 3D-Gebäudemodelle in den Standards Level of Detail 1 und Level of Detail 2. Die systematische Ableitung von amtlichen Gebäudemodellen in einem höheren Detaillierungsgrad erfolgt aktuell weder in Bayern noch in einem anderen deutschen Bundesland.

Im Rahmen der Arbeit wird der Status quo der Gebäudeeinmessung und -modellierung dargelegt. Der Vergleich mit anderen Bundesländern ermöglicht eine Einordnung des "Bayerischen Weges" und hilft bei der Identifizierung von Verbesserungspotenzialen. Es folgt eine Vorstellung der Technologien hinter den Laserscannern und den Multistationen. Anschließend werden die Multistation Leica Nova MS60 und der Laserscanner Z+F Imager 5016 genauer unter die Lupe genommen und im Hinblick auf deren Einsatz in der Gebäudeeinmessung und der Modellerzeugung im Level of Detail 3 getestet. Zusätzlich wird ein möglicher Ablauf für die Erstellung von Gebäudemodellen im Level of Detail 3 aufgezeigt.

Die Ergebnisse belegen, dass die momentane Herangehensweise Bayerns an die amtliche Gebäudeeinmessung berechtigt ist und sich nur geringfügige Optimierungen für die Zukunft ergeben. Die Leica Nova MS60 bietet im Gegensatz zum Z+F Imager 5016 einen größeren Mehrwert für die Gebäudeeinmessung und die Modellerzeugung im Standard Level of Detail 3 als das Tachymeter Leica TS15 P. Dies ist vorrangig auf die Benutzerfreundlichkeit des Allround-Vermessungsinstruments zurückzuführen. Aus den Untersuchungen geht auch hervor, dass die Ableitung eines Gebäudemodells im Detaillierungsgrad Level of Detail 3 im Vergleich zum Level of Detail 2 viel Zeit in Anspruch nimmt. Der ausschlaggebende Faktor ist der niedrigere Automatisierungsgrad der Modellierungssoftwares. Die weitere Entwicklung dieser Problematik bleibt abzuwarten. Dennoch ergeben sich aus dieser Bachelorarbeit Tendenzen für die künftige amtliche Gebäudeeinmessung und Gebäudemodellierung.

#### **Schlüsselwörter:**

amtliche Gebäudeeinmessung, Bayerische Vermessungsverwaltung, BuildingReconstruction, Gebäudemodellierung, Laserscanner, Leica Nova MS60, Leica TS15 P, LoD2, LoD3, Multistation, SketchUp, Tachymeter, Z+F Imager 5016, 3D-Gebäudemodell

## Inhaltsverzeichnis

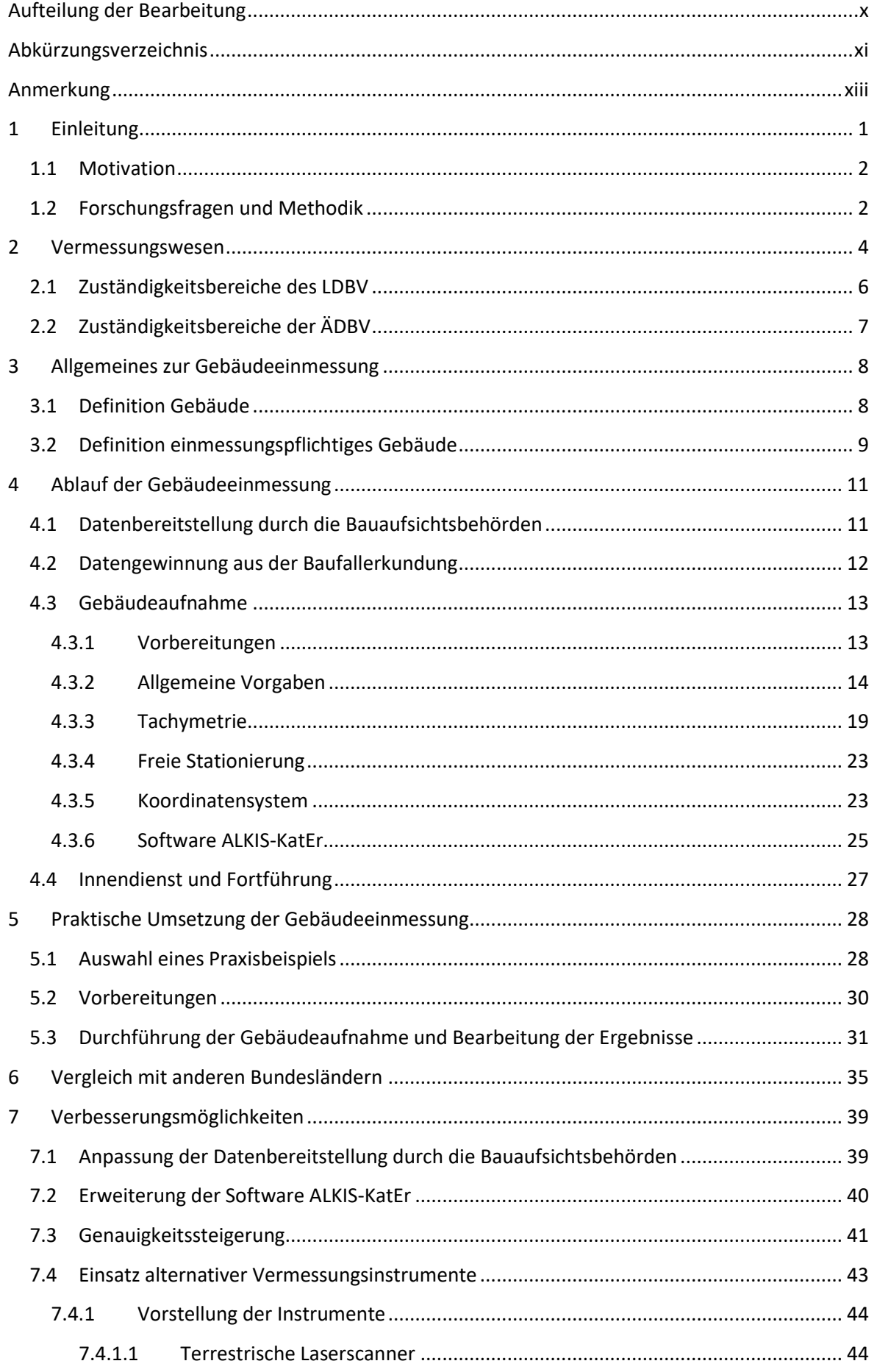

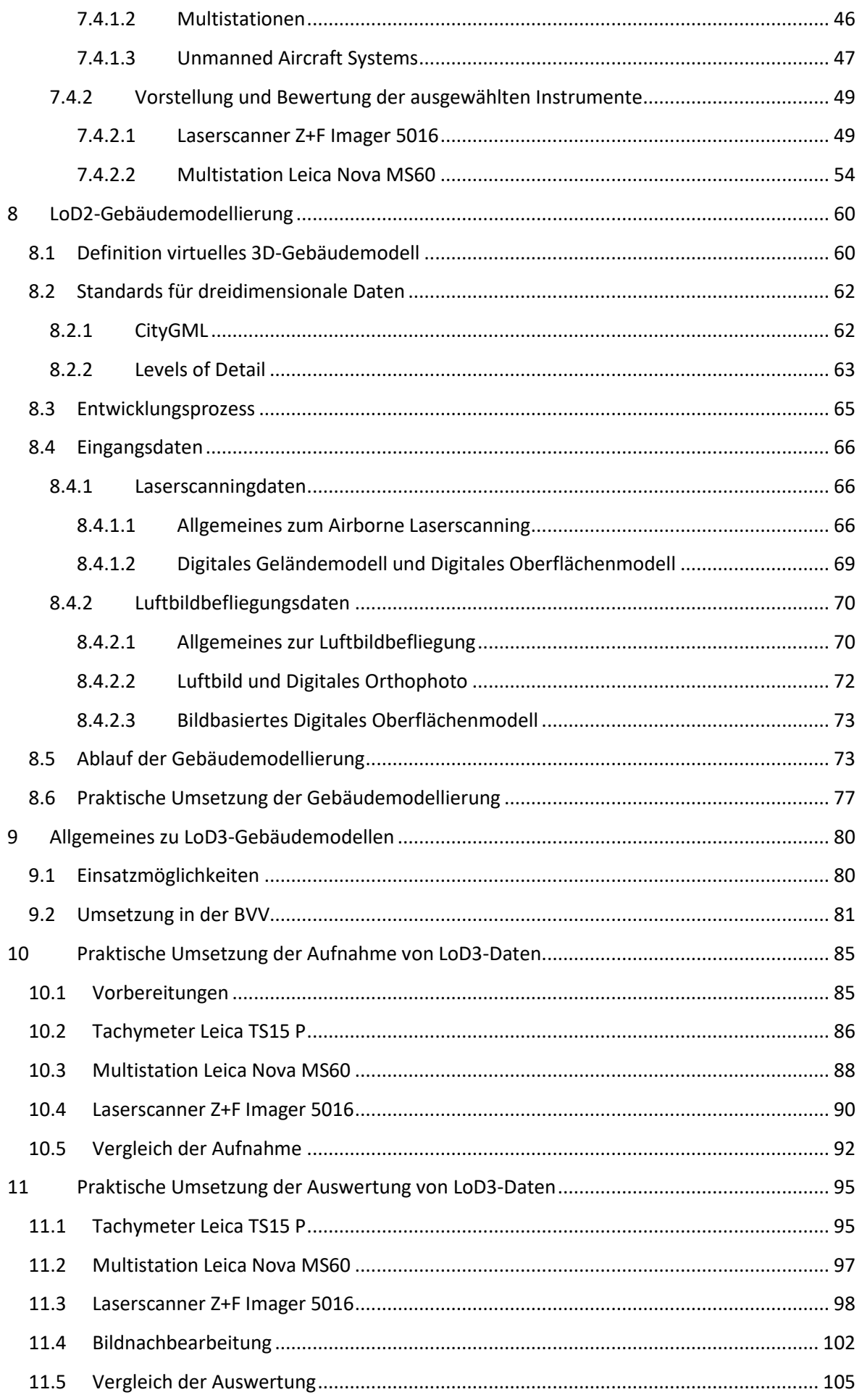

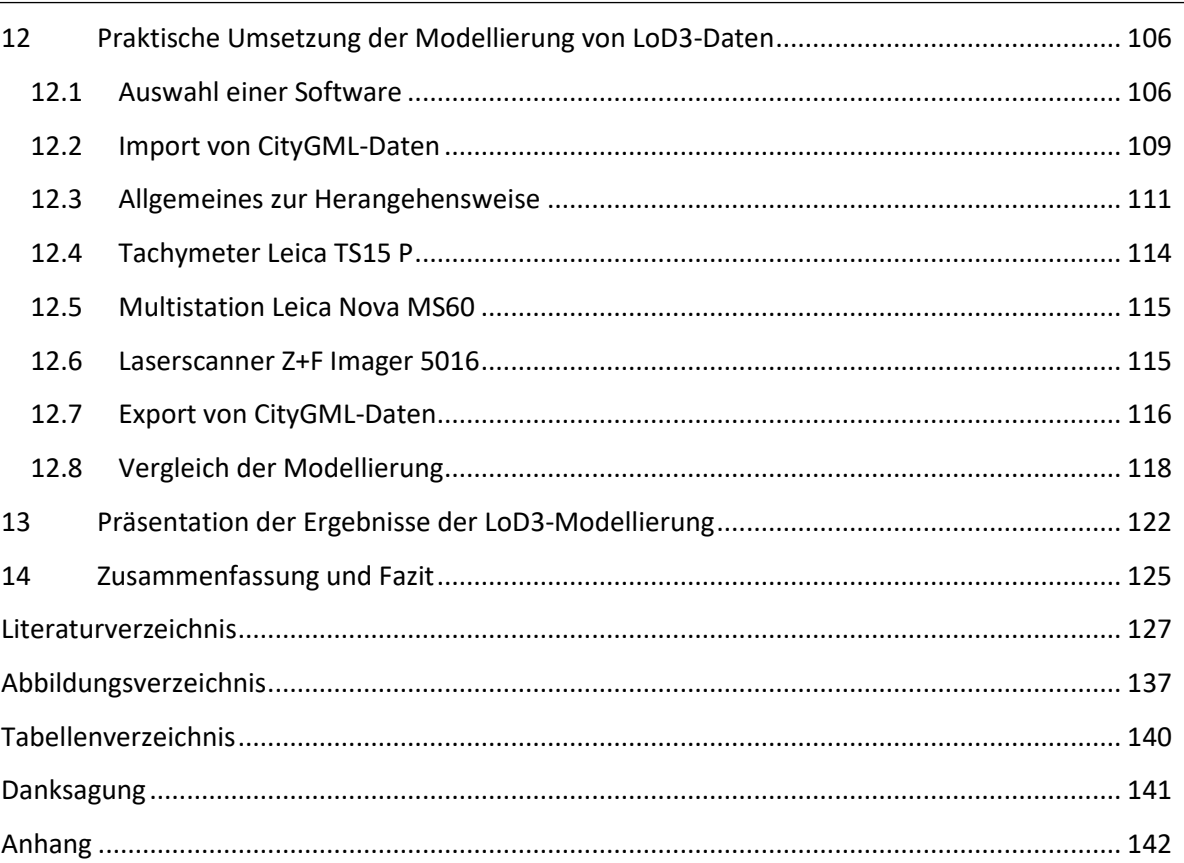

## <span id="page-9-0"></span>**Aufteilung der Bearbeitung**

Die vorliegende Bachelorarbeit wird kooperativ von den Studentinnen Hannah Maier und Veronika Metzner erstellt. Die praktischen Teile werden gemeinsam bearbeitet. Bei der textlichen Ausarbeitung werden Kapitel 1 (Einleitung), Kapitel 14 (Zusammenfassung und Fazit) und die Zwischenfazits in Zusammenarbeit verfasst.

Die Aufteilung der verbleibenden Kapitel ist folgendermaßen:

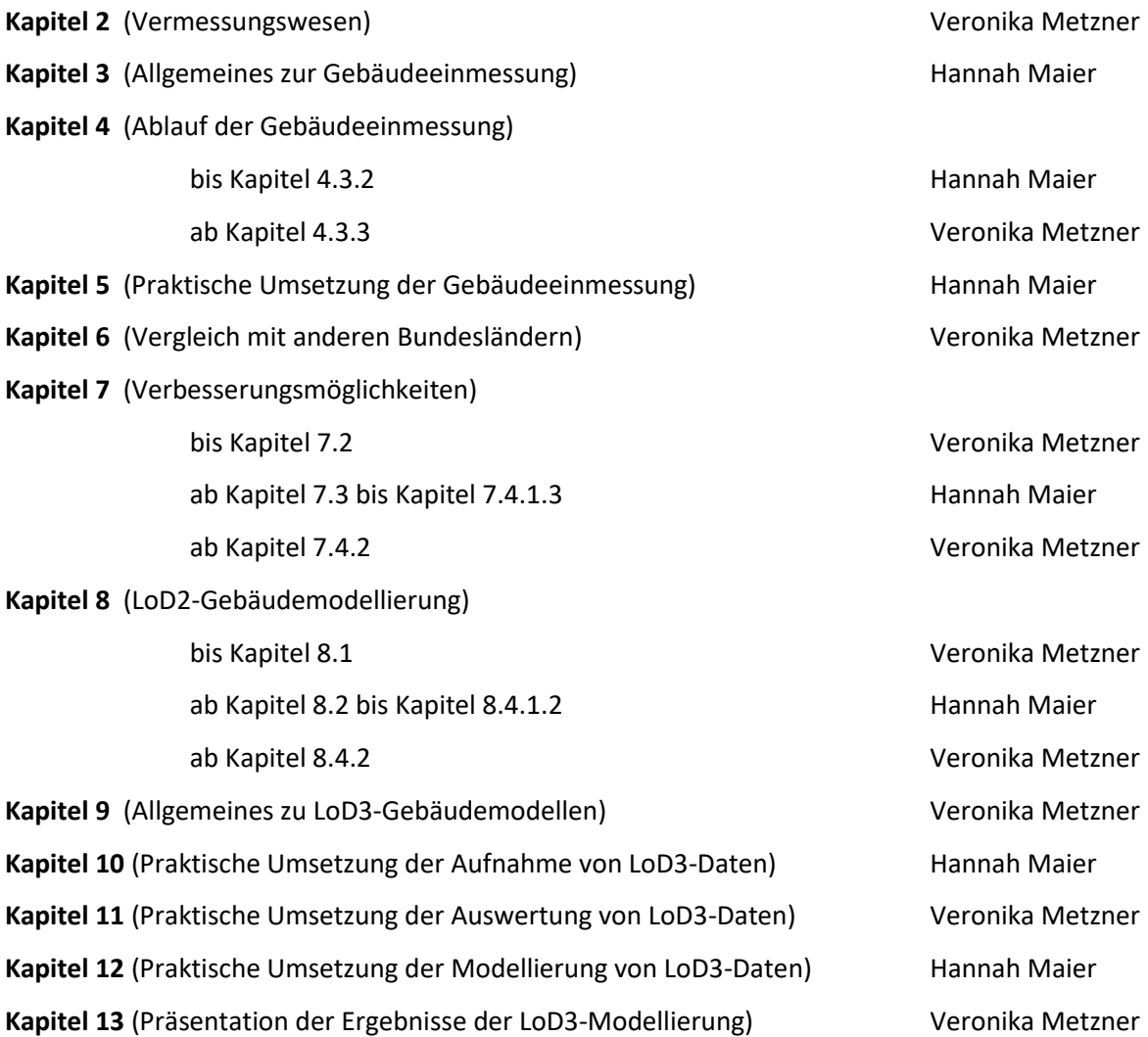

## <span id="page-10-0"></span>Abkürzungsverzeichnis

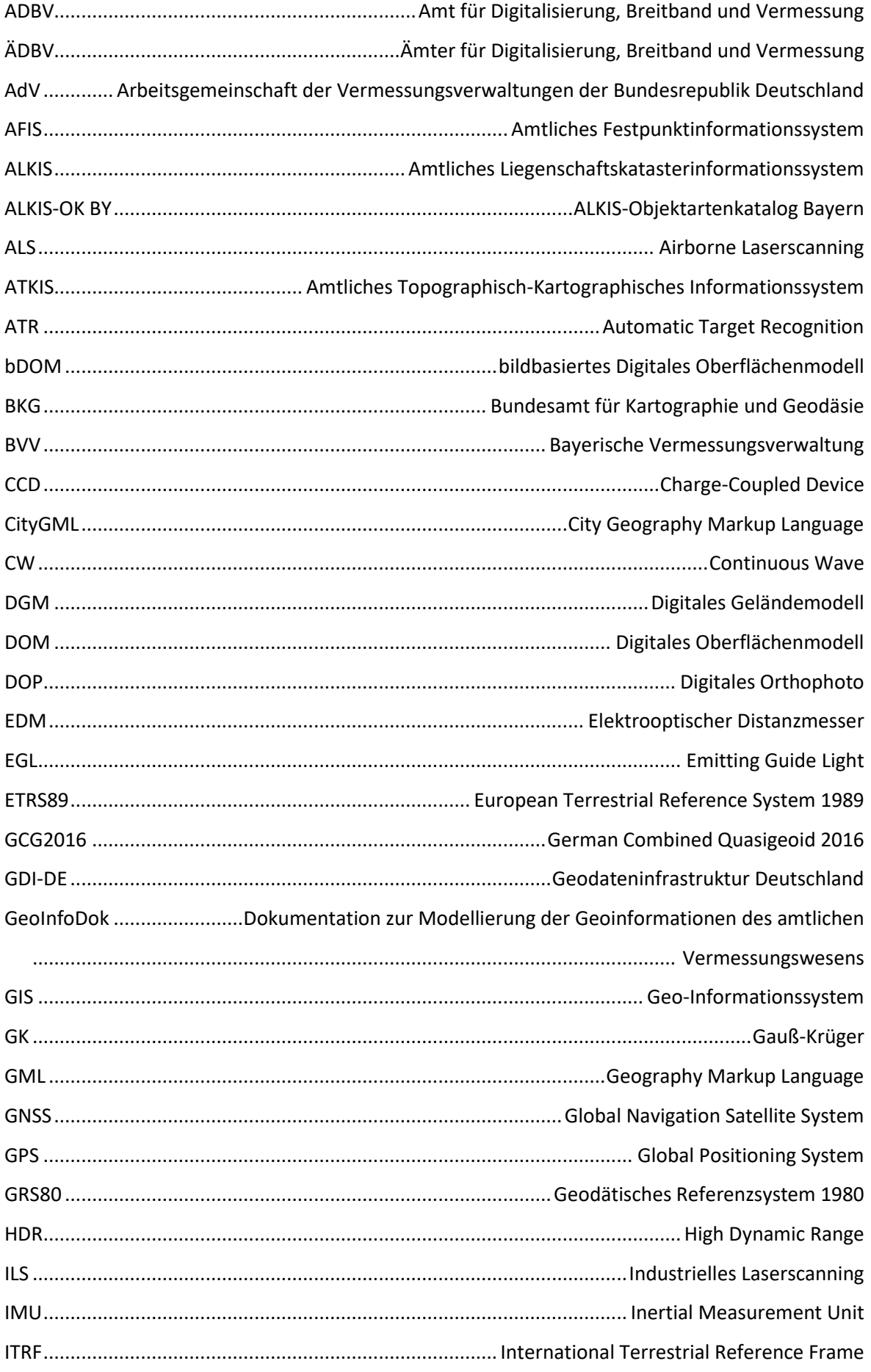

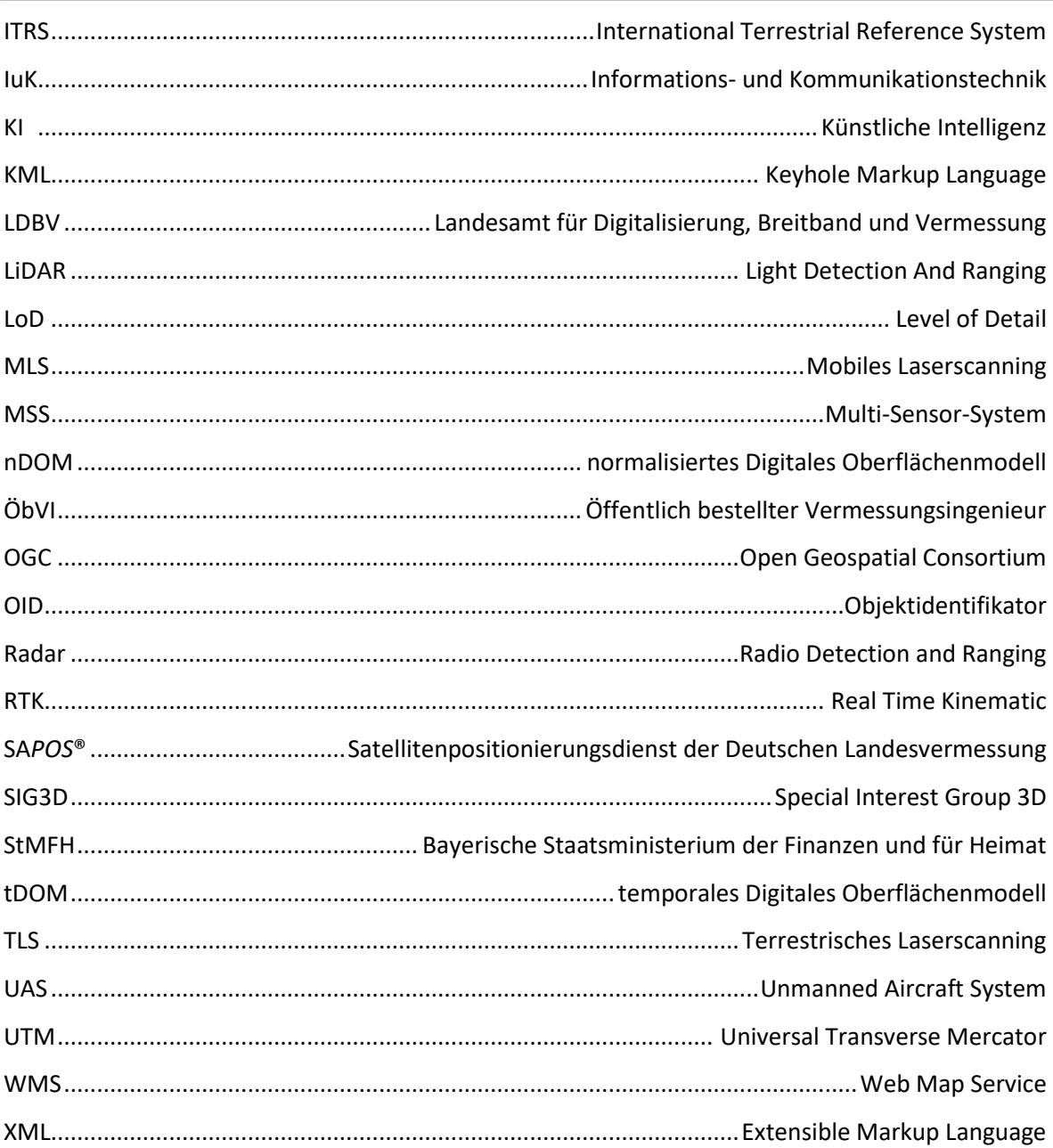

### <span id="page-12-0"></span>**Anmerkung**

In der gesamten Bachelorarbeit wird aus Gründen der leichteren Lesbarkeit die gewohnte männliche Sprechform bei personenbezogenen Substantiven und Pronomen verwendet. Dies impliziert jedoch keine Benachteiligung des weiblichen oder intersexuellen Geschlechts, sondern soll im Sinne der sprachlichen Vereinfachung als geschlechtsneutral zu verstehen sein.

### <span id="page-13-0"></span>**1 Einleitung**

"Napoleon ist an allem schuld" – dieses Sprichwort lässt sich in Teilen auf die Ursprünge der Landesvermessung in Bayern übertragen.

Die von Napoleon Bonaparte gegründete "Commission des routes" wurde beauftragt, eine astronomisch und geographisch korrekte Karte von Bayern zu erstellen. Diese diente dem Zweck, die Orientierung und strategische Planung der französischen Armee während des zweiten Koalitionskrieges von 1799 bis 1801 zu erleichtern. (Ziegler, 1993) Nach dem Rückzug der Truppen fasste der bayerische Kurfürst Maximilian IV Joseph, inspiriert von Napoleons Werk, den Entschluss, einen topographischen Atlas von Bayern anfertigen zu lassen. Für die Verwirklichung des Vorhabens rief er am 19. Juni 1801 das "Topographische Bureau" ins Leben. Dieser historische Zeitpunkt gilt heute als Geburtsstunde der Bayerischen Vermessungsverwaltung (BVV). (StMFH, o.J.a) Bereits im Jahr der Gründung wurde dem "Topographischen Bureau" ein "Bureau de cadastre" untergeordnet. Dessen Aufgabe bestand darin, Parzellarvermessungen durchzuführen, um eine Basis für die Erhebung von Grundsteuern zu schaffen. Die Etablierung der hoheitlichen Struktur verfolgte somit nicht nur militärische, sondern auch steuerliche Absichten. (Ziegler, 1993)

Bei Betrachtung der BVV heute wird deutlich, dass sich die Zuständigkeitsbereiche seit den Anfängen stark wandelten. Heutzutage spiegelt die Vermessungsverwaltung von Bayern eine moderne Behördenstruktur wider, deren Kernkompetenzen in der Führung des Liegenschaftskatasters und der damit verbundenen Sicherung des Eigentums an Grund und Boden liegen. Sie nimmt auch zahlreiche Aufgaben wahr, die über diesen Bereich hinausreichen. (LDBV, 2023a)

Die amtliche Gebäudeeinmessung in Bayern ist ein Aufgabengebiet der Ämter für Digitalisierung, Breitband und Vermessung (ÄDBV), das sich ursprünglich allein auf die Übernahme der Grundrisse in das Liegenschaftskataster konzentrierte. Mittlerweile werden die Daten zudem verwendet, um virtuelle 3D-Gebäudemodelle in den Detaillierungsgraden Level of Detail 1 (LoD1) und Level of Detail 2 (LoD2) flächendeckend für das ganze Bundesland abzuleiten. (LDBV, 2023b)

Mit den sich stetig wandelnden Ansprüchen an das Vermessungswesen geht eine fortlaufende Anpassung der Messverfahren und -instrumente sowie der Aufnahme- und Auswertesoftwares einher. Dies hatte zur Folge, dass die Messtischaufnahme und das Orthogonalverfahren vom Theodolit und schließlich vom Tachymeter abgelöst wurden. (Ziegler, 1993)

In Zukunft wird sich der Trend fortsetzen. Eine Ausweitung der Aufgabenbereiche und der Anforderungen wird dazu führen, dass die bisherigen Herangehensweisen überdacht und weiterentwickelt werden.

#### <span id="page-14-0"></span>**1.1 Motivation**

Während in der Bayerischen Vermessungsverwaltung für die Gebäudeaufnahme ausschließlich Tachymeter eingesetzt werden, sind neuere Technologien, wie Laserscanner und Drohnen, in der Ingenieurgeodäsie inzwischen etabliert. Sie werden im Tagesgeschäft verwendet, um umfassende geodätische Aufgabenstellungen zu bewältigen. Insbesondere die Erfassung komplexer Geometrien innerhalb einer kurzen Zeitspanne kann mit diesen Instrumenten effizient realisiert werden. (Möser et al., 2012)

Im Laufe der Jahre hat sich die Gebäudemodellierung ebenfalls verändert. Die softwaretechnischen Voraussetzungen für die Erzeugung von Modellen in den Detaillierungsgraden Level of Detail 3 (LoD3) und Level of Detail 4 (LoD4) sind mittlerweile gegeben. Die präzisere Annäherung an die Realität bietet zahlreiche Vorteile für die visuelle Betrachtung und die Durchführung von Analysen, Planungen und Simulationen.

Angesichts der Entwicklungen ist es an der Zeit, den aktuellen Stand detailliert zu untersuchen. Des Weiteren ist zu überprüfen, ob es sinnvoll ist, diese Fortschritte auf die Bayerische Vermessungsverwaltung zu übertragen.

Das übergeordnete Ziel dieser Bachelorarbeit ist es, Wege aufzuzeigen, mit denen die amtliche Gebäudeeinmessung in Bayern zukunftsfähig gestaltet werden kann.

#### <span id="page-14-1"></span>**1.2 Forschungsfragen und Methodik**

Auf Basis dieser Intention ergeben sich sieben konkrete Forschungsfragen, die in chronologischer Reihenfolge beantwortet werden:

- 1. Wie sieht der aktuelle Ablauf der amtlichen Gebäudeeinmessung in Bayern aus?
- 2. Gibt es im derzeitigen Ablauf Aspekte, die optimiert werden können und falls ja, was sind Beispiele hierfür?
- 3. Liefert der Einsatz alternativer Vermessungsinstrumente bei den aktuellen Anforderungen an die amtliche Gebäudeeinmessung in Bayern einen Mehrwert?
- 4. Wie sieht der aktuelle Ablauf der amtlichen Gebäudemodellierung in Bayern aus?
- 5. Unter welchen Einschränkungen ist die Umsetzung vom LoD3 in der BVV denkbar?
- 6. Wie können aus den aufgenommenen Daten Gebäudemodelle im Standard LoD3 erzeugt werden?
- 7. Liefert der Einsatz alternativer Vermessungsgeräte für die Datenaufnahme, die Datenauswertung und die Modellierung im Standard LoD3 einen Mehrwert?

Aus Gründen der sprachlichen Vereinfachung ist der Begriff Gebäudeeinmessung nachfolgend synonym zur amtlichen Gebäudeeinmessung in Bayern zu verstehen. Aussagen, die sich auf die nicht-amtliche Gebäudeeinmessung oder andere Bundesländer beziehen, werden kenntlich gemacht.

Über die gesamte Arbeit hinweg wird die praktische Umsetzung anhand eines exemplarisch ausgewählten Gebäudes demonstriert. Dies ermöglicht die Validierung der theoretischen Überlegungen, die Ableitung stringenter Schlussfolgerungen und die Gewinnung neuer Erkenntnisse. Bei den Betrachtungen wird stets die Anwendbarkeit auf die BVV und die damit einhergehende Abwägung von Aufwand und Nutzen berücksichtigt.

### <span id="page-16-0"></span>**2 Vermessungswesen**

*Der Begriff "Vermessungswesen" bezeichnet die Gesamtheit aller Organisationen, Maßnahmen und Einrichtungen zur Ausführung von Vermessungen, ihrer Bearbeitung und Darstellung ihrer Ergebnisse.* (Resnik & Bill, 2018, S. 264)

Die Abbildung 2.1 zeigt die Struktur des Vermessungswesens in Deutschland. Nach dieser Grafik erfolgt eine grundlegende Unterscheidung zwischen dem öffentlichen und dem privaten Vermessungswesen, wobei der öffentliche Bereich dem größten Teil entspricht. Die Mehrheit dessen fällt unter das behördliche Vermessungswesen, das sich in das amtliche Vermessungswesen und das Sondervermessungswesen gliedert. Das private Vermessungswesen agiert im Rahmen des Privatrechts und ohne öffentlich-rechtliche Bedeutung. (Kummer et al., 2006)

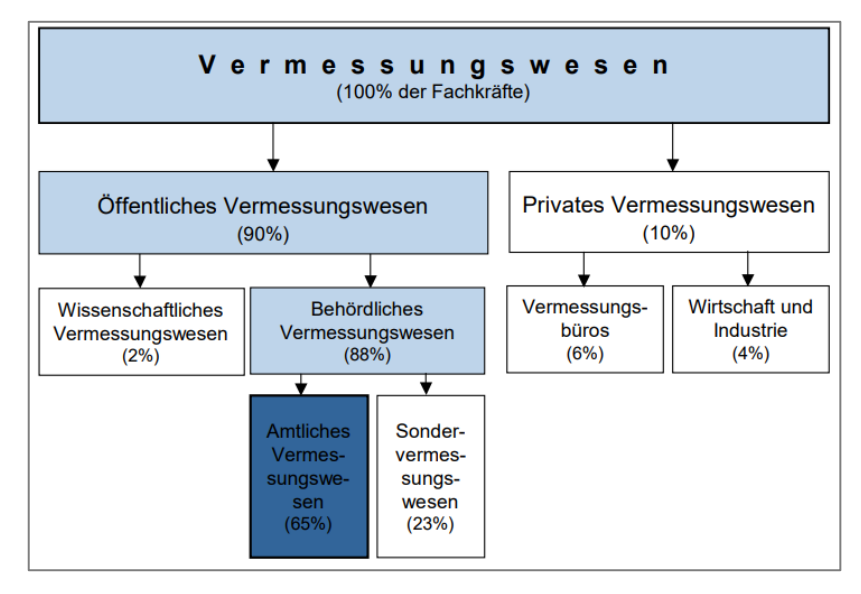

*Abbildung 2.1: Einteilung des Vermessungswesens (Kummer et al., 2006, S. 235)*

Im Kontext des amtlichen Vermessungswesens übernimmt das Bundesamt für Kartographie und Geodäsie (BKG), ein Organ des Bundesministeriums des Innern, in Deutschland die Funktionen des Bundes. In Kooperation mit den einzelnen Bundesländern bearbeitet das BKG eine Vielzahl an Aufgabenbereichen der Vermessung und des Geoinformationswesens. Die Bundesbehörde stellt unter anderem topographisch-kartographische Informationen für ganz Deutschland bereit und betreut die geodätischen Referenznetze. (Kummer et al., 2006)

Zur Gewährleistung eines weitgehend einheitlichen Vorgehens wurde 1949 die Arbeitsgemeinschaft der Vermessungsverwaltungen der Bundesrepublik Deutschland (AdV) gegründet. Ihre Funktion ist die Koordination des amtlichen Vermessungswesens mit dem Ziel, dass sich Empfehlungen und einheitliche Regelungen für fachliche Fragestellungen von grundlegender und überregionaler Relevanz ergeben. Konkrete Aufgaben sind beispielsweise die Ausarbeitung von Richtlinien und Vorschriften, die Abgabe von Stellungnahmen zu Gesetzesentwürfen sowie die Betreuung des AAA-Modells. (AdV, 2024a)

#### AAA-Modell

Das in der Dokumentation zur Modellierung der Geoinformationen des amtlichen Vermessungswesens (GeoInfoDok) festgeschriebene AAA-Modell ist ein ganzheitliches Datenmodell, das dazu dient, die amtlichen Grunddatenbestände harmonisiert zusammenzuführen. Es ist ein zentraler Bestandteil der Geodateninfrastruktur Deutschland (GDI-DE). (AdV, 2024b)

Das AAA-Modell entspricht der Definition eines Geo-Informationssystems (GIS), denn es ist "ein rechnergestütztes System, das aus Hardware, Software und Daten besteht […] mit dem sich raumbezogene Problemstellungen in unterschiedlichsten Anwendungsgebieten modellieren und bearbeiten lassen" (Bill, 2023, S. 25). Die Hauptfunktion des AAA-Modells ist die Unterstützung der Vermessungs- und Katasterverwaltungen bei ihrer Aufgabe, "raumbezogene Geoinformationen (Geobasisdaten) auf Grundlage einheitlicher Standards für Verwaltung, Wirtschaft und private Nutzer zu erfassen, zu dokumentieren und aktuell zu führen" (Landesamt für innere Verwaltung Mecklenburg-Vorpommern, 2019, S. 3).

Die drei Säulen des AAA-Modells sind:

- das Amtliche Festpunktinformationssystem (AFIS)
- das Amtliche Liegenschaftskatasterinformationssystem (ALKIS)
- das Amtliche Topographisch-Kartographische Informationssystem (ATKIS) (AdV, 2024b)

Im AFIS werden alle Festpunkte, bestehend aus den Lagefestpunkten, den Höhenfestpunkten und den Schwerefestpunkten digital und homogen verwaltet. Zudem enthält AFIS Informationen zu den Referenzstationen des Satellitenpositionierungsdienstes der Deutschen Landesvermessung (SA*POS*®) und den Geodätischen Grundnetzpunkten. (AdV, 2024b)

Der Begriff *Liegenschaftskataster* bezeichnet ein öffentliches Register, in dem alle Flurstücke und die darauf befindlichen Gebäude nachgewiesen sind (Art. 8 Abs. 3 VermKatG). Die Informationen zu den Liegenschaften werden im Amtlichen Liegenschaftskatasterinformationssystem erfasst, dargestellt und geführt. ALKIS vereint mit dem Automatisierten Liegenschaftsbuch und der Automatisierten Liegenschaftskarte zwei ehemals getrennte Bereiche. (AdV, 2024b)

Das Amtliche Topographisch-Kartographische Informationssystem dient der Erfassung und Beschreibung der Geotopographie sowie der Aufbereitung dieser in digitalen Landschaftsmodellen. Zum ATKIS gehören das Digitale Oberflächenmodell (DOM), das Digitale Geländemodell (DGM), die Topographischen Karten und das Digitale Orthophoto (DOP). (AdV, 2024b)

#### Verwaltungsaufbau

In Art. 70 des Grundgesetzes ist das Prinzip der Länderzuständigkeit verankert. Gemäß dem Föderalismus besagt dieses, dass die Bundesländer das Recht der Gesetzgebung innehaben, sofern es nicht anderweitig geregelt ist. (Bundesamt für Justiz, o.J.) Das amtliche Vermessungswesen ist nach diesem Grundsatz Angelegenheit der Länder, weshalb es auf Landesebene oder kommunaler Ebene organisiert ist (Matthews, 1997).

In Bayern basiert die Organisation der Behörden der BVV auf der Dreistufigkeit des Verwaltungsaufbaus. Die oberste Landesbehörde ist das Bayerische Staatsministerium der Finanzen und für Heimat (StMFH). Diesem unterliegt das Landesamt für Digitalisierung, Breitband und Vermessung (LDBV) als staatliche Mittelbehörde. Die 51 Ämter für Digitalisierung, Breitband und Vermessung mit ihren 22 Außenstellen bilden die unteren Behörden. (Art. 12 VermKatG; LDBV, 2023c)

Im Folgenden werden das LDBV und die ÄDBV einschließlich ihrer Zuständigkeitsbereiche vorgestellt.

#### <span id="page-18-0"></span>**2.1 Zuständigkeitsbereiche des LDBV**

Das Landesamt für Digitalisierung, Breitband und Vermessung koordiniert die flächendeckende Erfassung von Geobasisdaten für Bayern. Es stellt sie privaten und kommerziellen Anwendern in unterschiedlichen Auflösungen und Dateiformaten zur Verfügung. Als Plattform zur Veröffentlichung der amtlichen Geodaten nutzt das LDBV GEODATENONLINE. Im Zuge der OpenData-Richtlinie wurde es um ein OpenData-Portal erweitert. Seit dem 01. Januar 2023 kann darüber ein Großteil der zuvor kostenpflichtigen Produkte entgeltfrei bezogen werden. Dazu zählen unter anderem das Digitale Orthophoto 40cm (DOP40), das Digitale Geländemodell 1m (DGM1) und die 3D-Gebäudemodelle im Standard LoD2. (LDBV, 2023d)

Im BayernAtlas, dem kostenlosen webbasierten Kartenviewer des LDBV, werden die amtlichen Daten visualisiert. Der BayernAtlas-plus, die gebührenpflichtige Erweiterung des BayernAtlas, richtet sich vorrangig an Fachanwender und bietet neben zusätzlichen Datensätzen einen gesteigerten Funktionsumfang. (LDBV, 2023e)

Das LDBV ist auch für die Bearbeitung der Themenbereiche AFIS und ATKIS zuständig, betreut SA*POS*® und entwickelt Software. Eine weitere Aufgabe des LDBV ist die Fach- und Dienstaufsicht über die ÄDBV.

### <span id="page-19-0"></span>**2.2 Zuständigkeitsbereiche der ÄDBV**

Die Aufgabenbereiche der ÄDBV spalten sich in die Gebiete Digitalisierung, Breitband und Vermessung auf. Das Feld der Digitalisierung umfasst zum Beispiel die Errichtung von mindestens einem BayernLab in jedem der sieben Regierungsbezirke. In diesen modernen IT-Laboren können verschiedene Exponate besichtigt und ausprobiert werden. (StMFH, o.J.b) Im Bereich Breitband stellen die ÄDBV beispielsweise jedem Landkreis einen Breitbandmanager zur Verfügung, der die Kommunen bei der Planung und Umsetzung des Breitbandausbaus berät und unterstützt (LDBV, 2023f). Der Schwerpunkt der Zuständigkeiten der ÄDBV ist das amtliche Vermessungswesen. Die Katastervermessungen werden dabei in Grundstücksvermessungen, bestehend aus Grenzvermessungen und Grundstücksteilungen, sowie Gebäudeeinmessungen unterschieden. Die Grenzvermessungen sind weiterführend in Grenzwiederherstellungen und Grenzermittlungen unterteilt (vergleiche Abbildung 2.2). (LDBV, 2023g)

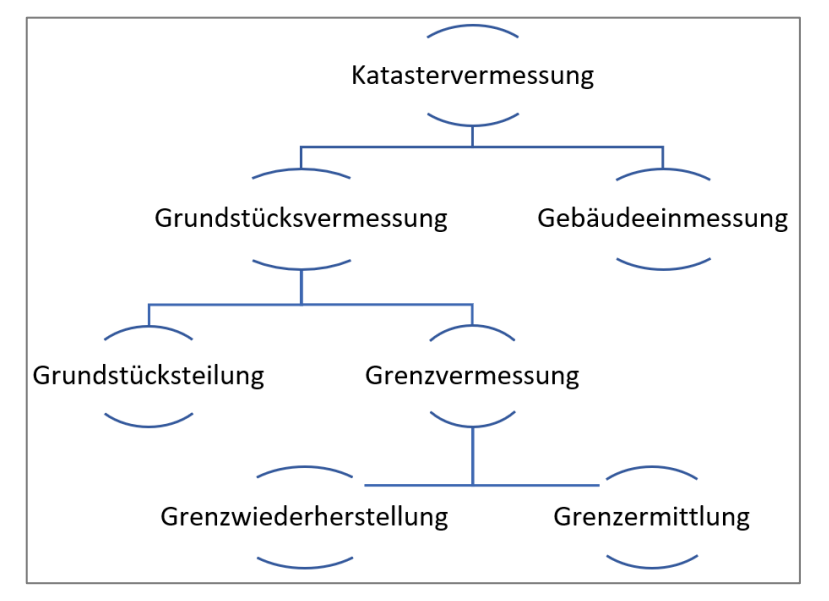

*Abbildung 2.2: Einteilung der Katastervermessungen (eigene Darstellung)*

## <span id="page-20-0"></span>**3 Allgemeines zur Gebäudeeinmessung**

Die amtliche Gebäudeeinmessung zählt als Teil der Katastervermessungen gemäß Art. 8 Abs. 2 des Vermessungs- und Katastergesetzes (VermKatG) zur gesetzlichen Verpflichtung der ÄDBV. Neben dem VermKatG, das grundlegende Vorschriften für die amtliche Vermessung enthält, ist die Verordnung über die Benutzungsgebühren der unteren Vermessungsbehörden (GebOVerm) die zweite zentrale Rechtsgrundlage. In dieser sind die Gebühren für das amtliche Vermessungswesen aufgeschlüsselt. Art. 6 Abs. 2 GebOVerm behandelt die Preise von Gebäudeeinmessungen, die nach dem Verursacherprinzip vom Gebäudeeigentümer zu entrichten sind. Zum Beispiel beträgt die Gebühr für die Einmessung eines Gebäudes der Baukostenstufe 300.000€ bis 500.000€ derzeit 990€. Alle weiteren Werte können dem [Anhang A](#page-155-0) entnommen werden.

Art. 8 Abs. 1 VermKatG besagt, dass nur Beamten der Vermessungsverwaltung des Freistaats Bayern Katastervermessungen und demzufolge Gebäudeeinmessungen vollziehen dürfen. In Art. 8 Abs. 9 VermKatG wird eine Ausnahme für die Durchführung der Gebäudeaufnahme eingeräumt. Nach Bewilligung eines "Antrages auf Übernahme der Gebäudevermessung" kann diese ein eingetragener Prüfsachverständiger durchführen. Die Rechtsgrundlagen hierfür sind in der Verordnung zur Übernahme von Gebäudevermessungen von Privatpersonen in das Liegenschaftskataster (GÜVO) und in der Mindestanforderung für die Übernahme von Gebäudevermessungen in das Liegenschaftskataster (MiA-GÜVO) festgehalten.

Um eine reibungslose Integration der Daten in das Liegenschaftskataster zu gewährleisten, ist in den Vorschriften definiert, welche Anforderungen bei der Gebäudeaufnahme durch eine Privatperson zu beachten sind. Aufgrund diverser Voraussetzungen, die zu erfüllen und nachzuweisen sind, ist diese Art der Durchführung mit einem großen Aufwand verbunden. Deshalb wird die Möglichkeit in der Praxis selten angewendet.

Im Folgenden bleibt diese Ausnahme unberücksichtigt. Stattdessen wird ausschließlich das Vorgehen bei der Einmessung durch einen Beamten eines Amtes für Digitalisierung, Breitband und Vermessung (ADBV) beleuchtet. Bevor der Ablauf dargelegt wird, gilt es zunächst zu klären, welche Objekte in Bayern der Einmessungspflicht unterliegen.

#### <span id="page-20-1"></span>**3.1 Definition Gebäude**

Grundsätzlich sind Gebäude Gegenstand der amtlichen Gebäudeeinmessung. Aus diesem Grund stellt sich die Frage, wie der Begriff zu verstehen ist. In Artikel 2 der Bayerischen Bauordnung (BayBO) werden die Ausdrücke *bauliche Anlage* und *Gebäude* legal definiert.

Bauliche Anlagen sind aus Bauprodukten hergestellt, mit dem Erdboden verbunden und werden überwiegend ortsfest genutzt. Diese Definition enthält zudem Sonderfälle, darunter Camping- und Lagerplätze.

Ein Gebäude ist laut BayBO weiterführend eine bauliche Anlage, die selbstständig nutzbar, überdeckt und von Menschen betretbar ist. Das Vermessungs- und Katastergesetz enthält keine Erklärung des Begriffs Gebäude, weshalb davon auszugehen ist, dass die Aussagen der BayBO analog auf das VermKatG übertragbar sind.

#### <span id="page-21-0"></span>**3.2 Definition einmessungspflichtiges Gebäude**

Der Art. 8 des VermKatG konkretisiert, für welche baulichen Veränderungen eine Gebäudeeinmessung notwendig ist. Darin ist festgelegt, dass Neubauten, Anbauten, Abbrüche und Zerstörungen aufzunehmen sind. Ferner sind Nutzungsänderungen zu erfassen, soweit sie für das Liegenschaftskataster relevant sind.

Die Nachweispflicht ergibt sich aus der Bedeutung des Gebäudes als Liegenschaft und dient dem Zweck der Basisinformation. Einmessungspflichtig im Sinne des Liegenschaftskatasters ist ein Gebäude, das dauerhaft errichtet, ober- oder unterirdisch angelegt ist und eine bestimmte Größe überschreitet. Dabei existieren die drei Kategorien

- geschlossenes Gebäude,
- sonstiges Gebäude und
- Erweiterung oder Anbau. (BVV, 2023)

*Geschlossene Gebäude* sind ab einer Grundrissfläche von 13m² einzumessen. Als geschlossen sind Gebäude anzusehen, deren Umfang mindestens zu 75% von witterungsundurchlässigen Seitenwänden umgeben ist. Der Abbildung 3.1 ist ein Beispiel eines vollständig geschlossenen Hauses mit einer Fläche von mehr als 13m<sup>2</sup> zu entnehmen.

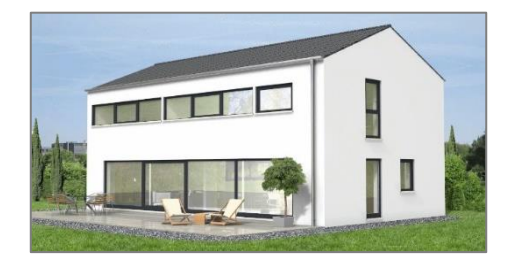

*Abbildung 3.1: Geschlossenes Gebäude (Bott EDV-Systeme GmbH, o.J.)*

Handelt es sich bei dem Neubau um ein offenes Gebäude oder ein geschlossenes, überwiegend witterungsdurchlässiges Gebäude, liegt die Mindestgröße für die Erfassung bei 35m<sup>2</sup>. Derartige Fälle werden als *sonstige Gebäude* bezeichnet. Darunter fallen Unterstände, wie das in Abbildung 3.2 dargestellte Carport.

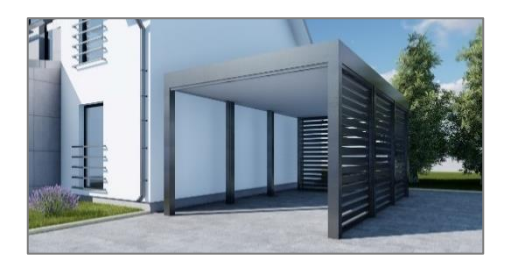

*Abbildung 3.2: Sonstiges Gebäude (Fences World, o.J.)*

*Anbauten*, beispielsweise Wintergärten (vergleiche Abbildung 3.3), werden ab einer Fläche von 5m² aufgenommen. Sie bilden eine Nutzungseinheit mit einem bereits vorhandenen Gebäude, sind geschlossen und nicht selbstständig nutzbar. (BVV, 2023)

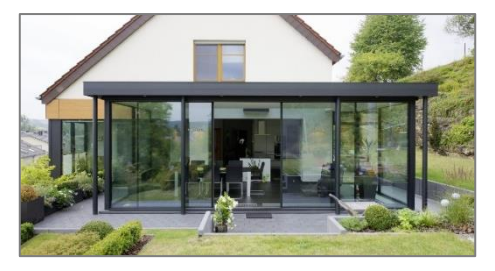

*Abbildung 3.3: Anbau (Biland et al., 2024)*

Die ÄDBV erfassen alle als einmessungspflichtig eingestuften Gebäudeveränderungen. Neben den Gebäuden werden im Liegenschaftskataster auch Bauwerke geführt, die in die Kategorien Siedlung und Verkehr aufgeteilt sind. Beispiele für Bauwerke des Bereiches Siedlung sind Windräder oder Schwimmbäder, während zum Verkehr Bauten wie Brücken und Rückhaltebecken zählen. (BVV, 2022) Im Vergleich zu den Gebäuden wird den Bauwerken im Liegenschaftskataster eine untergeordnete Bedeutung zuteil, weshalb deren Aufnahme nicht weiter betrachtet wird.

Die Gebäudeeinmessung bedarf keines Antrags von Seiten des Gebäudeeigentümers. Es liegt stattdessen in der Verantwortung der ÄDBV, alle baulichen Veränderungen im Amtsbezirk zu detektieren und zu prüfen, welche der Einmessungspflicht unterliegen.

### <span id="page-23-0"></span>**4 Ablauf der Gebäudeeinmessung**

Aus Sicht der ÄDBV besteht der Ablauf der Gebäudeeinmessung aus sechs Teilschritten:

- 1. Einleitung
- 2. Vorbereitung der Unterlagen und Überprüfung des Passpunktfeldes
- 3. Durchführung der Gebäudeaufnahme vor Ort
- 4. Ausarbeitung und Prüfung
- 5. Fortführung des Liegenschaftskatasters
- 6. Veröffentlichung der Fortführung

#### <span id="page-23-1"></span>**4.1 Datenbereitstellung durch die Bauaufsichtsbehörden**

Dieses Kapitel widmet sich der Frage, wie die ÄDBV von den einmessungspflichtigen Gebäuden erfahren. Hierbei spielt die Kommunikation mit den Bauaufsichtsbehörden eine entscheidende Rolle. Darum wird im Anschluss dargelegt, wie die Behördenstruktur aussieht und welche Informationen sie den ÄDBV zur Verfügung stellen.

Die Bauaufsichtsbehörden sind in Bayern dreistufig organisiert. Die Spitze bildet die oberste Bauaufsichtsbehörde mit dem Bayerischen Staatsministerium für Wohnen, Bau und Verkehr. Darunter sind die Bezirksregierungen in der Rolle der höheren Bauaufsichtsbehörden angesiedelt. Die unteren Bauaufsichtsbehörden setzen sich aus den Landratsämtern, den kreisfreien Gemeinden und den großen Kreisstädten zusammen. Insgesamt existieren in Bayern 138 untere Bauaufsichtsbehörden, zu denen die 71 Landratsämter gehören. Einzelne Aufgaben der unteren Aufsichtsbehörde können an Delegationsgemeinden übertragen werden. Der Vollzug baurechtlicher Bestimmungen wird in der Regel von den unteren Behörden übernommen. Dazu zählen die Bearbeitung von Bauanträgen und die Erteilung von Baugenehmigungen. (Bayerisches Staatsministerium für Wohnen, Bau und Verkehr, o.J.a)

Laut Art. 55 Abs. 1 BayBO bedarf die Errichtung eines Neubaus oder Anbaus einer Baugenehmigung. Hierfür ist ein Bauantrag bei der unteren Bauaufsichtsbehörde einzureichen, der anschließend geprüft und genehmigt oder abgelehnt wird. Unter konkreten Voraussetzungen gehört der geplante Bau zu den genehmigungsfreien oder verfahrensfreien Bauvorhaben. (Bayerisches Staatsministerium für Wohnen, Bau und Verkehr, o.J.b)

Genehmigungsfreie Bauvorhaben stellen einen Sonderfall dar, der in Art. 58 BayBO geregelt ist. Die Verpflichtung, eine Baugenehmigung einzuholen, ist hinfällig. Dennoch muss ein Bauantragsformular ausgefüllt und eingereicht werden.

Eine weitere Ausnahme sind die, in Art. 57 BayBO zusammengefassten, verfahrensfreien Bauvorhaben. Hierzu zählen zum Beispiel Terrassenüberdachungen mit einer Fläche von maximal 30m² und einer Tiefe von maximal 3m. Für weitere verfahrensfreie Bauvorhaben wird auf das

Dokument "Was ist verfahrensfrei?"<sup>1</sup> verwiesen. Bei einem verfahrensfreien Bauvorhaben entfällt nicht nur die Genehmigungspflicht, sondern auch die Verpflichtung zur Einreichung eines Bauantrages.

Dies bedeutet, dass die unteren Bauaufsichtsbehörden Kenntnis über die genehmigungspflichtigen und die genehmigungsfreien Vorhaben haben, nicht aber über die verfahrensfreien Vorhaben.

Im weiteren Verlauf liegt der Fokus auf der Datenübermittlung der geplanten baulichen Veränderungen mit Baugenehmigung, weil diese die überwiegende Mehrheit darstellen.

Jede von den unteren Bauaufsichtsbehörden ausgestellte Baugenehmigung wird an das zuständige ADBV in Form einer "Mitteilung über Baumaßnahmen" gesendet. Auf diese Weise wird das Amt über das geplante Bauvorhaben informiert. Bei Eingang einer Mitteilung über eine Baugenehmigung am ADBV, wird geprüft, ob eine Einmessungspflicht besteht, da eine Genehmigungspflicht nicht zwingend mit einer Einmessungspflicht einhergeht.

Handelt es sich um einen Baufall im Sinne des Liegenschaftskatasters, obliegt es dem Amt für Digitalisierung, Breitband und Vermessung einen geeigneten Zeitpunkt für die Durchführung der Gebäudeaufnahme festzulegen.

#### <span id="page-24-0"></span>**4.2 Datengewinnung aus der Baufallerkundung**

Für die Einschätzung des Baufortschritts ist eine Baufallerkundung im Außendienst notwendig. Vor Ort wird überprüft, ob der Bauprozess startete und welche Teilschritte bereits abgeschlossen sind. Sobald der Rohbau fertiggestellt und die Dachform erkennbar ist, kann dem Gebäudeeigentümer die anstehende Vermessung schriftlich angekündigt werden. (BVV, 2023)

Die Baufallerkundung im Innendienst stellt ein weiteres Instrument dar, um den Stand der Baumaßnahmen zu bewerten. Hauptsächlich wird es jedoch zur Identifizierung derjenigen einmessungspflichtigen Gebäude genutzt, zu denen der Bauaufsichtsbehörde keine Daten vorliegen. Dadurch wird die Vollständigkeit des Liegenschaftskatasters gewährleistet. Die klassische Methode zum Detektieren von Gebäudeveränderungen im Zuge der Baufallerkundung im Innendienst ist der manuelle Abgleich des aktuellen Digitalen Orthophotos mit der Digitalen Flurkarte. Dies ist allerdings mit einem hohen Zeitaufwand und viel Personaleinsatz verbunden. Aus diesem Grund wird die Baufallerkundung im Innendienst seit Februar 2021 durch eine neue Technologie unterstützt, die auf Künstlicher Intelligenz (KI) basiert. Die KI-gestützte Methode verarbeitet nicht nur die Digitale Flurkarte und das Digitale Orthophoto, sondern auch weitere Daten, wie das Digitale Geländemodell, das normalisierte Digitale Oberflächenmodell (nDOM) und das temporale Digitale Oberflächenmodell (tDOM). (StMFH, 2023) In [Kapitel](#page-78-0) 8.4 werden diese Produkte des LDBV erneut aufgegriffen und erläutert.

<sup>1</sup> [https://www.stmb.bayern.de/assets/stmi/buw/bauherreninfo/was\\_ist\\_verfahrensfrei.pdf](https://www.stmb.bayern.de/assets/stmi/buw/bauherreninfo/was_ist_verfahrensfrei.pdf) - Zugriffsdatum: 2024-01-09

Die KI-basierte Methode erkennt automatisch potenzielle Gebäudeveränderungen und ordnet sie in die vier Kategorien "Gebäude älter 3 Jahre", "Neubau", "Höhenänderung plus" und "Höhenänderung minus" ein (vergleiche Abbildung 4.1). Die Ergebnisse werden den Ämtern circa ein Jahr nach jeder Luftbildbefliegung zur Verfügung gestellt. Im Zuge der Baufallerkundung im Außendienst werden die Resultate der Anwendung überprüft. Handelt es sich tatsächlich um eine einmessungspflichtige Gebäudeveränderung, wird eine Gebäudeeinmessung veranlasst.

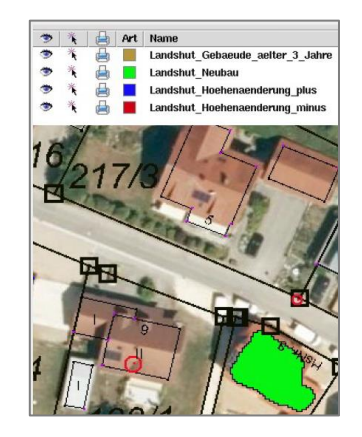

*Abbildung 4.1: Ergebnisse der Baufallerkundung mithilfe von KI (LDBV, o.J., S. 11)*

#### <span id="page-25-0"></span>**4.3 Gebäudeaufnahme**

#### <span id="page-25-1"></span>**4.3.1 Vorbereitungen**

Im Vorfeld der praktischen Durchführung der Gebäudeaufnahme wird die aktuelle Flurkarte zur Einschätzung der örtlichen Gegebenheiten verwendet. Zusätzlich besteht die Möglichkeit, Fortführungsrisse hinzuzuziehen. Die Vorbereitung umfasst des Weiteren die Beurteilung der umliegenden Passpunkte. Ein Passpunktfeld, das für die Gebäudeaufnahme geeignet ist, muss verschiedene Bedingungen erfüllen.

#### Anforderungen an die Passpunkte

Die zweidimensionale Transformation der aufgenommenen Daten in ein übergeordnetes Koordinatensystem wird über koordinatenmäßig bekannte Punkte realisiert. Das angewendete Transformationsverfahren ist die Helmert-Transformation. Die vier Parameter sind

- zwei Verschiebungen ∆x, ∆y,
- ein Drehwinkel ε und
- ein Maßstabsfaktor m. (Möser et al., 2012)

Aus der Anzahl der zu bestimmenden Transformationsparameter ergibt sich, dass für eine überbestimmte Positionierung je Standpunkt mindestens drei Passpunkte erforderlich sind. Neben der Quantität der Punkte ist auch deren Qualität und homogene Verteilung ausschlaggebend für das Positionierungsergebnis. Falls damit zu rechnen ist, dass nicht ausreichend koordinatenmäßig bekannte Punkte für die Gebäudeaufnahme vorhanden oder diese ungünstig verteilt sind, ist eine Netzverdichtung mittels Satellitenpositionierung durchzuführen. Wenn das genannte Verfahren, zum Beispiel wegen der Abschattung in Waldgebieten, nicht angewendet werden kann, kommt in Ausnahmefällen die Polygonierung zum Einsatz. Aufgrund der untergeordneten Relevanz für die Gebäudeaufnahme wird diese Möglichkeit nicht näher betrachtet.

#### Netzverdichtung

Bei der Netzverdichtung wird Satellitenpositionierung eingesetzt, die mit den Signalen von globalen Satellitennavigationssystemen (engl. Global Navigation Satellite System, GNSS) arbeitet. Die Grundlage hierfür bilden die Satelliten von GPS, Galileo und GLONASS. GNSS-Messungen erreichen Genauigkeiten von wenigen Zentimetern, wobei die Höhengenauigkeit geometriebedingt schlechter als die Lagegenauigkeit ist. Für das Messverfahren auf Basis von Echtzeitkinematik (engl. Real Time Kinematic, RTK) verwendet die Bayerische Vermessungsverwaltung den amtlichen Satellitenpositionierungsdienst der Deutschen Landesvermessung. Dieser stellt flächendeckend für Deutschland Korrekturdatendienste bereit. (AdV, o.J.) Die Abbildung 4.2 illustriert das Grundprinzip von SA*POS*® Netz-RTK-Messungen.

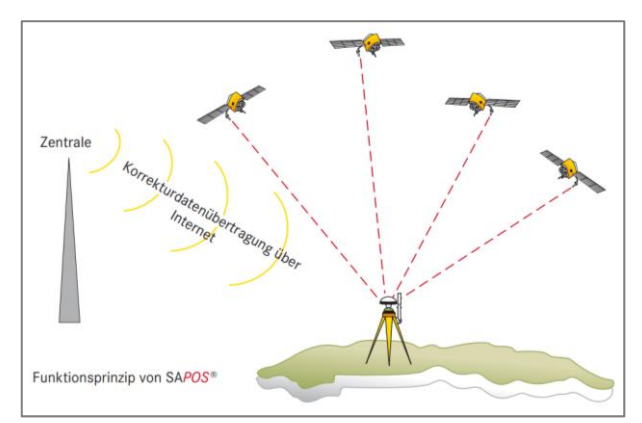

*Abbildung 4.2: Prinzip von* SA*POS® (LDBV, 2023h)*

#### <span id="page-26-0"></span>**4.3.2 Allgemeine Vorgaben**

Im Anschluss an die Vorbereitungen erfolgt die Vermessung im Außendienst. Dafür ist zu klären, welche Informationen vor Ort zu dokumentieren sind, da die Gebäudeaufnahme nicht nur die vermessungstechnische Erfassung des Gebäudegrundrisses umfasst.

Die Daten müssen ALKIS-konform sein. Zudem sind einheitliche Standards über alle ÄDBV hinweg zu garantieren und die Gebäude sind in einem konsistenten Grad an Generalisierung wiederzugeben. Zu diesem Zweck stellt die BVV das "ALKIS-Erfassungshandbuch" und das Dokument "Technische Hinweise zur Erfassung von Gebäudeveränderungen" verwaltungsintern bereit. Diese Vorgaben sind im ALKIS-Objektartenkatalog Bayern (ALKIS-OK BY) verankert. In jenem sind sämtliche Objektarten des Liegenschaftskatasters einschließlich ihrer Attribute enthalten. Anhand des ALKIS-OK BY wird festgelegt, welche Informationen im Liegenschaftskataster zu führen sind, wobei in Objektartenbereiche, Objektartengruppen und Objektarten unterschieden wird.

Neben Objektartenbereichen, wie "Flurstücke, Lage, Punkte" und "Eigentümer", wird im ALKIS-OK BY auch der Objektartenbereich "Gebäude" gelistet. Er beinhaltet die Objektartengruppe "Angaben zum Gebäude", die wiederum fünf Objektarten aufweist, die für die Beschreibung eines Gebäudes zur Verfügung stehen (vergleiche Abbildung 4.3).

Die fünf Objektarten enthalten weiterführend verschiedene Eigenschaften, die unterschiedliche Werte annehmen können. Nachfolgend werden die Objektarten eines Gebäudes aufgeschlüsselt und ausgewählte Attribute und Werte detaillierter erläutert.

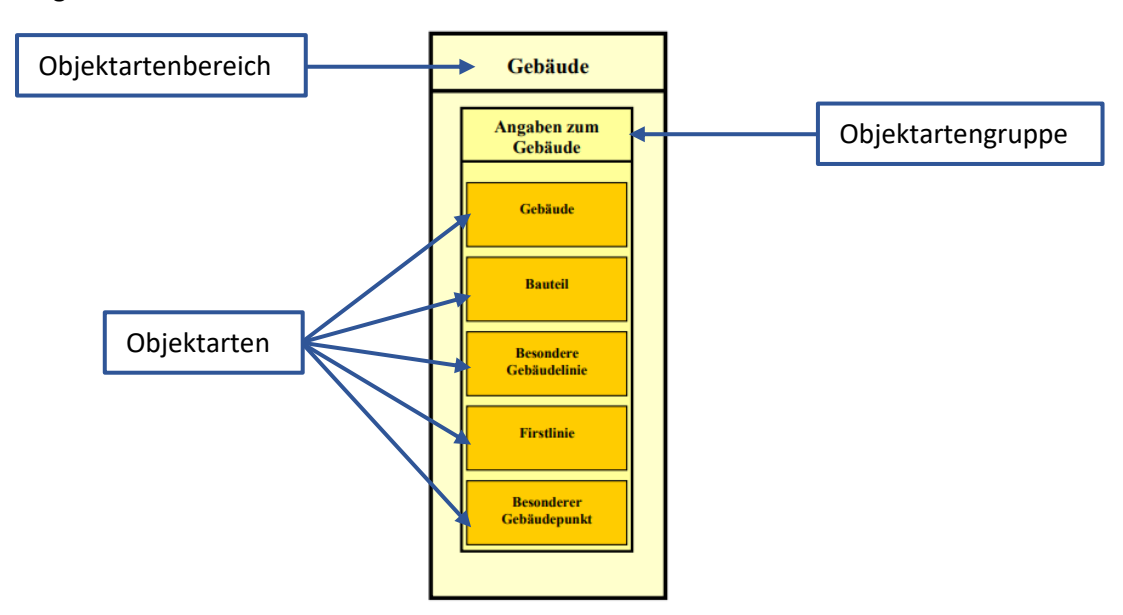

*Abbildung 4.3: Übersicht über den Objektartenbereich "Gebäude" (in Anlehnung an BVV, 2022, S. 11)*

#### Gebäude

Die Objektart "Gebäude" ist der zentrale Baustein der Objektartengruppe "Angaben zum Gebäude". In der Tabelle 4.1 sind die zugehörigen Attribute aufgeführt.

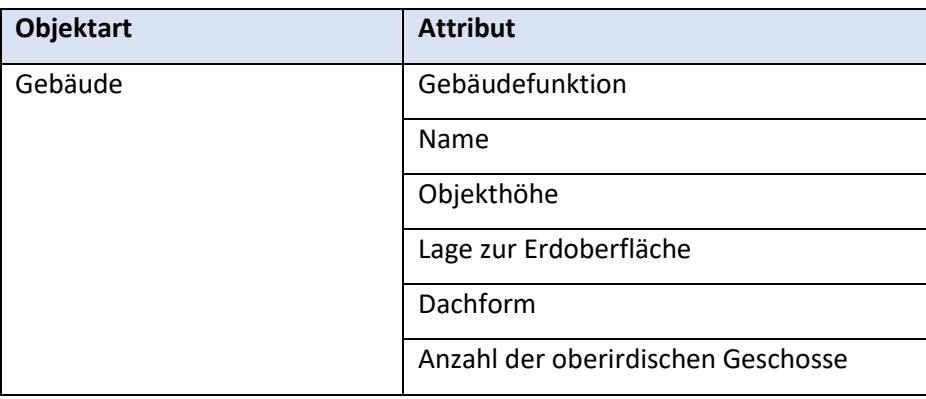

*Tabelle 4.1: Attribute der Objektart "Gebäude" (in Anlehnung an BVV, 2022, S. 48f.)*

In der Eigenschaft "Gebäudefunktion" wird nach dem Dominanzprinzip diejenige funktionale Prägung angegeben, für die das Gebäude zum Zeitpunkt der Erhebung vorrangig genutzt wird. Die Gebäudefunktionen gliedern sich in die drei Oberkategorien

- Wohngebäude,
- Gebäude für Wirtschaft oder Gewerbe und
- Gebäude für öffentliche Zwecke. (BVV, 2022)

Bei "Name" handelt es sich um den Eigennamen oder die Bezeichnung des Gebäudes. Die "Objekthöhe" entspricht der "Höhendifferenz in [m] zwischen dem höchsten Punkt der Dachkonstruktion und der festgelegten Geländeoberfläche des Gebäudes" (BVV, 2022, S. 48). Für alle höhenrelevanten Informationen wird je Gebäude ein individueller Höhenbezugspunkt definiert, auf den sich alle Angaben beziehen. Gemäß dem ALKIS-Erfassungshandbuch ist hierfür, wie in Abbildung 4.4 dargestellt, der tiefste Gebäudeeckpunkt zu wählen. Mit dieser Vorgabe wird die Konsistenz der Höhenangaben des bayerischen Datenbestandes gewährleistet. (BVV, 2023)

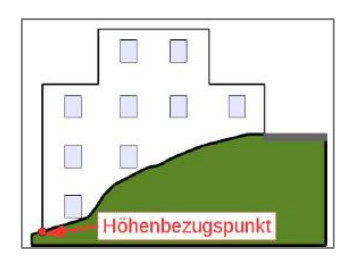

*Abbildung 4.4: Höhenbezugspunkt (BVV, 2023, S. 214)*

Bei nicht ebenerdigen Gebäuden wird das Attribut "Lage zur Erdoberfläche" geführt, das die Werte "Unter der Erdoberfläche" oder "Aufgeständert" annehmen kann. Für die Eigenschaft "Dachform" wird eine der 13 ALKIS-konformen Standard-Dachformen vergeben. Die einzelnen Dachformen sind in der Dachformen-Bibliothek aufgelistet, die im [Anhang B](#page-155-1) enthalten ist.

#### Bauteil

Die Objektart "Bauteil" bildet den zweiten Teil der Objektartengruppe "Angaben zum Gebäude". In der Tabelle 4.2 sind die zugehörigen Eigenschaften aufgeführt. Die Attribute "Lage zur Erdoberfläche", "Dachform" und "Anzahl der oberirdischen Geschosse" sind analog zur Objektart "Gebäude".

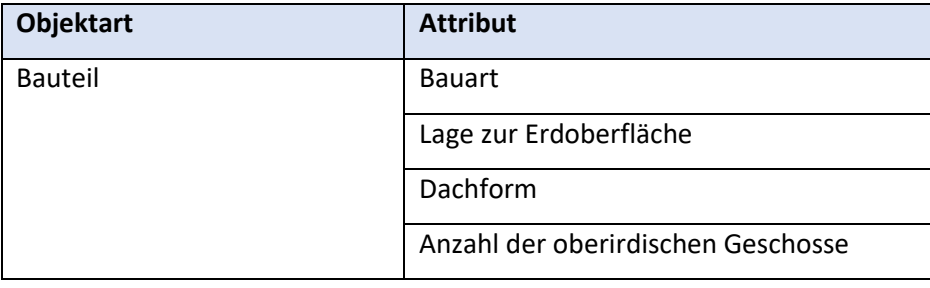

Bauteile ermöglichen die Darstellung komplexer, vom Hauptgebäude abweichender Geometrien. Im ALKIS können

- höhenrelevante Bauteile,
- grundrissrelevante Bauteile und
- unterirdische Bauteile modelliert werden (vergleiche Abbildung 4.5).

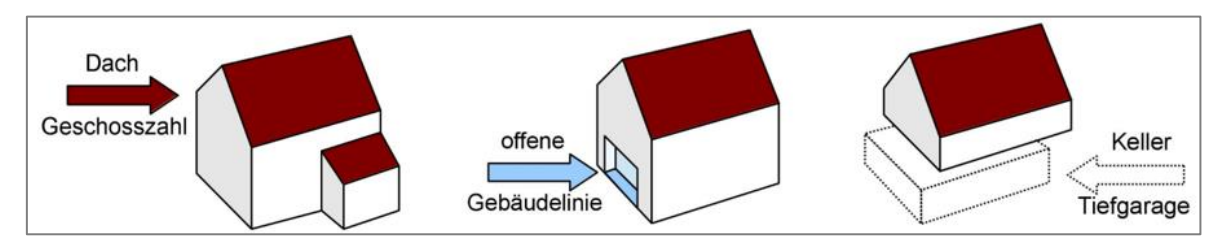

*Abbildung 4.5: Gebäude mit höhenrelevanten, grundrissrelevanten und unterirdischen Bauteilen (BVV, 2023, S. 64)*

Ein höhenrelevantes Bauteil wird gebildet, wenn ein Gebäude verschiedene Dachformen oder Geschossanzahlen aufweist. Gebäudeteile, die auf Höhe der Erdoberfläche vom Grundriss abweichen, werden als grundrissrelevante Bauteile dargestellt. Dies ist beispielsweise bei Loggien und Arkaden der Fall. Als unterirdische Bauteile werden Keller und Tiefgaragen erfasst, die maximal 1,4m aus der Erde ragen.

Die Eigenschaft "Bauart" kann folgende Werte annehmen:

- geringergeschossiger Gebäudeteil
- Keller
- Tiefgarage
- Loggia
- Wintergarten
- Arkade
- auskragende Geschosse
- Durchfahrt im Gebäude
- Durchfahrt an überbauter Verkehrsstraße
- Schornstein im Gebäude
- Turm im Gebäude
- Sonstiges (BVV, 2022)

#### Weitere Objektarten

Die Objektart "Besondere Gebäudelinie" enthält lediglich das Attribut "Beschaffenheit". Es umfasst die Werte "Offene Gebäudelinie", "Unverputzt" und "Trennlinie nicht eindeutig festgelegt". Der Objektart "Firstlinie" sind keine Attribute zugeordnet. "Besonderer Gebäudepunkt" führt als einzige Eigenschaft "Art", die mit den Werten "First", "Traufe" oder "Eingang" belegt wird. (BVV, 2022)

Den Vorgaben ist neben den zu dokumentierenden Gebäudeinformationen zu entnehmen, wie detailreich die Gebäude im Liegenschaftskataster darzustellen sind. Die Mindestgrößen für die Einmessung von geschlossenen Gebäuden, sonstigen Gebäuden sowie Erweiterungen oder Anbauten sind i[n Kapitel 3.2](#page-21-0) beschrieben. Im Allgemeinen werden Details nur aufgenommen, wenn

sie für das Gebäude prägend sind. Für die Einschätzung sind Minimalwerte definiert. Vorsprünge und Einbuchtungen werden ab einer Tiefe von 2m visualisiert. Gebäudeteile mit einer Grundfläche von 5m<sup>2</sup> oder mehr werden als eigene Bauteile modelliert. Demzufolge bleiben Vertiefungen, wie Türen und Fenster, Vorsprünge, Balkone und Lichtschächte unberücksichtigt, es sei denn, sie überschreiten die genannten Grenzwerte. Auch Unregelmäßigkeiten im Mauerwerk werden nicht abgebildet und Dachüberstände werden bloß modelliert, wenn sie so markant sind, dass sie als Überdachung anzusehen sind. (BVV, 2013)

#### Visualisierung der Ergebnisse

Die Darstellung der erfassten Informationen orientiert sich am ALKIS-Signaturenkatalog der AdV. Darin wird einheitlich geregelt, wie die Gebäude inklusive der Präsentationsobjekte abzubilden sind. Die Vereinheitlichung garantiert eine optisch ansprechende und leicht zu interpretierende Aufbereitung der Resultate. Die Abbildung 4.6 veranschaulicht dies an einem Beispiel.

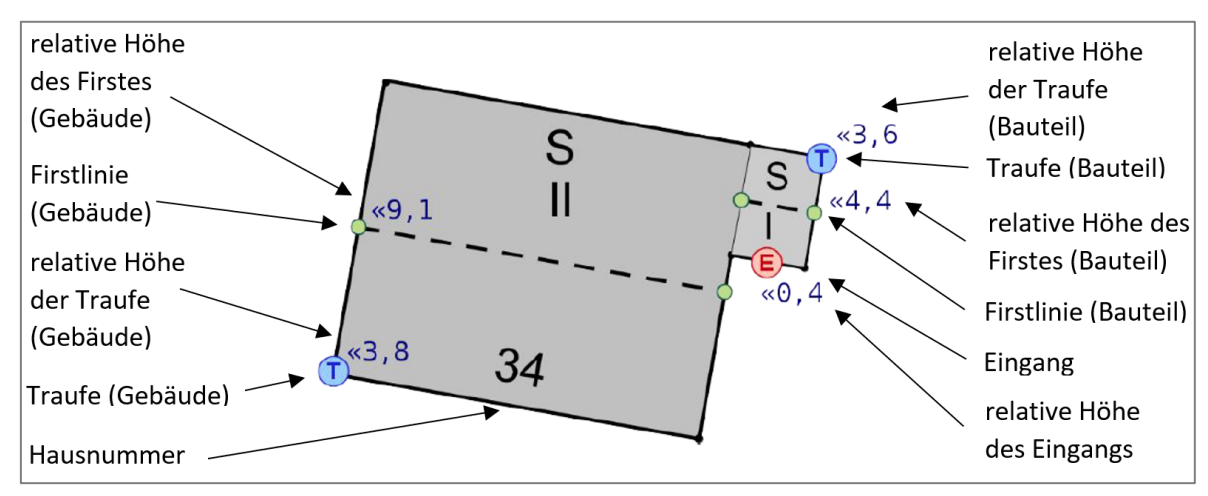

*Abbildung 4.6: Präsentationsobjekte (in Anlehnung an BVV, 2023, S. 68)*

Die Dachformen werden durch Großbuchstaben repräsentiert. In diesem Fall besitzen sowohl Gebäude als auch Bauteil ein Satteldach (S). Unterhalb der Dachform wird die Anzahl der Geschosse in Form einer römischen Zahl dokumentiert (I und II). Diese Darstellungsweise verhindert eine Verwechslung mit den Hausnummern, die parallel zu derjenigen Gebäudeseite ausgerichtet sind, die zur Straße zeigt. Im Beispiel handelt es sich um ein geschlossenes Gebäude, weshalb die äußeren Gebäudelinien durchgezogen dargestellt werden. Im Kontrast dazu sind die Firstlinien gestrichelt. Die relativen Höhenangaben werden neben den First-, Traufen- und Eingangspunkten platziert.

#### Vorgehensweise bei der Erfassung

Für die Wiedergabe des Gebäudegrundrisses wird auf Basis von Einzelpunkten gearbeitet, die in der Regel aus einer tachymetrischen Aufnahme stammen. Ist die Erfassung einzelner Punkte nicht oder nur mit erheblichem Aufwand möglich, ist es zulässig, diese unter Zuhilfenahme von Spannmaßen zu konstruieren. Bei allen Punkten ist eine unabhängige Kontrolle mithilfe von Spannmaßen, Rechtwinkelzügen oder einer Doppelaufnahme von einem weiteren Standpunkt aus notwendig. Anhand der Einzelpunkte werden anschließend Gebäudelinien und Firstlinien definiert, aus denen der Gebäudegrundriss gebildet wird. Dann werden alle erforderlichen Attribute mit Werten belegt. Die Bestimmung der Höhenangaben erfolgt ebenfalls mit dem Tachymeter oder einem Laserentfernungsmesser.

#### <span id="page-31-0"></span>**4.3.3 Tachymetrie**

In der polaren Aufnahme und Absteckung hat sich das Prinzip der Tachymetrie über Jahre hinweg bewährt (Möser et al., 2012). Unter dem Begriff werden lokale, terrestrische Messmethoden zusammengefasst, "mit denen sich eine Geländeaufnahme nach Grundriss und Höhe durch die gleichzeitige Messung von Richtungen, Strecken und Höhenunterschieden vom Instrumentenstandpunkt aus schnell durchführen lässt" (Resnik & Bill, 2018, S. 142). Die primären Ergebnisse einer tachymetrischen Messung sind, wie der Abbildung 4.7 zu entnehmen, Horizontalrichtungen (Hz), Vertikalwinkel (V) und Schrägdistanzen (D).

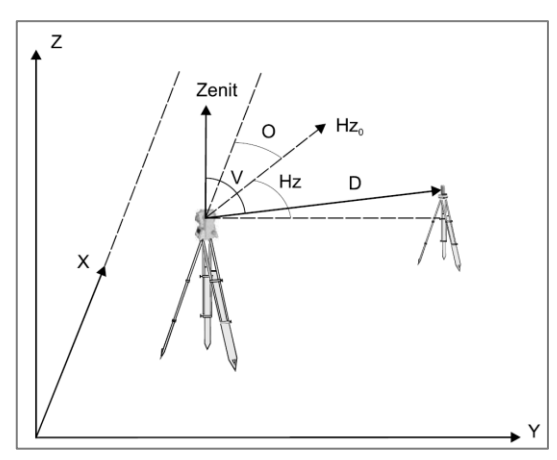

*Abbildung 4.7: Punktbestimmung mithilfe von Tachymetrie (Möser et al., 2012, S. 238)*

Heutzutage werden vorrangig elektronische Tachymeter verwendet, die aus einem elektronischen Theodolit und einem elektrooptischen Distanzmesser (EDM) bestehen. Der elektronische Theodolit greift die Horizontalrichtungen und Vertikalwinkel automatisch an den Teilkreisen ab und protokolliert sie. (Möser et al., 2012) Die EDM-Einheit ermittelt die Schrägdistanzen, indem elektromagnetische Strahlung im Bereich des nahen Infrarotlichts oder des sichtbaren Lichts emittiert, zurückgeworfen und von einem Empfänger detektiert wird. Moderne Tachymeter bieten neben der klassischen reflektorgestützten Variante zusätzlich die Möglichkeit, die Entfernungen reflektorlos zu messen. In dem Fall wird der ausgesendete Laserstrahl im Bereich des sichtbaren roten Lichts direkt am Objekt reflektiert. Bei Messpunkten, die nicht oder nur schwer mit dem Reflektor zugänglich sind, ist dies von Vorteil. (Witte & Sparla, 2015) Es ist jedoch zu beachten, dass die Reichweite und die Genauigkeit der reflektorlosen Messung stark von den Umgebungsbedingungen und der Oberflächenbeschaffenheit abhängen (Kuhlmann & Holst, 2017). Vor allem an Gebäudeeckpunkten wird ein Mischsignal reflektiert, das sich in einem Streckenfehler äußert. Die Abbildung 4.8 bildet die Problemzonen bei der reflektorlosen Gebäudeaufnahme ab.

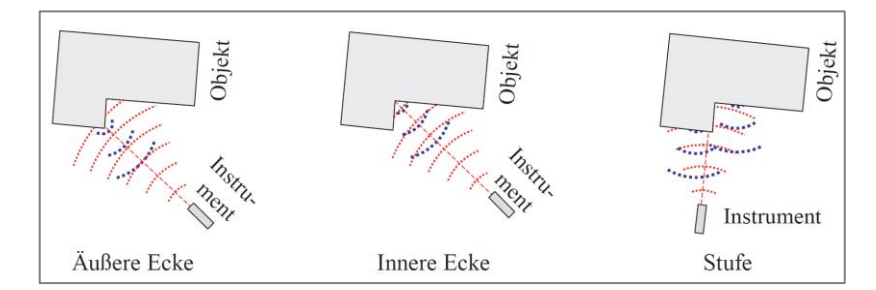

*Abbildung 4.8: Problemzonen bei der reflektorlosen Gebäudeaufnahme (Resnik & Bill, 2018, S. 78)*

Bei der elektrooptischen Distanzmessung werden die zwei grundlegenden Messprinzipien Impulslaufzeitverfahren und Phasenvergleichsverfahren unterschieden, die nachfolgend erklärt werden. In [Kapitel 7.4.1.2](#page-58-0) wird mit dem Hybridverfahren außerdem ein Beispiel für eine Kombination beider Verfahren behandelt.

#### Impulslaufzeitverfahren

Beim Impulslaufzeitverfahren wird vom Sender ein Lichtimpuls mit einer Ausbreitungsgeschwindigkeit c ausgesendet, die sich aus der Lichtgeschwindigkeit im Vakuum c<sub>0</sub> und dem Brechungskoeffizienten des Ausbreitungsmediums n ergibt. Der Impuls wird reflektiert und trifft nach einer Laufzeit t wieder am Empfänger ein (vergleiche Abbildung 4.9).

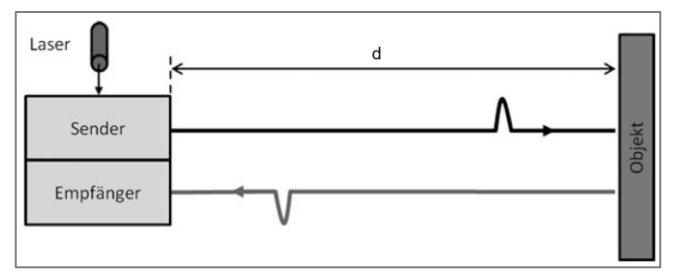

*Abbildung 4.9: Prinzip des Impulslaufzeitverfahrens (Kuhlmann & Holst, 2017, S. 173)*

Durch Halbierung der Gesamtstrecke ergibt sich die Schrägdistanz d nach folgender Formel:

$$
d=\frac{c\cdot t}{2}
$$

mit c Ausbreitungsgeschwindigkeit des Lichts

t Laufzeit

#### Phasenvergleichsverfahren

Instrumente, die mit dem Phasenvergleichsverfahren arbeiten, emittieren kontinuierlich Lichtwellen, denen eine bestimmte Intensität aufmoduliert ist. Die Laufzeit t errechnet sich aus der Phasenverschiebung ∆λ zwischen Sende- und Empfangssignal (vergleiche Abbildung 4.10). (Witte & Sparla, 2015)

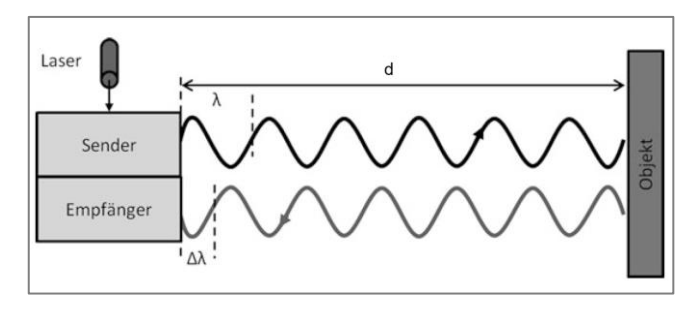

*Abbildung 4.10: Prinzip des Phasenvergleichsverfahrens (Kuhlmann & Holst, 2017, S. 173)*

Die Formel für die Berechnung der Schrägdistanz d lautet:

$$
d = \frac{(r + \Delta\phi / 2\pi) \cdot c}{2f}
$$

- mit c Ausbreitungsgeschwindigkeit des Lichts
	- f Frequenz
	- r Anzahl der Perioden
	- $\Delta \varphi$  Phasenverschiebung

#### Tachymeter Leica TS15 P

In der Bayerischen Vermessungsverwaltung kommen Tachymeter des Schweizer Messinstrumente-Herstellers Leica Geosystems zum Einsatz. Aktuell wird das Modell Leica Viva TS15 in der Ausführung P verwendet (vergleiche Abbildung 4.11).

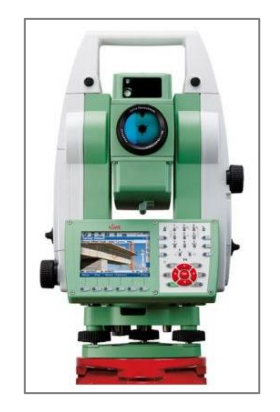

*Abbildung 4.11: Leica Viva TS15 P (ACRE Gruppe, 2024)*

Dieses wurde im Jahr 2010 erstmals vorgestellt und verfügt über alle Funktionen eines elektronischen Tachymeters. Die Genauigkeit der Horizontalrichtungs- und Vertikalwinkelmessung beträgt in der Ausführung, die an den ÄDBV genutzt wird, 3'' bzw. 1mgon. Für die elektrooptische Distanzmessung, die mit dem Prinzip des Phasenvergleichsverfahrens arbeitet, gibt der Hersteller eine maximale Reichweite von 3.500m mit einer Genauigkeit von 1mm + 1,5ppm an. Im reflektorlosen Messmodus beträgt die Reichweite wegen des Energieverlustes des Laserstrahls maximal 1.000m bei einer Streckengenauigkeit von 2mm + 2ppm. Weitere Spezifikationen des Instruments sind i[n Kapitel 7.4.2.2](#page-66-0) tabellarisch aufgeführt. (Leica Geosystems AG, 2010) Neben den Standardfunktionen umfasst die Ausführung P zudem

- eine Motorisierung,
- eine automatische Zielerfassung (engl. Automatic Target Recognition, ATR),
- ein PowerSearch-Modul,
- eine automatische Zielverfolgung und
- eine elektronische Zieleinweishilfe (engl. Emitting Guide Light, EGL).

Die *Motorisierung* des Tachymeters ermöglicht die eigenständige Drehung des Gerätes um dessen Stehachse mit einer maximalen Geschwindigkeit von 50gon/s. Damit sind die Grundvoraussetzungen für die Funktionen ATR, PowerSearch und automatische Zielverfolgung gegeben. (BVV, o.J.a)

Die *automatische Zielerfassung* sendet koaxial einen unsichtbaren Laserstrahl aus, der von einem Prisma zurückgeworfen wird. Das reflektierte Messsignal wird in einem lichtempfindlichen elektronischen Bauteil detektiert. Die verbauten Charge-Coupled Device-Sensoren (CCD-Sensoren) erkennen das reflektierte Licht als Laserspot. Die Auswertung der Größe des Laserspots gibt Aufschluss über den Abstand zwischen Tachymeter und Reflektor. Dadurch identifiziert die Anwendung Prismen automatisch und übernimmt die Feinanzielung in einer Entfernung von bis zu 1.000m. Für die Praxis bedeutet dies, dass das Prisma bei aktivierter ATR manuell nur grob angezielt werden muss und die Software die weiteren Schritte durchführt. (BVV, o.J.a)

Das *PowerSearch-Modul* erzeugt einen vertikalen Laserfächer von +/-20gon. Mithilfe der Motorisierung dreht sich das Tachymeter um 360° und sucht nach einem Reflektor. Einsetzbar ist PowerSearch bis zu einer Entfernung von 300m zwischen Gerät und Reflektor. Bei erkanntem Prisma wird ATR für die Feinanzielung aktiviert. (BVV, o.J.a)

Die *automatische Zielverfolgung* basiert auf PowerSearch und ATR und kann bis zu einer Distanz von 800m zwischen Tachymeter und Reflektor verwendet werden. Im Falle einer kurzzeitigen Unterbrechung der Sichtverbindung berechnet das Gerät die mittlere Geschwindigkeit und bewegt sich konstant weiter. (BVV, o.J.a)

Bis zu einer Entfernung von 150m ist die Verwendung der *elektronischen Zieleinweishilfe* möglich, um den Mitarbeiter in die Flucht einzurichten. Die EGL erzeugt einen zweifarbigen Lichtstrahl, wobei die beiden Farben nur gleichzeitig sichtbar sind, wenn sich der Mitarbeiter in der Ziellinie befindet. (BVV, o.J.a)

#### <span id="page-35-0"></span>**4.3.4 Freie Stationierung**

Der Begriff *freie Stationierung*, der synonym zur *freien Standpunktwahl*zu verstehen ist, bezeichnet die Aufnahme oder Absteckung von einer frei gewählten Instrumentenposition aus. Im Gegensatz zur klassischen Polarabsteckung muss der Standpunkt nicht koordinatenmäßig bekannt sein. Dies erlaubt eine Wahl der Position unter Berücksichtigung der örtlichen Gegebenheiten. Es ist darauf zu achten, dass Sichtverbindungen zu den Anschlusspunkten sowie zu den abzusteckenden und aufzunehmenden Punkten bestehen. (Witte & Sparla, 2015) Die Bestimmung der Lagekoordinaten des Geräts erfolgt durch Winkel- und Streckenbestimmungen zu bekannten Festpunkten (Matthews, 1997). Die Abbildung 4.12 verdeutlicht das Prinzip der freien Stationierung.

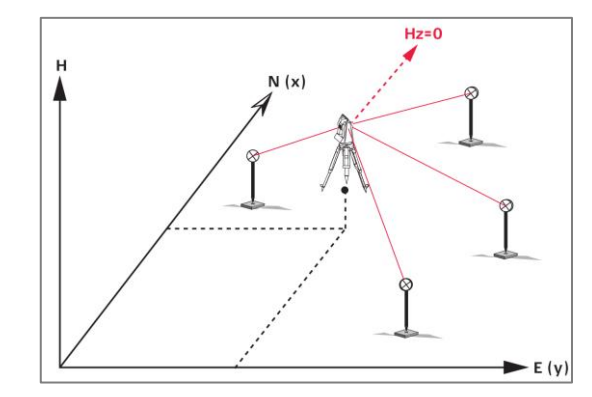

*Abbildung 4.12: Freie Stationierung (Leica Geosystems AG, 2013, S. 22)*

#### <span id="page-35-1"></span>**4.3.5 Koordinatensystem**

*Ein Koordinatensystem ist ein aus Koordinatenachsen (und Richtungen) bestehendes geometrisches System, das eine eindeutige Zuordnung der einzelnen Punkte erlaubt.* (Resnik & Bill, 2018, S. 25)

Die eindeutige Bestimmung eines Koordinatensystems erfordert die Definition seines Ursprungs, seiner Orientierung und seiner Achsen (Becker & Hehl, 2012). Aufgrund der Plattentektonik muss auch die zeitliche Komponente beachtet werden, weswegen zeitabhängige Stationskoordinaten und Geschwindigkeiten notwendig sind (Resnik & Bill, 2018). Die Realisierung eines Koordinatensystems wird als Referenzrahmen (engl. Frame) bezeichnet. Das International Terrestrial Reference System (ITRS) ist das globale dreidimensionale erdfeste Referenzsystem des Internationalen Dienstes für Erdrotation und Referenzsysteme (engl. International Earth Rotation and Reference Systems Service). Die verschiedenen ITRS-Realisierungen heißen International Terrestrial Reference Frames (ITRF) und stützen sich auf die Koordinaten mehrerer Fundamentalstationen. Als europäisches Bezugssystem dient das European Terrestrial Reference System 1989 (ETRS89). Dieses ist ein global räumlich geozentrisches Bezugssystem mit konstanten Koordinaten zu einer festgelegten Bezugsepoche (1989,0). (Becker & Hehl, 2012)

Zweidimensionale ebene Abbildungen der Erde werden auf Grundlage von geodätischen dreidimensionalen Abbildungen erstellt, was mit Verzerrungen einhergeht. Die
Universale-Transverse-Mercator-Projektion (UTM-Projektion) ist eine zweidimensionale Abbildung von ETRS89 auf dem Ellipsoid des Geodätischen Referenzsystems 1980 (GRS80). Zum Jahreswechsel 2018/2019 wurde das bisherige amtliche Lagebezugssystem Gauß-Krüger (GK) von UTM abgelöst. Die wesentlichen Merkmale der beiden Koordinatensysteme sind in der Tabelle 4.3 aufgelistet.

| Eigenschaft               | <b>GK</b>                                                    | <b>UTM</b>             |  |  |  |
|---------------------------|--------------------------------------------------------------|------------------------|--|--|--|
| Maßstabsfaktor            | $\mathbf{1}$                                                 | 0,9996                 |  |  |  |
| Bezugsellipsoid           | Bessel                                                       | <b>GRS80</b>           |  |  |  |
| Streifen- und Zonenbreite | $3^{\circ}$                                                  | $6^{\circ}$            |  |  |  |
| Abbildungstreue           | winkeltreu                                                   | winkeltreu             |  |  |  |
| Zylinderentwurf           | Berührzylinder                                               | Schnittzylinder        |  |  |  |
|                           | Н<br>$\mathbb{A}^\mathbf{P}$<br>$\circ$<br>P<br>$\mathbb{R}$ | N<br>$\mathbf{P}$<br>E |  |  |  |

*Tabelle 4.3: GK- und UTM-Koordinatensystem (in Anlehnung an Resnik & Bill, 2018, S. 32)*

Aus der Abbildung 4.13 geht hervor, dass die Unterteilung in 6° breite Streifen dazu führt, dass Deutschland teilweise in der UTM Zone 32 und teilweise in der UTM Zone 33 liegt. Als Standard für Deutschland und somit auch Bayern wurde die UTM Zone 32 festgelegt. (LDBV, 2023i)

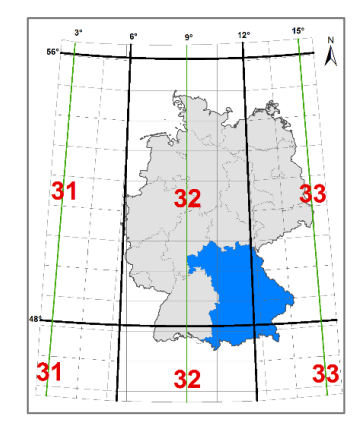

*Abbildung 4.13: UTM Zonen in Deutschland (LDBV, 2023i)*

Die Bayerische Vermessungsverwaltung führt deshalb die amtlichen Koordinaten einheitlich in der Zone 32, auch wenn sie zum Teil in die Zone 33 fallen würden. Für Gebiete an den Zonenrändern ergeben sich daher bei ETRS89/UTM32 Streckenverzerrungen, die im Extremfall bis zu 117cm pro km betragen können. (LDBV, 2023i) Eine Übersicht über die Abbildungsreduktionen in Bayern in der Einheit cm pro km ist in der Abbildung 4.14 dargestellt.

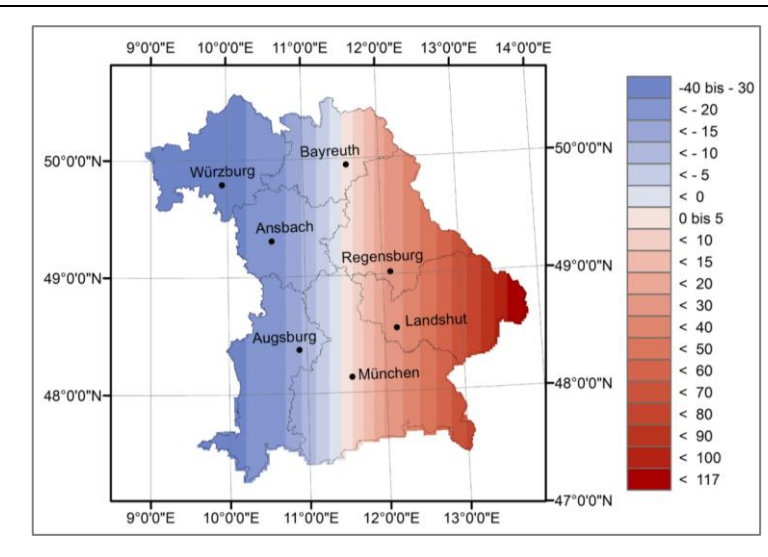

*Abbildung 4.14: Abbildungsreduktionen UTM Zone 32 [cm/km] in Bayern (BVV, o.J.b, S. 2)*

Historisch und messtechnisch bedingt werden häufig getrennte Höhen- und Lagebezugssysteme verwendet (Becker & Hehl, 2012). In Deutschland wird als Höhenbezugssystem das Deutsche Haupthöhennetz 2016 (DHHN2016) genutzt, das Höhen über Normalhöhennull (NHN) liefert (Möser et al., 2012). Als Höhenbezugsfläche dient das German Combined Quasigeoid 2016 (GCG2016). Das amtliche dreidimensionale Bezugssystem in Deutschland ist ETRS89/DREF91, das seit dem Aufkommen von GNSS-Messungen zunehmend an Bedeutung gewinnt.

Für weiterführende Informationen zum Thema Koordinatensysteme wird auf die einschlägige Fachliteratur, darunter Heck (2003) und Hooijberg (2008), verwiesen.

## <span id="page-37-0"></span>**4.3.6 Software ALKIS-KatEr**

Bei dem Amtlichen Liegenschaftskatasterinformationssystem handelt es sich um ein Geo-Informationssystem, das sich aus Hardware, Software, Daten und Anwendern zusammensetzt (Bill, 2023). Im Bereich der Software stellt die Bayerische Vermessungsverwaltung für die ÄDBV verschiedene Anwendungen zur Verfügung, die im ALKIS-Dashboard aufgelistet sind und täglich zum Einsatz kommen (vergleiche Abbildung 4.15).

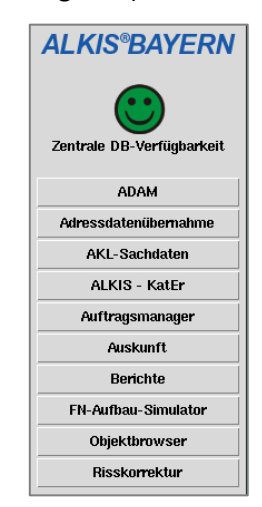

*Abbildung 4.15: ALKIS-Dashboard (eigene Darstellung)*

Von zentraler Bedeutung ist dabei ALKIS-Kataster-Erfassung (ALKIS-KatEr), eine Eigenentwicklung der Abteilung 4 des Landesamtes für Digitalisierung, Breitband und Vermessung. Mit der Anwendung können die Aufgaben rund um das Liegenschaftskataster sowohl im Innen- als auch im Außendienst bearbeitet werden. Die Abbildung 4.16 zeigt einen Ausschnitt aus ALKIS-KatEr und erklärt den Aufbau der Software. Die Menüleiste enthält grundlegende Funktionen, zum Beispiel für die Punktattributierung oder die Antragsverwaltung.

Die Layerverwaltung ermöglicht die gezielte Aus- und Einblendung einzelner Ebenen. Die Symbolisierung der Layer ist ebenfalls veränderbar, wodurch die Übersichtlichkeit gewahrt wird und eine individuelle Anpassung der Darstellung möglich ist. Neben einer Fortführungsebene und einer Arbeitsebene verfügt ALKIS-KatEr auch über eine Druckebene, in der die Sichtbarkeit der Layer auf den analogen oder digitalen Ausdrucken verändert werden kann.

Die Symbolleisten lassen sich beliebig anordnen und umfassen Funktionen für die Bearbeitung der ALKIS-Daten. Zum Beispiel wird über die Tachymeter-Toolbar eine Bluetooth-Verbindung zum Leica TS15 P aufgebaut. Die Aufnahme und Absteckung von Punkten erfolgt im Modul "Helmert-Polar". Für die Durchführung von Berechnungen stehen Werkzeuge, wie Geradenschnitt, Bogenschnitt, Rechtwinkelzug oder Koordinateneingabe, bereit. Speziell für die Gebäudeeinmessung existiert ein eigenes Werkzeug, das alle Funktionen vereint, die für die Erfassung des Gebäudegrundrisses und der Attribute nötig sind.

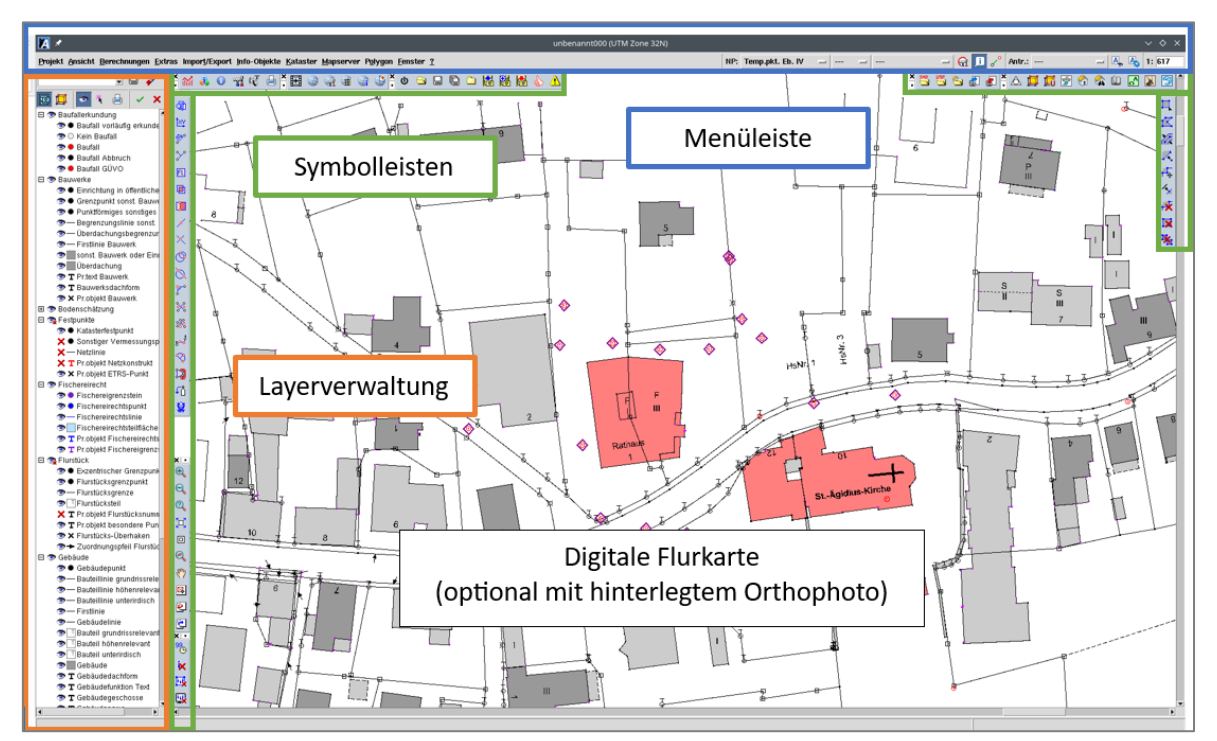

*Abbildung 4.16: ALKIS-KatEr (eigene Darstellung)*

# **4.4 Innendienst und Fortführung**

Nachdem die Erfassung und Bearbeitung der Ergebnisse im Außendienst ALKIS-konform mit der Software ALKIS-KatEr durchgeführt wurde, erfolgen im Innendienst die Fertigstellung und die fachtechnische Überprüfung der Resultate. Anschließend wird das Projekt fortgeführt, die Daten werden in das Liegenschaftskataster übernommen und der Gebäudeeigentümer erhält gemeinsam mit dem aktuellen Lageplan den Kostenbescheid.

## **Zwischenfazit**

Hiermit wurde der gesamte Prozess der Gebäudeeinmessung inklusive der allgemeinen Vorgaben behandelt. Zur Veranschaulichung der theoretischen Grundlagen wird dieser im Folgenden anhand eines ausgewählten Gebäudes demonstriert. Bei der Umsetzung ergeben sich je nach ADBV Unterschiede, zum Beispiel in Bezug darauf, ob eine Dokumentation in Form eines Fortführungsrisses zu erstellen ist und wie dieser auszusehen hat. Für die Aufnahme des Beispielgebäudes wird diejenige Vorgehensweise angewendet, die im Amtsbezirk des Gebäudes üblich ist.

# **5 Praktische Umsetzung der Gebäudeeinmessung**

# **5.1 Auswahl eines Praxisbeispiels**

Bei der Auswahl des Beispielgebäudes wird dessen Eignung für alle praktischen Teile der Arbeit beachtet. Daher wird vorausgesetzt, dass das Gebäude

- öffentlich ist,
- zum Zeitpunkt der Bachelorarbeit der Einmessungspflicht unterliegt,
- im Hinblick auf die Bachelorarbeit eine adäquate Komplexität aufweist und
- sich, aufgrund der Zusammenarbeit mit den ÄDBV Pfarrkirchen und Vilshofen an der Donau, vorzugsweise in einem der beiden Amtsbezirke befindet.

Gemäß den Anforderungen erweist sich das neue Rathaus in Eging am See im Amtsbezirk Vilshofen an der Donau als prädestiniert. Hierbei handelt es sich um ein Gebäude im Zentrum des circa 4.000 Einwohner großen Marktes Eging am See. Eine Rücksprache mit dem Bürgermeister zeigt, dass seitens der Gemeinde Interesse am Projekt besteht und dieses befürwortet wird. Die Zustimmung der Gemeindeverwaltung ist i[m Anhang C](#page-156-0) angefügt.

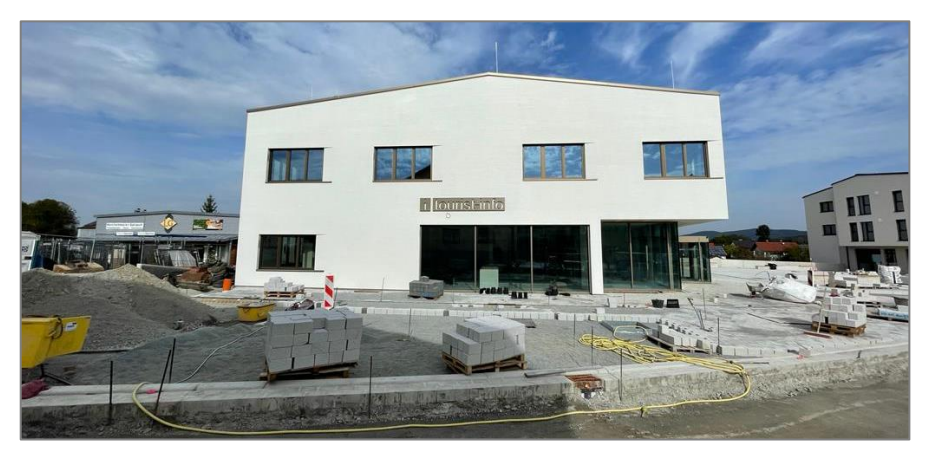

*Abbildung 5.1: Südansicht des Rathauses (eigene Darstellung)*

Der erste Blick lässt vermuten, dass das Rathaus ein schlichtes, zweistöckiges Gebäude mit einem leicht geneigten Satteldach ist (vergleiche Abbildung 5.1). Bei einer intensiveren Betrachtung des Gebäudes fallen mehrere architektonische Besonderheiten auf. Hierzu zählt der auskragende Gebäudeteil auf der Ostseite in Kombination mit dem niedrigeren Gebäudeteil, der den Haupteingang bildet. Dieser ist auf der rechten Seite der Abbildung 5.1 zu erkennen. Des Weiteren stellt die Form des Grundrisses ein unregelmäßiges Fünfeck dar und ist somit nicht rechtwinklig (vergleiche Abbildung 5.2).

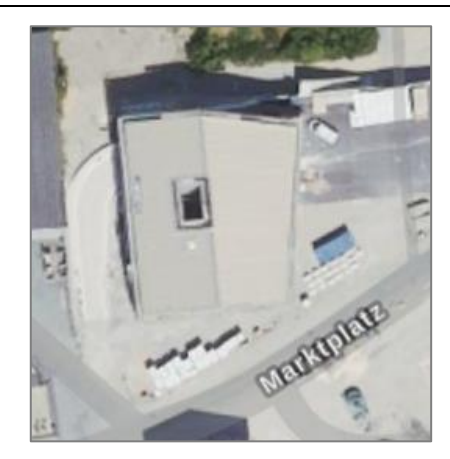

*Abbildung 5.2: Draufsicht des Rathauses (StMFH, o.J.c)*

Im Inneren des Baus befindet sich ein Atrium, das nur über das Gebäude betretbar ist und dessen Seitenwände überwiegend aus Glas sind (vergleiche Abbildung 5.3). Wegen der Anordnung der Innenräume und der Fenster der Fassade besteht an mehreren Stellen eine Sichtverbindung zwischen dem Innenhof und der Umgebung.

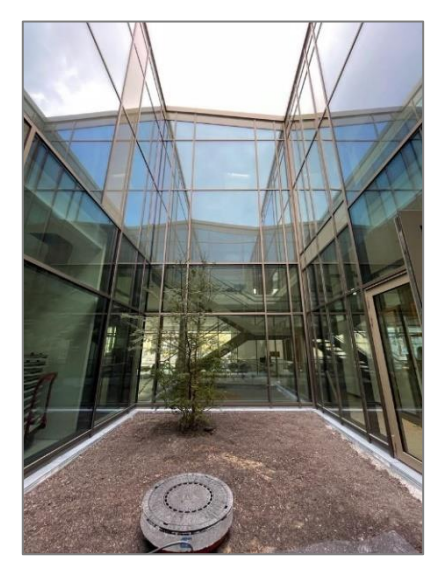

*Abbildung 5.3: Atrium des Rathauses (eigene Darstellung)*

Bezüglich der Dachform handelt es sich um ein komplexes Gebilde, das in den fotografischen Aufnahmen und dem Orthophoto schwer nachvollziehbar ist. Im [Kapitel](#page-89-0) 8.6 werden die Komponenten des Daches im Zuge der Modellierung des LoD2-Gebäudes aufgeschlüsselt. Das Rathaus enthält zudem eine Tiefgarage, deren Zufahrt sich auf der Westseite des Gebäudes befindet und sich auch unter dem Nachbargebäude erstreckt. Zur Reduzierung der Komplexität des Anwendungsfalles wird auf die Erfassung der Tiefgarage verzichtet.

Die Baugenehmigung für das neue Rathaus wurde im Jahr 2021 erteilt. Aus einer Sichtung der Unterlagen am ADBV Vilshofen an der Donau ging hervor, dass das Gebäude gemäß den Kriterien der Kategorie "geschlossenes Gebäude" als einmessungspflichtig einzustufen ist. Anschließend erfolgte die Baufallerkundung im Außendienst, um den Baufortschritt zu evaluieren. Laut einer Aussage der Gemeindeverwaltung wurde der Rohbau am 06. Juni 2022 fertiggestellt, womit die Gebäudeeinmessung ab diesem Zeitpunkt möglich war. In der Praxis wird die Erfassung jedoch, sofern die Auslastung des ADBV es erlaubt, bis zur Beendigung der Verputzarbeiten hinausgezögert. Somit ergeben sich freie Sichten auf die Gebäudeeckpunkte, da das Gerüst nach Abschluss der Verputzarbeiten abgebaut wird. Der Fassadenverputz des Rathauses wurde im September 2023 abgeschlossen, weshalb der Termin für die Gebäudeaufnahme auf den 27. September 2023 festgesetzt wird.

Im Vorfeld der Vermessung ist zunächst eine Überprüfung des Festpunktfeldes notwendig.

## **5.2 Vorbereitungen**

Die Erfassung aller Gebäudepunkte erfordert mehrere Standpunkte, darunter eine Aufstellung im Atrium. Im besten Fall sind von allen Tachymeterpositionen aus fünf Passpunkte sichtbar, wobei neben den Katasterfestpunkten auch Grenzpunkte, sonstige Vermessungspunkte und in Ausnahmefällen Gebäudeeckpunkte verwendet werden. Im Vorfeld der Gebäudeaufnahme wird geprüft, welche Passpunkte im Umfeld des Rathauses zur Verfügung stehen.

## Überprüfung der vorhandenen Festpunkte

Mit dem Neubau des Rathauses geht eine Umgestaltung des gesamten Marktplatzes einschließlich der Straße einher. Deshalb wurden in diesem Bereich viele Passpunkte zerstört. Im südlichen Teil hingegen fand circa drei Monate zuvor eine Grenzvermessung mit vorausgehender Netzverdichtung statt. Angesichts dessen ist auf der Grünfläche hinter dem Rathaus mit einer ausreichenden Anzahl an Festpunkten zu rechnen. Für alle weiteren Passpunkte ist eine Überprüfung vor Ort mit dem GNSS-RTK-Rover Leica GS18 erforderlich. Die Resultate der Absteckung zeigen, dass die Passpunktdichte in der Umgebung des Rathauses unzureichend ist. Daher wird eine Netzverdichtung mithilfe von GNSS durchgeführt. Im Rahmen dieser werden auch vorhandene Festpunkte abgesteckt. Dadurch wird sichergestellt, dass keine Spannungen zwischen den GNSS-Punkten und den anderen Festpunkten bestehen. Bei der Anzahl und der Verteilung der Punkte wird ebenfalls deren Eignung für die spätere Gebäudeerfassung mit anderen Methoden berücksichtigt. Festpunkte im Innenhof des Gebäudes würden einen erheblichen Vorteil für die folgende Stationierung mit sich bringen, allerdingsist dies wegen der beschränkten Horizontfreiheit nicht mit GNSS umsetzbar. Die Durchführung einer Polygonzugmessung vom Außenbereich über den Innenraum des Rathauses in das Atrium zum Erhalt von Festpunkten würde jedoch mit einem unverhältnismäßig hohen Aufwand einhergehen. Für die Vermessung der Gebäudeecken im Innenhof werden deswegen im Zuge der Netzverdichtung drei Katasterfestpunkte strategisch platziert, sodass diese jeweils durch zwei Fensterscheiben hindurch vom Atrium aus sichtbar sind. Dabei wird eine Beeinträchtigung des Positionierungsergebnisses aufgrund der Refraktion in Kauf genommen.

Die neu geschaffenen Vermessungspunkte werden ausschließlich mit dezenten Bohrlöchern vermarkt, um das Landschaftsbild des umgestalteten Marktplatzes nicht zu beeinträchtigen. Pro Festpunkt werden zweimal drei Messungen in zehn Epochen mit einem Zeitversatz von mindestens zwei Stunden ausgelöst. Dies hat eine unabhängige Kontrolle der Koordinatenbestimmung zur Folge, da sich die Satellitenkonstellation in der Zwischenzeit ändert. Anschließend erfolgt mit dem Programm Leica GeoOffice die Transformation der kartesischen Koordinaten im Bezugssystem ETRS89/DREF91 in das amtliche Lagebezugssystem UTM Zone 32. (LDBV, 2023h) In der Abbildung 5.4 sind die fehlenden Punkte in roter Farbe durchgestrichen, wohingegen die neuen Katasterfestpunkte an der Bezeichnung "NP" für Neupunkt erkennbar sind.

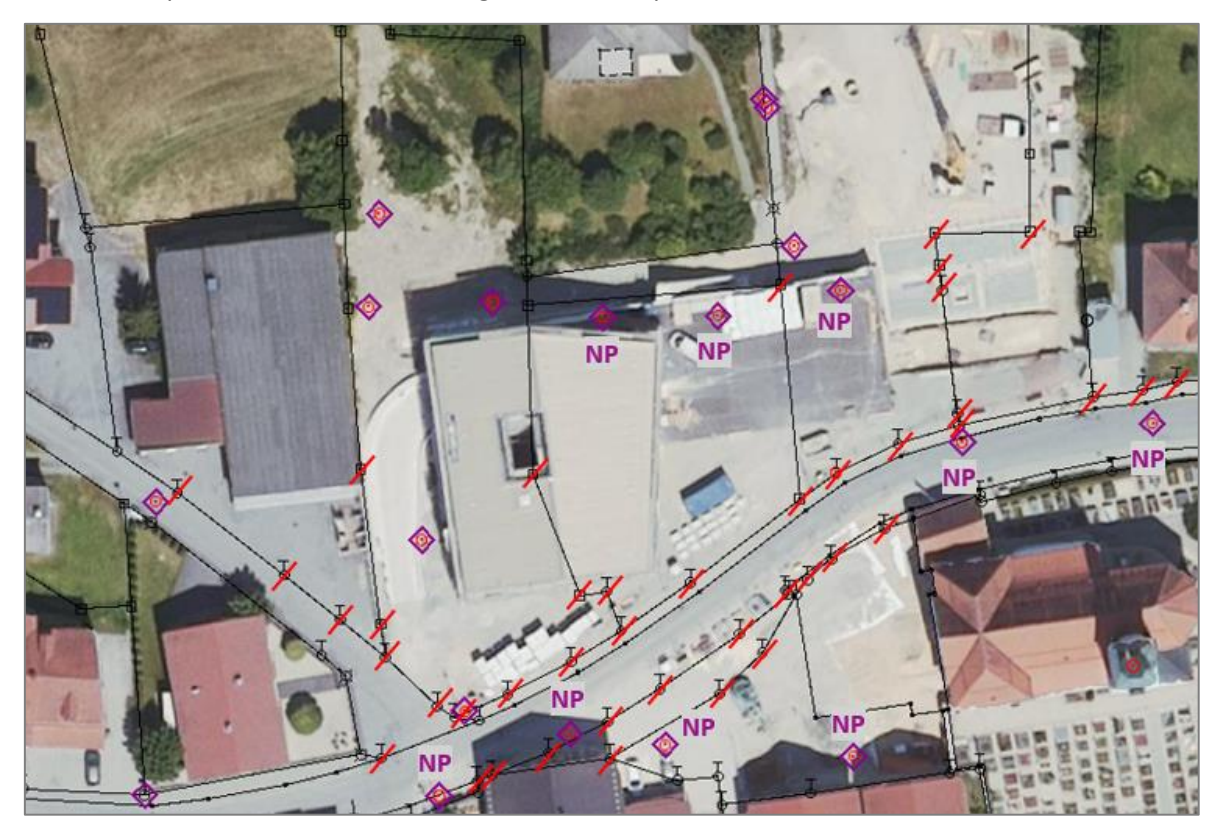

*Abbildung 5.4: Ergebnisse der Überprüfung und Netzverdichtung (eigene Darstellung)*

## <span id="page-43-0"></span>**5.3 Durchführung der Gebäudeaufnahme und Bearbeitung der Ergebnisse**

Damit die Neupunkte für die Aufnahme des Gebäudes verwendet werden können, sind sie in das ALKIS-KatEr-Projekt zu importieren. Die Gebäudeerfassung erfolgt in Zusammenarbeit mit einem Mitarbeiter des ADBV Vilshofen an der Donau.

In einer Skizze sind die Grundfläche des Objektes und die mit dem Laserentfernungsmesser Leica Disto D8 bestimmten Spannmaße zu dokumentieren. Dies dient der späteren Kontrolle der tachymetrischen Ergebnisse. Für die Durchführung der Einzelpunktaufnahme wird das Tachymeter zweimal im Außenbereich und einmal im Atrium frei stationiert. Über die Tachymeter-Toolbar wird eine Verbindung zwischen dem Feldrechner und dem Leica TS15 P aufgebaut. Im Fenster "Helmert-Polar" werden die aufgenommenen Horizontalrichtungen, Vertikalwinkel und die

Schrägstrecken protokolliert und die Stationierung sowie die Neupunktkoordinaten automatisch berechnet. Die Abbildung 5.5 veranschaulicht den Aufbau des Moduls am Beispiel des zweiten Standpunktes.

| $\overline{P}$                      |                             |                     |                | Helmert-Polar |                                                   |                                   |                                 |                                         |                         | $\sim$ $\sim$ | $\times$                           |  |  |
|-------------------------------------|-----------------------------|---------------------|----------------|---------------|---------------------------------------------------|-----------------------------------|---------------------------------|-----------------------------------------|-------------------------|---------------|------------------------------------|--|--|
| Φ                                   | รี อิ อิ<br>₹               |                     |                |               |                                                   |                                   |                                 |                                         |                         |               |                                    |  |  |
| 翮                                   | Ŀ.<br>$2 - X$               |                     |                |               |                                                   |                                   |                                 | ₿                                       | V.                      |               |                                    |  |  |
|                                     | Punkt: -- auswählen --      |                     |                |               |                                                   |                                   |                                 |                                         | ×                       |               |                                    |  |  |
| Hz:                                 | S:<br>v.                    |                     |                |               |                                                   |                                   |                                 |                                         |                         | x             | r                                  |  |  |
| $Q$ :                               | L:                          |                     |                |               |                                                   |                                   |                                 |                                         |                         |               |                                    |  |  |
| Maßstab: $1.00008$ => $-0.76$ cm/hm |                             |                     |                |               |                                                   |                                   |                                 |                                         |                         |               |                                    |  |  |
| <b>APN</b>                          | Typ                         | Kürzel              | Gst            | Hz            |                                                   | v                                 | s<br>Q                          | L                                       | <b>AK</b>               |               |                                    |  |  |
| 5                                   | <b>Katasterfestpunkt</b>    | <b>KFP</b>          | $\leftarrow$ 3 | 36.5936       | 99.2898                                           |                                   | 50.51<br>0.00                   | 0.00                                    | 0                       |               |                                    |  |  |
| 4                                   | <b>Katasterfestpunkt</b>    | <b>KFP</b>          | $\leftarrow$ 3 | 53.3061       | 99.6752                                           |                                   | 56.33<br>0.00                   | 0.00                                    | $\overline{\mathbf{0}}$ |               |                                    |  |  |
| 15                                  | Gebäudepunkt                | <b>GebP</b>         | $\leftarrow$ 3 | 26.7506       | 99.7528                                           |                                   | 47.20<br>0.00                   | 0.00                                    | $\mathbf{a}$            |               |                                    |  |  |
| 6                                   | <b>Katasterfestpunkt</b>    | <b>KFP</b>          | $\leftarrow$ 3 | 142.4924      | 102.0399                                          |                                   | 0.00<br>19.39                   | 0.00                                    | $\bf{0}$                |               |                                    |  |  |
| 9                                   | <b>Katasterfestpunkt</b>    | <b>KFP</b>          | $\leftarrow$ 3 | 309.3344      | 101.0542                                          |                                   | 3.87<br>0.00                    | 0.00                                    | $\mathbf{0}$            |               |                                    |  |  |
| 8                                   | <b>Katasterfestpunkt</b>    | <b>KFP</b>          | $\leftarrow$ 3 | 332,5740      | 98.9594                                           |                                   | 15.10<br>0.00                   | 0.00                                    | $\mathbf{0}$            |               | ×                                  |  |  |
| 21                                  | <b>Flurstücksgrenzpunkt</b> | <b>GP</b>           | $\leftarrow$ 3 | 329.0036      | 98.6834                                           |                                   | 0.00<br>40.46                   | 0.00                                    | $\mathbf{u}$            |               |                                    |  |  |
| 22                                  | <b>Flurstücksgrenzpunkt</b> | GP                  | $\leftarrow$ 3 | 343.4468      | 98.0261                                           |                                   | 0.00<br>42.80                   | 0.00                                    | $\mathbf{u}$            |               | ٩,                                 |  |  |
| 19                                  | Gebäudepunkt                | <b>GebP</b>         | $\leftarrow$ 3 | 15.5106       | 94.0239                                           |                                   | 0.00<br>20.75                   | 0.00                                    | 34                      |               | $\mathbf{P}_{\mathbf{R}_{\Theta}}$ |  |  |
| -1<br><b>APN</b>                    | <b>OID</b>                  |                     |                | Kürzel        | Gst                                               | Messwerte                         |                                 |                                         |                         |               |                                    |  |  |
| 23                                  | DEBYV7S8Q3mbUtHp            | Typ<br>Gebäudepunkt |                | GebP          | $\leq -3$                                         | Hz: 367.9152 V: 102.3334 S: 32.42 |                                 |                                         |                         |               | Ŵ                                  |  |  |
| 24                                  | DEBYV7S8Q3mbUtIB            | Gebäudepunkt        |                | GebP          | $\leftarrow$ 3                                    |                                   |                                 | Hz: 0.0385 V: 100.3599 S: 22.03 L: 0.03 |                         |               | Ø                                  |  |  |
| 25                                  | DEBYV7S8Q3mbUtIX            | Gebäudepunkt        |                | GebP          | $\leftarrow$ 3<br>Hz: 1.6671 V: 100.3587 S: 23.53 |                                   |                                 |                                         |                         |               |                                    |  |  |
| 26                                  | DEBYV7S8Q3mbUtIt            | Gebäudepunkt        |                | GebP          | $\leq -3$                                         |                                   | Hz: 12.4162 V: 94.8251 S: 22.52 |                                         |                         |               | D                                  |  |  |
| 27                                  | DEBYV7S8Q3mbUtJF            | Gebäudepunkt        |                | <b>GebP</b>   | $\leftarrow$ 3                                    |                                   | Hz: 16.1387 V: 99.6800 S: 26.63 |                                         |                         |               |                                    |  |  |
| $\blacksquare$                      |                             |                     |                |               |                                                   |                                   |                                 |                                         |                         |               | $\overline{a}$                     |  |  |

*Abbildung 5.5: Modul "Helmert-Polar" (eigene Darstellung)*

Bei der Stationierung ist auf die Verwendung einer ausreichenden Anzahl an Vermessungspunkten zu achten. Zudem gilt es sicherzustellen, dass die Neupunkte innerhalb des Messumrings der Passpunkte liegen und somit keine Extrapolation stattfindet. Der Grundsatz der Nachbarschaftsgenauigkeit spielt ebenfalls eine Rolle, weshalb in der Stationierung nicht nur die neu geschaffenen Katasterfestpunkte verwendet werden. Aus der Abbildung 5.5 ist zum Beispiel ersichtlich, dass beim zweiten Standpunkt auch zwei Flurstücksgrenzpunkte, die mit Meißelzeichen vermarkt sind, miteinbezogen werden. Nach der Stationierung erfolgt die Aufnahme der Eckpunkte des Gebäudes. Die elektrooptische Distanzmessung wird in der Regel reflektorgestützt durchgeführt. Dabei wird das Prisma seitlich an die Gebäudekante angelegt und zum Tachymeter ausgerichtet. Im Anschluss an das Messen der Distanz zum Reflektor wird der Gebäudeeckpunkt für die Winkelbestimmung mit dem Fadenkreuz exakt angezielt und die Messwerte werden abgespeichert. Alternativ ist auch eine reflektorlose Ermittlung der Entfernung möglich, wobei die in [Kapitel 4.3.3](#page-31-0) aufgeführten Einschränkungen zu beachten sind.

Zur Erfassung des Atriums wird auf Basis der ersten Position des Tachymeters ein vierter Vermessungspunkt als Temporärpunkt koordiniert und mit Kreide vorübergehend gekennzeichnet. Die Aufnahme der Passpunkte vom Innenhof aus erfordert die Aktivierung der manuellen Feinanzielung, da die automatische Zielerfassung durch die Glasflächen zu stark beeinträchtigt wird. Aus den Restklaffungen der polaren Helmert-Transformation der vier verfügbaren Passpunkte lässt

sich schließen, dass die Problematik der Refraktion nicht zu einer unzumutbaren Verfälschung der Messungen führt.

Im Bereich des Eingangs wäre für die Bestimmung aller Eckpunkte ein zusätzlicher Standpunkt erforderlich. Aus ökonomischen Gründen wird auf diesen jedoch verzichtet und die Konstruktion der fehlenden Punkte wird unter Anwendung von Funktionen wie "Geradenschnitt" oder "Bogenschnitt" vorgenommen. Im Berechnungs- und Projektprotokoll, das im [Anhang D](#page-157-0) enthalten ist, sind alle Messwerte und Rechenoperationen aufgeführt. Die Zuordnung der Arbeitspunktnummern zur Örtlichkeit geht aus der Grafischen Dokumentation in [Abbildung 5.7](#page-46-0) hervor.

Die First- und Traufhöhen sowie die Höhe des Eingangs werden in Bezug auf den tiefsten Gebäudepunkt mit dem Tachymeter oder dem Laserentfernungsmesser bestimmt. Da die Dachneigung des Rathauses unterhalb der 10°-Grenze liegt, wird die Dachform als Flachdach eingestuft und die Festlegung der Firsthöhe und des -verlaufes entfällt.

Im Anschluss wird die Funktion "Gebäude und Bauteile" genutzt, die aus den drei Reitern "Punkte", "Linien" und "Flächen" besteht (vergleiche Abbildung 5.6). Sie ermöglicht das Erstellen von Gebäudelinien sowie die Bildung von Gebäudegrundflächen und Bauteilen. Die Wertzuweisung der Attribute wird ebenfalls in diesem Modul durchgeführt.

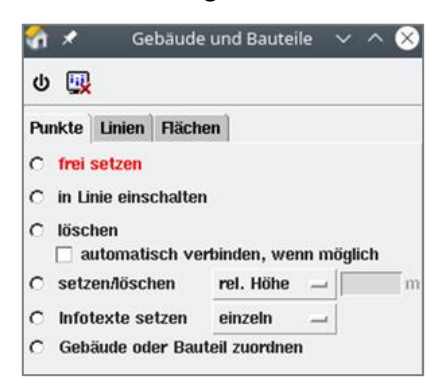

*Abbildung 5.6: Modul "Gebäude und Bauteile", Reiter "Punkte" (eigene Darstellung)*

Der auskragende Gebäudeteil wird als grundrissrelevantes Bauteil erachtet, während der Eingangsbereich des Rathauses höhenrelevant ist. Die Übernahme der Tiefgarage in das Liegenschaftskataster erfolgt erst mit der Erfassung des Nachbargebäudes. Dennoch wird das höhenrelevante Bauteil des Innenhofes mit der Stockwerkszahl I und das Hauptgebäude mit der Stockwerkszahl III versehen, um spätere Anpassungen bei der Integration der Tiefgarage zu vermeiden. Mit der Punktattributierung werden die Passpunkte und die Neupunkte mit Zusatzinformationen, wie Genauigkeitsstufe, Vermarkungsart, Prüfdatum oder Zeitpunkt der Entstehung, belegt. Für die Spannmaßkontrolle stellt ALKIS-KatEr ein eigenes Werkzeug zur Verfügung. In diesem werden die Werte des Laserentfernungsmessers eingetragen und mit den Spannungen aus den tachymetrischen Messwerten verglichen. Dabei berücksichtigt die Software die Abbildungsverzerrungen automatisch. Die berechnete Differenz der natürlichen Entfernungen

muss unterhalb der streckenabhängigen Fehlergrenze liegen. Zum Abschluss des Außendienstes wird eine Ergebnisprüfung durchgeführt, um die Konformität des Datenmodells sicherzustellen. Die Funktion erkennt beispielsweise Gebäudelinien, die keiner Gebäudefläche zugewiesen sind.

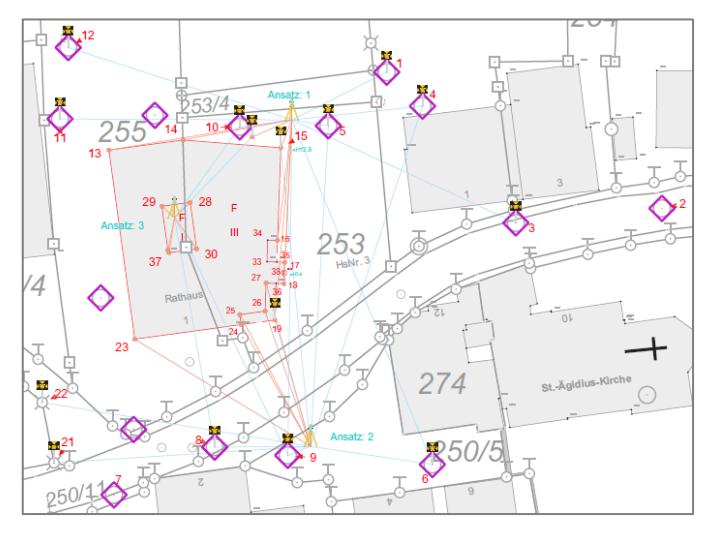

*Abbildung 5.7: Grafische Dokumentation (eigene Darstellung)*

<span id="page-46-0"></span>Im Innendienst erfolgt die Erstellung der Grafischen Dokumentation, die in Abbildung 5.7 dargestellt ist. Sie enthält die Standpunkte sowie die Passpunkte und die Neupunkte einschließlich der zugehörigen Arbeitspunktnummern. Zudem sind die Präsentationsobjekte nach den Vorgaben der AdV symbolisiert und der Gebäudegrundriss ist eingezeichnet. Im Nachgang des praktischen Teils wird ein Fortführungsriss erstellt und gemeinsam mit der "Mitteilung über Baumaßnahmen" im Archiv für zehn Jahre aufbewahrt. Im Anschluss an die fachtechnische Prüfung wird der Kostenbescheid mit dem aktuellen Lageplan an den Gebäudeeigentümer versendet. Durch die Fortführung werden die Resultate der Gebäudeeinmessung in das Liegenschaftskataster übernommen und können nach der Veröffentlichung weiterverarbeitet werden.

Die Gebäudeeinmessung ist somit abgeschlossen. Anhand des neuen Rathauses in Eging am See wurden die rechtlichen Grundlagen und Vorgaben ebenso dargelegt wie die praktische Umsetzung. Mit den vorhergehenden Kapiteln wurde die erste Forschungsfrage "Wie sieht der aktuelle Ablauf der amtlichen Gebäudeeinmessung aus?" detailliert behandelt. Nachfolgend werden die bisherigen Erkenntnisse aus der theoretischen und der praktischen Betrachtung verwendet, um einen Vergleich mit anderen Bundesländern zu ziehen.

# <span id="page-47-0"></span>**6 Vergleich mit anderen Bundesländern**

Dieses Kapitel wagt einen Blick über die Landesgrenzen hinaus. Der Vergleich mit anderen Bundesländern ermöglicht eine Einordnung und Beurteilung der bayerischen Strategie. Es werden einzelne Aspekte der Gebäudeeinmessung gezielt ausgewählt und in verschiedenen Teilen Deutschlands beleuchtet. Dadurch lassen sich Gemeinsamkeiten und Unterschiede mit dem "Bayerischen Weg" identifizieren. Hierfür wird ein Fragenkatalog erarbeitet und Kontakt zu anderen Bundesländern aufgenommen. Ein Teil der nachfolgenden Informationen stammt deshalb aus schriftlichen Stellungnahmen der Bundesländer Baden-Württemberg, Hessen, Mecklenburg-Vorpommern, Nordrhein-Westfalen und Sachsen. Der Schriftverkehr ist i[m Anhang E](#page-161-0) dokumentiert.

Generell lässt sich festhalten, dass sich aus den Katastergesetzgebungen aller 16 Bundesländer die Pflicht zur Erfassung von Gebäudedaten ergibt und diese im Liegenschaftskataster nachgewiesen werden. Bereits bei der Frage, wer die Gebäudeaufnahme durchführt, treten jedoch erste regionale Unterschiede auf.

## Vollzug der Gebäudeeinmessung

Ein allgemeiner Unterschied in Bezug auf den Aufbau des Vermessungswesens ist die Beleihung Öffentlich bestellter Vermessungsingenieure (ÖbVI) mit hoheitlichen Aufgaben. Der "Bayerische Weg" sieht vor, dass diese nur Beamte des Freistaates Bayern vollziehen dürfen. In den anderen 15 Bundesländern erfolgt die Bearbeitung hoheitlicher Aufgabenbereiche des Katasters in Kooperation mit ÖbVI. (Kummer et al., 2006) Die freiberuflich tätigen Ingenieure erledigen, nach Zulassung durch die oberste Behörde, verschiedene Aufträge, die in den Berufsordnungen der ÖbVI und den Gesetzen der Länder festgehalten sind. Dies umfasst vorrangig die Vorbereitung, Durchführung und Nachbereitung von Vermessungen, deren Ergebnisse in das Liegenschaftskataster übernommen werden. Somit fallen, neben den Grundstücksteilungen und den Grenzvermessungen, auch die Gebäudeeinmessungen in den Zuständigkeitsbereich der ÖbVI. Die Katasterämter sind die zentrale Anlaufstelle der ÖbVI, denn sie stellen ihnen alle benötigten Unterlagen zur Verfügung und stoßen in der Regel die Fortführung des Katasters an. (Möser et al., 2012)

### Einleitung einer Gebäudeeinmessung

Bei der Einleitung der Gebäudeeinmessung ergeben sich länderspezifische Unterschiede. In Bayern wird diese nach Art. 12 Abs. 1 BayVermKatG ausschließlich von Amts wegen veranlasst, wohingegen Art. 18 Abs. 2 VermG in Baden-Württemberg eine Anzeigepflicht durch den Eigentümer vorsieht. In allen weiteren Bundesländern ist der Eigentümer gesetzlich verpflichtet, die Vermessungsarbeiten selbst zu initiieren. Kommt er seiner Aufgabe nicht nach, führen manche Bundesländer die

Gebäudeeinmessung eigenständig durch oder beauftragen sie. In vier Fällen zieht die Missachtung der Anzeigepflicht zusätzlich ein Ordnungswidrigkeitsverfahren nach sich. Eine Übersicht über die Vorgehensweisen aller Bundesländer in Bezug auf die Einleitung der Gebäudeeinmessung ist im [Anhang F](#page-168-0) enthalten. (Körner & Wüsthoff, 2021)

## Durchführung der Gebäudeaufnahme

Thüringen verfolgt im Kontrastzu den anderen Bundesländern eine gänzlich verschiedene Strategie in der Gebäudeeinmessung. Während in 15 der 16 Bundesländer eine Pflicht zur Erfassung der Gebäude vor Ort mittels Tachymetrie besteht, ist es in Thüringen gängige Praxis, die Gebäudedaten für das Liegenschaftskataster aus Luftbildauswertungen zu beziehen. Begründet wird dieses Vorgehen damit, dass die Grundstückseigentümer der Einmessungspflicht lediglich zu rund 50% nachkamen, was ein lückenhaftes Kataster zur Folge hatte. Im Jahr 2008 wurde jenes vollständig mit Luftbildbefliegungsdaten ergänzt. Seit der Änderung der Gesetzeslage 2012 wird die Einmessung für die Gebäudeeigentümer kostenfrei im Innendienst anhand von Orthophotos durchgeführt. Wenn die Eigentümer der Gebäude eine klassische Aufnahme vor Ort wünschen, können Sie diese selbstständig und kostenpflichtig bei einem ÖbVI beantragen. (Körner & Wüsthoff, 2021)

Vorteile der Herangehensweise sind der geringere Verwaltungsaufwand und die Entbürokratisierung. Die finanzielle Entlastung der Grundstückseigentümer kann ebenfalls als positiver Aspekt erachtet werden.

Dabei gilt es jedoch nicht zu vernachlässigen, dass die Luftbildauswertung im Innendienst auch Kosten verursacht. Während bei der Gebäudeeinmessung im Normalfall das Verursacherprinzip angewendet wird, findet im Bundesland Thüringen somit eine Abwälzung der Kosten auf alle Steuerzahler statt. Hinzu kommt, dass die Genauigkeit der Methode zwischen 30cm und 1m liegt, was der geforderten Katastergenauigkeit nicht gerecht wird. Weiterführend ist zu bemängeln, dass die Aktualität der Gebäudedaten unzureichend ist, da in den jährlichen zyklischen Befliegungen nur circa 50% der Landesfläche abgedeckt werden. Auch die Fehleranfälligkeit der Luftbildauswertung stellt ein Problem dar. Zum Beispiel kann es vorkommen, dass überdachte Holzunterstände irrtümlich als Gebäude eingestuft oder Durchfahrten übersehen werden. Das Hauptproblem, das aus dem fehlenden Bezug der Gebäudegrundrisse zu den Flurstücksgrenzen resultiert, ist die Tatsache, dass die Rechtssicherheit nicht gewährleistet wird. (Freistaat Thüringen, o.J.; Körner & Wüsthoff, 2021)

Zusammenfassend wird die Herangehensweise Thüringens aufgrund der Nachteile als "(Fort)-schritt in die falsche Richtung" (Körner & Wüsthoff, 2021, S. 30) eingestuft. Daher ist es nicht empfehlenswert, die Luftbildauswertung für die Gebäudeeinmessung auch in den übrigen Bundesländern einzuführen.

Am Beispiel Nordrhein-Westfalens wird deutlich, dass auch andere Bundesländer in Erwägung ziehen, die Durchführung der Gebäudeaufnahme in der Zukunft zu modifizieren und die Tachymeter zu ersetzen. Die Rechtsvorschriften in diesem Bundesland sehen den Einsatz abweichender Verfahren zur Gebäudeaufnahme, darunter Laserscanner und Drohnen, im Moment nicht vor. Allerdings wird laut einer schriftlichen Stellungnahme der Bezirksregierung Köln derzeit analysiert, ob es sinnvoll ist, künftig alternative Instrumente zu verwenden. Abhängig vom Ergebnis der Untersuchungen ist eine Änderung der Rechtsgrundlage zugunsten abweichender Aufnahmemethoden in den nächsten Jahren nicht ausgeschlossen. (vergleiche [Anhang E\)](#page-161-0)

## Verwendete Software

In Bayern wird im Außen- und Innendienst sowie für die Fortführung des Liegenschaftskatasters ausschließlich das in [Kapitel 4.3](#page-37-0).6 vorgestellte Programm ALKIS-KatEr eingesetzt. Andere Bundesländer hingegen stellen den ÖbVI die Wahl der Erfassungssoftware frei. Gemäß den Angaben der Bezirksregierung Köln sind die Programme DAVID von ibR, Geo8 von Geosoft, Kivid A3 von IB Burg und GEOgraf A3 von HHK Datentechnik weit verbreitet. Das Landesamt für Geoinformation und Landentwicklung Baden-Württemberg weist weiterführend darauf hin, dass derzeit die Anwendung DAVID-kaRIBik, eine Eigenentwicklung des Landesamtes in Zusammenarbeit mit der Firma ibR, getestet wird. Das Vorgehen in Baden-Württemberg überschneidet sich mit dem in Bayern und validiert das Konzept hinter ALKIS-KatEr. (vergleich[e Anhang E\)](#page-161-0)

Die bayerische Herangehensweise ist gänzlich unabhängig von externen Firmen, woraus sich positive Aspekte ergeben. Die Vorteile einer Eigenentwicklung liegen darin, dass die Programme passgenau auf die Bedürfnisse des jeweiligen Bundeslandes zugeschnitten und landesspezifische Besonderheiten beachtet werden. Wenn alle Vermessungsstellen das gleiche Programm nutzen, wird die Einrichtung von Schnittstellen unkomplizierter und bei softwareseitigen Problemen ist eine zielgerichtete Unterstützung möglich. In Bayern sind die Fachbereiche Informations- und Kommunikationstechnik (IuK), die an den jeweiligen Regionalabteilungen angesiedelt sind, der zentrale Ansprechpartner für Schwierigkeiten mit Programmen. Zudem verursachen selbst entwickelte Anwendungen keine Lizenzkosten. Die Software Geo8 kostet in der Basisausstattung monatlich 141€, wobei über den Kauf von Zusatzpaketen weitere Einzelarbeitsplätze und Module hinzugefügt werden können (Geosoft Vermessungssysteme GmbH, 2024).

Dennoch ist das Vorgehen der anderen Bundesländer nicht allein negativ zu bewerten. Die freie Wahl der Software ermöglicht den ÖbVI die Berücksichtigung persönlicher Präferenzen. Der Konkurrenzkampf der Softwarehersteller untereinander resultiert in einem Bestreben nach Weiterentwicklung und Innovation. Im Falle Bayerns darf die Monopolstellung der Anwendung ALKIS-KatEr nicht ausgenutzt werden und die Absicht zur stetigen Verbesserung der Programme muss von der Behörde ausgehen.

## Gebühren der Gebäudeeinmessung

In Bayern richten sich die Gebühren für die Gebäudeeinmessung nach der Bausumme des Gebäudes. Die Höhe der Zahlungen berechnet sich dabei nach Art. 6 Abs. 2 GebOVerm (vergleiche [Kapitel 3\)](#page-20-0). In den anderen Bundesländern sind die Gebühren ebenfalls in den jeweiligen Landesgesetzen verankert und unterliegen folglich nicht der freien Bestimmung durch die ÖbVI.

Das Bundesland Sachsen ermittelt die Gebühren beispielsweise auf Basis der Gesamtgrundfläche des Gebäudes. Die Summe ist der Sächsischen Vermessungskostenverordnung (SächsVermKoVO) zu entnehmen. Ein Vergleich der Gebührensätze mit Bayern ist aufgrund der unterschiedlichen Berechnungsweisen nur schwer möglich.

In Baden-Württemberg und Nordrhein-Westfalen resultieren die Einmessungsgebühren analog zu Bayern aus den Herstellungskosten des Gebäudes. Obwohl die Gebührenstufen teilweise abweichend unterteilt sind, ergeben sich grundsätzlich ähnliche Werte. Für die Auflistung aller Stufen und Gebühren wird auf die Gebührenstaffel II der Landesverordnung über die Gebühren der Vermessungs- und Katasterbehörden und der Gutachterausschüsse sowie auf den Absatz 1.4.1 der Verordnung zur Änderung der Vermessungs- und Wertermittlungskostenordnung verwiesen.

### **Zwischenfazit**

Der Vergleich der Gebäudeeinmessung in Bayern mit der in anderen Bundesländern liefert heterogene Erkenntnisse. Das Vorgehen Thüringens wird dabei verglichen mit der Umsetzung in den verbleibenden deutschen Bundesländern eindeutig als weniger geeignet eingestuft. Der bayerische Ansatz kann hingegen nicht klar beurteilt werden, nicht zuletzt, weil er sich im Kern von der Herangehensweise anderer Bundesländer unterscheidet. Aus den Überschneidungen in den einzelnen Aspekten wird dennoch gefolgert, dass der "Bayerische Weg" ein berechtigtes Konzept ist und die Gebäudeeinmessung sinnvoll und zielführend gelöst wird. Hieraus ergibt sich jedoch keine Empfehlung, die Vorgehensweise Bayerns auf die ganze Bundesrepublik zu übertragen. Um dies einschätzen zu können, ist eine tiefergreifende Auseinandersetzung mit den länderspezifischen Gegebenheiten erforderlich, was den Rahmen der Arbeit sprengen würde.

Aus der Analyse des aktuellen Standes der Gebäudeeinmessung und der Differenzen in den untersuchten Aspekten ergeben sich für Bayern einzelne Gesichtspunkte, die optimiert werden können. Das nächste Kapitel betrachtet deshalb mögliche Verbesserungsansätze für die Zukunft.

# **7 Verbesserungsmöglichkeiten**

# **7.1 Anpassung der Datenbereitstellung durch die Bauaufsichtsbehörden**

Der erste Aspekt, der verbessert werden kann, betrifft die Unterrichtung der ÄDBV über eine Gebäudeeinmessung. Eine Verschiebung der Verantwortlichkeit von den Ämtern für Digitalisierung, Breitband und Vermessung hin zu den Gebäudeeigentümern, wie im Bundesland Hessen, scheint nicht sinnvoll. Dies würde nicht nur eine zusätzliche Belastung für die Eigentümer bedeuten, sondern auch eine Änderung der Gesetzeslage erfordern. Zielführender ist es, an den bestehenden Strukturen anzusetzen und zu erörtern, wie die unteren Bauaufsichtsbehörden die ÄDBV detaillierter über den Baufortschritt informieren können. Dadurch haben die ÄDBV die Option den Zeitpunkt, ab dem das Gebäude der Einmessungspflicht unterliegt, präziser bestimmen. Das hat zur Folge, dass die Ämter weniger Zeit für die Baufallerkundung im Außendienst aufwenden müssen.

Neben der Baugenehmigung ist der Eigentümer gemäß Art. 68 und Art. 78 BayBO verpflichtet, den unteren Bauaufsichtsbehörden sowohl die Baubeginnsanzeige als auch die Anzeige der Nutzungsaufnahme zu übermitteln. Die Baubeginnsanzeige ist mindestens eine Woche vor Ausführungsbeginn der Bauarbeiten schriftlich einzureichen. Die Anzeige der Nutzungsaufnahme bildet den formalen Abschluss eines Baugenehmigungsverfahrens. Sie kann erst gestellt werden, wenn alle Anforderungen nach Art. 78 BayBO erfüllt sind. Dazu zählen das Vorliegen eines Brandschutznachweises und die Möglichkeit der Verwendung von Gemeinschaftsanlagen, wie Parkplätzen.

Die Baubeginnsanzeige ist für die ÄDBV relevant. Solange diese nicht vorliegt, kann auf eine Baufallerkundung im Außendienst verzichtet werden, da die Errichtung des Gebäudes noch aussteht. Mit dem Eingang der Baubeginnsanzeige ist abschätzbar, welchen Zeitraum der Bau voraussichtlich in Anspruch nehmen wird. Nach Ablauf der Zeit kann das ADBV mit der Baufallerkundung beginnen.

Die Übermittlung der Anzeige der Nutzungsaufnahme an die ÄDBV bringt ebenso einen, wenn auch geringeren Mehrwert, mit sich. Die Voraussetzungen für die Anzeige der Nutzungsaufnahme sind erfüllt, wenn das Gebäude bezugsfertig ist, wohingegen die Gebäudeaufnahme bereits anhand des unverputzten Rohbaus durchführbar ist. Die Bayerische Vermessungsverwaltung ist bestrebt, das Liegenschaftskataster aktuell zu halten. Aus diesem Grund wird die Gebäudeeinmessung zeitnah durchgeführt. In der Praxis ist der Prozess der Übernahme in das Liegenschaftskataster deshalb oftmals vor der Anzeige der Nutzungsaufnahme abgeschlossen. An Ämtern mit einer hohen Auslastung könnte jedoch auf die Baufallerkundung im Außendienst verzichtet und die Gebäudeaufnahme im Anschluss an den Eingang der Anzeige der Nutzungsaufnahme durchgeführt werden.

Von besonderem Interesse ist für die ÄDBV auch der Zeitpunkt, an dem die Errichtung des Rohbaus des Gebäudes abgeschlossen ist. Im Bundesland Hessen wird diese Information in der Anzeige der Fertigstellung des Rohbaus an die zuständige Vermessungsstelle gesendet. In Bayern wurde diese allerdings im Zuge der Verringerung der Bürokratie abgeschafft. Eine Wiedereinführung wird deswegen nicht in Erwägung gezogen, obwohl sie einen Vorteil für die Gebäudeeinmessung mit sich bringen würde.

Stattdessen gilt es zu untersuchen, wie die Übermittlung der vorhandenen Daten praktisch umsetzbar ist. In einem persönlichen Gespräch mit Herrn Hofer, dem Kreisbaumeister des Landratsamtes Rottal-Inn, werden hierzu verschiedene Ansätze diskutiert. Zunächst scheint es naheliegend, die Baubeginnsanzeige und die Anzeige der Nutzungsaufnahme analog zur Baugenehmigung per Post weiterzuleiten. Dies ist jedoch nicht im Sinne des Umweltschutzes und würde einen zusätzlichen Aufwand für die unteren Bauaufsichtsbehörden bedeuten. Im Laufe des Gespräches ergibt sich, dass die Datenübermittlung über eine externe Fachstellenbeteiligung gelöst werden kann. Hierbei handelt es sich um einen Zugang zur elektronischen Bauakte, der derzeit bereits von verschiedenen Behörden, zum Beispiel den Wasserwirtschaftsämtern und den Naturschutzbehörden, genutzt wird. Über das Aktenzeichen des Bauvorhabens hat das ADBV die Möglichkeit eigenständig zu prüfen, ob die Baubeginnsanzeige und die Anzeige der Nutzungsaufnahme vorliegen. Mit dieser Lösung können die Datenpakete komfortabel bereitgestellt, abgerufen und zur Bestimmung des Zeitpunktes der Gebäudeaufnahme verwendet werden.

## **7.2 Erweiterung der Software ALKIS-KatEr**

Der Vergleich mit den anderen Bundesländern zeigte, dass die Eigenentwicklung ALKIS-KatEr durchaus ihre Berechtigung als GIS-Software hat. Mit dem Praxisbeispiel wurde zudem bewiesen, dass die Anwendung für alle Teilschritte der Gebäudeeinmessung geeignete Werkzeuge bereitstellt. Dennoch können bei einem Programm stets einzelne Aspekte optimiert werden.

Die amtliche Liegenschaftskarte ist zweidimensional, weshalb ALKIS-KatEr auf die Bearbeitung und Visualisierung von 2D-Daten ausgerichtet ist. Der hohe Abstraktionsgrad dieser erschwert jedoch das Herstellen einer gedanklichen Verbindung zwischen Karte und Realität. Zur Unterstützung bietet ALKIS-KatEr die Möglichkeit, das Digitale Orthophoto und Web Map Services (WMS), zum Beispiel den Schummerungs-WMS, einzubinden. Die dritte Dimension des Liegenschaftskatasters steht derzeit nicht als Layer in der Anwendung zur Verfügung. Die Abbildung 7.1 zeigt, wie die gemeinsame Darstellung der amtlichen Liegenschaftskarte und der dreidimensionalen Modelle aussehen könnte.

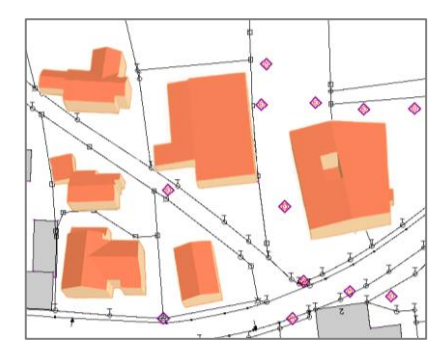

*Abbildung 7.1: 3D-Ansicht ALKIS-KatEr (eigene Darstellung)*

Da[s Kapitel 8.1](#page-72-0) thematisiert die generellen Vorteile der Visualisierung von Geoinformationen in 3D. In Bezug auf den Anwendungsfall wird durch den Layer 3D-Gebäudemodelle die Orientierung in der Karte verbessert, was die Arbeit der Beamten der ÄDBV unterstützt. Der Grund dafür ist, dass die dreidimensionale Wiedergabe der Gebäude die Beurteilung der Sichtverbindungen zwischen den Instrumentenstandpunkten und den Passpunkten sowie der aktuellen Position im Außendienst erleichtert. Aber auch für Beteiligte liefert die 3D-Ansicht einen Mehrwert. Bemerkbar macht sich dies neben der Gebäudeeinmessung vor allem bei den Grundstücksvermessungen. Hier sind die Erläuterung des Vorhabens und gegebenenfalls die Abstimmung mit den Beteiligten vor Ort erforderlich. Durch die Wiedergabe der dritten Dimension wird die Nachvollziehbarkeit der geplanten Abmarkung erhöht.

Weiterführend könnte ein Modul in ALKIS-KatEr integriert werden, das zum Abschluss des Außendienstes eine Vorschau der späteren Rekonstruktion des LoD2-Modells zeigt. Dies ermöglicht die Validierung der Ergebnisse und Behebung grober Fehler in der Örtlichkeit. Insbesondere die manuell eingetragenen Werte, wie Höheninformationen und Dachformen, weisen Fehlerpotenzial auf.

Die Umsetzung von Softwareerweiterungen fällt in den Zuständigkeitsbereich der Abteilung 4 des LDBV. Die softwaretechnische Realisierung der Verbesserungen geht über den Rahmen der Bachelorarbeit hinaus und wird daher nicht thematisiert.

# **7.3 Genauigkeitssteigerung**

Die in [Kapitel 4.3](#page-31-0).3 dargelegten a priori Genauigkeitsangaben des Tachymeters Leica TS15 P verdeutlichen, dass die derzeit eingesetzten Geräte unkritisch für die Wahrung der Katastergenauigkeit in der Gebäudeeinmessung sind. Diese Erkenntnis bestätigte sich auch durch die Aufnahme des Beispielgebäudes und wurde im Außendienst zusätzlich mit Spannmaßkontrollen überprüft. Deshalb ist es nicht zweckmäßig, die aktuellen Geräte durch andere Tachymeter-Modelle zu ersetzen, die sich lediglich durch eine höhere Aufnahmegenauigkeit auszeichnen.

Wenn ein Gebäude bereits im Rohbauzustand eingemessen wird und danach Veränderungen an der Fassade vorgenommen werden, beeinträchtigt dies die Grundrissgenauigkeit. Bei einem gemauerten Gebäude wird in der Regel zum Schutz der Wände vor Witterungseinflüssen und aus ästhetischen Gründen zeitnah nach der Rohbaufertigstellung ein Außenputz angebracht. In diesem Fall weicht dann der Gebäudegrundriss im Liegenschaftskataster um die Putzstärke von der Realität ab. Gemäß der europäischen Norm EN 998 beträgt die Mindeststärke für den Außenputz 1,5cm bis 2cm. Unter Berücksichtigung der weiteren systematischen und zufälligen Fehler, denen die Aufnahme des Gebäudes unterliegt, kann rückwirkend oftmals festgestellt werden, dass die Katastergenauigkeit bei der Vermessung überschritten wurde.

Vermeiden lässt sich diese Ungenauigkeit, indem abgewartet wird, bis die Putzarbeiten abgeschlossen sind. Nach der Aussage von Herrn Hofer existiert in Deutschland allerdings keine gesetzliche Verpflichtung, die Fassade über den Rohbauzustand hinaus fertigzustellen und der Abschluss der Außenputzarbeiten ist den Bauaufsichtsbehörden nicht zu melden. Aufgrund der rechtlichen Rahmenbedingungen ist eine Änderung der bestehenden Vorschriften dahingehend, dass die Gebäudeaufnahme bis zum Zeitpunkt der Fertigstellung des Außenputzes zu verzögern ist, nicht sinnvoll. Dennoch lautet die Empfehlung, mit der Erfassung des Gebäudes bis zur Beendigung des Außenputzes zu warten, sofern dieser in absehbarer Zeit angebracht wird. Die Beachtung zieht eine Verbesserung der Lagegenauigkeit der Gebäudegrundrisse nach sich.

Die Genauigkeiten der Daten, die im Außendienst erfasst werden, müssen nicht nur den Anforderungen an das Liegenschaftskataster, sondern auch den Vorgaben für 3D-Gebäudemodelle gerecht werden. I[n Kapitel 8.2](#page-74-0) wird sich zeigen, dass der Standard CityGML und die GeoInfoDok für die LoD2-Modelle eine 3D-Punktgenauigkeit in Lage und Höhe von jeweils zwei Metern vorschlagen. Die Grundrissgenauigkeit liegt selbst bei unverputzt aufgenommenen Gebäuden deutlich unterhalb der Grenze.

Gemäß der BVV (2018) beläuft sich die Höhengenauigkeit der LoD2-Gebäudemodelle auf 20cm bis 30cm, wobei sich Abweichungen bis zu 1m ergeben können. In Ausnahmefällen kann diese auch mehr betragen. Die Empfehlungen von CityGML und der GeoInfoDok werden somit, abgesehen von einzelnen Ausreißern, eingehalten. Auch das Bundesland Thüringen bewegt sich mit dem Verfahren der Luftbildauswertung im Rahmen der CityGML-Vorschläge. Dies beweist, dass die Angaben der Standards nicht als alleiniges Kriterium für die Genauigkeit herangezogen werden können.

Bezüglich der Höhen empfiehlt die BVV, diese unter Beachtung eines adäquaten Verhältnisses von Aufwand und Nutzen mit höchstmöglicher Genauigkeit zu erfassen. Daher erfolgt eine Bestimmung dieser im Außendienst mit einem Tachymeter oder einem Laserentfernungsmesser im Dezimeter-Genauigkeitsbereich. In Ausnahmen werden die Höhenangaben auch mit einer Genauigkeit von 1m geschätzt. Für die LoD2-Modellierung ist diese Genauigkeit ausreichend,

insbesondere weil für die Rekonstruktion zusätzlich die Ergebnisse aus dem Laserscanning hinzugezogen werden (vergleiche [Kapitel 8.4\)](#page-78-0). Die Höhengenauigkeit der meisten Fluglose der Laserscan-Befliegung beträgt bei 97% der Daten weniger als 20cm. (LDBV, 2023j) Die Bestimmung von absoluten Höhen im Außendienst erscheint deswegen erst ab dem Detaillierungsgrad LoD3 gerechtfertigt.

#### Zwischenfazit

Damit wurde die zweite Forschungsfrage "Gibt es im derzeitigen Ablauf Aspekte, die optimiert werden können und falls ja, was sind Beispiele hierfür?" umfassend beantwortet. Die amtliche Gebäudeeinmessung erfüllt ihren Zweck und liefert Resultate, die den Vorgaben entsprechen. Der Vergleich mit anderen Bundesländern bewies, dass der "Bayerische Weg" eine berechtigte Herangehensweise an die Thematik ist. Dennoch gibt es einzelne Punkte, die Verbesserungspotenzial aufweisen und in Zukunft umgestaltet werden könnten. Konkret wurden die Anpassung der Datenbereitstellung durch die Bauaufsichtsbehörden, die Programmerweiterungen von ALKIS-KatEr sowie die Genauigkeitssteigerungen der Gebäudegrundrisse und der Gebäudemodelle untersucht.

Im Anschluss wird mit der Verwendung alternativer Erfassungsmethoden eine weitere mögliche Veränderung in der Zukunft diskutiert. Es gilt zu prüfen, ob der Einsatz dieser einen Mehrwert für die Gebäudeerfassung liefert.

## **7.4 Einsatz alternativer Vermessungsinstrumente**

Im vorherigen Kapitel wurde analysiert, inwiefern die Genauigkeit bei der Datenerfassung erhöht werden kann. Dabei stellte sich heraus, dass die Strecken- und Winkelgenauigkeit der verwendeten Tachymeter nicht die limitierenden Faktoren der Genauigkeit der Gebäudegrundrisse sind. Die Nutzung alternativer Geräte, die sich lediglich durch eine höhere Aufnahmegenauigkeit von den aktuellen Instrumenten unterscheiden, ist somit nicht sinnvoll. Stattdessen zeichnet sich ein geeignetes Gerät dadurch aus, dass die Gebäudeerfassung weniger aufwendig und benutzerfreundlicher durchführbar ist als mit dem derzeitigen Tachymeter. Nachfolgend wird diskutiert, ob es einen Vorteil für die Aufnahme der Gebäude liefert, das Tachymeter Leica TS15 P durch ein anderes Erfassungsgerät zu ersetzen. Dabei werden die aktuellen Anforderungen an die Gebäudeeinmessung, die derzeitigen technischen Möglichkeiten und momentan gültige rechtliche Einschränkungen beachtet. Für die Analyse werden zunächst terrestrische Laserscanner, Multistationen und Unmanned Aircraft Systems (deutsch: unbemannte Luftfahrtsysteme, UAS) in Betracht gezogen. Eine Vorstellung dieser und der zugehörigen Aufnahmetechnologien findet anschließend statt. Der Einsatz von Luftbildauswertungen in der Gebäudeeinmessung wird wegen der i[n Kapitel](#page-47-0) 6 genannten Nachteile als Gegenvorschlag ausgeschlossen.

## **7.4.1 Vorstellung der Instrumente**

## **7.4.1.1 Terrestrische Laserscanner**

Das auch als Light Detection And Ranging (LiDAR) bezeichnete Laserscanning ist "eine Methode der Erdbeobachtung, die in erster Linie zur Gewinnung von geometrischer Information in Form von 3D-Punktwolken […] eingesetzt wird" (Pfeifer et al., 2017, S. 432).

Es werden die vier Teilbereiche

- Terrestrisches Laserscanning (TLS),
- Airborne Laserscanning (ALS),
- Mobiles Laserscanning (MLS) und
- Industrielles Laserscanning (ILS) unterschieden (Resnik & Bill, 2018).

Für das Vermessungswesen sind die Gruppen TLS, ALS und MLS von Bedeutung. In der Tabelle 7.1 sind deren Reichweite, Registrierungsgenauigkeit und räumliche Auflösung aufgelistet.

| <b>Kriterium</b>          | TLS           | <b>ALS</b>      | <b>MLS</b>       |  |  |  |
|---------------------------|---------------|-----------------|------------------|--|--|--|
| Reichweite                | $1m - 1.000m$ | $300m - 1.500m$ | weniger als 200m |  |  |  |
| Registrierungsgenauigkeit | circa 0,5cm   | circa 10cm      | circa 2cm        |  |  |  |
| räumliche Auflösung       | wenige mm     | wenige dm       | wenige cm        |  |  |  |

*Tabelle 7.1: Einteilung von Laserscannern (in Anlehnung an Resnik & Bill, 2018, S. 95)*

Das terrestrische Laserscanning ist einer dieser Teilbereiche. Beim TLS handelt es sich um ein stationäres Verfahren, da der Laserscanner mit der Erdoberfläche verbunden ist. Mithilfe von terrestrischem Laserscanning können komplexe Objekte in kurzer Zeit mit einer hohen räumlichen Auflösung dreidimensional erfasst werden. Durch die automatische Punktmessung wird die manuelle Anzielung obsolet. Mit signalisierten Verknüpfungspunkten werden die, auf unterschiedlichen Scanstandpunkten erzeugten, Punktwolken in ein einheitliches, übergeordnetes Koordinatensystem transformiert. (Becker & Hehl, 2012)

Seit 1998 wird das terrestrische Laserscanning in verschiedenen Anwendungsfeldern, darunter in der Denkmalpflege, im Qualitätsmanagement, im Tunnelbau und in der Dokumentation von Installationen eingesetzt (Schütze et al., 2015).

Anhand der Bauart, die das Sichtfeld<sup>2</sup> bestimmt, werden die terrestrischen Laserscanner in verschiedene Gruppen unterteilt (vergleiche Abbildung 7.2).

<sup>2</sup> Beim Sichtfeld eines Laserscanners handelt es sich um den Bereich der Umgebung des Instruments, der mit der Strahlablenkung abgetastet werden kann (Kuhlmann & Holst, 2017).

Hierbei wird differenziert zwischen

- Kamera-Scannern, die horizontal und vertikal ein begrenztes Sichtfeld aufweisen,
- Hybrid-Scannern, bei denen die Vertikalachse eingeschränkt ist und
- Panorama-Scannern, deren Aufnahmebereich lediglich durch die Instrumentenbasis beeinträchtigt wird (Kuhlmann & Holst, 2017).

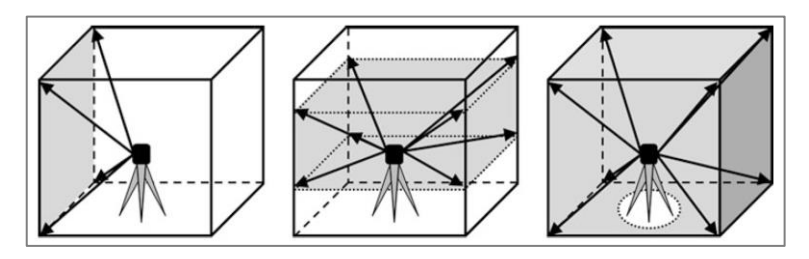

*Abbildung 7.2: Kamera-Scanner, Hybrid-Scanner und Panorama-Scanner (Kuhlmann & Holst, 2017, S. 175)*

Bei einer Scanaufnahme wird das Sichtfeld in vorgegebenen vertikalen und horizontalen Winkelschrittweiten systematisch abgetastet. Dies geschieht mit rotierenden Planspiegeln, die eine Strahlablenkung erzielen. Für jeden Punkt werden die Horizontalrichtung, der Vertikalwinkel und die Strecke registriert. Die Ergebnisse werden in Form von lokalen dreidimensionalen kartesischen Koordinaten (xi, yi, zi) in einer Datei abgespeichert. Vereinzelte Laserscanner zeichnen darüber hinaus auch physikalische Attribute auf. Dazu zählt der Intensitätswert I<sup>i</sup> des reflektierten Laserstrahls, der vor allem vom Auftreffwinkel des Messstrahls und den Materialeigenschaften der Objektoberfläche abhängt.

Die Laserscanner generieren eine große Anzahl an Messpunkten innerhalb kurzer Zeit. Pro Standpunkt entsteht eine Punktwolke, die die Geometrie der Aufnahmeumgebung wiedergibt. Moderne Laserscanner erreichen 1.000.000 oder mehr Punkte pro Sekunde. Im Vergleich dazu benötigen Tachymeter für einen Messvorgang circa eine Sekunde. (Witte & Sparla, 2015) Gewöhnliche Laserscanner verfügen über eine integrierte Kamera, die RGB- und seltener auch Infrarot-Bildaufnahmen des Scanbereiches erzeugt. (Blankenbach, 2017; Resnik & Bill, 2018; Witte & Sparla, 2015)

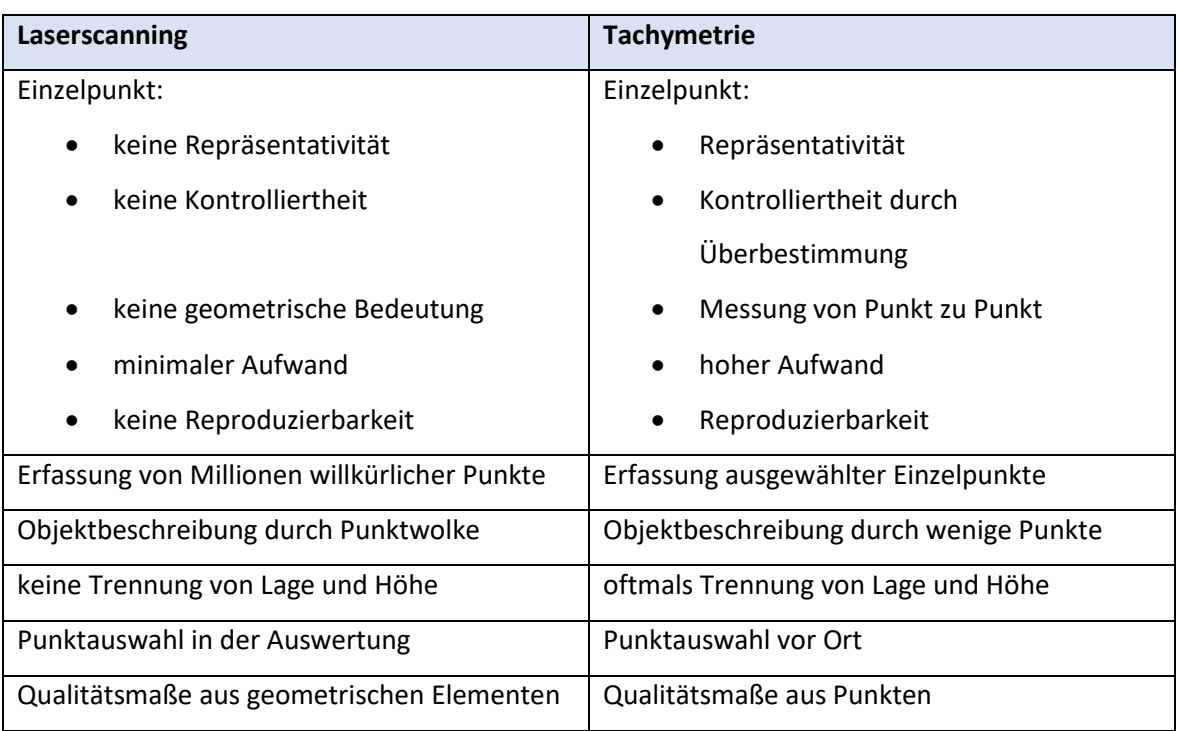

*Tabelle 7.2: Vergleich von Laserscanning und Tachymetrie (in Anlehnung an Möser et al., 2012, S. 282)*

Aus der Beschreibung der Technologie, die hinter den terrestrischen Laserscannern steckt, geht hervor, dass sich diese im Grundsatz von der Tachymetrie unterscheidet. Die Tabelle 7.2 listet konkrete Unterschiede zwischen den beiden Verfahren auf.

Es wird sich zeigen, ob diese gänzlich andere Herangehensweise an die Objekterfassung einen Mehrwert für die Gebäudeeinmessung liefert und ob Tachymeter in der Zukunft durch terrestrische Laserscanner abgelöst werden könnten.

## **7.4.1.2 Multistationen**

Multistationen sind moderne Weiterentwicklungen der Tachymeter mit integrierter Scanfunktion. Das lateinische Wort multi (deutsch: viel, vielfach, mehrfach) verdeutlicht, dass diese Allround-Vermessungsinstrumente sind. Einerseits besitzen die Geräte sämtliche Merkmale eines hochmodernen Tachymeters. Andererseits verfügen sie über Funktionalitäten im Bereich des 3D-Laserscannings und der digitalen Bildtechnik. Zudem kann optional eine GNSS-Anbindung hergestellt werden. (ALLSAT GmbH, o.J.; Herzog GmbH, o.J.) Durch diese "mergeTEC"-Technologie besteht die Möglichkeit, verschiedene Aufnahmemethoden miteinander zu kombinieren. Deshalb sind die Instrumente für die Bewältigung einer Vielzahl an Aufgaben geeignet. Zur Anwendung kommen Multistationen unter anderem in der Baubranche zur Erstellung von Bestandsdokumentationen von Gebäuden und Anlagen sowie zur Detektion von Veränderungen an Bauwerken und Erdmassen. (Resnik & Bill, 2018)

Wegen ihrer Bauweise werden die Scanning-Module der Multistationen den hybriden Laserscannern zugeordnet. Die Instrumente realisieren im Vergleich zu herkömmlichen terrestrischen Laserscannern deutlich geringere Messraten, da beim Scannen das gesamte Fernrohrgehäuse bewegt werden muss. (Resnik & Bill, 2018)

Die Streckenmessung erfolgt mithilfe des Hybridverfahrens (engl. Wave Form Digitising). Dieses verknüpft die Vorteile von Impulslaufzeit- und Phasenvergleichsverfahren, was schnelle Messungen über große Distanzen ermöglicht. Erreicht wird dies durch die mehrfache Aussendung und Auswertung von Lichtimpulsen mit hohen Frequenzen von 100MHz oder mehr. Anschließend werden alle vollständig digitalisierten Einzelsignale akkumuliert. (Kuhlmann & Holst, 2017) Die Abbildung 7.3 veranschaulicht das Prinzip des Hybridverfahrens.

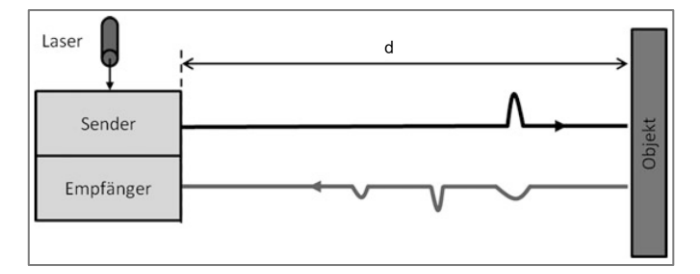

*Abbildung 7.3: Prinzip des Hybridverfahrens (Kuhlmann & Holst, 2017, S. 174)*

Bei den Multistationen handelt es sich zusammenfassend um moderne Geräte, die verschiedene Technologien vereinen und mit einem großen Funktionsumfang ausgestattet sind. Aufgrund dessen ist es naheliegend, deren Einsatz in der Gebäudeeinmessung zu analysieren.

## **7.4.1.3 Unmanned Aircraft Systems**

Die umgangssprachlich auch als Drohnen bezeichneten UAS sind im Gegensatz zu den Laserscannern und den Multistationen nicht stationär. Der Begriff *Unmanned Aircraft Vehicle* ist dabei als Synonym zu verstehen. In der Europäischen Kommission wird das UAS unter der Bezeichnung *Remotely Piloted Aircraft System* (deutsch: ferngesteuertes Flugsystem) geführt. (Landrock & Baumgärtel, 2018) Alle Begriffe umfassen das Flugobjekt und die zur Steuerung notwendige Bodenstation (Weber, 2021).

Die in der Vermessungsbranche eingesetzten Fluggeräte sind in der Regel mit einer hochauflösenden Digitalkamera ausgestattet und werden für photogrammetrische Zwecke genutzt. Als Trägerplattform für die Luftbildaufnahmen dienen meist Multikopter<sup>3</sup>. Der Überflug erfolgt mit einer hohen Überdeckungsrate von 70% bis 90% in Längs- und Querrichtung. In gängigen UAS-Projekten wird eine Bildmenge von einigen 100 bis einigen 10.000 Aufnahmen erzeugt. Die Positionsbestimmung wird mit GNSS- und Inertialsensoren sowie mit signalisierten Bodenpasspunkten realisiert, die in den Bildern miterfasst werden. Im Anschluss an den Bildflug wird die Mehrbildzuordnung und -orientierung durchgeführt. Dafür wird häufig das Structure-from-Motion-Verfahren eingesetzt. Danach wird aus dem Dense-Image-Matching eine

<sup>3</sup> Ein Multikopter ist ein kleiner Hubschrauber mit mehreren Rotoren.

bildbasierte Punktwolke generiert, die der des Laserscannings ähnelt, sich jedoch durch eine höhere Punktdichte auszeichnet. (Bill, 2023; Resnik & Bill, 2018; Witte & Sparla, 2015)

Klassische Einsatzbereiche von Drohnen im Vermessungskontext sind die Erstellung von Dokumentationen von Hangrutschen, Deponien oder Steinbrüchen. Außerhalb des Vermessungswesens finden UAS auch in anderen Gebieten Anwendung, wie in der Landwirtschaft und der Immobilienbranche, Anwendung. (Landrock & Baumgärtel, 2018)

## Rechtliche Vorgaben

Beim Einsatz von Unmanned Aircraft Systems ist eine Vielzahl an rechtlichen Vorschriften zu beachten. In der EU-Drohnenverordnung sind Regelungen verankert, die die Vorgaben zu unbemannten Luftfahrtsystemen europaweit vereinheitlichen. Die EU-Drohnenverordnung wird in den Gesetzen der Länder national umgesetzt und durch länderspezifische Vorgaben ergänzt. (Westphal, o.J.) In Deutschland enthalten die Luftverkehrsordnung (LuftVO), das Luftverkehrsgesetz (LuftVG) und die Luftverkehrs-Zulassungs-Ordnung (LuftVZO) Regelungen zum Einsatz von UAS. Die Gesetze führen diverse Grundvoraussetzungen an, die bei der Verwendung eines UAS zu berücksichtigen sind. Generell beträgt die maximale Flughöhe über dem Boden 120m, wobei eine Sichtverbindung zwischen Flugobjekt und Drohnenpilot bestehen muss. Laut Art. 43 Abs. 2 LuftVG ist das Vorliegen einer Drohnenhaftpflichtversicherung erforderlich. Ab einer Startmasse von 250g ist nach der EU-Drohnenverordnung ein Kompetenznachweis beim Luftfahrt-Bundesamt abzulegen, der im Falle einer Kontrolle nachzuweisen ist. (Bundesministerium für Digitales und Verkehr, 2021)

Bei der bildhaften Erfassung mit einer Kamera sind zudem das Datenschutzrecht, das Persönlichkeitsrecht und das Urheberrecht zu beachten (Herfurtner, 2023). In den Gesetzestexten sind Bereiche definiert, in denen eine UAS-Befliegung nicht oder nur unter strengen Voraussetzungen möglich ist. Bei einem Drohnenflug ist nach Art. 21h LuftVO zum Beispiel ein seitlicher Abstand von 1,5km zu Flugplätzen einzuhalten sowie von 100m zur Begrenzung von Industrieanlagen, zu Bundesfernstraßen, zu Bundeswasserstraßen, zu Bahnanlagen und zu Naturschutzgebieten. Der Überflug von Wohngrundstücken ist im Normalfall nicht erlaubt. Im Art. 21h LuftVO sind aber bestimmte Voraussetzungen angegeben, unter denen die Befliegung von Wohngrundstücken zulässig ist. Konkret können UAS über einem Wohngrundstück eingesetzt werden, wenn die Flughöhe 100m nicht unterschreitet. Ebenfalls muss eine explizite Zustimmung des Eigentümers und sonstiger Nutzungsberechtigter vorliegen und die Drohne darf nicht mehr als 250g wiegen. (Bundesministerium für Digitales und Verkehr, 2021)

Begründet werden die Vorgaben und Restriktionen damit, dass von den unbemannten Flugsystemen eine hohe Absturzgefahr bei Defekten und Verbindungsproblemen ausgeht. Des Weiteren sollen Kollisionen mit anderen Flugobjekten, wie Rettungshubschraubern, vermieden werden. Bei den Bestimmungen, insbesondere in Bezug auf die Wohngrundstücke, spielt der Schutz der Privatsphäre eine Rolle. (Bundesministerium für Digitales und Verkehr, 2021)

Aufgrund der unübersichtlichen und sich stetig verändernden gesetzlichen Vorgaben ist es schwierig und aufwendig, den Überblick zu behalten und die Berücksichtigung aller Vorschriften sicherzustellen. Für die Gebäudeerfassung würde dies bedeuten, dass für jeden Baufall einzeln abgeklärt werden muss, ob und unter welchen Bedingungen ein UAS-Bildflug durchführbar ist. Infrage kommt die Gebäudeaufnahme mit UAS auf unbewohnten Grundstücken im Außenbereich. Der Großteil der einmessungspflichtigen Gebäude befindet sich jedoch in Siedlungen. Dort ist die Aufnahme mit Drohnen wegen der aktuellen rechtlichen Lage kaum möglich. Die Verwendung von UAS als Alternative zum Tachymeter wird daher nicht näher behandelt.

## **7.4.2 Vorstellung und Bewertung der ausgewählten Instrumente**

Zur Evaluierung der Anwendbarkeit von Laserscannern und Multistationen im Kontext der Gebäudeeinmessung wird exemplarisch jeweils ein Instrument der beiden Kategorien ausgewählt. Es folgt die Vorstellung des Laserscanners Z+F Imager 5016 und der Multistation Leica Nova MS60. Im Anschluss wird deren Einsatz in der Gebäudeeinmessung am Beispiel des neuen Rathauses in Eging am See analysiert. Mit dem Laserscanner und der Multistation wird jeweils der gesamte Prozess der Gebäudeeinmessung durchlaufen. Allerdings wird dieser vor der Fortführung des Liegenschaftskatasters beendet, da eine Übernahme der Daten in das amtliche Verzeichnis nicht vorgesehen ist. Die erzeugten Punktwolken des Laserscanners dienen auch der LoD3-Modellierung, die in [Kapitel 9](#page-92-0) bis [Kapitel 13](#page-134-0) behandelt wird. Eine detaillierte Beschreibung des Aufnahme- und Auswerteprozesses am Beispiel des Rathauses folgt in [Kapitel 10.4](#page-102-0) un[d Kapitel 11.3.](#page-110-0) Im Rahmen der nachfolgenden Betrachtungen werden einzelne Aspekte vorweggegriffen, die für die Gebäudeeinmessung von Bedeutung sind.

## **7.4.2.1 Laserscanner Z+F Imager 5016**

Die Entscheidung für einen Laserscanner der Firma Leica Geosystems liegt nahe, da die Bayerische Vermessungsverwaltung ausschließlich mit Instrumenten des Herstellers arbeitet. Leica Geosystems bietet im Bereich der terrestrischen Laserscanner eine breit gefächerte Produktpalette. Die Leica ScanStation P50 zählt momentan zu den innovativsten Modellen und verkörpert den neuesten Stand der Technik. (Leica Geosystems AG, 2024a)

Für die Bachelorarbeit steht allerdings kein Laserscanner von Leica Geosystems zur Verfügung, weshalb stattdessen der Z+F Imager 5016 des amerikanischen Herstellers Zoller+Fröhlich ausgewählt wird (vergleiche Abbildung 7.4).

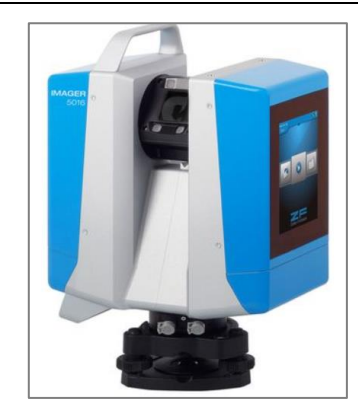

*Abbildung 7.4: Z+F Imager 5016 (Zoller+Fröhlich GmbH, 2024)*

Die Tabelle 7.3 präsentiert einen Vergleich zwischen ausgewählten technischen Daten des Z+F Imager 5016 und der Leica ScanStation P50. Diese Gegenüberstellung belegt, dass die Geräte ähnliche Spezifikationen aufweisen. Auch der Funktionsumfang der beiden Instrumente ist vergleichbar. Daher sind die Ergebnisse der Bewertung des Z+F Imagers 5016 auf die Leica ScanStation P50 übertragbar und die beiden Panorama-Scanner sind in der nachfolgenden Betrachtung als gleichwertig zu erachten. Weiterführende Informationen zu den aktuellen Laserscannern von Leica Geosystems können der Website des Geräteherstellers sowie der dort bereitgestellten Laserscanning-Vergleichstabelle entnommen werden.

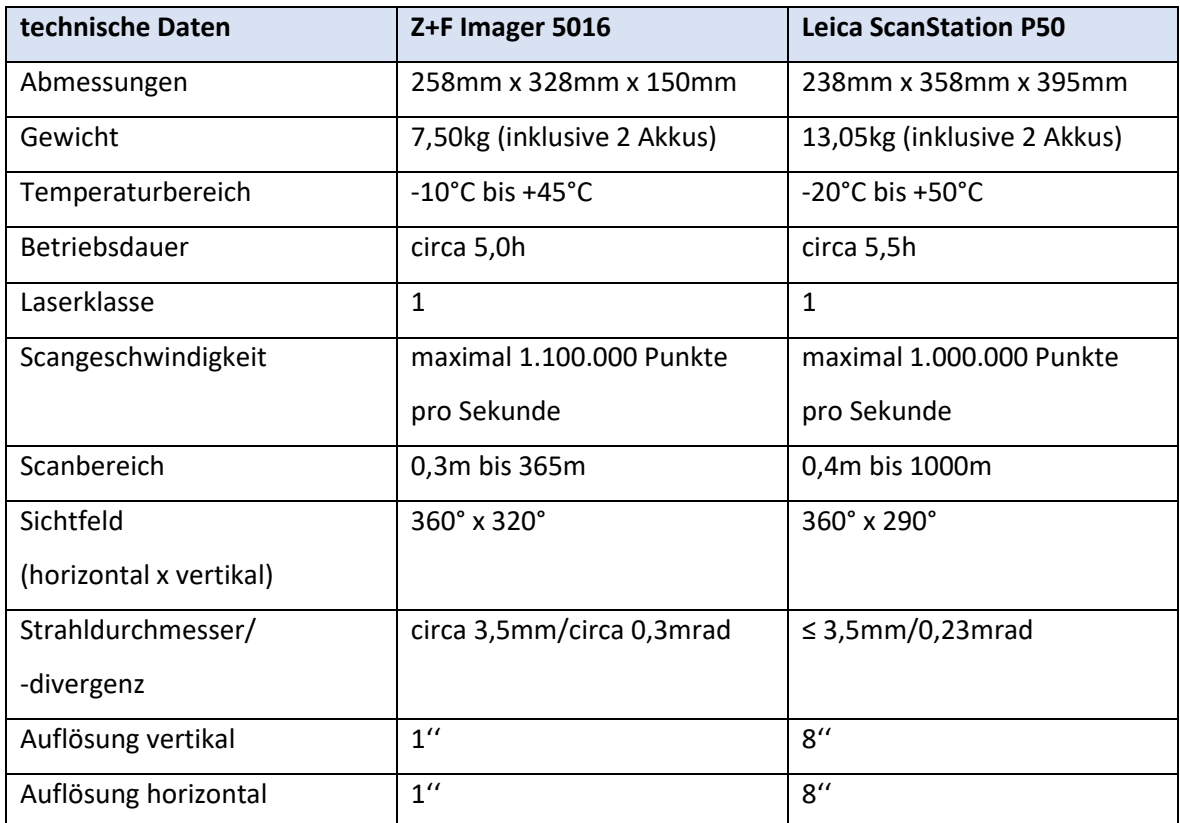

*Tabelle 7.3: Vergleich der technischen Daten von Z+F Imager 5016 und Leica ScanStation P50 (in Anlehnung an Leica Geosystems AG, 2024a; Zoller+Fröhlich GmbH, 2024)*

#### Funktionsumfang

Der Z+F Imager 5016 ist mit einem Scanmodul, einer integrierten Kamera zur Aufnahme von Panoramabildern sowie Sensoren zur Positions- und Orientierungsbestimmung ausgestattet. Je Scan können Auflösung und Qualität individuell festgelegt werden. Eine Auflistung sämtlicher Einstellungen und der resultierenden Scanzeiten sind i[m Anhang G](#page-169-0) nachzuschlagen.

Die High Dynamic Range-Kamera (HDR-Kamera) verfügt über eine Auflösung von 80 Megapixel. Eine Panoramabildaufnahme dauert bei vier bis elf Belichtungsstufen circa vier Minuten.

Die eingebauten Sensoren umfassen ein Barometer, einen Beschleunigungssensor, ein Gyroskop, einen Kompass und ein Global Positioning System (GPS). Das GPS realisiert die Bestimmung des Standortes mit einer Genauigkeit im Bereich von unter 1m bis 2,5m. Mit den Positions- und Orientierungssensoren ist die Vorregistrierung der Scans möglich. Die präzise Ausrichtung der Punktwolken zueinander erfolgt später im Innendienst mithilfe verschiedener Algorithmen, wie Punktwolke-zu-Punktwolke und Scantra. Die Transformation der Ergebnisse in ein übergeordnetes Koordinatensystem geschieht unter Verwendung der Passpunkte, die während des Scanning-Prozesses mit Zieltafeln oder -kugeln signalisiert waren. (Zoller+Fröhlich GmbH, o.J.a)

#### Technische Grenzen

Der Laserscanner Z+F Imager 5016 ist mit einigen grundlegenden Problemen konfrontiert, die auch bei anderen Laserscannern auftreten. Generell liegen die technischen Grenzen von TLS in der Oberflächenbeschaffenheit der erfassten Objekte. Bei stark absorbierenden Flächen wird der Strahl abgeschwächt, während bei stark reflektierenden Flächen Mehrfachreflexionen auftreten. Darüber hinaus wird der Laserstrahl an stark reflektierenden Flächen gebrochen, was das Scannen von Objekten hinter Glasflächen erschwert. (Becker & Hehl, 2012)

Der Messvorgang im Atrium des neuen Rathauses bestätigt diese Problematik. Die Passpunkte, die für die Georeferenzierung erforderlich sind, befinden sich im Außenbereich, sind aber durch zwei Glasscheiben hindurch vom Innenhof aus sichtbar. Im Panoramabild des Z+F Imager 5016 sind die Targets ebenfalls erkennbar. Die Intensität des Laserstrahls reicht jedoch nicht aus, um die Zieltafeln in der Punktwolke wiederzugeben. Bereits hinter der ersten Glasscheibe werden kaum Messpunkte abgespeichert. Die Abbildung 7.5 zeigt einen Ausschnitt des Panoramabildes des Standpunktes im Atrium, auf dem eines der Targets zu sehen ist. In der Abbildung 7.6 ist die entsprechende Partie der Punktwolke dargestellt. Eine Georeferenzierung des Innenhofes mit den Zieltafeln ist somit nicht möglich.

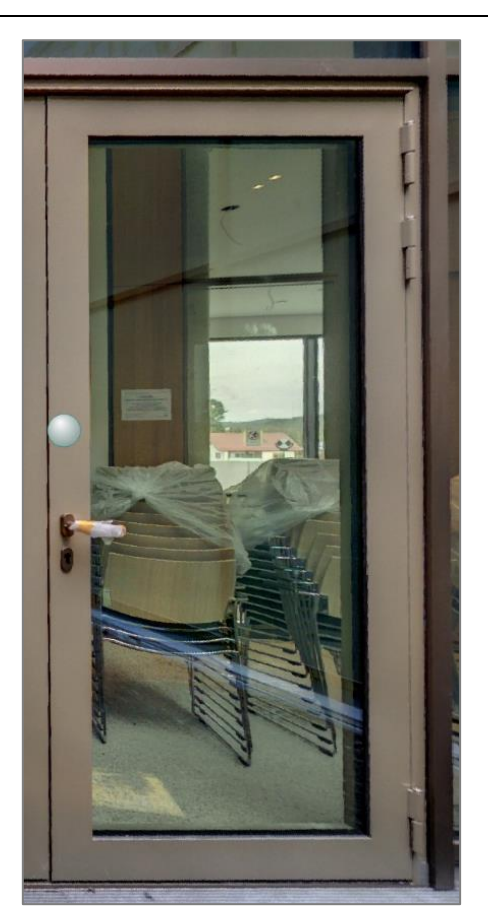

*Abbildung 7.6: Ausschnitt aus der Panoramabildaufnahme (eigene Darstellung)*

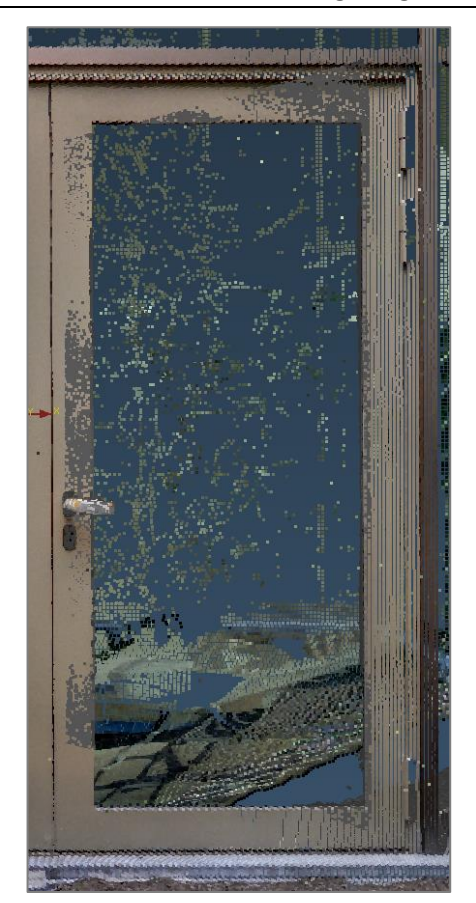

*Abbildung 7.5: Ausschnitt aus der Laserscanpunktwolke (eigene Darstellung)*

Ein weiteres allgemeines Problem ergibt sich durch ungünstige Umgebungsbedingungen. Wenn das Aufnahmeobjekt direkter Sonneneinstrahlung ausgesetzt ist, verfälscht diese die Resultate. Auch Niederschläge, wie Regen und Schneefall, wirken sich negativ auf das Laserscanning aus oder führen zu unbrauchbaren Ergebnissen, weil die Störobjekte einen Entfernungsmessfehler verursachen. (Witte & Sparla, 2015) Die i[n Kapitel 4.3](#page-31-0).3 beschriebene Problematik bei der Erfassung von Gebäudeeckpunkten ist auch für das Laserscanning relevant.

Die Punktbestimmung beim TLS erfolgt zufällig und die Einzelmessungen sind nicht reproduzierbar, weshalb keine unabhängige Kontrolle der Messwerte möglich ist (Möser et al., 2012). Damit verletzen Laserscanner einen fundamentalen Grundsatz bei der Aufnahme von amtlichen Daten für das Liegenschaftskataster.

Des Weiteren ist mit dem Messprinzip des TLS keine Absteckung von Vermessungspunkten durchführbar. Dies impliziert, dass bereits vor Beginn einer Vermessung alle Passpunkte in der Örtlichkeit bekannt sein müssen. Insbesondere bei unterirdisch vermarkten Grenzzeichen und Katasterfestpunkten ist die Verwendung zusätzlicher Geräte, wie GNSS-RTK-Rover Leica GS18, erforderlich.

## Durchführung der Datenaufnahme vor Ort

I[n Kapitel 10](#page-97-0) wird sich zeigen, dass für die Aufnahme des Rathauseszehn Scanstandpunkte und eine Dauer von 5,5 Stunden zu veranschlagen sind. Dabei gilt es zu beachten, dass die Lage der Passpunkte in der Örtlichkeit bereits im Vorfeld bekannt war, weshalb die Absteckung der Vermessungspunkte mit einem anderen Instrument entfällt. Andernfalls sind für diesen Schritt weitere ein bis zwei Stunden einzuplanen. Im Vergleich dazu erfordert die Erfassung der Daten mithilfe von Tachymetrie lediglich drei Standpunkte und die Vermessung dauert circa 3 Stunden. Bei der tachymetrischen Gebäudeerfassung wird durch die freie Stationierung mit Helmert-Transformation sichtbar, welche Restklaffungen die Passpunkte aufweisen. Der Laserscanner bietet diese Möglichkeit nicht. Stattdessen zeigt sich erst bei der Auswertung im Innendienst, ob mit den gescannten Targets eine Georeferenzierung unter Einhaltung der

Katastergenauigkeit durchführbar ist. Dies kann eine Wiederholung des gesamten Messvorgangs zur Folge haben.

## Bearbeitung der Ergebnisse

Die Höhen von First, Traufe und Eingang können anhand der Gesamtpunktwolke bestimmt werden. Der Gebäudegrundriss wird ebenfalls im Anschluss an die Auswertung im Innendienst konstruiert. Alle anderen Attribute der Objektartengruppe "Angaben zum Gebäude" sind manuell zu dokumentieren.

Während beim Tachymeter Leica TS15 P keine weiteren Schritte erforderlich sind, übersteigt beim terrestrischen Laserscanning die Nachbearbeitung den Aufnahmeprozess um ein Vielfaches. (Resnik & Bill, 2018; Schütze et al., 2015) Die Auswertung im Innendienst nimmt beim Beispielgebäude circa 7 Stunden in Anspruch.

Der Einsatz eines terrestrischen Laserscanners anstelle eines Tachymeters führt somit zu keiner Zeitersparnis bei der Gebäudeerfassung. Die Anzahl der Standpunkte ist höher, da diese rund um das Gebäude verteilt sein müssen. Die Erfassung der Höheninformationen aus der Gesamtpunktwolke ist jedoch komfortabler als die Bestimmung mit einem Tachymeter oder einem Laserentfernungsmesser.

Der Laserscanner erzeugt deutlich mehr Punkte, als für die Repräsentation des Gebäudegrundrisses und der Höhenangaben notwendig sind. Im Auswerteprozess müssen deshalb aus der Punktwolke diejenigen Informationen herausgefiltert werden, die für die Gebäudeeinmessung von Relevanz sind. Aus der Abbildung 7.7 ist der Gebäudegrundriss ersichtlich, der aus dem Datensatz des Laserscanners konstruiert wurde. Die zugehörigen Maße sind im [Anhang H](#page-170-0) enthalten. Die Tabelle im [Anhang I](#page-171-0) vergleicht die Spannungen der Grundfläche aus den Laserscanning-Daten mit den Spannungen aus den Tachymeterdaten und den Ergebnissen der Spannmaßkontrolle. Daraus geht hervor, dass die Genauigkeit des TLS den Anforderungen an das Liegenschaftskataster gerecht wird.

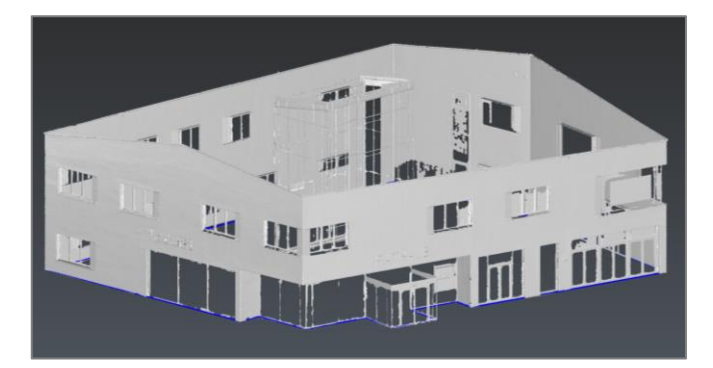

*Abbildung 7.7: Gebäudegrundriss aus Laserscanningdaten (eigene Darstellung)*

Die Übernahme der Resultate in das amtliche Verzeichnis erfordert die Einhaltung des ALKIS-Schemas. In ALKIS-KatEr wird mit dem Modul "Gebäude und Bauteile" sichergestellt, dass die Attribute nur mit Werten belegt werden, die gemäß dem ALKIS-OK BY zulässig sind. Nach erfolgter fachtechnischer Prüfung ist die Fortführung in dem BVV-internen Programm durchführbar. Die Auswertung der Laserscanning-Ergebnisse wird in einer externen Software, wie Z+F LaserControl, durchgeführt, weil ALKIS-KatEr hierzu keinerlei Funktionen anbietet. Folglich sind die Daten in das Programm ALKIS-KatEr zu überführen. Die Integration der Gesamtpunktwolke ist jedoch nicht möglich, da die Software auf ein Modul für den Import zweidimensionaler Einzelpunkte beschränkt ist. Aufgrund dessen können auch die Linien und Flächen des Gebäudegrundrisses nicht hinzugefügt werden. Stattdessen sind die Koordinaten der Eckpunkte der Grundfläche zu extrahieren. Anschließend können die Punkte importiert und Flächen durch das Erstellen von Linien gebildet werden. Der Prozess ist mit einem erheblichen Aufwand verbunden und erhöht die Wahrscheinlichkeit für grobe Fehler.

## **7.4.2.2 Multistation Leica Nova MS60**

Die Multistationen stellen eine neue technische Entwicklung dar, die kontinuierlich optimiert wird. Bereits jetzt existieren auf dem Markt Instrumente verschiedener Hersteller, darunter die Trimble SX12 Scanning-Totalstation und die Leica Nova MS60 Multistation. Aufgrund der Kooperation der Bayerischen Vermessungsverwaltung mit der Firma Leica Geosystems wird für die Zwecke der Bachelorarbeit das Gerät Leica Nova MS60 ausgewählt (vergleiche Abbildung 7.8).

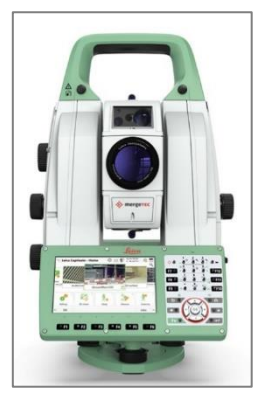

*Abbildung 7.8: Leica Nova MS60 (Survey Instrument Services, 2023)*

## Tachymetrische Funktionen

Die Multistation Leica Nova MS60 verfügt über alle Funktionen des derzeit in der BVV eingesetzten Tachymeters Leica TS15 P. Die Tabelle 7.4 verdeutlicht die Gemeinsamkeiten und Unterschiede in den technischen Spezifikationen der beiden Geräte.

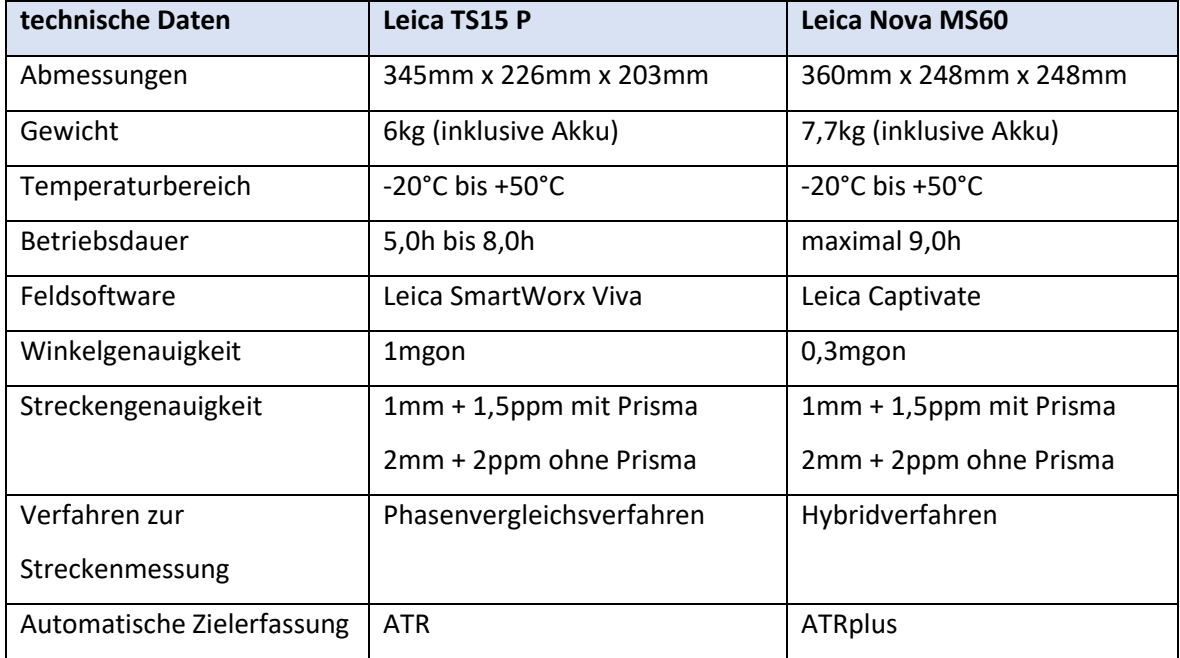

*Tabelle 7.4: Vergleich der technischen Daten von Leica TS15 P und Leica Nova MS60 (in Anlehnung an Leica Geosystems AG, 2010; Leica Geosystems AG, 2020a)*

Laut den Herstellerangaben ist die Winkelgenauigkeit der Multistation um 0,7mgon besser als die des Tachymeters, wohingegen die Streckengenauigkeiten der beiden Geräte identisch sind. Die grundsätzliche Funktionsweise von ATRplus entspricht der klassischen automatischen Zielerfassung, jedoch handelt es sich bei ATRplus um eine optimierte Version. Sie ist zuverlässiger und schneller in der Aufnahme entfernter Ziele. Zudem ist die weiterentwickelte automatische Zielerfassung robuster gegenüber ungünstigen Umgebungsbedingungen, darunter Regen, Schneefall, Nebel und Hitzeflimmern. Die Abbildung 7.9 enthält einen Vergleich der Distanzmessung von ATR und ATRplus. (Leica Geosystems AG, 2020b)

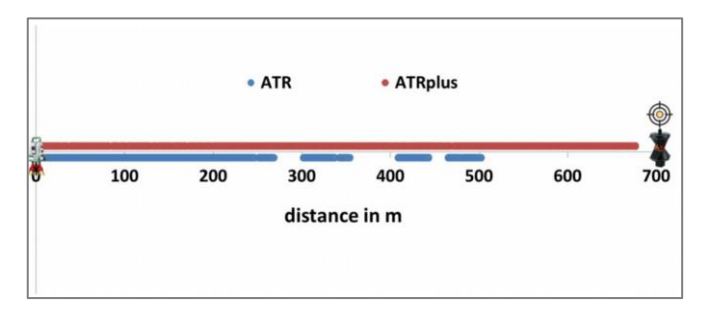

*Abbildung 7.9: Distanzmessung zu einem Reflektor unter schwierigen (regnerischen) Bedingungen (Grimm et al., 2015, S. 8)*

Während ATR mit CCD-Sensoren arbeitet, sind im ATRplus CMOS-Sensoren (Complementary Metal-Oxide-Semiconductor-Sensoren) verbaut. Sie zeichnen sich unter anderem durch eine höhere Auslesegeschwindigkeit aus. (Peach, 2020) Des Weiteren berücksichtigt ATRplus die Umgebungsbedingungen und passt die Intensität des Laserstrahls mit der dynamischen Energiesteuerung an. Mit einer Funktion zur Analyse dieses Laserspots stuft ATRplus reflektierende Objekte, zum Beispiel Warnwesten und Verkehrszeichen, als Nicht-Ziele ein, sodass sie nicht fälschlicherweise anstatt des Reflektors erfasst werden. (Grimm et al., 2015)

Sowohl das Tachymeter Leica TS15 P als auch die Multistation Leica Nova MS60 verfügen über die Funktion PowerSearch. Diese basiert auf der automatischen Zielerfassung, weshalb das PowerSearch-Modul der Multistation von der Effizienz von ATRplus profitiert und eine größere Reichweite erzielt. (Grimm et al., 2015)

#### Bildtechnik

Die Multistation ist mit einer Weitwinkelkamera und einer Koaxialkamera ausgestattet. Beide Digitalkameras haben jeweils eine Auflösung von fünf Megapixel. Die Koaxialkamera bietet eine 30-fache Vergrößerung, wohingegen die Weitwinkelkamera nur einen achtfachen Zoom ermöglicht. Der Vorteil der Weitwinkelkamera liegt darin, dass mit dieser ein größerer Bildausschnitt wiedergegeben wird. (Zogg & Maar, 2020)

Mit den Sensoren können Einzel- und Panoramabilder erzeugt werden. Bei der Aufnahme eines Panoramabildes werden die Fotografien beider Digitalkameras in einem "Stitching"-Vorgang miteinander kombiniert.

Zudem können die Kameras für bildunterstützte Messungen genutzt werden. Aufgrund der Echtzeitfähigkeit wird auf dem Display der Multistation das Sichtfeld der jeweiligen Kamera mit einer Bildwiederholungsrate von 20Hz dargestellt. Die Anzielung der Messpunkte ist anstelle des Fernrohres auch mit dem Kamerabild auf dem Display durchführbar. Dafür wird die Kamera fokussiert und das Fadenkreuz auf dem Display mit der "Tap&Turn"-Steuerung auf den Punkt ausgerichtet. Mit der bildunterstützten Messfunktion sind steile Visuren realisierbar, da der Blick durch das Fernrohr obsolet ist. (Zogg & Maar, 2020)

#### GNSS-Anbindung

Es besteht die Möglichkeit, die Leica Nova MS60 um ein zusätzliches Modul zu erweitern, mit dem eine GNSS-Verbindung aufgebaut werden kann. Dadurch wird der Standpunkt des Gerätes direkt und ohne Passpunkte georeferenziert. (Zogg & Maar, 2020) In der Vermessungsverwaltung widerspricht diese Herangehensweise jedoch dem Grundsatz der Kontrolliertheit von Neupunkten. Auch die Nachbarschaftsgenauigkeit wird mit einer Stationierung auf Basis von GNSS nicht sichergestellt. Die GNSS-Anbindung wird deswegen nicht näher untersucht.

## Laserscanning-Funktion

Mit der Laserscanning-Funktion der Leica Nova MS60 werden Oberflächen systematisch abgetastet und dichte Punktwolken erzeugt. Dafür wird entweder ein Scanbereich definiert oder die Variante "Full-Dome" eingestellt. In letzterem Fall scannt die Multistation analog zu einem terrestrischen Laserscanner das gesamte Sichtfeld. Die Scanfrequenz der Leica Nova MS60 liegt mit 30.000 Punkten pro Sekunde deutlich unter der des Z+F Imager 5016. Ein Rundum-Scan bei einer Auflösung von 50mm und einer Scandistanz von 15m dauert circa zwölf Minuten. Positiv an der Scanfunktion der Multistation ist, dass die Scans direkt in einem übergeordneten Koordinatensystem georeferenziert werden. Die Koordinatenqualität der Passpunkte ist somit im Außendienst sichtbar und die zeitaufwendige Datenauswertung entfällt. (Leica Geosystems AG, 2015)

Abgesehen von den Vorteilen im Bereich des Koordinatenbezuges und der Auswertung ist die Leica Nova MS60 beim Laserscanning mit den gleichen Problemen konfrontiert, wie der Z+F Imager 5016. Deshalb wird der Einsatz der Laserscanning-Funktion in Bezug auf die Gebäudeerfassung nicht getestet. In [Kapitel 10.3](#page-100-0) wird das Scanning jedoch im Zuge der LoD3-Modellierung ausführlich behandelt.

## ALKIS-Anbindung

Zur Bewertung der Benutzung der Leica Multistation in der Gebäudeeinmessung ist zunächst zu klären, ob diese mit ALKIS-KatEr kompatibel ist. Die Beantwortung der Frage erfolgt in Kooperation mit Herrn Aigner, dem Ansprechpartner für die IuK-Softwareentwicklung und die Verwaltung der Vermessungsgeräte in der BVV.

Der Einsatz der Multistation erfordert das Vorliegen einer GeoCOM Robotics-Lizenz. Im [Anhang J](#page-172-0) ist das Angebot für die Berechtigung enthalten. Für die Schnittstelleneinstellungen wird auf der Leica Nova MS60 ein neues Arbeitsprofil mit dem Namen "BVV" angelegt. Es sind die Applikationen der bayerischen Vermessungsverwaltung "Online Absteckung" und "Setze Orientierung" zu installieren. Als Nächstes wird eine Bluetooth-Schnittstelle für die Verbindung zwischen der Multistation und dem Programm ALKIS-KatEr eingerichtet. Die Software arbeitet mit einem Suchmuster, das automatisch alle Geräte aus der Bluetooth-Suche entfernt, die nicht den vorgegebenen Konventionen entsprechen. Dadurch wird sichergestellt, dass Fremdgeräte vom Verbindungsaufbau ausgeschlossen werden. Das Suchmuster ist folglich um die Leica Nova MS60 zu erweitern. Hierfür wird ein regulärer Ausdruck für die Instrumentenerkennung definiert.

Die Funktionen des Leica TS15 P und der Leica Nova MS60, wie PowerSearch und automatische Zielerfassung, sind einander ähnlich, weshalb an dieser Stelle keine weiteren Einstellungen notwendig sind. Damit ist die Konfiguration der Schnittstelle abgeschlossen und die Benutzung der Leica Nova MS60 kann im Kontext der Gebäudeeinmessung getestet werden.

#### Durchführung der Datenaufnahme vor Ort

Im Außendienst werden die Funktionen der Multistation, insbesondere die verbesserten tachymetrischen Eigenschaften und das bildunterstütze Messen, unter Verwendung der Schnittstelle zu ALKIS-KatEr, analysiert.

Der Aufbau einer Bluetooth-Verbindung und die Kommunikation zwischen Software und Multistation funktionieren reibungslos. Die Absteckung und Aufnahme von Passpunkten ist mit dem Allround-Vermessungsgerät analog zum Tachymeter durchführbar. Die Applikation Leica Captivate ist benutzerfreundlicher und intuitiver als die Vorgängerversion Leica SmartWorx Viva. Dieser Eindruck wird durch das größere und höher aufgelöste Display mit flüssigem und intuitivem Touchscreen verstärkt. Die Gebäudeeckpunkte des Rathauses werden teils mit dem Fernrohr und teils mit der Kamerafunktion angezielt. Die bildunterstützte Messfunktion erweist sich dabei als schneller und unkomplizierter zu bedienen. Der Vorteil der steileren Visuren wird bei der Höhenbestimmung des Firstes deutlich. Die Aufnahme des tief gelegenen Höhenbezugspunktes und des höchsten Gebäudepunktes ist mit der Kamerafunktion der Multistation komfortabel möglich. Die Störzonen bei der reflektorlosen Messung von Eckpunkten beeinflussen das Messergebnis der Leica Nova MS60 ebenso negativ wie das des Leica TS15 P und des Z+F Imager 5016.

Auch mit der Leica Nova MS60 wird unter erschwerten Bedingungen gemessen. Dafür wird das Gerät, ebenso wie der Z+F Imager 5016, im Innenhof des Rathauses platziert und die Passpunkte im Außenbereich des Gebäudes werden angezielt. Dabei wird die Verbesserung von ATRplus im Kontrast zu ATR deutlich. Das ATRplus der Leica Nova MS60 hat bei dieser Aufgabe keine Probleme und die Reichweite von ATRplus ermöglicht eine schnelle Erfassung der Reflektoren. Aus dem Positionierungsergebnis der Leica Nova MS60 ergibt sich analog zum Leica TS15 P, dass der Einfluss der Refraktion in Kauf genommen werden kann. Ein Vergleich der Aufnahmen der Multistation mit denen des Tachymeters zeigt, dass sich Abweichungen von maximal einem Zentimeter ergeben, was im Kontext der Katastergenauigkeit unproblematisch ist (vergleiche Abbildung 7.10). Alle weiteren Schritte der Gebäudeeinmessung unterscheiden sich nicht von dem, in [Kapitel 5.3](#page-43-0)

beschriebenen, Vorgehen bei der Erfassung mit einem Tachymeter.

| $+ -$      | Maßstab: 0.99979 => 2.06 cm/hm |            |                |             |            |                  |             |      |                                   |           |            |      |                     |                                  |                  |
|------------|--------------------------------|------------|----------------|-------------|------------|------------------|-------------|------|-----------------------------------|-----------|------------|------|---------------------|----------------------------------|------------------|
| <b>APN</b> | Typ                            | Kürzel     | Gst            | Hz          | v          | s                | $\mathbf Q$ |      | AK                                |           |            |      |                     |                                  | $\blacktriangle$ |
| 3.         | <b>Katasterfestpunkt</b>       | <b>KFP</b> | $\leq$ 3       | 338,7087    | 99.9894    | 7.82             | 0.00        | 0.00 | $\mathbf{n}$                      |           |            |      |                     |                                  |                  |
| 4          | <b>Katasterfestpunkt</b>       | <b>KFP</b> | $\leftarrow$ 3 | 333.2112    | 99.4535    | 21.72            | 0.00        | 0.00 | $\mathbf n$                       |           |            |      |                     |                                  |                  |
| 5          | <b>Katasterfestpunkt</b>       | <b>KFP</b> | $\leftarrow$ 3 | 97.9351     | 103.8136   | 8.13             | 0.00        | 0.00 | $\mathbf{u}$                      |           |            |      |                     |                                  |                  |
| 6          | <b>Katasterfestpunkt</b>       | <b>KFP</b> | $\leq$ 3       | 220,5627    | 100.2342   | 53.05            | 0.00        | 0.00 | $\mathbf n$                       |           |            |      |                     |                                  |                  |
|            | <b>Katasterfestpunkt</b>       | <b>KFP</b> | $\leftarrow$ 3 | 248.2161    | 99.5635    | 52.83            | 0.00        | 0.00 |                                   |           |            |      |                     |                                  |                  |
| 8          | <b>Katasterfestpunkt</b>       | <b>KFP</b> | $\leftarrow$ 3 | 261.3356    | 99.2325    | 55.85            | 0.00        | 0.00 | $\mathbf{u}$                      |           |            |      |                     | ×                                |                  |
|            |                                |            |                |             |            |                  |             |      |                                   |           |            |      |                     | 學<br>$\frac{1}{2}$ $\frac{1}{2}$ |                  |
| <b>APN</b> | <b>OID</b>                     | Typ        |                | Kürzel      | Gst        | <b>Messwerte</b> |             |      |                                   | E         | N          | Diff | <b>Aktion</b>       | <b>CD</b>                        |                  |
| 9          | <b>DEBYVAAAAACGJoiS</b>        |            | Gebäudepunkt   | GebP        | $\leq -3$  |                  |             |      | Hz: 320.5139 V: 103.8009 S: 15.47 | 814093.29 | 5404333.21 | 0.00 | Änderung unzulässig |                                  |                  |
| 11         | <b>DEBYVAAAAACGJoiF</b>        |            | Gebäudepunkt   | GebP        | $\leq$ 3   |                  |             |      | Hz: 278.3327 V: 98.1324 S: 23.24  | 814092.79 | 5404318.63 | 0.01 | Anderung unzulässig |                                  | Ø                |
| 12         | <b>DEBYVAAAAACGJoio</b>        |            | Gebäudepunkt   | GebP        | $\leq$ = 3 |                  |             |      | Hz: 270.3495 V: 96.3359 S: 25.24  | 814093.91 | 5404315.20 | 0.01 | Anderung unzulässig |                                  |                  |
| 13         | <b>DEBYVAAAAACGJoiK</b>        |            | Gebäudepunkt   | GebP        | $\leq -3$  |                  |             |      | Hz: 266.1459 V: 97.2927 S: 28.10  | 814093.79 | 5404311.83 | 0.01 | Anderung unzulässig |                                  | $\mathbf{V}$     |
| 10         | <b>DEBYVAAAAACGJoil</b>        |            | Gebäudepunkt   | <b>GebP</b> | $\leq -3$  |                  |             |      | Hz: 262.7699 V: 95.1129 S: 33.84  | 814092.36 | 5404306.10 | 0.00 | Anderung unzulässig |                                  |                  |

*Abbildung 7.10: Vergleich der Gebäudeaufnahme mit dem Leica TS15 P und der Leica Nova MS60 (eigene Darstellung)*

## Zwischenfazit

Bei der dritten Forschungsfrage "Liefert der Einsatz alternativer Vermessungsinstrumente bei den aktuellen Anforderungen an die Gebäudeeinmessung einen Mehrwert?" ist nach den unterschiedlichen Geräten zu differenzieren. Als denkbare Alternativen zum Tachymeter wurden Laserscanner und Multistationen untersucht. Die unbemannten Luftfahrtsysteme wurden aufgrund der enormen rechtlichen Restriktionen bereits vor dem praktischen Test als ungeeignet eingestuft. Das [Kapitel 6](#page-47-0) zeigte darüber hinaus, dass die Luftbildauswertung wegen der zahlreichen Nachteile nicht infrage kommt.

Die Benutzung des Laserscanner Z+F Imager 5016 liefert vereinzelte Vorteile für die Gebäudeeinmessung, zum Beispiel bei der Höhenerfassung. Allerdings überwiegen insgesamt die negativen Aspekte des Verfahrens, insbesondere weil die Vorgehensweise des Laserscannings teilweise nicht mit den Grundsätzen des amtlichen Liegenschaftskatasters vereinbar ist. Daher kann bei dem Laserscanner nicht von einem Mehrwert für die Gebäudeeinmessung die Rede sein. Es ist unter Berücksichtigung des derzeitigen Standes der Technik nicht zu empfehlen, die Tachymeter in der Gebäudeeinmessung durch Laserscanner zu ersetzen. Dies bedeutet jedoch nicht, dass Laserscanning grundsätzlich kein geeignetes Verfahren für die Aufnahme von Gebäuden ist.

Bei der Multistation zeichnet sich ein anderes Bild ab. Angesichts der Ähnlichkeit zu Tachymetern besteht die Möglichkeit, die Multistation mit der BVV-internen ALKIS-Software zu kombinieren. Die Anbindung an ALKIS-KatEr ist problemlos und unkompliziert möglich. Die erweiterten tachymetrischen Funktionen sowie das bildunterstützte Messen bringen einen Vorteil für die praktische Umsetzung der Gebäudeaufnahme hinsichtlich der Effizienz und der Benutzerfreundlichkeit mit sich. Mit der Leica Nova MS60 wird die Gebäudeerfassung nicht revolutioniert. Stattdessen wird die aktuelle Herangehensweise gezielt durch einzelne Anpassungen optimiert. Das Fazit lautet somit, dass die Leica Nova MS60 ein alternatives Gerät ist, das einen Vorteil für die Gebäudeeinmessung, unter Berücksichtigung der derzeitigen Anforderungen, liefert. Es bleibt fraglich, ob der Neupreis der Geräte von circa 50.000€ Netto im Verhältnis zum Nutzen steht. Der Preis der Leica Nova MS60 liegt dennoch unterhalb der Anschaffungskosten eines Z+F Imager 5016, die 79.000€ betragen.

Auf dem Markt existieren inzwischen auch hochmoderne Tachymeter, die ebenfalls mit den verbesserten Funktionen und einem System zum bildunterstützen Messen ausgestattet sind. Ein aktuelles Modell von Leica Geosystems, das abgesehen vom Laserscanning über einen ähnlichen Funktionsumfang verfügt, ist die Leica Nova TS60 Totalstation. Die Verwendung dieser bietet demnach ebenso einen Vorteil für die Gebäudeeinmessung.

In [Kapitel 10](#page-97-0) werden der Z+F Imager 5016 und die Leica Nova MS60 erneut im Hinblick auf eine Datenaufnahme für die LoD3-Modellierung untersucht. Dort wird sich zeigen, weswegen das Laserscanning in der Zukunft von Bedeutung sein könnte.
# <span id="page-72-0"></span>**8 LoD2-Gebäudemodellierung**

Das nachfolgende Kapitel betrachtet den Ist-Stand der Erzeugung von 3D-Gebäudemodellen. Dafür ist vorab zu klären, was unter dem Begriff *3D-Gebäudemodell* zu verstehen ist.

# <span id="page-72-1"></span>**8.1 Definition virtuelles 3D-Gebäudemodell**

Objekte der Wirklichkeit können in Modellen virtuell nachgebildet werden. Aufgrund der Komplexität der realen Welt ist ein Modell stets eine vereinfachte Darstellung der Realität. (Bill, 2023) Nach dem "Produkt- und Qualitätsstandard für 3D-Gebäudemodelle" der AdV ist ein 3D-Gebäudemodell ein "digitales, numerisches Oberflächenmodell der Erdoberfläche, reduziert auf die in ALKIS definierten Objektbereiche Gebäude und Bauwerke. […] Unterirdische Gebäude und Bauwerke werden nicht berücksichtigt. Das 3D-Gebäudemodell ist eine Erweiterung des Datensatzes der Hausumringe um die dritte Dimension" (AdV, 2024c, S. 3).

Mit dreidimensionalen Gebäudemodellen lassen sich Visualisierungs-, Planungs-, Simulations- und Analyseaufgaben effizient lösen. Im Vergleich zur zweidimensionalen Darstellung werden in 3D-Visualisierungen mehr Informationen abgebildet. Diese sind anschaulicher und unterstützen die menschliche Vorstellungskraft. Von Bedeutung sind dabei vor allem die Vogelperspektive und die Fußgängerperspektive. Die Vogelperspektive ähnelt der klassischen Kartendarstellung und erleichtert die Bewahrung des Überblicks anhand einer weitgehend verdeckungs- und verzerrungsfreien Darstellung. Die Fußgängerperspektive hingegen ist eine Annäherung an die alltäglichen Sehgewohnheiten des Menschen. Aus dem niedrigen Blickwinkel ergibt sich jedoch ein hoher Verdeckungsgrad, was dazu führt, dass die Übersichtlichkeit eingeschränkt wird. (Lorenz et al., 2009) Mit 3D-Navigationstechniken hat der Betrachter die Möglichkeit, sich frei in der Umgebung des Gebäudemodells zu bewegen und die Ansicht beliebig zu verändern. Dies erlaubt einen fließenden Übergang der Perspektiven. Die Planung macht sich die Präsentationsfunktion zunutze, um Vorhaben in einem übergeordneten räumlichen Kontext nachvollziehbar darstellen zu können. (Dickmann & Dunker, 2014)

Analysen und Simulationen, in denen Höhe, Lage und Form von Gebäuden eine Rolle spielen, benötigen dreidimensionale Geometrien. Anwendungsfelder für 3D-Gebäudemodelle sind beispielsweise

- Lärmausbreitungsanalysen,
- Hochwassersimulationen,
- Energiebedarfsanalysen,
- Solarpotenzialanalysen,
- Sichtbarkeitsanalysen und
- Schattenwurfanalysen.

Die Abbildung 8.1 zeigt ein Beispiel für eine Schattenwurfanalyse. Diese ermöglicht die Abschätzung der Auswirkungen des Hochhauses auf die umliegenden Gebäude. Dafür werden verschiedene Positionen der Sonne simuliert und die daraus resultierenden Schatten berechnet.

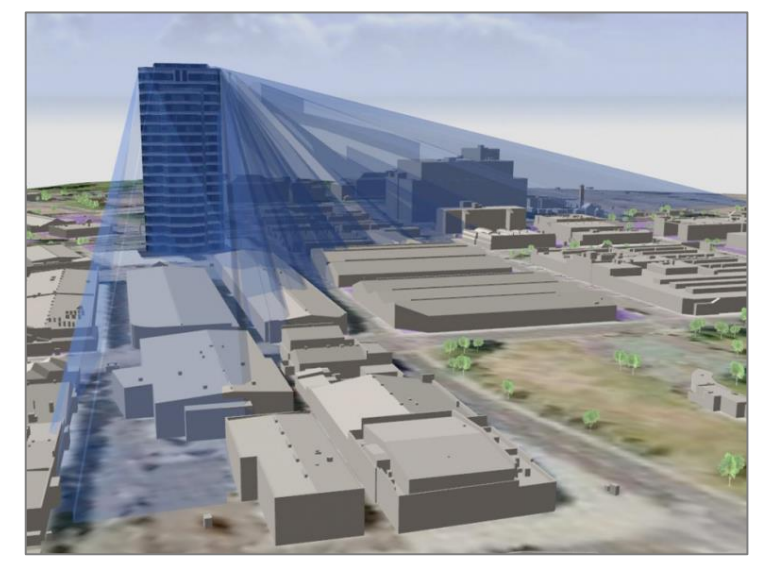

*Abbildung 8.1: Berechnung des Schattenwurfs eines Gebäudes (Biljecki et al., 2015, S. 2855)*

Weitere Anwendungsfälle sind in Biljecki et al. (2015) aufgelistet und erläutert. Die Nutzung von dreidimensionalen Gebäudemodellen in Auto- und Fußgängernavigationssystemen kann in Bauer et al. (o.J.) nachgelesen werden.

Für die reine Visualisierung dreidimensionaler Szenen ist die äußere geometrische Form des Modells entscheidend. Ein bekannter Standard für die Darstellung von 3D-Gebäudemodellen ist die, auf der Extensible Markup Language (XML) basierende, Keyhole Markup Language (KML). Hierbei handelt es sich um einen Standard, der für Google Earth entwickelt wurde. Inzwischen ist KML in der Visualisierung von Gebäudemodellen weit verbreitet und vom Open Geospatial Consortium (OGC) standardisiert. KML ist ausgerichtet auf die grafische Darstellung und die geografische Verortung von 3D-Gebäudemodellen. (Borrmann et al., 2015) Standardisierte und semantisch basierte Abfragen, beispielsweise für die Extraktion aller öffentlichen Gebäude, sind somit nicht möglich (Löwner et al., 2013).

Des Weiteren ist das Vorliegen einer Semantik für die Durchführung von Analysen erforderlich. Zum Beispiel ist die Solarpotenzialanalyse abhängig von der Ausrichtung und der Neigung der Dachfläche des jeweiligen Gebäudes. Es muss ein Objektzusammenhang vorhanden sein und das Gebäude als Einheit mit seinen Eigenschaften vorliegen. (Coors et al., 2016)

Die City Geography Markup Language (CityGML) ist ein bekannter Standard, der diese Anforderungen erfüllt.

# **8.2 Standards für dreidimensionale Daten**

# **8.2.1 CityGML**

Die City Geography Markup Language ist ein internationaler Standard für die dreidimensionale Stadtmodellierung. CityGML ist herstellerunabhängig, offen und für den fachübergreifenden Austausch prädestiniert. Sie ermöglicht eine systematische Klassifizierung der Stadtobjekte. Neben der Beschreibung der geometrischen Elemente auf Basis der Geography Markup Language (GML) sind in diesem Standard zudem die Lage, das Aussehen, die semantischen Eigenschaften und die topologischen Beziehungen geführt. (Löwner et al., 2013) Ursprünglich wurde CityGML 2002 von Mitgliedern der Special Interest Group 3D (SIG3D) entwickelt und spezifiziert. Mittlerweile wurde sie zum offiziellen OpenGIS Standard des OGC erhoben. (Borrmann et al., 2015)

Die erste Version von CityGML wurde 2008 veröffentlicht, gefolgt von CityGML 2.0 im Jahr 2012. CityGML 3.0, die 2021 erschien, ist der derzeit neuste Standard. Aktuell steht die Veröffentlichung der CityGML 3.0 GML Encoding Spezifikation noch aus. (OGC, 2024) Alle Softwarelösungen, die im Rahmen der Bachelorarbeit Verwendung finden, arbeiten mit CityGML 2.0 oder mit CityGML 1.0. Dies zeigt, dass der Standard 3.0 in der Praxis bislang nicht angekommen ist. Alle weiteren Ausführungen beziehen sich deswegen auf die Version CityGML 2.0.

Der Aufbau von CityGML ist modular, was bedeutet, dass die einzelnen fachlichen Themen durch "eigene XML-Schemata mit separaten Namensräumen repräsentiert sind" (Löwner et al., 2012, S. 342). Dadurch wird die praktische Anwendung des Standards vereinfacht. Aufgrund der Modularisierung müssen Applikationen nicht das gesamte CityGML-Schema implementieren, um CityGML-konform zu sein. Die Abbildung 8.2 veranschaulicht den modularen Aufbau von CityGML 2.0. Die 3D-Gebäudemodelle werden dabei dem Modul "Building" zugeordnet.

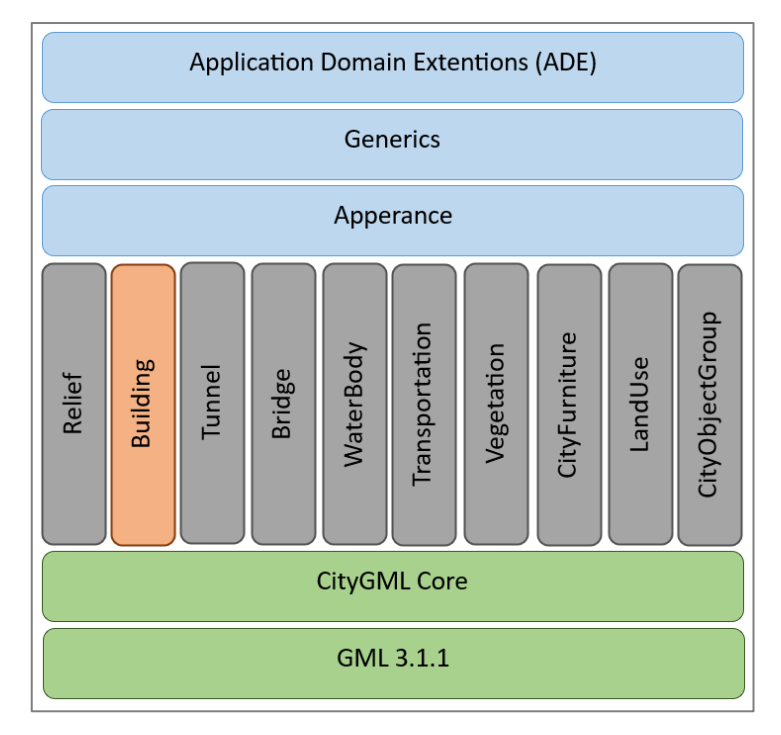

*Abbildung 8.2: Module im Standard CityGML 2.0 (in Anlehnung an Löwner et al., 2012, S. 342)*

### <span id="page-75-0"></span>**8.2.2 Levels of Detail**

Ein wesentlicher Baustein von CityGML ist die Unterteilung der Objekte der 3D-Stadtmodelle in fünf Detaillierungsgrade, die Levels of Detail. Mit steigendem Detaillierungsgrad werden schrittweise geometrische Ausprägungen und zusätzliche semantische Eigenschaften ergänzt. Das LoD-Konzept wurde vorrangig für das Modul "Building" entworfen, allerdings ist es auch auf andere Fachthemen übertragbar. (Löwner et al., 2012)

Die fünf Detaillierungsstufen lauten

- LoD0 (Regionalmodell),
- LoD1 (Klötzchenmodell),
- LoD2 (Modell mit Dachstrukturen),
- LoD3 (Architekturmodell) und
- LoD4 (Innenraummodell).

LoD0 ist am stärksten generalisiert. Das Regionalmodell ist ein 2,5-dimensionales digitales Geländemodell. Anhand des topographischen Bodenreliefs wird die Ausdehnung der Objekte auf der Geländeoberfläche abgebildet und kann dabei mit Texturen, beispielsweise aus Luft- oder Satellitenbildern, belegt werden. Die Gebäude können einerseits als Gebäudegrundriss bzw. Fußabdruck (Footprint) wiedergegeben werden. Andererseits ist es möglich, die Ausdehnungen aus der Vogelperspektive zu erfassen, was die Dachüberstände (RoofEdges) einschließt. Im Standard LoD1 sind im Vergleich zum LoD0 dreidimensionale Formen dargestellt. Der LoD1 enthält einfache Geometrien als Körper mit Flachdach und ohne jegliche Details. Die Erzeugung der LoD1-Gebäude erfolgt meist durch die Extrusion des Gebäudegrundrisses auf eine realistische Höhe. Modelle im Standard LoD2 sind realitätsnäher. Dieser Detaillierungsgrad bildet differenzierte Dachstrukturen und thematisch unterscheidbare Flächen ab. Die Modellierung schließt größere Anbauten, wie Gauben und Treppen, ein. Der Standard LoD3 umfasst die sogenannten Architekturmodelle. In diesen hochgenauen Modellen des Außenraumes werden Wand- und Dachaufbauten detailreicher wiedergegeben und zusätzlich Türen und Fenster modelliert. LoD4 ist die höchste Detaillierungsstufe. Das Innenraummodell enthält innere Bauwerksstrukturen. Gebäude im Standard LoD4 beziehen Räume, Innentüren, Treppen und Möbel mit ein. (Gröger et al., 2012) Die Abbildung 8.3 zeigt jeweils ein Beispiel für ein Gebäudemodell in den Detaillierungsgraden LoD0 bis LoD4.

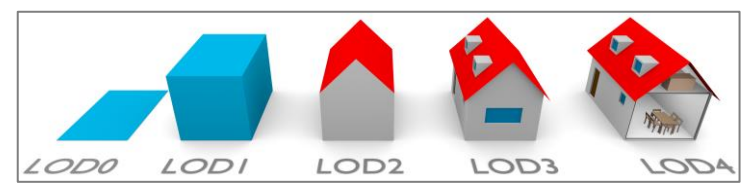

*Abbildung 8.3: LoD-Stufen nach CityGML 2.0 (Biljecki et al., 2016, S. 2)*

Neben der Einteilung anhand der dargestellten Eigenschaften stellt CityGML zudem eine Möglichkeit der Klassifizierung unter Zuhilfenahme von Genauigkeiten und Minimalausdehnungen vor (vergleiche Tabelle 8.1). Hierbei handelt es sich um einen Vorschlag, der auf einer Erhebung der SIG3D beruht und im Rahmen der Initiative GDI-NRW erarbeitet wurde (Albert et al., 2003). Unter "Absolute 3D point accuracy" ist die Standardabweichung der absoluten dreidimensionalen Punktkoordinaten zu verstehen. Die in der Regel deutlich höhere relative Punktgenauigkeit wird in CityGML 2.0 nicht thematisiert.

|                                                            | LOD <sub>0</sub>          | LOD1                                                        | LOD <sub>2</sub>                                     | LOD3                                                                 | LOD <sub>4</sub>                                            |
|------------------------------------------------------------|---------------------------|-------------------------------------------------------------|------------------------------------------------------|----------------------------------------------------------------------|-------------------------------------------------------------|
| Model scale description                                    | regional,<br>landscape    | city, region                                                | city, city districts,<br>projects                    | city districts,<br>architectural<br>models (exteri-<br>or), landmark | architectural<br>models (interi-<br>or), landmark           |
| Class of accuracy                                          | lowest                    | low                                                         | middle                                               | high                                                                 | very high                                                   |
| Absolute 3D point accuracy<br>(position / height)          | lower than<br>LOD1        | 5/5m                                                        | 2/2m                                                 | 0.5/0.5m                                                             | 0.2/0.2m                                                    |
| Generalisation                                             | maximal<br>generalisation | object blocks as<br>generalised<br>features;<br>$> 6*6m/3m$ | objects as<br>generalised<br>features:<br>$>4*4m/2m$ | object as real<br>features:<br>$> 2*2m/1m$                           | constructive<br>elements and<br>openings are<br>represented |
| <b>Building installations</b>                              | no                        | no                                                          | yes                                                  | representative<br>exterior features                                  | real object form                                            |
| Roof structure/representation                              | yes                       | flat                                                        | differentiated roof<br>structures                    | real object form                                                     | real object form                                            |
| Roof overhanging parts                                     | yes                       | $\mathbf{n}$                                                | yes, if known                                        | yes                                                                  | ves                                                         |
| CityFurniture                                              | $\mathbf{n}$              | important objects                                           | prototypes, gener-<br>alized objects                 | real object form                                                     | real object form                                            |
| SolitaryVegetationObject                                   | no                        | important objects                                           | prototypes, higher<br>6m                             | prototypes,<br>higher 2m                                             | prototypes, real<br>object form                             |
| PlantCover<br>to be continued for the other feature themes | no                        | $>50*50m$                                                   | $>5*5m$                                              | $<$ LOD2                                                             | $<$ LOD2                                                    |

*Tabelle 8.1: Unterteilung der LoD-Stufen (Gröger et al., 2012, S. 12)*

LoD0 beschreibt eine maximal generalisierte Darstellung mit einer absoluten Lage- und Höhengenauigkeit, die schlechter ist als die vom LoD1. Im Standard LoD1 werden Objekte als verallgemeinerte Blöcke mit einer Punktgenauigkeit von mindestens 5m geführt. Die Grundfläche eines Objektes muss dabei mehr als 6m mal 6m betragen. Beim LoD2 werden die Objekte als generalisierte Formen wiedergegeben, deren Grundfläche 4m mal 4m oder mehr misst. Die Genauigkeit beträgt dabei mindestens 2m. LoD3-Objekte spiegeln die reale Form wider. Die Minimalausdehnung eines Modells im Standard LoD3 beträgt 2m mal 2m bei einer Lage- und Höhengenauigkeit von 0,5m. Im akkuratesten Detaillierungsgrad LoD4 wird eine Genauigkeit von mindestens 0,2m vorausgesetzt. LoD4 sieht keine Beschränkung für die minimale Grundfläche vor. Stattdessen wird festgelegt, dass auch konstruktive Elemente und Öffnungen modelliert werden.

### Übertragung auf das amtliche Vermessungswesen in Deutschland

In der GeoInfoDok der AdV ist beschrieben, dass die Erstellung der amtlichen 3D-Gebäudemodelle basierend auf CityGML 2.0 erfolgt. Für die Festlegung der LoD-Stufen in Deutschland wird neben CityGML auch eine Orientierungshilfe zum Thema 3D-Stadtmodelle des Städtetages NRW hinzugezogen (Städtetag NRW, 2004). Die Betrachtung wird auf die Stufen LoD1 bis LoD3 beschränkt, da nur diese als relevant für das Amtliche Liegenschaftskatasterinformationssystem erachtet werden (AdV, 2009). Die LoD-Definitionen der AdV lauten folgendermaßen:

*Der unterste Level LoD1 ist das Blockmodell, dort werden die Gebäude als einfacher Block mit Flachdach dargestellt. Der LoD2 stellt die unterschiedlichen Dachtypen dar, die Darstellung von Vegetation ist möglich. LoD3 ist der Level mit dem höchsten Detailierungsgrad. Dort werden detaillierte Wand- und Dachstrukturen, Vegetation und Straßenmöblierung abgebildet.* (AdV, 2009, S. 51)

Die Anforderungen an die absolute Lage- und Höhengenauigkeit der Punkte und die Minimalausdehnungen der Grundfläche der Standards LoD1, LoD2 und LoD3 übernimmt die AdV von CityGML.

Sowohl im CityGML-Standard als auch in der GeoInfoDok wird bloß allgemein festgelegt, wie die LoD-Stufen definiert sind. Dies geschieht mithilfe einer kurzen Beschreibung und der Empfehlung von Grenzwerten. Die Werte beziehen sich dabei auf die absolute 3D-Punktgenauigkeit in Lage und Höhe und die Mindestgrößen der Gebäudegrundfläche. Somit lassen beide Definitionen einen großen Handlungsspielraum zu. Biljecki et al. (2016) kritisieren zudem, dass die Einteilung in fünf LoD-Stufen zu ungenau ist. Sie fordern stattdessen eine Unterscheidung in 16 Levels of Detail.

Obwohl die Bundesländer die Vorgaben aus der GeoInfoDok übernehmen, kommt es aufgrund der unterschiedlichen Auslegung zu länderspezifischen Unterschieden. Nachfolgend wird der Prozess bei der Erstellung von 3D-Gebäudemodellen in Bayern dargelegt und anhand eines Beispielgebäudes demonstriert. Daraus kann geschlussfolgert werden, wie die BVV die Detaillierungsgrade LoD1 und LoD2 interpretiert.

# **8.3 Entwicklungsprozess**

Aus einem Plenumsbeschluss der Arbeitsgemeinschaft der Vermessungsverwaltungen des Jahres 2009 geht hervor, dass flächendeckend 3D-Gebäudemodelle in den Detaillierungsgraden LoD1 und LoD2 erstellt werden sollen. Ein Hintergrund dieser Entscheidung ist die EU-Richtlinie zur Minderung von Umgebungslärm (2002/49/EG). Diese verpflichtet die EU-Mitgliedsstaaten zu regelmäßigen und detaillierten Lärmausbreitungsberechnungen. Als Grundlage für die Simulationen werden 3D-Stadtmodelle benötigt. (AdV, 2009) Deshalb führt jedes Bundesland die Ableitung von Gebäudemodellen entsprechend den vorgegebenen Standards durch. In Bayern wurde im Anschluss an eine Machbarkeitsstudie im Jahr 2009 mit der Ableitung der Gebäudemodelle begonnen. Das Ziel war es, flächendeckend 3D-Modelle bereitzustellen, die den Standards LoD1 und LoD2 entsprechen. Die Erstableitung der Gebäudemodelle im Level of Detail 1 wurde ein Jahr später abgeschlossen und wird seither jährlich automatisch fortgeführt. 2012 begann die Erstellung der Gebäudemodelle im Standard LoD2. Nach Beendigung der bayernweiten Erstableitung 2018 wurde der erste Fortführungsprozess initiiert, der nach drei Jahren ebenfalls zu Ende geführt wurde. In der Zukunft wird angestrebt, die Dauer einer Fortführungsperiode des LoD2 auf ein Jahr zu reduzieren. (Koller, 2023) Der aktuelle Arbeitsstand der Ableitung von LoD2-Gebäudemodellen wird im [Anhang K](#page-173-0) dargestellt. Derzeit umfasst der bayerische Datenbestand circa 9 Millionen Gebäude (LDBV, 2023k). Seit dem Jahr 2022 werden die Klötzchenmodelle automatisch aus den LoD2-Daten erzeugt, weshalb nachfolgend nur die Ableitung der zweiten Detaillierungsstufe betrachtet wird. Der Beschreibung der Vorgehensweise bei der Modellierung wird eine Erläuterung der Eingangsdaten vorangestellt.

# **8.4 Eingangsdaten**

Die Grundlage für die Rekonstruktion der Gebäudemodelle bilden die Ergebnisse der Gebäudeeinmessung. Die Gebäudegrundrisse werden als Footprints der LoD2-Modelle übernommen. Zudem gehen die erfassten ALKIS-Gebäudeinformationen, wie Firsthöhe, Traufhöhe, Firstlinie und Dachform, in die Ableitung ein. Neben den amtlichen Gebäudeinformationen zieht die BVV weitere Geodatenprodukte für die Modellierung hinzu. Zu den zusätzlichen Eingangsdaten gehören

- das Digitale Orthophoto (DOP),
- das Digitale Oberflächenmodell (DOM),
- das bildbasierte Digitale Oberflächenmodell (bDOM) und
- das Digitale Geländemodell (DGM). (LDBV, 2020)

Die Verwendung einer der beiden DOM-Ausprägungen ist für die Ableitung unverzichtbar. Das DGM und das DOP hingegen sind optionale Eingangsdaten, wobei Bilddaten ausschließlich der visuellen Interpretation dienen. Die Ableitung dieser erfolgt aus Laserscanbefliegungen. Bei dem bDOM handelt es sich um eine Alternative zum klassischen DOM, das analog zum DOP aus den Luftbildbefliegungsdaten konstruiert wird. Anschließend werden die beiden Aufnahmeverfahren Laserscanbefliegung und Luftbildbefliegung allgemein sowie die resultierenden Geodatenprodukte beschrieben.

#### **8.4.1 Laserscanningdaten**

#### **8.4.1.1 Allgemeines zum Airborne Laserscanning**

Zusammen mit dem Radio Detection and Ranging (Radar) bildet das Airborne Laserscanning den Großteil der aktiven Fernerkundungsverfahren. Die aktive Fernerkundung ist mit Sensoren ausgestattet, die konkret auf die Beobachtungsgröße ausgerichtet sind. Im Kontrast zu der auf Kameras beruhenden passiven Fernerkundung ist sie nicht von der Beleuchtung und weniger von den Umgebungsbedingungen abhängig. Dennoch verfälschen Einflussfaktoren, wie Bodennebel und Bewölkung, die Aufnahmen oder machen diese unmöglich. (Resnik & Bill, 2018)

Mit Airborne Laserscanning können große Teile der Erdoberfläche innerhalb kurzer Zeit erfasst werden. Das ALS besteht aus einer Trägerplattform, in der Regel einem Flugzeug oder seltener einem Hubschrauber, einem Laserscanner zur Distanzmessung, einem System zur Georeferenzierung und einem Speichermedium.

Der Laserscanner wird an der Bodenöffnung eines Flugobjektes montiert und senkrecht nach unten ausgerichtet. Die Erdoberfläche, bestehend aus dem Erdboden und den darauf befindlichen Objekten, wird typischerweise mit einer Fluggeschwindigkeit von 60m/sflächenhaft abgetastet. Die Intensität der ausgesendeten Laserstrahlen ist im kurzwelligen Ultraviolett-Bereich, im nahen Infrarotbereich oder im Bereich des sichtbaren Lichts. Für jeden Laserstrahl ergibt sich ein räumlicher Vektor von der Trägerplattform zum Reflexionspunkt auf der Erde. Anhand dessen und der zeitlichen Differenz zwischen dem Aussenden und dem Empfangen des Impulses werden dreidimensionale polare Koordinaten erzeugt, die in Form einer 3D-Punktwolke abgespeichert werden. (Resnik & Bill, 2018)

Für die Koordinatenbestimmung müssen die seitliche Auslenkung des Laserstrahls und die räumliche Orientierung des Flugzeuges zu jedem Zeitpunkt bekannt sein. Eine indirekte Positionsermittlung des Laserscanners mithilfe signalisierter Passpunkte ist nicht möglich. Stattdessen wird die Georeferenzierung mit einem Multi-Sensor-System (MSS) realisiert. Dieses setzt sich aus einer Inertialen Messeinheit (engl. Inertial Measurement Unit, IMU) und einer GNSS-Einheit zusammen. Die IMU besteht aus mehreren Sensoren, wie Magnetometer, Accelerometer und Gyroskop. Aus der Kombination der Messwerte wird die Rotationsbewegung des Laserscanners ermittelt. (Bill, 2023) Die Ergebnisse der IMU dienen vorrangig der Orientierung zwischen den GNSS-Messungen. Die GNSS-Einheit arbeitet mit dem differentiellen GPS (engl. Differential Global Positioning System), das aus zwei Empfängern besteht. Der erste Empfänger wird auf einer koordinatenmäßig bekannten Referenzstation platziert, während sich der zweite Empfänger an Bord des Flugzeuges befindet. In beiden Empfängern wird die absolute Positionierung mit dem C/A-Code realisiert. Der Empfänger auf der Referenzstation ermittelt die Korrekturdaten, die in Echtzeit an den zweiten Empfänger gesendet werden. (Kraus, 2004) Als Resultat liefert die Positionsbestimmung mittels MSS sechs Parameter. Diese bestehen aus drei Parametern für die Position sowie dem Rollwinkel  $\varphi$ , dem Nickwinkel  $\theta$  und dem Gierwinkel  $\psi$ . (Pfeifer et al., 2017)

Die grundsätzliche Funktionsweise des ALS inklusive des Systems zur Georeferenzierung ist in der Abbildung 8.4 dargestellt.

67

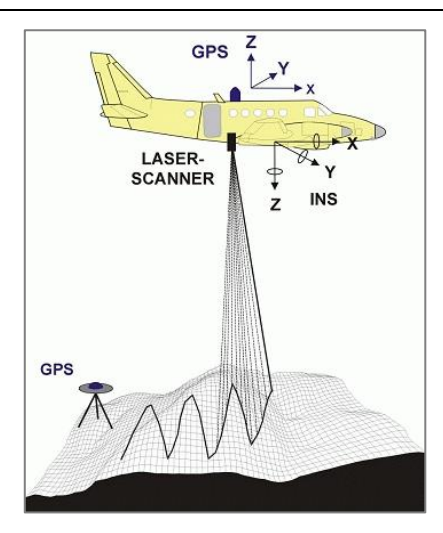

*Abbildung 8.4: Prinzip des Airborne Laserscannings (Stadt Wien, o.J.)*

Die 3D-Punktgenauigkeit wird von der Genauigkeit des Laser-Entfernungsmessers, der Genauigkeit der Registrierung des Ablenkwinkels des Laserstrahls, der Genauigkeit der GPS-Positionierung und der Genauigkeit der IMU-Orientierung beeinflusst (Kraus 2004). Der limitierende Faktor ist dabei die Genauigkeit der Sensorpositionierung und -orientierung. Es ergibt sich eine Höhengenauigkeit von 5cm bis 20cm. (Bill, 2023)

Bei den Airborne LIDAR-Systemen werden zwei Messmethoden unterschieden. Ein Verfahren ist das Laserscanning mit stehenden Wellen (engl. Continuous Wave, CW). Dieses System ähnelt dem Phasenvergleichsverfahren der tachymetrischen Entfernungsmessung (vergleiche [Kapitel 4.3](#page-31-0).3). Anhand der Phasendifferenz zwischen ausgesendetem und empfangenem Signal wird die Entfernung zwischen Flugobjekt und Erde berechnet. CW-Laser sind für die Erfassung von Waldgebieten weniger geeignet, da sie einen Mittelwert für die Höhe zwischen Waldboden und Baumkronen liefern. (Bill, 2023)

In der Praxis wird hauptsächlich das gepulste Laserscanning (engl. Pulsed Laserscanning) eingesetzt, welches das Impulslaufzeitprinzip anwendet (vergleiche [Kapitel 4.3](#page-31-0).3). Gepulste Systeme detektieren im empfangenen Lasersignal bis zu fünf Reflexionen. Gewöhnliche diskrete LiDAR-Scanner arbeiten mit First/Last Pulse-Systemen, bei denen die Anzahl der Reflexionen auf zwei Echosignale beschränkt ist. Sie messen die erste Reflexion (engl. First Pulse) und die letzte Reflexion (engl. Last Pulse). Mit dem ersten Puls lässt sich das Bedeckungsprofil abbilden, während der letzte Puls das Bodenprofil widerspiegelt (vergleiche Abbildung 8.5). (Krzystek & Polewski, 2017)

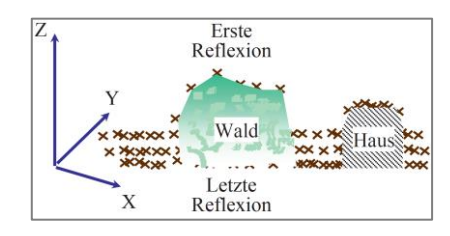

*Abbildung 8.5: First Pulse/Last Pulse (Resnik & Bill, 2018, S. 250)*

Die BVV führt seit dem Jahr 1996 Airborne Laserscanbefliegungen in ganz Bayern, aufgeteilt in Lose, durch. Anhand von Filtermethoden erfolgt die Unterteilung der erfassten First/Last Pulse-Reflexionen in die vier Punktklassen

- Bodenpunkt,
- Objektpunkt,
- nicht zuzuordnender Punkt in Bodennähe und
- Gebäudepunkt. (LDBV, 2023l)

Aufgrund der hohen Kosten, die die flugzeuggestützte Laserscanbefliegung verursacht, werden jedes Jahr nur ausgewählte Lose beflogen. Die ALS-Daten sind demzufolge bis zu 10 Jahre alt. (LDBV, 2023l) Die Ergebnisse werden als Rohdaten an Privatkunden und gewerbliche Nutzer abgegeben und größtenteils automatisiert zu weiteren Geodatenprodukten verarbeitet (Kraus, 2004).

# **8.4.1.2 Digitales Geländemodell und Digitales Oberflächenmodell**

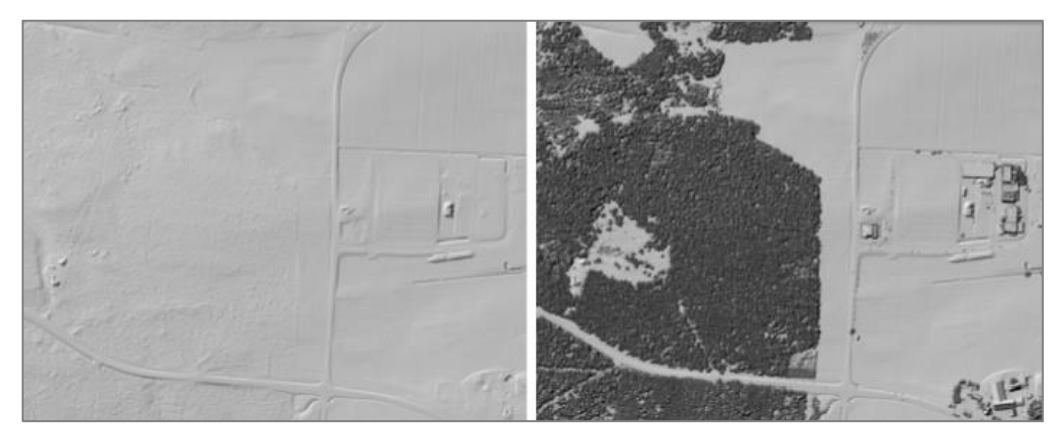

*Abbildung 8.6: Vergleich von DGM (links) und DOM (rechts) (ADBV Ansbach, o.J., S. 5)*

Das Digitale Geländemodell und das Digitale Oberflächenmodell sind zwei Produkte, die aus den Laserscanning-Daten gewonnen werden. Die Abbildung 8.6 enthält jeweils einen Ausschnitt des DGM (links) und des DOM (rechts), die den gleichen Teil der Erdoberfläche wiedergeben. Bei Digitalen Geländemodellen handelt es sich um "numerische, auf ein regelmäßiges Gitter reduzierte Modelle der Geländehöhen und -formen. […] Sie beinhalten keine Information über Bauwerke (z.B. Brücken) und Vegetation" (AdV, 2018, S. 1). Für die Ableitung des DGM werden die Last Pulse-Informationen des Airborne Laserscannings verwendet. Im Gegensatz dazu werden für die Digitalen Oberflächenmodelle die First Pulse-Daten genutzt. Mit ihnen wird die Erdoberfläche inklusive der Topographie und der Gebäudelandschaften in einem Modell abgebildet. (Witte & Sparla, 2015) Dies sagt aus, dass das DOM im Kontrast zum DGM auch künstliche und natürliche Objekte der Erdoberfläche enthält. Die Abbildung 8.7 verdeutlicht den Unterschied zwischen den beiden Produkten.

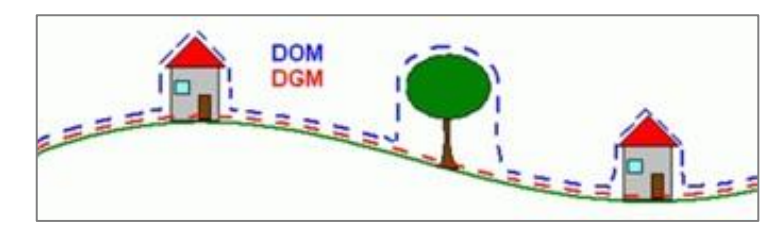

*Abbildung 8.7: DGM und DOM (Senatsverwaltung für Stadtentwicklung, Bauen und Wohnen, 2012)*

Die Weiterverarbeitung von DGM und DOM liefert zusätzliche Erkenntnisse. Aus den Modellen werden beispielsweise das normalisierte Digitale Oberflächenmodell (nDOM) und das temporale Digitale Oberflächenmodell (tDOM) abgeleitet. Das nDOM ist ein Differenzmodell aus DGM und DOM (vergleiche Abbildung 8.8). Die Geländeoberfläche wird in diesem Modell als Ebene wiedergegeben, weshalb mit dem nDOM relative Objekthöhen bestimmbar sind. (LDBV, 2023m; Senatsverwaltung für Stadtentwicklung, Bauen und Wohnen, 2012)

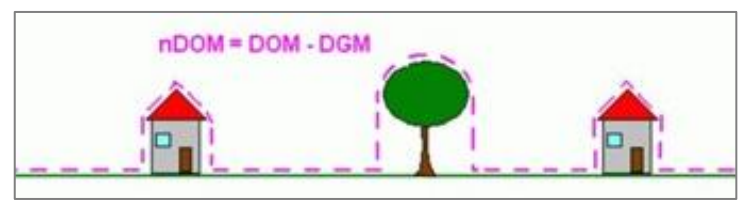

*Abbildung 8.8: nDOM (Senatsverwaltung für Stadtentwicklung, Bauen und Wohnen, 2012)*

Das tDOM ist eine Verschneidung mehrerer DOM verschiedener Epochen. Im Zeitdifferenz-DOM sind Höhenänderungen sichtbar.

Während nDOM und tDOM für die KI-basierten Baufallerkundung im Innendienst eingesetzt werden (vergleiche [Kapitel 4.2\)](#page-24-0), sind für die Gebäuderekonstruktion nur DGM und DOM von Relevanz.

# **8.4.2 Luftbildbefliegungsdaten**

# <span id="page-82-0"></span>**8.4.2.1 Allgemeines zur Luftbildbefliegung**

Photogrammetrische Verfahren werden in Luftbild- und Nahbereichsphotogrammetrie unterschieden. Die Luftbildbefliegung ist ein Teilbereich der passiven Fernerkundung, da sie externe Energie in Form von Sonnenlicht benötigt. Die Durchführung von Bildflügen dient der Erfassung der Erdoberfläche in Bildern mit dem Ziel, diese in Karten einzubinden. Dazu wird der Rumpf eines Flugobjektes, meist eines Flugzeuges, mit einer senkrecht nach unten orientierten Messkammer ausgestattet. Heutzutage ist diese eine spezielle Digitalkamera, die folgende Voraussetzungen erfüllen muss:

- einheitlich definiertes Bildkoordinatensystem
- stabile innere Orientierung
- gute Abbildungseigenschaften des Objektivs
- Vorhandensein eines Zentralverschlusses (Witte & Sparla, 2015)

Die Kamera ermöglicht die Erzeugung von Senkrechtaufnahmen in Zentralprojektion. Die photogrammetrische Aufnahme erfolgt in geradlinigen und parallelen Bahnen aus einer Höhe von 300m bis 10.000m. Das Ergebnis ist ein großflächiger Bildverband. (Resnik & Bill, 2018)

Ein Objektpunkt A wird im ebenen Bildkoordinatensystem durch seine Koordinaten ( $x_A$ ,  $y_A$ ) und im Raumkoordinatensystem durch seine Koordinaten  $(X_A, Y_A, Z_A)$  definiert (vergleiche Abbildung 8.9). Das erfordert die Festlegung einer mathematischen Beziehung zwischen den ebenen und den räumlichen Koordinaten. Konkret bedeutet dies, dass das Strahlenbündel durch den Aufnahmepunkt O im Raum wiederhergestellt werden muss. Für die Rekonstruktion der Bildanordnung ist die Bestimmung der Parameter der inneren und der äußeren Orientierung notwendig. (Witte & Sparla, 2015)

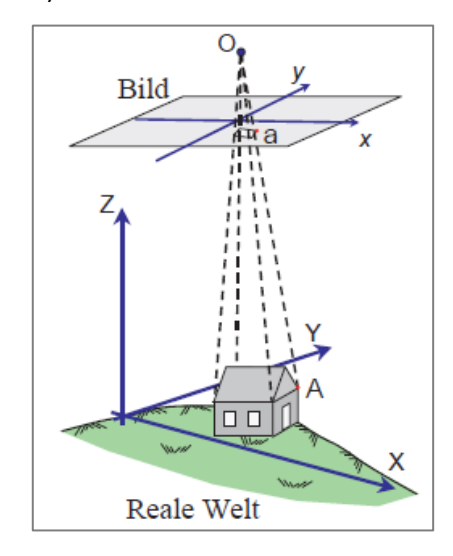

*Abbildung 8.9: Prinzip der Zentralprojektion (Witte & Sparla, 2015, S. 234)*

Die Abbildung 8.10 zeigt die Parameter. Die innere Orientierung ist die "gegenseitige räumliche Lage von Bildebene und Projektionszentrum" (Resnik & Bill, 2018, S. 238). Die Parameter der inneren Orientierung bestehen aus dem Hauptpunkt H mit den Koordinaten  $(x_H, y_H)$  und der Kammerkonstante c<sub>K</sub>. Nach deren Ermittlung ist die Berechnung der Parameter der äußeren Orientierung möglich. Die äußere Orientierung bezeichnet dabei die Lage der Bilder in einem übergeordneten Koordinatensystem. Dies geschieht mithilfe eines räumlichen Rückwärtsschnittes unter Einbezug von mindestens drei Passpunkten. (Resnik & Bill, 2018) Über drei räumliche Rotationen (ω, φ, κ) und drei Translationen (X<sub>0</sub>, Y<sub>0</sub>, Z<sub>0</sub>) wird eine Beziehung zwischen dem Bildkoordinatensystem und dem übergeordneten Koordinatensystem hergestellt (Luhmann & Schumacher, 2020).

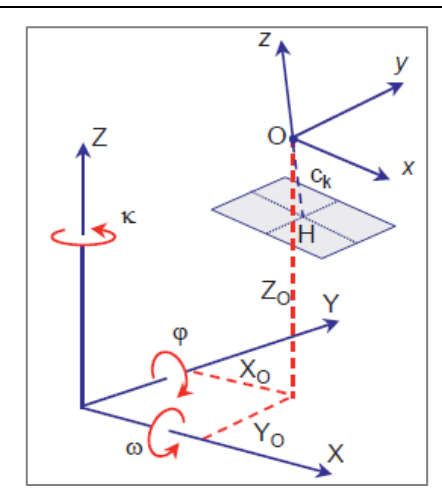

*Abbildung 8.10: Parameter der inneren und der äußeren Orientierung (Witte & Sparla, 2015, S. 235)*

Die Bayerische Vermessungsverwaltung führt jährlich eine Luftbildbefliegung zur Erzeugung von Senkrechtaufnahmen durch, wodurch jedes Jahr eine Hälfte des Gebietes von Bayern erfasst wird. Seit 2017 weisen die aufgenommenen Bilder eine Längsüberdeckung von mindestens 80% und eine Querüberlappung von mindestens 50% auf. (LDBV, 2023n)

# **8.4.2.2 Luftbild und Digitales Orthophoto**

Die Luftbilder unterliegen, aufgrund der Kameraneigung und den Tiefenunterschieden der Objekte an der Erdoberfläche, projektivischen und perspektivischen Verzerrungen. Um die Bilder als Hintergrund in zweidimensionalen Karten darstellen zu können, ist eine Entzerrung notwendig. Der Begriff *Entzerrung* bezeichnet eine Methode der Bildaufbereitung, bei der die Fotografie auf Basis des Digitalen Geländemodells (DGM) in ein übergeordnetes Koordinatensystem umgebildet wird. Die Transformation eines Bildes auf eine Projektionsebene erfolgt schrittweise in regelmäßig angeordneten kleinen Rechtecken (vergleiche Abbildung 8.11). (Resnik & Bill, 2018)

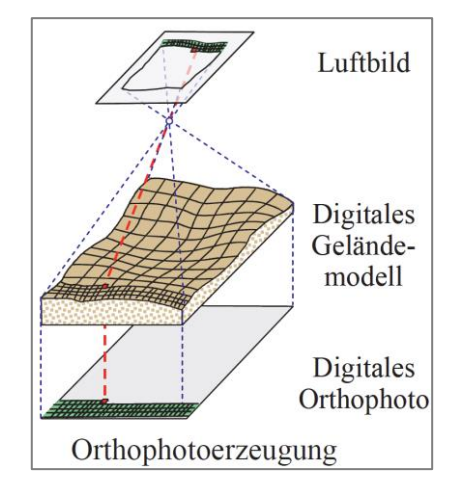

*Abbildung 8.11: Prinzip der Orthophotoentzerrung (Resnik & Bill, 2018, S. 241)*

Das Ergebnis ist ein Digitales Orthophoto (DOP), das definiert ist als ein "durch Differenzialentzerrung verändertes, photographisches Bild, das geometrisch weitgehend einer orthogonalen Projektion des Objektes auf eine Bezugsfläche entspricht" (Resnik & Bill, 2018, S. 241).

Aus den Resultaten der Bayernbefliegung leitet die BVV Orthophotos in den Bodenpixelgrößen 20cm und 40cm ab. Das DOP40 ist aufgrund der OpenData-Richtlinie kostenfrei abrufbar. (LDBV, 2023o)

#### **8.4.2.3 Bildbasiertes Digitales Oberflächenmodell**

Die Datensätze der Luftbildbefliegung werden, neben der Erstellung von Orthophotos, auch für die Ableitung von bildbasierten Digitalen Oberflächenmodellen genutzt. Das bDOM repräsentiert, wie das klassische DOM, die Erdoberfläche und die darauf befindlichen Objekte. Das bDOM wird aus Punktwolken erzeugt, die aus der Auswertung der orientierten Luftbilder stammen. (LDBV, 2020) Die BVV stellt das bDOM für ganz Bayern im Zyklus der Luftbildbefliegung mit einer Gitterweite von 40cm zur Verfügung. Der Vorteil des bDOM gegenüber dem DOM liegt in der höheren Aktualität, da es sich auf den Aufnahmezeitpunkt der Luftbilder bezieht. Aufgrund dessen bietet sich die Verwendung des bildbasierten Digitalen Oberflächenmodells für die Rekonstruktion der 3D-Gebäudemodelle an.

# **8.5 Ablauf der Gebäudemodellierung**

Die Bayerische Vermessungsverwaltung nutzt für die Ableitung der Gebäudemodelle das Programm BuildingReconstruction des Herstellers virtualcitysystems. Hierbei handelt es sich um eine Softwarelösung, die automatisiert 3D-Modelle in den Standards LoD1 und LoD2 erzeugt. Die Anwendung bietet zudem eine große Auswahl an Werkzeugen für die manuelle Bearbeitung, die es dem Benutzer erlaubt, Änderungen an den Ergebnissen der automatischen Rekonstruktion vorzunehmen. (virtualcitysystems GmbH, o.J.)

Für eine übersichtliche Bearbeitung wurde Bayern bei der Erstableitung der LoD2-Daten in je 1km mal 1km große Kacheln eingeteilt, die gemeindeweise bereitgestellt wurden. Jede Kachel hat einen 100m breiten Rand, der gewährleistet, dass Gebäude, die über den Kachelrand hinausragen, nicht abgeschnitten werden. Zur Vermeidung von Redundanzen in den Datensätzen wird jedem Gebäude ein eindeutiger Objektidentifikator (OID) zugewiesen. Im Anschluss an die automatische Ableitung folgt die visuelle Prüfung und gegebenenfalls die manuelle Nachbearbeitung der Gebäude. (BVV, 2018)

Der Prozess der Gebäuderekonstruktion setzt sich aus den vier Schritten

- Klassifizierung und Datenbereitstellung,
- Vorprozessierung,
- interaktive Nachbearbeitung und
- Aktualisierung der CityDatenbank zusammen (LDBV, 2020).

Der Workflow zum Erhalt von Gebäudemodellen im Format CityGML oder 3D-Shape ist in Abbildung 8.12 dargestellt.

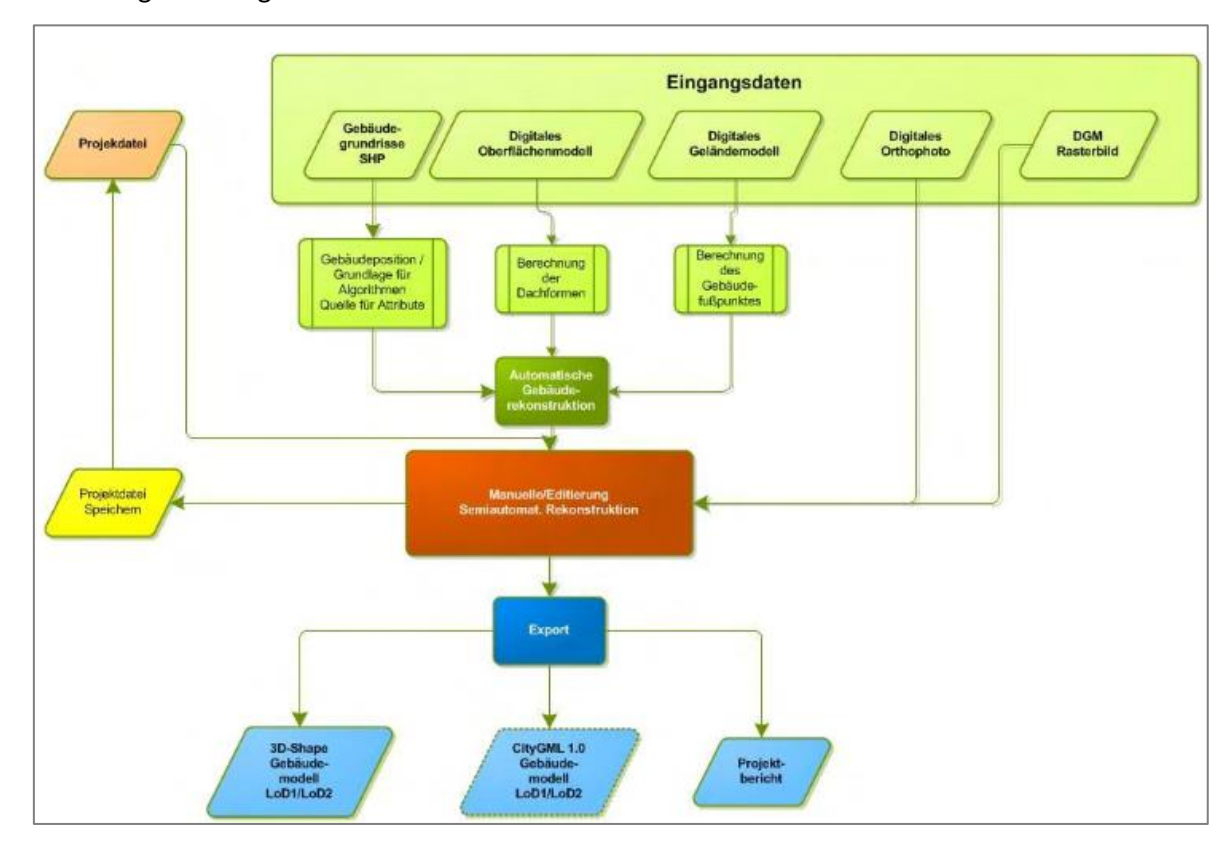

*Abbildung 8.12: Workflow in BuildingReconstruction (virtualcitysystems GmbH, 2021, S. 10)*

### Klassifizierung und Datenbereitstellung

Aufgrund der Organisation der Gebäudemodellierung je Gemeinde, wird für jede ein Ordner geführt, in dem die Datenpakete der einzelnen Gebäude enthalten sind. Die Abbildung 8.13 zeigt den Aufbau eines Gemeindeordners.

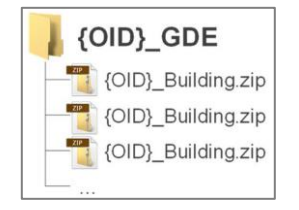

*Abbildung 8.13: Aufbau eines Gemeindeordners (LDBV, 2020, S. 21)*

Die einzelnen Gebäudeordner bestehen weiterführend aus Unterordnern mit den Eingangsdaten sowie den Ergebnissen der aktuellen Rekonstruktion und früherer Versionen. (LDBV, 2020)

#### Vorprozessierung

Für die Durchführung der Ableitung wird der Gemeindeordner im Programm BuildingReconstruction hinterlegt und zudem ausgewählt, ob das DOM oder das bDOM als Oberflächenmodell verwendet wird. Die Eingabe einer Projektvorlagendatei ist zu empfehlen, da mithilfe dieser die Rekonstruktionsparameter und die Metadaten festgelegt werden. Zudem kann in einer Vorlage ein Schema abgespeichert werden, das die Eingangsdaten bei Angabe des Gemeindeordners automatisch selektiert. Die BVV gibt Mindestflächen und Standardwerte für die Gebäudemodelle vor, was der Vereinfachung und Vereinheitlichung dient. Gebäude mit einer Grundfläche von bis zu 13m<sup>2</sup> erhalten ein Flachdach. Für Bauten ohne Höheninformationen wird bei einer Grundfläche von unter 25m<sup>2</sup> eine Höhe von 3m angenommen und bei einer Grundfläche von über 25m<sup>2</sup> eine Höhe von 9m. (LDBV, 2020)

BuildingReconstruction bietet eine grundrisstreue und eine generalisierte Form der Ableitung an. In der grundrisstreuen Variante wird das 3D-Modell mit dem Gebäudegrundriss verschnitten. Die BVV verfolgt diese Herangehensweise, um zu garantieren, dass die Modelle den zweidimensionalen Katasterinformationen geometrisch exakt entsprechen. Die Lagegenauigkeit ist somit gleich der Genauigkeit des zugrundeliegenden Gebäudegrundrisses. Bei nicht-amtlichen Geodaten besteht die Möglichkeit, alternativ die Grundrissgeneralisierung anzuwenden. Dabei entfällt die Verschneidung der Ergebnisse der Ableitung mit dem Grundriss, was zur Folge hat, dass kleinere Vorsprünge vernachlässigt werden. (virtualcitysystems GmbH, 2021)

BuildingReconstruction stellt für die Ableitung der Modelle die drei Rekonstruktionsmethoden

- Zellzerlegung,
- Rechteckzerlegung und
- Extrusion zur Verfügung.

Die *Zellzerlegung* setzt sich aus der klassischen und der erweiterten Zellzerlegung zusammen. In der klassischen Zellzerlegung wird das Gebäude in eine oder mehrere Zellen aufgeteilt. Aus der Dachformen-Bibliothek wird anschließend für jede Zelle die naheliegendste Dachform ausgewählt. Nachbarschaftsanalysen stellen ein stimmiges Gesamtbild sicher. Mit der erweiterten Zellzerlegung wird das Resultat der klassischen Zellzerlegung in ein Gitternetz umgewandelt. Dadurch ist eine manuelle Nachbearbeitung möglich.

Bei der Methode der *Rechteckzerlegung* wird der Grundriss des Gebäudes in Rechtecke aufgespalten und für jeden der Teilbereiche die Dachform bestimmt. Dabei stehen pro Viereck Flachdach, Satteldach oder Walmdach zur Auswahl.

Die Rekonstruktionsmethode *Extrusion* wird vorrangig für die Ableitung der LoD1-Modelle verwendet. Es wird ein Flachdach auf der Höhe erzeugt, auf der die meisten Höhenpunkte liegen. Dies verhindert, dass beispielsweise Schornsteine das Ergebnis verfälschen. Die Methode bietet auch die Möglichkeit, Kuppeldächer und Kugelformen zu generieren. (virtualcitysystems GmbH, 2021)

Die Software BuildingReconstruction wendet standardmäßig die klassische Zellzerlegung an. Geht aus dieser Ableitung ein Modell hervor, dessen Footprint sich vom Gebäudegrundriss unterscheidet, werden die Rechteckzerlegung und die Extrusion angewendet. Liefern diese ebenfalls kein zufriedenstellendes Resultat, wird das Gebäude als "Fallback" markiert und der Bearbeiter muss manuell eingreifen. Wie hoch der Automatisierungsgrad bei der Ableitung vom LoD2 ist, variiert von Kachel zu Kachel. Der Erfolg der automatischen Rekonstruktion hängt von verschiedenen Faktoren, darunter der Dichte der Bebauung und der Komplexität der Gebäudegrundflächen, ab. Laut einer Einschätzung der Bayerischen Vermessungsverwaltung können "ca. 70% aller Gebäude [...] aus einer automatischen Ableitung übernommen werden, der Rest wird interaktiv nachbearbeitet" (BVV, 2018, S. 2).

Nach der automatischen Rekonstruktion teilt die Software die Ergebnisse in die beiden Kategorien "Bearbeitet" und "Offen" ein.

## Interaktive Nachbearbeitung

Die Anwendung markiert alle Gebäude als "Offen", bei denen die Ableitung nicht erfolgreich war und eine interaktive Nachbearbeitung notwendig ist. Für alle weiteren Gebäude mit einer Geometrieveränderung ist ebenso eine Sichtprüfung durchzuführen. In dieser wird kontrolliert, ob die Rekonstruktion plausible Ergebnisse erzielte.

Zur visuellen Interpretation des Gebäudes dienen optional das DOP und verschiedene Rasterbilder. In BuildingReconstruction werden die vorhandenen Gitterflächen mit den Werkzeugen der erweiterten Zellzerlegung angepasst. Zudem besteht die Möglichkeit, über Konstruktionslinien zusätzliche Flächen zu definieren.

#### Aktualisierung der CityDatenbank

Nach der Modellierung aller Gebäude einer Gemeinde findet die Qualitätsprüfung der Datensätze statt. Dann wird die Modellierung fortgeführt und in die CityDatenbank übernommen. Mit der Fortführung wird die Integration der überarbeiteten und neuen LoD2-Gebäudemodelle in den BayernAtlas angestoßen. Des Weiteren wird das OpenData-Portal aktualisiert und die Resultate der Modellierung werden kostenfrei zum Download bereitgestellt.

## **8.6 Praktische Umsetzung der Gebäudemodellierung**

Im Anschluss erfolgt eine Demonstration der einzelnen Teilschritte der LoD2-Gebäudemodellierung anhand des Beispielgebäudes, beginnend mit der *Klassifizierung und Datenbereitstellung*. Das LDBV stellt hierfür auf Nachfrage alle Eingangsdaten bereit. Im September 2023 wurden die amtlichen Gebäudegrundrisse und -informationen fortgeführt und stehen für die Rekonstruktion zur Verfügung. Die letzte ALS-Aufnahme des Flugloses, welches das Gebäude enthält, wurde im November 2019 durchgeführt. Die Baubeginnsanzeige des Rathauses ging im April 2021 am Landratsamt ein. Darum enthalten die vorhandenen Laserscandaten keine Informationen zum Gebäude. Das DOM ist somit für die Ableitung des Gebäudes nicht geeignet. Weil mit dem Bau auch das Gelände verändert wurde, spiegelt das DGM ebenfalls einen veralteten Stand wider. Die relativen Höhenangaben erfordern jedoch die Angabe eines DGM, weshalb dieses trotz der Abweichung von der Realität zu verwenden ist.

Die Luftbildbefliegung der Kachel des Rathauses fand im Juni 2022 statt. Der Rohbau wurde im Mai 2022 fertiggestellt, was bedeutet, dass das DOP und das bDOM als Eingangsdaten für die 3D-Gebäudemodellierung dienen können.

Im Rahmen der *Vorprozessierung* wird die Vorlagendatei der BVV hinterlegt, der Ordner mit den Eingangsdaten selektiert und das bDOM als Oberflächenmodell festgelegt. Das Ergebnis der automatischen Rekonstruktion ist in der Abbildung 8.14 zu sehen. Zusätzlich sind in der Abbildung das bDOM (rot und hellgrün) und das DGM (dunkelgrün) dargestellt.

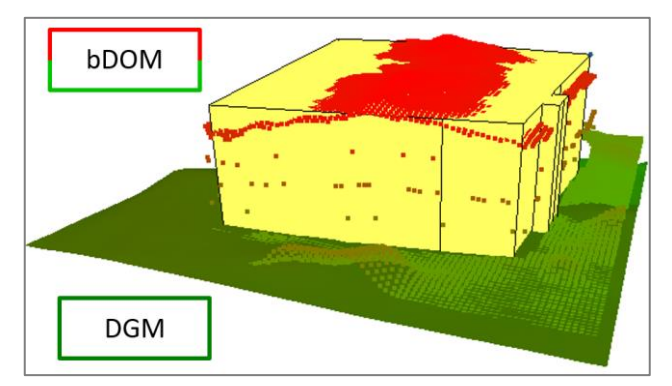

*Abbildung 8.14: Automatische Rekonstruktion des LoD2-Gebäudemodells (eigene Darstellung)*

Das abgeleitete Rathaus wird der Kategorie "Offen" zugeordnet, weswegen eine *interaktive Nachbearbeitung* erforderlich ist. Für die Anpassung des Gebäudemodells wird die Rekonstruktionsmethode "Erweiterte Zellzerlegung" angewendet. Der Innenhof wurde bei der automatischen Ableitung vernachlässigt, da das bDOM den Eindruck vermittelt, dieser wäre nicht vorhanden (vergleiche Abbildung 8.14). Im Bereich des Atriums wird daher mit Konstruktionslinien eine Fläche gebildet, für die anschließend die Höhe der Traufe verändert wird. Die Höhe des Eingangsbereiches entspricht ebenfalls nicht der Realität, weshalb am Bauteil des Eingangs eine

Höhenänderung der Traufe vorzunehmen ist. Der auskragende Gebäudeteil kann in BuildingReconstruction nicht modelliert werden.

Die Software rekonstruiert die Dachform entsprechend den ALKIS-Angaben als Flachdach (vergleiche Abbildung 8.14). Anhand des bDOM ist jedoch die tatsächliche Dachform abschätzbar, was eine realitätsnähere Wiedergabe des Daches ermöglicht. Eine Rücksprache mit Herrn Batscheider, dem Leiter des Sachgebiets 841 (3D-Gebäudemodell) am LDBV, ergibt, dass sowohl die Beibehaltung der Dachform Flachdach als auch die Anpassung an das bDOM valide Herangehensweisen darstellen. Laut Herrn Batscheider werden die Dachformen in der Praxis meist, sofern ein aktuelles Digitales Oberflächenmodell vorliegt, an dieses angeglichen. Die Option erscheint auch im Hinblick auf die geplante Weiterverwendung der Resultate sinnvoll.

Die Dachform im Gesamten entspricht keiner der ALKIS-konformen Standarddächer, weswegen sie in einzelne Flächen unterteilt wird. Mit dem First wird das Dach in zwei Bereiche gegliedert (vergleiche Abbildung 8.16). Der linke Flügel des Daches ist eine planare Fläche, die als Pultdach modelliert wird. Der rechte Flügel des Daches hingegen ist in sich verdreht. Die Dachkante der östlichen Gebäudeseite verläuft nicht parallel zur Bodenkante, sondern fällt nach Norden hin um circa 70cm ab (vergleiche Abbildung 8.15). Für die Modellierung bedeutet dies, dass keine planare Dachfläche erzeugbar ist und eine Dreiecksvermaschung notwendig ist.

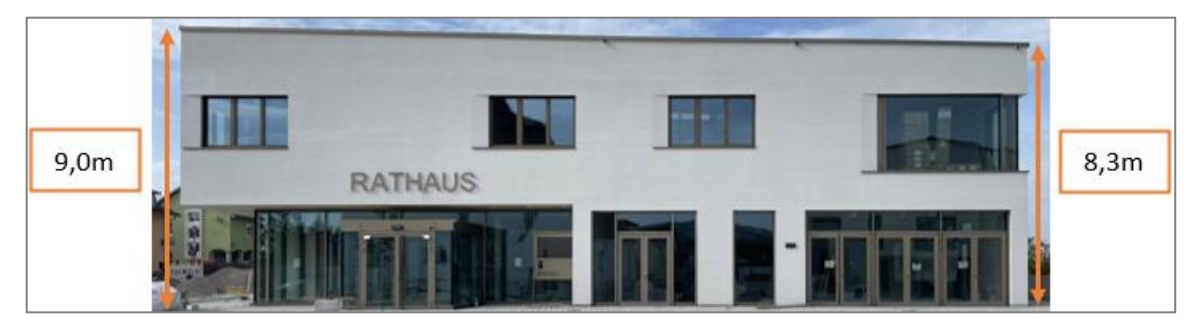

*Abbildung 8.15: Entzerrte Aufnahme der Ostseite des Gebäudes (eigene Darstellung)*

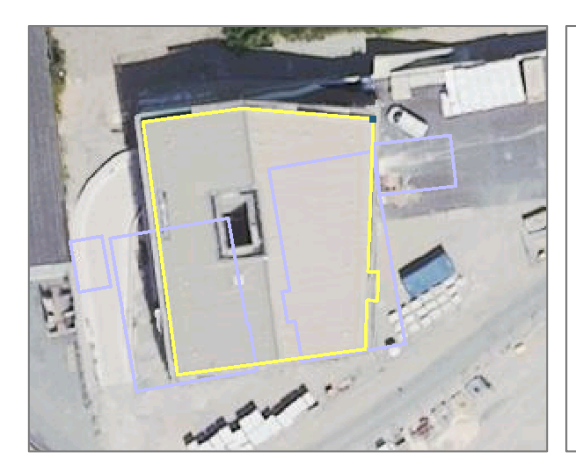

*Abbildung 8.16: Gebäudegrundrisse und DOP (eigene Darstellung)*

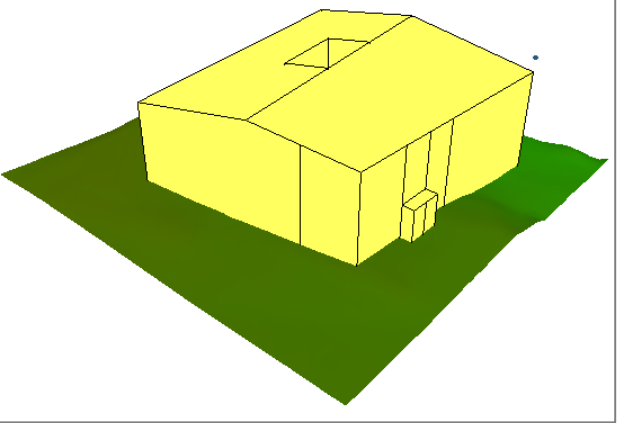

 *Abbildung 8.17: Manuelle Bearbeitung des LoD2-Gebäudemodells (eigene Darstellung)*

Die Abbildung 8.17 zeigt das Endergebnis der manuellen Nachbearbeitung des LoD2-Gebäudemodells des Rathauses. In der 2D-Ansicht, die aus der Abbildung 8.16 hervor geht, sind auch die Grundrisse der vorherigen Gebäude dargestellt. Der historische Stand wird erst mit der *Aktualisierung der CityDatenbank* entfernt. Der letzte Schritt in der Gebäudemodellierung ist zugleich der Startpunkt für die Integration der 3D-Gebäudemodelle in den BayernAtlas. Die Abbildung 8.19 zeigt das Rathaus in der Umgebung des webbasierten Kartenviewers. Über den Link <https://v.bayern.de/jWx5f> kann das Gebäude in diesem betrachtet werden. Im [Anhang](#page-174-0) L sind zudem ein QR-Code und ein Link enthalten, die auf ein 360°-Video des Rathauses verweisen. Auch im BayernAtlas führt die Wiedergabe des Gebäudemodells in der Umgebung des DGM, das nicht mehr den aktuellen Stand widerspiegelt, zu einem fehlerhaften Gesamteindruck. Dieser wird erst mit der nächsten Laserscanbefliegung und der daraus resultierenden Überarbeitung des

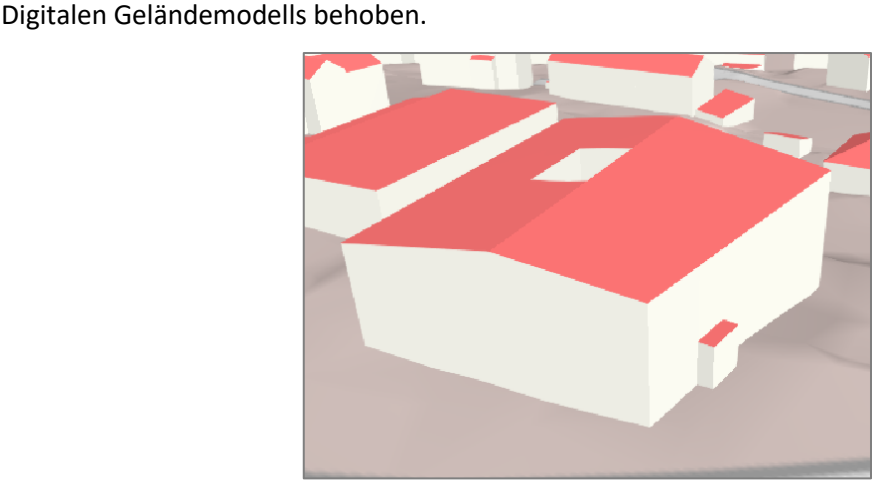

*Abbildung 8.18: LoD2-Gebäudemodell des Rathauses (eigene Darstellung)*

Hiermit wurde der gesamte Prozess der Gebäudemodellierung inklusive der theoretischen Grundlagen beleuchtet und am Anwendungsfall demonstriert. Die vierte Forschungsfrage "Wie sieht der aktuelle Ablauf der amtlichen Gebäudemodellierung aus?" wurde im [Kapitel 8](#page-72-0) intensiv untersucht.

# **9 Allgemeines zu LoD3-Gebäudemodellen**

# **9.1 Einsatzmöglichkeiten**

Über den Ist-Stand hinaus wird analysiert, wie die amtlichen Gebäudemodelle in der Zukunft weiterentwickelt und verbessert werden können. Eine potenzielle Modifikation ist die Erhöhung des Detaillierungsgrades. In [Kapitel 8.1](#page-72-1) wurden bereits Vorteile und Einsatzmöglichkeiten von Gebäudemodellen aufgezeigt. Der Standard LoD3 bietet im Vergleich zu LoD1, LoD2 und zweidimensionalen Darstellungen einen zusätzlichen Mehrwert.

LoD3-Gebäudemodelle sind für Visualisierungszwecke optimal geeignet. Durch die ausführliche und präzise Ausgestaltung von Wand- und Dachelementen sowie Gebäudeöffnungen vermitteln sie einen anschaulichen Eindruck des realen Objektes. Dieser kann durch das Anbringen von Fassadenund Dachtexturen verstärkt werden. Die Visualisierung von LoD3-Modellen wird beispielsweise in der kommunalen Tourismus-, Sport- und Wirtschaftsförderung eingesetzt.

Auch die Bereiche Planung, Simulation und Analyse profitieren von LoD3-Gebäudemodellen. Die Darstellung von Türen und Fenstern ermöglicht eine detaillierte Ausarbeitung von Flucht- und Rettungswegen, was insbesondere für den Katastrophenschutz relevant ist. Zudem besteht die Option, die Öffnungen in Wärmebedarfsanalysen aufzunehmen, um die Berechnungen zu optimieren. Darüber hinaus finden LoD3-Gebäudemodelle im Denkmalschutz, in der Ver- und Entsorgung, in der Navigation, in der Stadtplanung sowie in der Straßen- und Verkehrsplanung Anwendung. (Albert et al., 2003) Diese vielfältigen Anwendungsgebiete verdeutlichen den Mehrwert und die Bedeutung von Modellen im Standard Level of Detail 3.

Das Amt für Geoinformation, Vermessungs- und Katasterwesen Mecklenburg-Vorpommern erstellt bereits jetzt ausgewählte Landmarken<sup>4</sup> als realitätsnahe LoD3-Gebäudemodelle mit fotorealistischen Texturen. Die Modelle stehen kostenlos als KMZ-Dateien<sup>5</sup> auf der Internetseite des Amtes zum Download zur Verfügung. (Landesamt für innere Verwaltung Mecklenburg-Vorpommern, o.J.)

Die systematische Bereitstellung von LoD3-Gebäudemodellen erfolgt derzeit weder in Bayern noch in einem anderen deutschen Bundesland. Weil sich dies in Zukunft ändern könnte, wird im Folgenden untersucht, ob und wie eine Realisierung vom LoD3 in der BVV unter Berücksichtigung der aktuellen technischen Möglichkeiten denkbar ist. Dabei ist das Verhältnis von Aufwand und Nutzen zu beachten. Zunächst wird die Forschungsfrage "Unter welchen Einschränkungen ist die Umsetzung vom LoD3 in der BVV denkbar?" geklärt.

<sup>4</sup> Der Begriff Landmarke stammt ursprünglich aus der Luft- und Schifffahrt. In diesem Kontext bezeichnet eine Landmarke ein auffälliges, meist von weitem sichtbares Objekt, das für die Navigation nutzbar ist. Heute wird die Bezeichnung vielfältig verwendet. In der Kartografie werden darunter oftmals künstliche Strukturen, wie Gebäude, verstanden, die die Orientierung in digitalen Karten und Navigationsanwendungen erleichtern. (Lovelace et al., 1999) <sup>5</sup> Bei dem Dateiformat KMZ handelt es sich um die komprimierte Version von KML.

## **9.2 Umsetzung in der BVV**

Es wird beabsichtigt, die LoD3-Modelle sowohl als Orientierungspunkte in die digitale Geodatenumgebung des BayernAtlas zu integrieren als auch für Privatkunden und gewerbliche Nutzer zum Download anzubieten. Die Gebäudemodelle sind deshalb zu georeferenzieren. Aus Sicht des Datenschutzes ist jedoch fraglich, ob es legitim ist, alle privaten Gebäude in einem derart hohen Detaillierungsgrad abzubilden. Hinzu kommt, dass mit den derzeit auf dem Markt verfügbaren Modellierungsprogrammen, zum Beispiel BuildingReconstruction, nur die Standards LoD1 und LoD2 automatisch ableitbar sind. Daher ist eine manuelle Modellierung der LoD3-Gebäude erforderlich.

Die Stärke des Level of Detail 3 liegt primär im großen Maßstab. Daraus ergibt sich, dass sich die Modelle besonders für Planungen, Simulationen und Analysen eignen, die sich auf ein einzelnes Gebäude beziehen. Eine flächendeckende Bereitstellung aller Gebäude im LoD3 ist daher aus heutiger Sicht nicht vorgesehen.

Stattdessen wird die LoD3-Modellierung auf eine gezielte Auswahl beschränkt. Zur Bestimmung einer Teilmenge bietet sich das Attribut "Gebäudefunktion" an, das für jedes Gebäude im Liegenschaftskataster geführt wird. In die Kategorie *Gebäude für öffentliche Zwecke* fallen beispielsweise Bezirksregierungen, Schlösser, Rathäuser, touristische Informationszentren und Bahnhofsgebäude. Aufgrund ihrer Relevanz für die Allgemeinheit ist die Modellierung im LoD3 angemessen. Mit einer Datenbankabfrage in der Software ALKIS-KatEr wird am Beispiel der Gemeinde Eging am See die Anzahl der Gebäude für öffentliche Zwecke im Vergleich zum Gesamtdatenbestand ermittelt. Es werden 22 Treffer gefiltert, darunter eine Burg, ein Schloss, eine Kapelle, ein Kloster und ein touristisches Informationszentrum. Im Gegensatz dazu existieren in Eging am See derzeit circa 2.500 Gebäude für Wirtschaft und Gewerbe und circa 1.200 Wohngebäude. Der Anteil der Gebäude für öffentliche Zwecke ist demnach gering, was die Argumentation unterstützt, diese Teilmenge in einem höheren Detaillierungsgrad darzustellen.

Es erscheint sinnvoll, die Datenerfassung für die Modellierung im Standard Level of Detail 3 zunächst in die Gebäudeeinmessung zu integrieren. Das bedeutet, dass nur kürzlich errichtete Gebäude für öffentliche Zwecke erfasst und abgeleitet werden. In einem zweiten Schritt ist auch die Modellierung historischer Gebäude denkbar.

I[n Kapitel 8.2.2](#page-75-0) wurden die Definitionen vom LoD3 gemäß CityGML und der GeoInfoDok vorgestellt. Diese Festlegungen und Empfehlungen werden für die Umsetzung des LoD3 in der BVV übernommen. Wegen der teilweise vagen Formulierungen ist die Ergänzung eigener Spezifikationen erforderlich.

Es wird angestrebt, einen absoluten Höhenbezug herzustellen, da zu erwarten ist, dass dieser genauer ist als die relativen Höhen, die mit dem DGM kombiniert werden. Die Rekonstruktion erfolgt auf Grundlage des LoD2-Gebäudes, wodurch der Aufwand für die manuelle Modellierung reduziert wird. Gleichzeitig stellt diese Herangehensweise sicher, dass beide Detaillierungsgrade auf dem identischen Grundriss basieren. Zur Gewährleistung der geforderten Punktgenauigkeit von 0,5m in Lage und Höhe ist eine terrestrische Aufnahme notwendig. Dabei sind nur diejenigen Details und Installationen zu erfassen und modellieren, die das charakteristische Erscheinungsbild des Gebäudes prägen. Dies gilt es auch für Dachüberstände zu berücksichtigen. Für das neue Rathaus in Eging am See wird gefolgert, dass der Balkon auf der Seite der Tiefgarage darzustellen ist, während die Antennen auf dem Dach, die Entwässerungsrinnen und der minimale Dachüberstand von circa 5cm vernachlässigbar sind. Aus der Abbildung 9.1 gehen drei Ansätze für die Darstellung von Türen und Fenstern hervor. Für die Umsetzung in der BVV wird der Mittelweg gewählt, bei dem die Öffnungen mit Laibungen ausgestaltet werden. Dadurch wird der räumliche Eindruck verstärkt, während der Aufwand auf ein vertretbares Maß begrenzt wird.

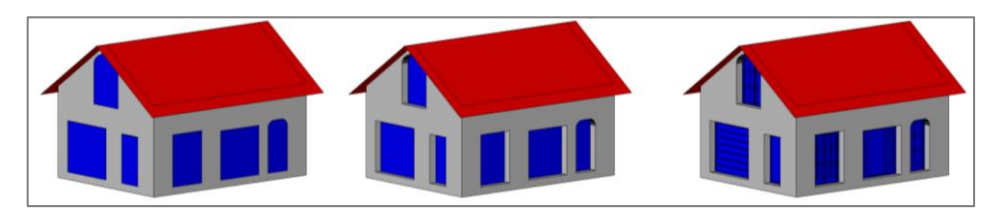

*Abbildung 9.1: Einfache Öffnungen, Öffnungen mit Laibung und detaillierte Öffnungen (SIG3D, 2014b, S. 37)*

Für eine erfolgreiche Modellierung genügt es, nur die Außenecken der Türen und Fenster zu erfassen. Zur Repräsentation einer rechtwinkligen Öffnung sind zwei gegenüberliegende Eckpunkte ausreichend. In der Praxis werden jedoch mindestens drei der vier Eckpunkte gemessen, um eine Überbestimmung zu erreichen. Etwaige grobe Fehler bei der Aufnahme der weiteren Eckpunkte werden bei dem Abgleich mit dem LoD2-Modell identifiziert. Aufgrund dessen kann auf eine Doppelaufnahme oder anderweitige Kontrolle der Ergebnisse verzichtet werden.

Die Texturierung der Wand- und Dachflächen ist beim LoD3 optional. Allerdings verleiht diese dem Modell Authentizität und trägt zu einer immersiven und anschaulichen Darstellung bei. Sie ermöglicht die Integration von Details, die bei der Modellierung unberücksichtigt bleiben. Dabei sind Texturen lediglich für die Visualisierung von Vorteil, denn es findet keine Veränderung des geometrischen Modells statt. (Kraus, 2004)

Für die Wiedergabe der Oberflächenstrukturen stehen verschiedene Optionen zur Auswahl. Dazu zählen

- Textur-Bibliotheken,
- Luftbilder,
- mobiles Mapping und
- terrestrische Nahaufnahmen. (Forkert & Kerschner, 2015)

Die einfachste, aber gleichzeitig ungenauste Variante stellt die Texturerzeugung auf Basis von *Textur-Bibliotheken* dar. Aus einer Liste mit Standard-Texturen wird diejenige ausgewählt, die der Struktur und der Farbe der Gebäudefläche in der Realität am nächsten kommt.

Die Verwendung von *Luftbildern* ist ebenfalls mit einem geringen Aufwand verbunden, da viele Anwendungen Werkzeuge zur automatischen Texturierung aus Luftbildern anbieten. Des Weiteren stellt das LDBV flächendeckend für ganz Bayern Luftbildaufnahmen zur Verfügung (vergleiche [Kapitel 8.4.2.1\)](#page-82-0). Luftbildtexturen eignen sich besonders für großräumige Areale, die nur in der Vogelperspektive betrachtet werden. Im Kontrast dazu sind sie nicht für Visualisierungen aus der Fußgängerperspektive brauchbar, wie dies beim LoD3 vorgesehen ist. Mit einer maximalen Bodenauflösung von 20cm sind die Luftbilder für diesen Detaillierungsgrad zu ungenau. Während die orientierten Aufnahmen zur Wiedergabe von Dachflächen problemlos verwendet werden können, ist die Umbildung der Luftbilder auf die Fassadenflächen schwierig. Die Abbildung 9.2 verdeutlicht diese Problematik. (Forkert & Kerschner, 2015)

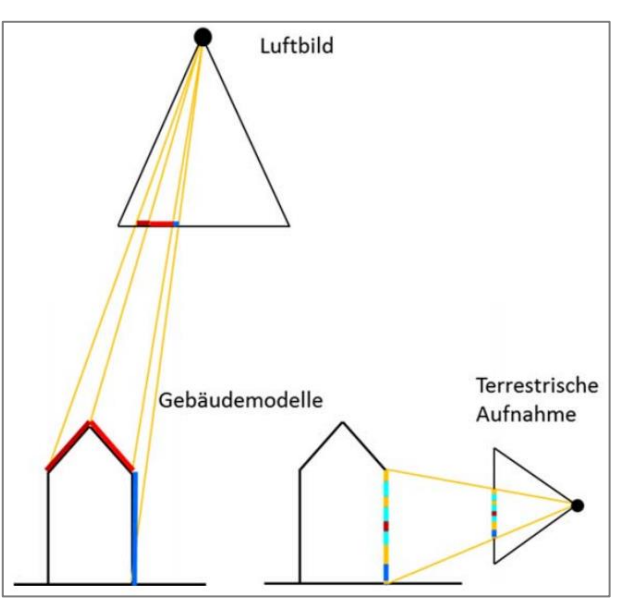

<span id="page-95-0"></span>*Abbildung 9.2: Vergleich der Projektionen von Luftbildtexturen und Texturen aus terrestrischen Aufnahmen (Forkert & Kerschner, 2015, S. 124)*

Mit *mobilem Mapping* wird eine Vielzahl hochauflösender Aufnahmen in kurzer Zeit erfasst, indem ein Fahrzeug entlang der Straße bewegt wird. Dieses ist mit einer Panoramakamera ausgestattet, welche die Fassaden in der gesamten Höhe abbildet. Zur automatischen Georeferenzierung verfügt das System über GPS und IMU (vergleiche Abbildung 9.3).

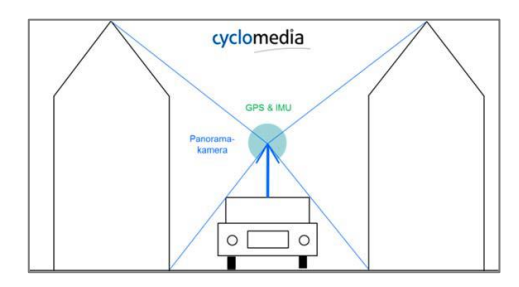

*Abbildung 9.3: Prinzip von mobilem Mapping zur Aufnahme von Gebäudefassaden (Cyclomedia, 2024)*

Verschiedene Softwarelösungen, darunter der CityGRID® Texturiser, verfügen über Werkzeuge, die automatisch diejenigen Aufnahmen auswählen, die sich am besten für die Modelle eignen. Anschließend werden die Bilder mithilfe der Abbildungsgleichung auf die Fassadenebene projiziert und am Modell angebracht. Der Nachteil von mobilem Mapping besteht darin, dass es ausschließlich für die Erfassung straßenseitiger Fassaden einsetzbar ist. Das Verfahren bietet sich vor allem für die Texturierung einer großen Anzahl an Gebäudemodellen an, die sich innerhalb einer Nachbarschaft befinden. Zunächst werden jedoch nur ausgewählte Gebäude im LoD3 erstellt. Zudem ist das Anbringen von Bildern an allen Fassadenseiten gewünscht. Deshalb ist die Verwendung von mobilem Mapping in diesem Fall nicht sinnvoll. (Forkert & Kerschner, 2015) Aus*terrestrischen Nahaufnahmen* lassen sich detaillierte und hochauflösende Texturinformationen gewinnen, wodurch Oberflächendetails präzise wiedergegeben werden. Die Aufnahme erfolgt mit einer Kamera, die beispielsweise in einem Smartphone oder einem Vermessungsinstrument verbaut ist. Die [Abbildung 9.2](#page-95-0) verdeutlicht das Prinzip. Aus den Bildern, die von verschiedenen Standpunkten aus aufgenommen wurden, können manuell oder automatisch Texturen erzeugt werden. Die interaktive Bearbeitung der Aufnahmen und deren Integration in das Modell ist zeitaufwendig. Sie liefert allerdings qualitativ hochwertige Ergebnisse, da eine gezielte Behebung von Störobjekten und Verzerrungen möglich ist. Die automatische Texturierung setzt voraus, dass die innere und äußere Orientierung der Bilder bekannt ist. (Stallmann & Kersten, 2012)

Im Folgenden wird der Prozess der LoD3-Modellierung, bestehend aus den Teilschritten Datenaufnahme, Datenauswertung, Modellierung inklusive Texturierung und Präsentation der Ergebnisse behandelt. Die ausführliche Darstellung erfordert die Bestimmung zusätzlicher Elemente, weshalb fraglich ist, ob die Datenaufnahme mit dem Verfahren der Einzelpunktbestimmung realisierbar ist. In [Kapitel 7.4](#page-55-0) wurden alternative Aufnahmemethoden getestet, um ihre Eignung für die Gebäudeeinmessung bewerten zu können. Diese werden im Anschluss erneut aufgegriffen und es wird geprüft, inwiefern sie für die Datenaufnahme vom LoD3 besser geeignet sind als das Tachymeter. Für die Texturierung werden eine Textur-Bibliothek und terrestrische Nahaufnahmen genutzt. Zur Demonstration des Verfahrens dient das neue Rathaus in Eging am See.

# **10 Praktische Umsetzung der Aufnahme von LoD3-Daten**

# **10.1 Vorbereitungen**

## Höhenbezug

Der absolute Höhenbezug wird über die ellipsoidischen GNSS-Höhen der Neupunkte hergestellt, die im Rahmen der Netzverdichtung geschaffen wurden. Die Genauigkeit in der Höhe beträgt circa 5cm, was für die beabsichtigte Verwendung ausreicht. Das amtliche Höhenbezugssystem ist das DHHN2016, das NHN-Höhen über dem GCG2016 liefert (vergleiche [Kapitel 4.3.5\)](#page-35-0). Die Abbildung 10.1 illustriert den Zusammenhang zwischen den verschiedenen Höhenbezugssystemen.

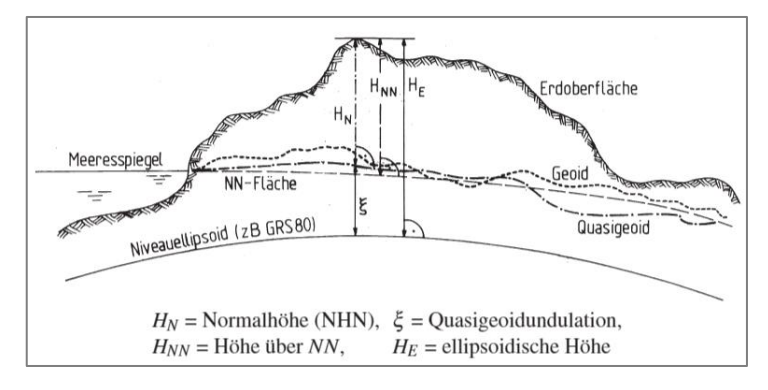

*Abbildung 10.1: Übersicht der Höhen und Höhenbezugsflächen (Witte & Sparla, 2015, S. 12)*

Die Normalhöhe H<sub>N</sub> ergibt sich aus der Differenz der ellipsoidischen Höhe H<sub>E</sub> und der Quasigeoidundulation  $\xi$ :

$$
H_N = H_E - \xi
$$

Für die Überführung der ellipsoidischen Höhen der Einzelpunkte in Normalhöhen bietet das BKG einen kostenlosen Onlinedienst an. Die Quasigeoidhöhe wird durch Interpolation der eingegebenen ellipsoidischen Koordinaten aus einem Gitter ermittelt. Die mittels GNSS bestimmten Koordinaten sind hierfür aus der Software Leica GeoOffice auszulesen und von Grad, Minuten und Sekunden in Dezimalgrad umzurechnen. Anschließend werden sie gemeinsam mit der ellipsoidischen Höhe in den Onlinerechner eingetragen. Dieses Vorgehen wird für mehrere Festpunkte wiederholt, sodass im Außendienst von jedem Instrumentenstandpunkt aus mindestens ein Punkt mit einer NHN-Höhe sichtbar ist.

Alternativ besteht die Möglichkeit, mit Nivellement zu arbeiten. In der unmittelbaren Nähe des Rathauses befindet sich ein Höhenfestpunkt, der an der Nordseite der St. Ägidius Kirche angebracht ist (vergleiche Abbildung 10.2). Der Aufwand wäre jedoch deutlich höher als die Verwendung der GNSS-Höhen, weshalb darauf verzichtet wird.

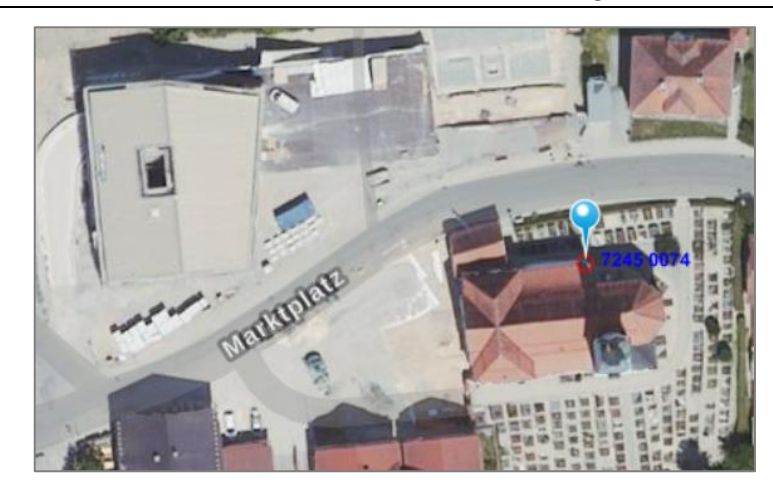

*Abbildung 10.2: Höhenfestpunkt 7245 0074 (in Anlehnung an StMFH, o.J.)*

#### Kalibrierung

Rasche Temperaturänderungen, Stöße und Vibrationen können zu Abweichungen von der Instrumentengenauigkeit führen. Im Vorfeld einer Vermessung ist deshalb die Kalibrierung der Instrumente zu kontrollieren, um die Genauigkeit laut Herstellerangabe zu garantieren. Die Kalibrierung des Tachymeters wird regelmäßig von Amts wegen überprüft. Aufgrund des langen Transportweges ist die Leica Nova MS60 vor der Verwendung einer Kalibrierung zu unterziehen. Die Software des Laserscanners erkennt automatisch, wenn eine Kalibrierung der Navigation erforderlich ist und fordert den Benutzer dazu auf, diese durchzuführen.

#### Feldbuch

Zur Dokumentation der Gebäudeaufnahmen wird jeweils ein analoges Feldbuch geführt. In diesem werden Informationen, wie Stand- und Zielpunktnummern, Reflektor- oder Zieltafelhöhen, Wetterbedingungen, Datum, Uhrzeit und Bemerkungen, festgehalten. Durch die Aufzeichnungen wird die Nachvollziehbarkeit der Ergebnisse nach Abschluss der Vermessung sichergestellt.

# **10.2 Tachymeter Leica TS15 P**

Für die dreidimensionale Gebäudeaufnahme ist auf SmartWorx Viva, die Feldsoftware des Tachymeters, zurückzugreifen, da die Anwendung ALKIS-KatEr lediglich zweidimensionale Informationen verarbeiten kann. Im Rahmen der Vorbereitung der Vermessung werden die Passpunkte aus ALKIS-KatEr im TXT-Format exportiert und mit der Software Leica GeoOffice in ASCII-Daten umgewandelt. Auf dem Leica TS15 P wird ein neuer Job erstellt und das Koordinatensystem auf das amtliche Bezugssystem ETRS 1989 UTM Zone 32 festgelegt. Anschließend werden die Passpunkte in das Projekt integriert. Die berechneten NHN-Höhen müssen manuell eingegeben werden.

Im Außendienst wird eine freie Stationierung auf Basis der Festpunkte durchgeführt. Dabei ist auf die korrekte Eingabe der Prismenhöhe zu achten. Diese ist standardmäßig auf 1,50m eingestellt und wird nur bei Sichtbehinderungen angepasst. Die Stationierung von sechs der sieben Standpunkte erfolgt auf Grundlage von mindestens vier homogen verteilten Passpunkten. Im Innenhof können aufgrund von Sichteinschränkungen nur drei Passpunkten einbezogen werden. Das Dialogfenster zeigt die Resultate der Stationierung inklusive des Nord- und Ostwertes, der Höhe und der Orientierung des Standpunktes.

Bei der tachymetrischen Gebäudeaufnahme werden repräsentative Einzelpunkte erfasst, die das Gebäude, die Bauteile, das Dach, den Balkon und die Öffnungen wiedergeben. Für die Repräsentation der Türen und Fenster werden, unter Annahme der Rechtwinkligkeit, mindestens drei Eckpunkte tachymetrisch bestimmt. Einzelne Fenster weisen eine zum Fenster hin abgeschrägte Wandseite auf (vergleiche Abbildung 10.3). Dieses Detail wird als nicht prägend für das Gebäude erachtet und bleibt somit unberücksichtigt. Des Weiteren ist ein Fenstereckpunkt durch das Fensterbrett verdeckt und kann nur näherungsweise aufgenommen werden. In der Abbildung 10.3 ist der Eckpunkt mit einem orangen Kreis markiert. In der späteren Auswertung wird dies beachtet und die anderen drei Eckpunkte werden vorrangig für die Modellierung verwendet. Die Nummerierung der Gebäudeseiten und der Öffnungen ist dem [Anhang M](#page-175-0) zu entnehmen.

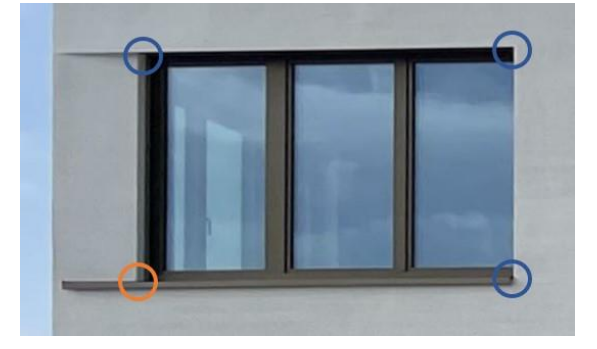

*Abbildung 10.3: Erfasste Eckpunkte des Fensters 5\_1 (eigene Darstellung)*

Bei der Menge an Einzelpunkten ist es schwer, den Überblick zu behalten und die Erfassung aller Messpunkte sicherzustellen. In diesem Fall erweist es sich als hilfreich, eine Skizze anzufertigen, in der alle aufgenommenen Eckpunkte dokumentiert werden.

SmartWorx Viva bietet für den Export der Ergebnisse verschiedene Formate an, darunter TXT, ASCII, XML und DXF. Im Hinblick auf die Weiterverarbeitung der Einzelpunkte in der Software Leica Infinity wird das XML-Format ausgewählt.

Für die Texturierung des 3D-Modells ist es erforderlich, Bilder von allen Gebäudeseiten aufzunehmen. Da das verwendete Tachymeter keine integrierte Kamera hat, wird ein externes Gerät benötigt. Als Diensthandys setzt die Bayerischen Vermessungsverwaltung zunehmend Smartphones des Herstellers Apple ein. Die Bildaufnahmen erfolgen deshalb mit einem Apple iPhone 12 Mini. Es verfügt über zwei Rückkameras mit einer Auflösung von jeweils zwölf Megapixel, die sich für Weitwinkel- und Ultraweitwinkelaufnahmen eignen. Beim Fotografieren wird darauf geachtet, die Bilder in Zentralperspektive aufzunehmen und möglichst wenige Störobjekte zu erfassen. Das verringert die Komplexität der Bildnachbearbeitung. Die Kamera des Smartphones liefert auch unter ungünstigen Umgebungsbedingungen, wie Gegenlicht oder starker Sonneneinstrahlung, optisch ansprechende Ergebnisse. Obwohl die Qualität nicht mit der einer Spiegelreflexkamera vergleichbar ist, wird das Smartphone den Anforderungen an die Texturierung des 3D-Modells dennoch gerecht.

# **10.3 Multistation Leica Nova MS60**

Bei der Gebäudeaufnahme mit der Leica Nova MS60 werden deren Laserscanning-Funktionen für die automatische Erfassung des Rathauses eingesetzt. Hierfür kommt die Feldsoftware Leica Captivate zum Einsatz. Analog zum Tachymeter wird ein neuer Job angelegt und das Koordinatensystem auf ETRS 1989 UTM Zone 32 eingestellt. Ebenfalls werden die Passpunkte im XML-Format importiert und die NHN-Höhen manuell eingegeben. Die Durchführung der freien Stationierung erfolgt unter Berücksichtigung der standardmäßigen Prismenhöhe von 1,30m. Im Anschluss wird in das Modul "Scannen" gewechselt. Durch die Auswahl

- der Scan-Methode,
- der Scanfläche,
- der Scan-Auflösung,
- des Scan-Modus,
- des Scan-Distanzfilters und
- der mittleren Scandistanz wird der Scan definiert.

Mit der *Scan-Methode* wird der Scanbereich definiert. Die Software Leica Captivate bietet die Möglichkeit, ein Rechteck zu bestimmen, eine polygonale Fläche festzulegen, einen manuellen Wert für den Horizontal- und Vertikalwinkel anzugeben oder einen Rundum-Scan (Full-Dome) durchzuführen. Für die Gebäudeaufnahme wird die Methode polygonale Fläche gewählt. Dies führt zu einer Zeitersparnis bei der Durchführung des Scans und erleichtert die Bereinigung der Punktwolke. Die *Scanfläche* wird anhand von drei oder mehr Ecken, die im Uhrzeigersinn mit dem Fernrohr oder der Kamerafunktion angezielt werden, festgelegt. Dabei ist darauf zu achten, dass die Gebäudeseite vollständig innerhalb der Scanfläche liegt. In der [Abbildung 10.4](#page-101-0) ist der polygonale Scanbereich des ersten Standpunktes in roter Farbe eingezeichnet. Für die Erfassung des Innenhofes wird die Scan-Methode Rundum-Scan (Full-Dome) gewählt, um das gesamte Gesichtsfeld des Scanners abbilden zu können. Der Tragegriff der Leica Nova MS60 ist zu entfernen, da dieser das Sichtfeld einschränkt. Durch die Angabe der *Scan-Auflösung* wird vorgegeben, in welcher Horizontal- und Vertikalwinkelschrittweite oder in welchem horizontalen und vertikalen Abstand bei einer bestimmten Distanz die Laserpunkte erzeugt werden. Allgemein ist bei der Festlegung der Scan-Auflösung zu berücksichtigen, dass die resultierende Scandauer in einem adäquaten Verhältnis zum Nutzen steht. Im Falle des Rathauses dauert ein Scan zwischen acht und 15 Minuten. Dies entspricht einem ungefähren Punktabstand von 5cm bei einer Schrägdistanz von 20m. Der *Scan-Modus* der Leica Nova MS60 ist zwischen einem Punkt pro Sekunde mit einer Reichweite bis zu 1.000m und 1.000 Punkten pro Sekunde mit einer Reichweite bis zu 300m variierbar. Die neuste Version des Geräts verfügt über eine maximale Messrate von 30.000 Punkten pro Sekunde bis zu einer Entfernung von 60m. Die Gebäudeaufnahme wird mit der maximalen Scangeschwindigkeit durchgeführt, da alle Gebäudepunkte innerhalb der Reichweite von 300m liegen. Optional ist die Angabe eines *Scan-Distanzfilter* möglich, der die minimale und die maximale Scandistanz zum Aufnahmeobjekt definiert. Die Bestimmung dessen erfolgt mithilfe von Testmessungen zum nächsten und entferntesten Gebäudepunkt. Die Verwendung eines Scan-Distanzfilters hat den Vorteil, dass weniger Störobjekte erfasst werden, was die spätere Auswertung vereinfacht. Die Bestimmung der *mittleren Scandistanz* ist optional. Wenn diese bekannt ist, passt das System die Scangeschwindigkeit automatisch an.

Nachdem alle Einstellungen für den jeweiligen Standpunkt vorgenommen wurden, startet der Scan. Die Ergebnisse lassen sich anschließend in der 3D-Ansicht betrachten. Dank der Georeferenzierung werden die Scans direkt im Anschluss an die Aufnahme in einem gemeinsamen Koordinatensystem dargestellt.

Nach der Definition der Scanfläche findet die Erzeugung des Panoramabildes statt. Ein Panoramabild ist eine Kombination mehrerer Einzelbilder, das die Umgebung des Instrumentenstandpunktes wiedergibt. In Abhängigkeit des Aufnahmebereiches wird eine bestimmte Anzahl an überlappenden Bildern erzeugt, die die Software in einem "Stitching-Prozess" automatisch zusammenführt. Dabei besteht die Möglichkeit, die Qualität der Fotografien durch einen Weißabgleich zu optimieren. Die Panoramabilder eignen sich primär für Dokumentationszwecke und zur Unterstützung der Messdatenauswertung. (Leica Geosystems AG, 2020c) In einem späteren Schritt wird zudem getestet, ob diese auch für die Texturierung des LoD3-Gebäudemodells verwendet werden können. Das Bild des ersten Standpunktes besteht zum Beispiel aus 101 Einzelaufnahmen (vergleiche Abbildung 10.4).

<span id="page-101-0"></span>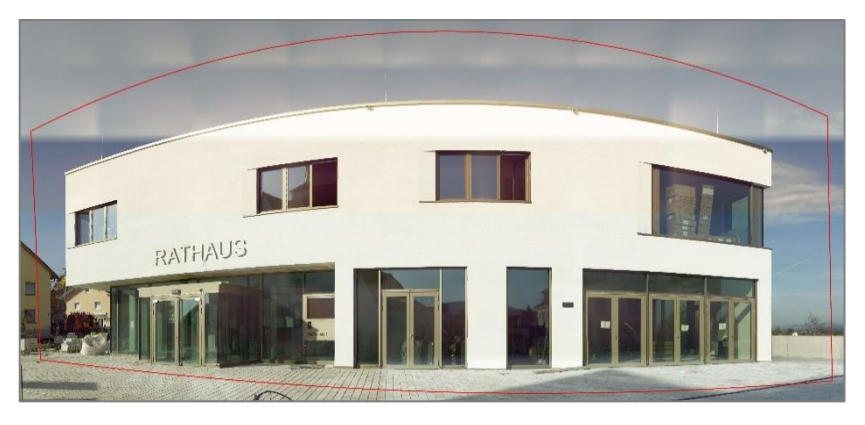

*Abbildung 10.4: Panoramabild des ersten Standpunktes (eigene Darstellung)*

Wie bereits erwähnt, wird im Innenhof ein Rundum-Scan durchgeführt. Wegen der enormen Anzahl an Einzelbildern und dem damit verbundenen Speicherplatzbedarf ist es nicht möglich, die gesamte Scanfläche in einer Aufnahme wiederzugeben. Stattdessen wird für jede der vier Fassadenseiten eine separate polygonale Fläche definiert und ein Panoramabild dieser erfasst (vergleiche Abbildung 10.5).

Mit jeweils fünf Megapixeln sind die Auflösungen der beiden Kameras der Multistation geringer als die der Smartphone-Kamera. Trotzdem erzeugen sie bei sonnigen, leicht bewölkten Witterungsbedingungen ein stimmiges Gesamtbild, wie in Abbildung 10.4 zu sehen. Wechselnde Lichtverhältnisse oder starke Bewölkung führen allerdings zu unschönen Effekten. Teilweise wird die Helligkeit der Einzelbilder nicht korrekt auf das Gesamtbild abgestimmt (vergleiche Abbildung 10.5) und die Bilder sind entweder zu dunkel (vergleiche Abbildung 10.6) oder überbelichtet.

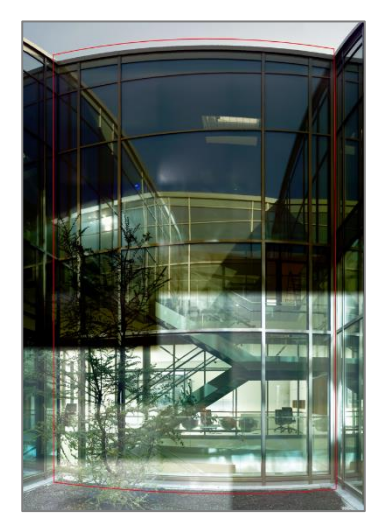

*Abbildung 10.5: Panoramabild des Standpunktes im Innenhof (eigene Darstellung)*

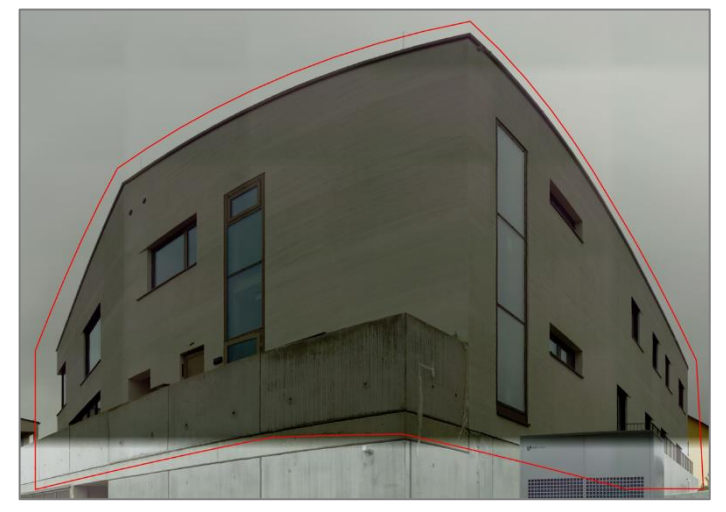

*Abbildung 10.6: Panoramabild des Standpunktes auf der Nord-West-Seite des Rathauses (eigene Darstellung)*

Die Resultate des Laserscannings und der Panoramabildaufnahmen werden im XML-Format exportiert, um eine nahtlose Integration der Daten in die Software Leica Infinity zu ermöglichen.

# **10.4 Laserscanner Z+F Imager 5016**

Die Aufnahme des Rathauses mit dem Z+F Imager 5016 beginnt mit einem Aufwärm-Scan. Dieser ist vor allem bei negativen Temperaturen notwendig, um die Einhaltung der Genauigkeitsangaben laut dem Hersteller sicherzustellen.

Es wird zudem empfohlen, den Laserscanner mit der elektronischen Dosenlibelle zu horizontieren. Während des Scanvorgangs speichert das Gerät Informationen zur Libelle ab. Dies ermöglicht eine Korrektur der Messdaten hinsichtlich Neigungsänderungen. Die Passpunkte sind mit Z+F Profi Targets zu signalisieren, die standardmäßig auf einer Höhe von 1,30m angebracht werden. Falls damit zu rechnen ist, dass die Targetmitte im Scan aufgrund von Sichtbehinderungen nicht erkennbar ist, wird die Höhe geeignet verändert und dokumentiert. Nach dem Verbinden des Laserscanners mit dem Tablet wird ein neues Projekt angelegt und die Scan-Einstellungen werden getätigt. Dazu gehört die Festlegung

- des Navigationsmodus,
- der Auflösung,
- der Qualität und
- der HDR-Kamera.

Der *Navigationsmodus* umfasst den Dolly- und den Laufmodus. Der Dollymodus ist einzustellen, wenn der Laserscanner auf einer beweglichen Vorrichtung geschoben werden soll. Beim Laufmodus wird das Gerät zum Scannen auf einem Stativ platziert und danach zum nächsten Standpunkt getragen. Im Anwendungsfall wird diese Art der Navigation praktiziert und der Laserscanner eng am Körper und ohne ruckartige Bewegungen von Standpunkt zu Standpunkt transportiert. Dafür ist der Scanner, während er noch am Stativ befestigt ist, in Laufrichtung auszurichten.

Gemäß den Empfehlungen des Herstellers werden die *Auflösung* "high" und die *Qualität* "balanced" festgelegt. Die Scandauer beträgt folglich 6:06 Minuten pro Standpunkt. Die Einschränkung der Scanfläche hat eine Verringerung der Zeit pro Scan zur Folge. Hierauf wird allerdings verzichtet, da dies die spätere Punktwolke-zu-Punktwolke-Registrierung negativ beeinflusst.

Bei den Scaneinstellungen der *HDR-Kamera* besteht die Möglichkeit, auszuwählen, ob der Laserscanner ein RGB-Panoramabild aufnehmen soll.

Damit das Panoramabild für die Texturierung genutzt werden kann, ist die Nullrichtung des Scanners außerhalb der Fassade des Rathauses zu platzieren. Sie bestimmt den Anfang und das Ende der Panoramabilder. Die Abbildung 10.7 enthält einen Ausschnitt der Aufnahme des ersten Standpunktes, der die Stelle zeigt, an der das Bild zusammengefügt wurde.

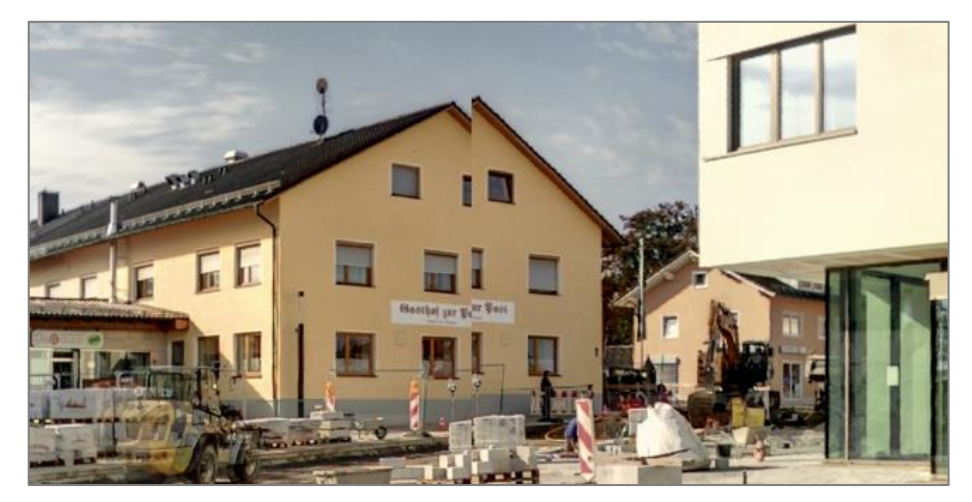

*Abbildung 10.7: Ausschnitt des Panoramabildes des ersten Standpunktes (eigene Darstellung)*

Über das Tablet wird der Scan gestartet. Eine Vorschau dessen und des Panoramabildes kann in der Bubble-Ansicht betrachtet werden. Der erste Scan wird vom Gerät als Masterscan definiert und in den Ursprung des lokalen Koordinatensystems gelegt. Für weit entfernte Targets sind Subscans anzufertigen. Diese Scans erfassen einzelne Ausschnitte der Punktwolke mit maximaler Qualität und Auflösung, um sicherzustellen, dass die Auswerte-Software die Targetmitte detektieren kann. Die automatisch für jeden Standpunkt erzeugten Panoramabilder sind optisch ansprechend. In den nächsten Auswerteschritte wird sich zeigen, ob diese für die Texturierung infrage kommen. Zur Weiterverarbeitung des Datensatzes wird das Projektverzeichnis, inklusive der Scans und der Panoramabilder, auf ein Speichermedium übertragen.

# **10.5 Vergleich der Aufnahme**

Die praktische Durchführung der Gebäudeaufnahme zeigt, dass sich die drei Geräte Tachymeter Leica TS15 P, Multistation Leica Nova MS60 und Laserscanner Z+F Imager 5016 für die Erfassung von LoD3-Daten eignen. Die Tabelle 10.1 enthält einen Vergleich ausgewählter Aspekte.

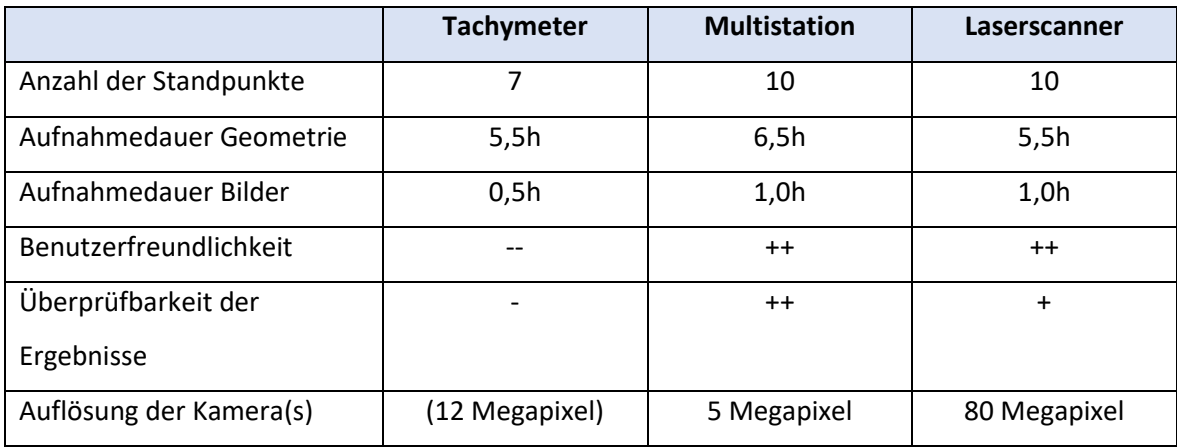

*Tabelle 10.1: Vergleich der Aufnahme der Daten (eigene Darstellung)*

Je komplexer das Gebäude ist, desto mehr *Standpunkte* sind für dessen Erfassung notwendig. Die Aufnahme des Rathauses mit dem Tachymeter erfordert sieben Standpunkte. Multistation und Laserscanner hingegen sind jeweils an zehn Positionen aufzustellen. Die geringere Anzahl an Standpunkten mit dem Tachymeter ist darauf zurückzuführen, dass nicht berücksichtigt werden muss, dass die Position für die Aufnahme von Fassadenfotografien geeignet ist. Denn die Kamerastandpunkte mit dem iPhone 12 Mini sind unabhängig von den Tachymeterstandpunkten. Beim Laserscanner ist eine Vielzahl an Instrumentenaufstellungen notwendig, da durch eine hohe Überlappungsquote der Punktwolken der Erfolg der Registrierung sichergestellt wird.

In der *Aufnahmedauer* sind sich die drei Geräte ähnlich. Sie umfasst die Punktmessung, die Signalisierung und Messung der Passpunkte, die Standpunktwechsel und die Festlegung der Einstellungen. Die Aufnahmedauer des Tachymeters beträgt circa 5,5 Stunden. Unter Berücksichtigung der Dauer für die Erstellung der Fotografien ergibt sich eine Gesamtzeit von sechs

Stunden. Dass die tachymetrische Aufnahme am schnellsten abgeschlossen ist, kann mit der geringeren Anzahl an Standpunkten und der Vertrautheit mit dem Instrument begründet werden. Bei einer längeren Einarbeitungszeit in den Arbeitsablauf mit der Leica Nova MS60 und dem Z+F Imager 5016 ist davon auszugehen, dass die Aufnahmedauer um bis zu einer Stunde reduziert werden kann. Der Zeitunterschied zwischen Multistation und Laserscanner liegt hauptsächlich an der geringeren Scangeschwindigkeit der Leica Nova MS60. Diese hat zur Folge, dass eine Scanaufnahme mit der Multistation je Standpunkt bis zu zehn Minuten mehr in Anspruch nimmt. Beim Laserscanner resultiert die Zeitersparnis aus der automatischen Erfassung der Passpunkte. Lediglich für weit entfernte Targets sind separate Subscans anzustoßen.

Die Leica Nova MS60 und der Z+F Imager 5016 zeichnen sich durch ihre hohe *Benutzerfreundlichkeit* aus. Nachdem sämtliche Einstellungen getätigt wurden, findet eine automatische Abtastung des Scanbereichs statt. Befinden sich temporäre Störobjekte vor dem Gebäude, kann die Aufnahme pausiert und zu einem späteren Zeitpunkt an der gleichen Stelle fortgesetzt werden. Der Anwender kann die Zeit, in der das Instrument scannt, folglich für andere Aufgaben nutzen. Im Vergleich dazu ist die Erfassung mit dem Tachymeter weniger komfortabel. Jeder Gebäudepunkt wird mit dem Fernrohr manuell angezielt und reflektorlos bestimmt. Hierfür ist ein hohes Maß an Konzentration erforderlich.

Die *Überprüfbarkeit der Ergebnisse* bezieht sich auf die Möglichkeit, noch im Außendienst eine visuelle Qualitätskontrolle der Daten vornehmen zu können, um grobe Fehler zu detektieren und zu korrigieren. Dies umfasst einerseits die dreidimensionalen Punkte und andererseits den Koordinatenbezug. Das Tachymeter bietet keine dreidimensionale Darstellung der aufgenommenen Punkte an. Zusätzlich ist aus der Betrachtung der Einzelpunkte nicht ersichtlich, in welchem räumlichen Verhältnis diese zueinander stehen. Durch die freie Stationierung auf Basis von koordinatenmäßig bekannten Festpunkten wird bereits im Außendienst ein übergeordneter Koordinatenbezug hergestellt, der auf Plausibilität geprüft werden kann.

Die Feldsoftware der Multistation stellt die colorierten Punktwolken der einzelnen Standpunkte in einem gemeinsamen Koordinatensystem dar. Dadurch lassen sich Lücken in der Aufnahme detektieren.

Die einzelnen Scans des Laserscanners können auf dem Tablet einer visuellen Kontrolle unterzogen werden. Auch die Targetqualität ist vor Ort überprüfbar. Die Zuordnung der Punktwolken zueinander und die Transformation in ein übergeordnetes Koordinatensystem erfolgt erst mit der Registrierung und der Georeferenzierung.

Die *Auflösung der Kameras* der Multistation ist, verglichen mit den anderen Geräten, am geringsten. Unter günstigen Umgebungsbedingungen erzielen sie dennoch akzeptable Ergebnisse. Nicht optimale Umstände führen allerdings zu optisch weniger ansprechenden Resultaten. Teilweise erfüllt zudem die automatische Helligkeitskorrektur ihren Zweck nicht. Die hochauflösende Kamera des Laserscanners hingegen liefert Panoramabilder, die als ästhetisch empfunden werden. Lediglich die Missachtung der Nullrichtung des Scanners kann die Verwendung der Bilder für die Texturierung erschweren. Das Apple iPhone 12 Mini liefert Ergebnisse, die der Qualität der Laserscanner-Bilder entsprechen. Der Vorteil der Smartphone-Kamera liegt darin, dass die Aufnahme der Bilder nicht an den Instrumentenstandpunkt gebunden ist.

Der Vergleich der verschiedenen Instrumente macht deutlich, dass diese unterschiedliche Vor- und Nachteile bezüglich der Erfassung eines Gebäudes für eine LoD3-Modellierung aufweisen. Der Laserscanner und die Multistation heben sich besondersim Bereich der Benutzerfreundlichkeit und der Überprüfbarkeit der Ergebnisse vom Tachymeter ab. Die Anzahl der Standpunkte und die Dauer der Aufnahme hingegen sprechen für das Tachymeter. Da sich die Erfassungsmethode auch auf die Auswertung und die Modellierung der Daten auswirkt, kann die Frage "Liefert der Einsatz alternativer Vermessungsgeräte für die Datenaufnahme und die Modellierung im Standard LoD3 einen Mehrwert?" erst zu einem späteren Zeitpunkt umfassend beantwortet werden.

# **11 Praktische Umsetzung der Auswertung von LoD3-Daten**

# **11.1 Tachymeter Leica TS15 P**

# Software Leica Infinity

Die XML-Datei der tachymetrischen Gebäudeaufnahme wird in Leica Infinity importiert. Hierbei handelt es sich um ein Büroprogramm, das alle Phasen von Vermessungsprojekten unterstützt. Die Schwerpunkte der Software liegen in der Verwaltung, Verarbeitung, Zusammenführung, Analyse, Qualitätsprüfung und Weitergabe der im Außendienst erfassten Daten. Neben tachymetrischen Aufnahmen können auch Messungen von Digitalnivellieren, GNSS-Systemen, Laserscannern und Unmanned Aircraft Systems in Leica Infinity dargestellt werden. (Leica Geosystems AG, 2023) Im Anwendungsfall wird die Software eingesetzt, um einen Überblick über die Beobachtungen, die Standpunkte und die Passpunkte zu erlangen. Die Abbildung 11.1 zeigt die Draufsicht aller Informationen des Rathauses. Für die Zuordnung der Einzelpunkte zu den realen Gebäudepunkten werden sie über Designlinien miteinander verbunden (vergleiche Abbildung 11.2). Diese dienen lediglich der visuellen Interpretation der Ergebnisse. Eine Weiterverwendung in den nächsten Schritten ist nicht möglich.

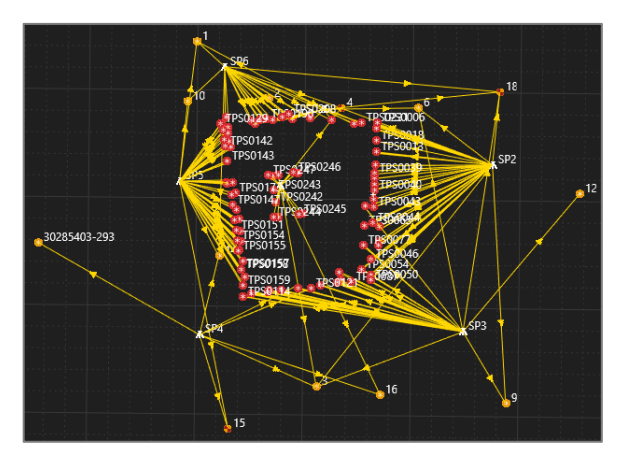

*Abbildung 11.1: Draufsicht aller Standpunkte des Tachymeters (eigene Darstellung)*

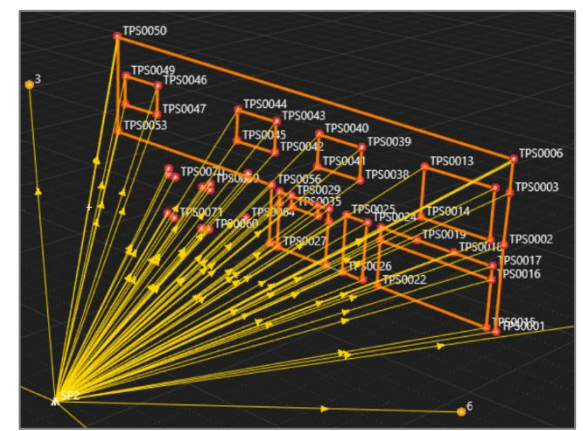

*Abbildung 11.2: Linienverbindungen der Wall 5 (eigene Darstellung)*

Im weiteren Verlauf der Auswertung werden nur die dreidimensionalen Koordinaten der Einzelpunkte benötigt. Der Export von Zusatzinformationen, wie Punktnummern und Punktcodes, wird im Modul "Ebenenverwaltung" deaktiviert. Für die Weiterverarbeitung der Daten in Leica Cyclone 3DR wird das Dateiformat LandXML gewählt. Dieses Format ist eine Anwendung von XML, die für den Austausch georeferenzierter Objekte optimiert wurde.
#### Software Leica Cyclone 3DR

Die Software Leica Cyclone 3DR ist Bestandteil der Cyclone-Produktfamilie und auf ein zentrales und umfassendes Punktwolkenmanagement ausgerichtet. Sie bietet Funktionen zur automatisierten Analyse und Modellierung von Punktwolken. (Leica Geosystems AG, 2024b) Die Tachymeterdaten werden in Leica Cyclone 3DR eingelesen und fortan als Pseudo-Punktwolke mit geringer Punktdichte behandelt. Der Datensatz enthält Neupunkte, Passpunkte und einen Punkt, der den Koordinatenursprung repräsentiert. Für Festpunkte ohne Höheninformationen wird die Höhe auf 0m gesetzt, was dazu führt, dass diese circa 420m unterhalb der Gebäudepunkte liegen. Damit die Daten weiterverwendet werden können, sind die Passpunkte ohne Höhenangaben und der Punkt mit den Koordinaten (0/0/0) zu entfernen. Dies geschieht mit dem Befehl "Bereinigen/Trennen". Um die gewünschten Anpassungen vorzunehmen, werden die Punkte mithilfe verschiedener Auswahlwerkzeuge, darunter Freihandkontur, Polygonkontur und rechteckige Kontur in Leica Cyclone 3DR selektiert und gelöscht.

Die Abbildung 11.3 enthält das Ergebnis der Bearbeitung in dem Programm. Anschließend folgt die Speicherung in LAS, einem Dateiformat für den Austausch und die Archivierung von Punktwolkendateien.

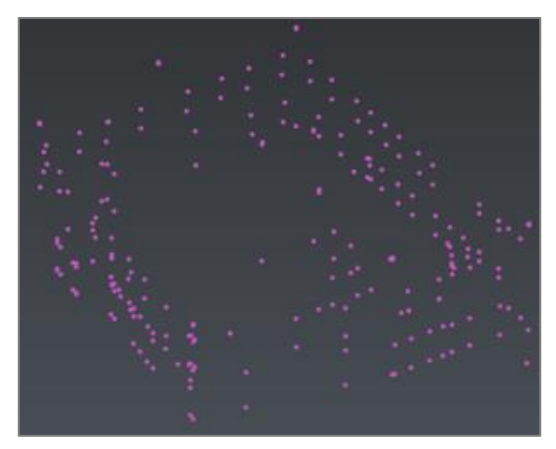

*Abbildung 11.3: Tachymeter-Punktwolke nach der Bereinigung (eigene Darstellung)*

## **11.2 Multistation Leica Nova MS60**

### Software Leica Infinity

Die Punktwolken der Multistation werden ebenfalls in Leica Infinity importiert, wie in Abbildung 11.4 dargestellt. Im Anschluss an die Exporteinstellungen wird das Dateiformat LAS für die Bereinigung der Ergebnisse in Leica Cyclone 3DR gewählt.

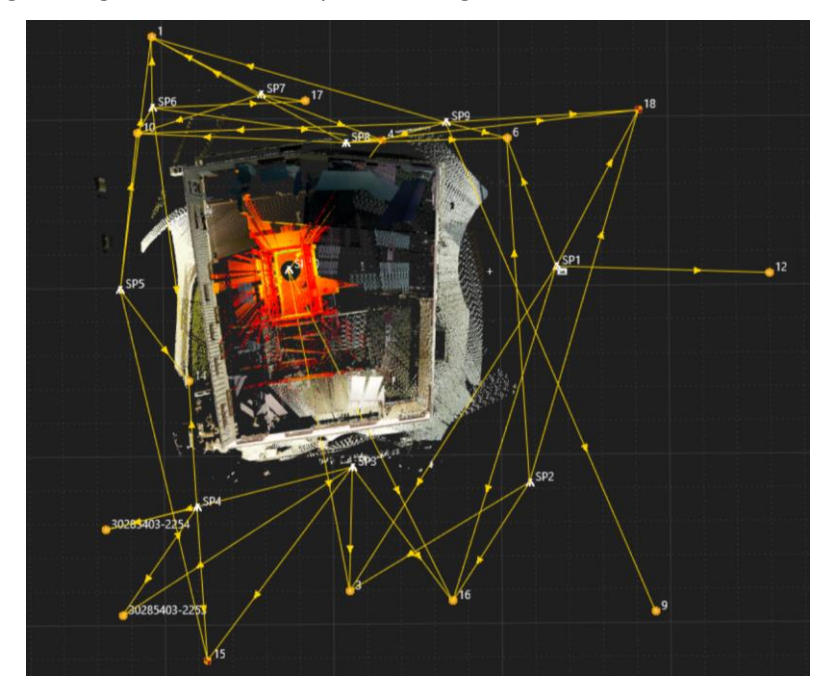

*Abbildung 11.4: Draufsicht aller Standpunkte der Multistation (eigene Darstellung)*

### Software Leica Cyclone 3DR

Die Datensätze werden analog zu den Tachymeterdaten in Leica Cyclone 3DR geöffnet und einer Punktwolkenbereinigung unterzogen. Aus den Abbildungen 11.5 und 11.6 geht ein Vorher-Nachher-Vergleich des Werkzeuges "Bereinigen/Trennen" hervor.

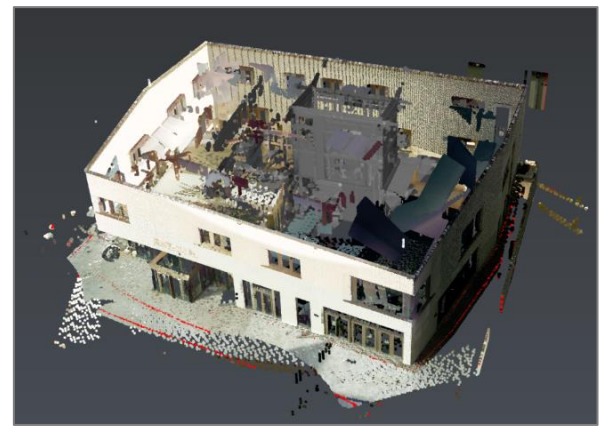

*Abbildung 11.6: Multistation-Punktwolke vor der Bereinigung (eigene Darstellung)*

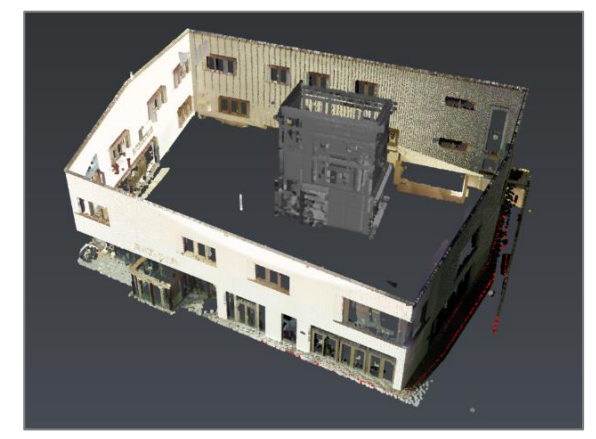

*Abbildung 11.5: Multistation-Punktwolke nach der Bereinigung (eigene Darstellung)*

### **11.3 Laserscanner Z+F Imager 5016**

#### Software Z+F LaserControl Office

Z+F LaserControl Office ist ein Programm der Firma Zoller + Fröhlich, das für die Weiterverarbeitung von Laserscanningdaten entwickelt wurde. Es umfasst verschiedene Werkzeuge zur Filterung, Registrierung und Bereinigung der Scandaten sowie eine Palette weiterer Funktionen. Für die Nachbearbeitung der Scans des Rathauses wird die Premium-Version der Software Z+F LaserControl Office verwendet. Von Bedeutung dabei ist, dass die beiden Version auf dem Tablet und dem Computer übereinstimmen, um das Scanprojekt über den Lesemodus hinaus bearbeiten zu können. Im Anwendungsfall ist ein Update der Workstation von V9.3.2 auf V9.3.4 durchzuführen.

Die Auswertung der Laserscanningaufnahmen besteht aus den Teilschritten Vorregistrierung, Vorprozessierung, Registrierung und Georeferenzierung. Die Vorregistrierung erfolgte bereits im Außendienst automatisch auf Basis der Sensorinformationen des Laserscanners. Im 2D-Übersichtsplan sind alle Scans in der Draufsicht gemeinsam dargestellt (vergleiche Abbildung 11.7). Es ist ersichtlich, dass die Vorregistrierung der Scans 10, 11 und 12 nicht erfolgreich war. Die Position der anderen Scans hingegen erscheint plausibel.

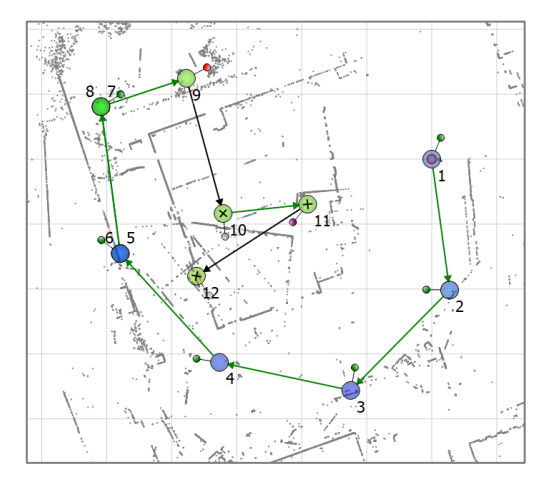

*Abbildung 11.7: Draufsicht aller Standpunkte des Laserscanners (eigene Darstellung)*

Nach dem Löschen redundanter Aufnahmen, zum Beispiel der Scans 5 und 7 sowie einiger Subscans, wird eine Filterkette angewendet. Diese umfasst

- den Vertikalen Ungültigkeitsfilter,
- den Intensitätsfilter,
- den Entfernungsfilter,
- den Mixed Pixel Filter,
- den Mixed Pixel Filter (verbessert),
- den Einzelpixelfilter,
- den Ausdünnfilter und
- die Kritische Kompensation.

Auf den Einsatz des Ausdünnfilters wird verzichtet, da die gelöschten Punkte nicht an der Registrierung teilnehmen und dadurch den Prozess erschweren. Nach der Filterung erfolgt die automatische Colorierung der Punktwolken anhand der Panoramabilder, was die Orientierung in der Datenumgebung erleichtert.

Um die Punktwolken zueinander auszurichten, steht in Z+F LaserControl Office das Werkzeug "Registrierung und Optimierung" zur Verfügung. In diesem wird eine Punktwolke-zu-Punktwolke-Registrierung aufbauend auf der Vorregistrierung angestoßen. Die Kompensatorinformationen werden in die Berechnung einbezogen und die Software deaktiviert automatisch ungeeignete Verbindungen. Auch die Anwendung des Scantra-Algorithmus wird getestet, liefert allerdings keinen Mehrwert. Zur Verbesserung des Registrierungsergebnisses werden zusätzliche Beziehungen zwischen den Scanpositionen hinzugefügt. Der Master-Scan wird vom Scan 1 auf den Scan 2 verlegt, da dieser mehr Überlappungen zu den anderen Punktwolken aufweist. Bei der erneuten Durchführung der Punktwolke-zu-Punktwolke-Registrierung werden alle Scans, mit Ausnahme der Punktwolke im Innenhof (Scan 12), zueinander ausgerichtet. Das Resultat im mm-Bereich suggeriert, dass der Vorgang erfolgreich war. Eine visuelle Überprüfung zeigt jedoch, dass die Punktwolke des Scans 10 gegen die anliegenden Punktwolken verdreht ist (vergleiche Abbildung 11.8).

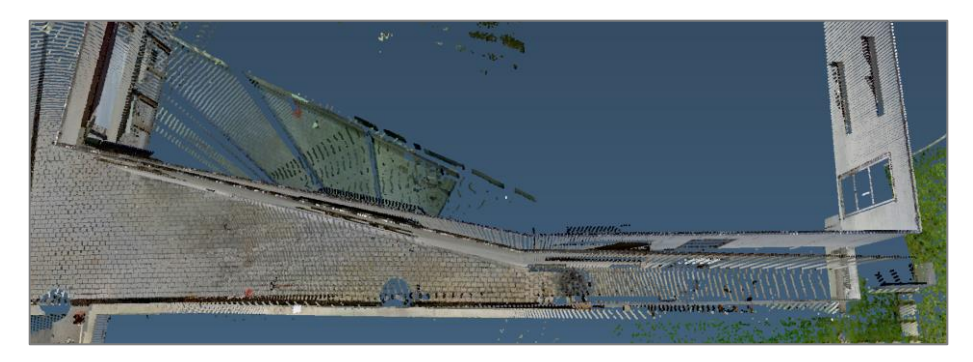

*Abbildung 11.8: Fehlerhafte Registrierung des Scans 10 (eigene Darstellung)*

Diese Problematik wird gelöst, indem die Beziehung zwischen den Scanpositionen 8 und 10 entfernt wird. Obwohl die Überlappung der beiden Scans 21% beträgt, weisen die Punktwolken kaum Gemeinsamkeiten im Bereich des Gebäudes auf. Aus diesem Grund wird vermutet, dass sich die Berechnung des Punktwolke-zu-Punktwolke-Algorithmus bei dieser Verbindung auf die Grünfläche stützt, was zu einer Fehlinterpretation der Lage des Standpunktes 10 führt.

Wie bereits erwähnt, schlug die Punktwolke-zu-Punktwolke-Registrierung des Scans 12 fehl. Es wird versucht, das Problem durch das Hinzufügen weiterer Beziehungen zu beheben. Dies erzielt allerdings nicht den gewünschten Effekt. Eine weitere Option stellt die "manuelle Scanausrichtung" dar. Mit dem Werkzeug wird die Punktwolke von Hand bestmöglich an die anderen angepasst, um die Berechnung des Algorithmus zu unterstützen. Im Anwendungsfall ist eine erfolgreiche Registrierung dennoch unmöglich. Daraus wird geschlussfolgert, dass die Überlappungsquote mit

den anderen Scanpositionen zu gering für eine Punktwolke-zu-Punktwolke-Registrierung ist. Alternativ sind Scans auch mithilfe bekannter Targets registrierbar. I[n Kapitel](#page-61-0) 7.4.2.1 wurde jedoch bereits festgestellt, dass die Zieltafeln nicht durch die Glasscheiben hindurch bestimmbar sind. Somit ist auch diese Option hinfällig. In einem erneuten Außendiensttermin könnten zusätzliche Positionen im Innenraum des Rathauses gescannt und auf diese Weise Überlappungen zwischen den Punktwolken erzeugt werden. Ebenfalls verfügt der Laserscanner über eine Polygonzug-Funktion. Sie kommt zum Einsatz, wenn die automatischen Registrierungsmethoden nicht anwendbar sind oder nicht genügend Targets vorhanden sind. Das Messen eines Polygonzugs ist allerdings fehleranfällig und die Qualität der Registrierung ist schlechter als die der anderen Methoden. (Zoller+Fröhlich GmbH, 2019) Hinzu kommt, dass in beiden Fällen Aufstellungen im Innenbereich des Gebäudes erforderlich wären. Dies ist wegen des laufenden Innenausbaus nicht gewünscht und wurde in der Einverständniserklärung der Gemeinde Eging am See ausgeschlossen. Aufgrund dessen wird ein unkonventioneller Ansatz verfolgt, um den Scan 12 dennoch für die Modellierung benutzen zu können. Aus den tachymetrischen Aufnahmen werden die vier unteren Eckpunkte des Atriums extrahiert und deren Koordinaten in Z+F LaserControl Office hinterlegt. Die Auswertesoftware verfügt über eine Funktion zur Verwendung natürlicher Passpunkte als Targets. In dieser müssen die Ecken des Innenhofes in der 3D-Ansicht angeklickt und den koordinatenmäßig bekannten Punkten zugeordnet werden (vergleiche Abbildung 11.9). Durch den Bewuchs ist einer der vier Eckpunkte in der Punktwolke nicht erkennbar und somit nicht verwendbar. Da die anderen drei Ecken bestimmt werden können, sind die Minimalvorgaben erfüllt und der Scan 12 wird mit den natürlichen Targets registriert und georeferenziert.

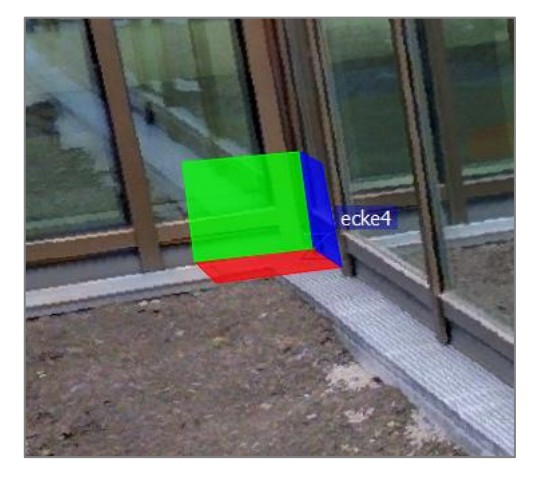

*Abbildung 11.9: Anwendung der Funktion "Eckpunkte als Targets verwenden" (eigene Darstellung)*

Auch die anderen Standpunkte sind in ein übergeordnetes Koordinatensystem zu transformieren. Dieser Vorgang geschieht auf Basis der koordinatenmäßig bekannten Punkte, die im Außendienst mit Zieltafeln signalisiert wurden. Zunächst erfolgt der Import der Lagekoordinaten der Festpunkte. Die Höheninformationen und die Zieltafelhöhen sind manuell einzutragen. Bei den Z+F Targets gilt zu beachten, dass diese an Leica-Lotstäben angebracht waren. Die Systeme der beiden Hersteller

sind nicht miteinander kompatibel, weshalb die Ablesung am Lotstab nicht der tatsächlichen Zieltafelhöhe entspricht. Nachträgliche Messungen ergeben einen Offset von 9cm. Anschließend wird der Targettyp ausgewählt und die Passpunkte werden in der Bubble-Ansicht angeklickt. Die Software detektiert das Zentrum automatisch und gibt mit einem Ampelsystem Rückmeldung bezüglich der Erkennbarkeit und Qualität der Zieltafeln (vergleiche Abbildung 11.10).

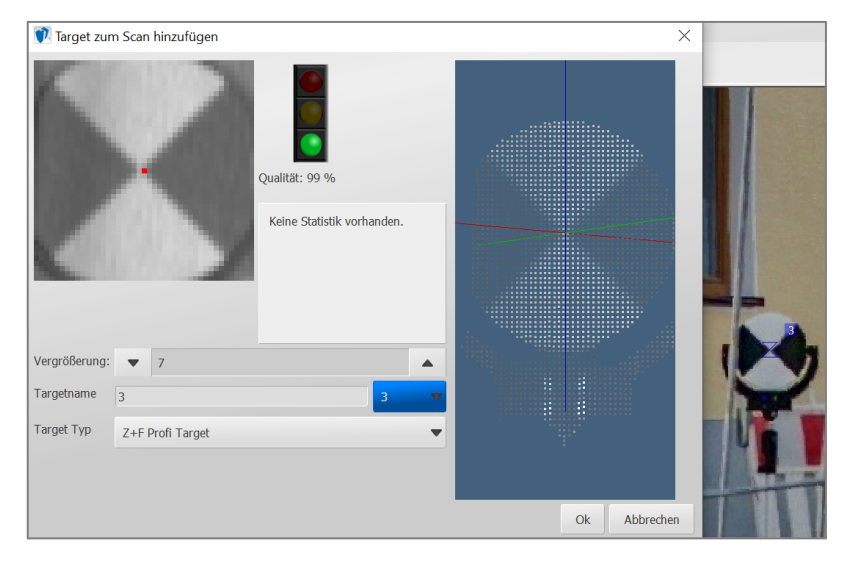

*Abbildung 11.10: Zuordnung der Targets (eigene Darstellung)*

Die Georeferenzierung wird unter Berücksichtigung der existierenden Registrierung durchgeführt und liefert ein Ergebnis im Rahmen der Katastergenauigkeit. Durch gezieltes Deaktivieren einzelner Targets kann es weiter verbessert werden. Die Tabelle 11.1 enthält die Resultate der Auswertung der Laserscannerdaten.

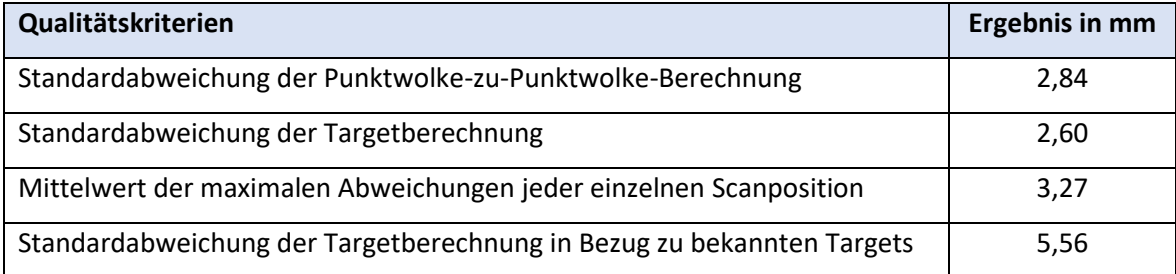

*Tabelle 11.1: Zusammenstellung der Ergebnisse (eigene Darstellung)*

Abschließend wird die Gesamtpunktwolke im Dateiformat LAS exportiert. Eine Übertragung der Subscans ist nicht notwendig, da diese nicht weiterverwendet werden.

#### Software Leica Cyclone 3DR

In Leica Cyclone 3DR erfolgt die Punktwolkenbereinigung analog zum Vorgehen bei den Tachymeter- und Multistationsdaten. Der Aufwand ist im Vergleich zur Nachbearbeitung der Punktwolken der Multistation höher, weil der Scanbereich bei den Aufnahmen nicht eingeschränkt wurde. Ein Vorher-Nachher-Vergleich der Datenreduzierung ist in den Abbildungen 11.11 und 11.12 zu sehen.

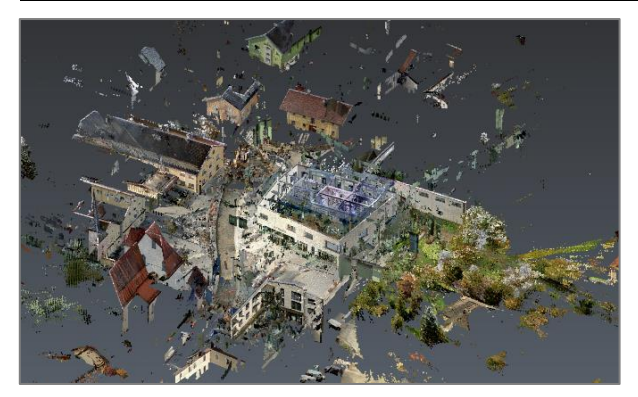

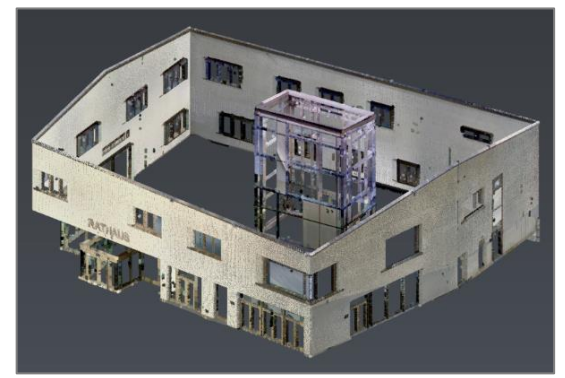

*Abbildung 11.12: Laserscanner-Punktwolke vor der Bereinigung (eigene Darstellung)*

*Abbildung 11.11: Laserscanner-Punktwolke nach der Bereinigung (eigene Darstellung)*

## **11.4 Bildnachbearbeitung**

Für die Texturierung der dreidimensionalen Modelle mit terrestrischen Nahaufnahmen des Apple iPhone 12 Mini, der Multistation und des Laserscanners sind die Bilder nachzubearbeiten. Es gibt verschiedene Bildbearbeitungsprogramme, die sich für diese Aufgabe eigenen, zum Beispiel Adobe Photoshop, Adobe Lightroom, Canva oder inPixio. Mit den genannten Softwarelösungen können die Bilder korrigiert, retuschiert, kombiniert und künstlerisch verfremdet werden. Hierfür kommen Filter, Effekte, Overlays und anpassbare Layouts zum Einsatz. In der Praxis hat sich das Programm Adobe Photoshop durchgesetzt, weshalb esfür die Bearbeitung der Fassadenfotografien eingesetzt wird. (Kommer, 2022; Mühlke, 2006) Diverse Anpassungen, wie Farbsättigung, Helligkeit oder Kontrast, können in der Software vorgenommen werden. Darüber hinaus bietet sie die Möglichkeit, die Bilder bis ins kleinste Detail zu bearbeiten und zum Beispiel sämtliche Spiegelungen in den Fenstern manuell zu entfernen. Im Hinblick auf die Umsetzung in der BVV erfolgt jedoch eine Reduzierung der Arbeitsschritte auf ein Minimum. Das Ziel ist die Erzeugung eines harmonischen Gesamteindrucks unter Berücksichtigung eines angemessenen Aufwands. Beabsichtigt werden die Korrektur von Bildfehlern und die Eliminierung von Störobjekten.

### Korrektur von Bildfehlern

Im Bereich der Korrekturen wird vorrangig

- die Objektivkorrektur oder
- die Adaptive Weitwinkelkorrektur verwendet.

Die beiden Filterwerkzeuge dienen dazu, Bildfehler zu reduzieren, die das Objektiv der Kamera verursacht. Dazu zählen Verzerrungen, Fehler in der horizontalen und vertikalen Ansicht, schiefe Horizonte, dunkle Bildecken und chromatische Aberrationen. (Mühlke, 2006) Die Objektivkorrektur beseitigt die genannten Bildfehler automatisch nach Angabe des Kameraprofils. Falls dieses unbekannt ist oder nicht zur Auswahl steht, wird eine adaptive Weitwinkelkorrektur durchgeführt.

In diesem Werkzeug fügt der Benutzer manuell Linien hinzu, die zunächst in Abhängigkeit der vorhandenen Verzerrungen gebogen dargestellt sind. Anschließend werden sie in vertikaler und horizontaler Richtung gerade ausgerichtet. Ein Vorher-Nachher-Vergleich des Korrekturwerkzeuges ist im [Anhang N](#page-177-0) am Beispiel der Gebäudeseite 5 zu sehen.

#### Eliminierung von Störobjekten

Nach der Beseitigung der Bildfehler werden die Fotografien mit dem Freistellungswerkzeug auf die Gebäudeseite zugeschnitten und Störobjekte retuschiert. Die hilfreichsten Funktionen hierfür sind

- das Kopierwerkzeug,
- das Stempelwerkzeug und
- der Reparaturpinsel.

Die drei Werkzeuge kopieren Pixel und fügen diese an der reparaturbedürftigen Partie wieder ein (Kommer, 2022). Wenn in den Aufnahmen Personen oder personenbezogene Daten enthalten sind, ist es erforderlich, diese sorgfältig aus den Bildern zu entfernen. Auch stark störende Ausschnitte werden bearbeitet. Der [Anhang O](#page-178-0) enthält einen Vorher-Nachher-Vergleich der Fotografie der Gebäudeseite 1. Hier wurden beispielsweise Baustellenmaterial und -werkzeug vor dem Gebäude retuschiert. Die genannten Funktionen können auch Objekte erzeugen, die im Originalbild nicht enthalten sind. Im [Anhang O](#page-178-0) sind zudem das Ausgangsbild und das bearbeitete Bild der Gebäudeseite 3 dargestellt. In der ursprünglichen Aufnahme war ein Teil der Fassade durch eine Betonmauer verdeckt, die mit Adobe Photoshop entfernt wird.

Abschließend werden die Ergebnisse im Format Portable Network Graphics (PNG) abgespeichert. Hierbei handelt es sich um ein Rastergrafikformat mit verlustfreier Datenkompression. Aufgrund der geringeren Dateigröße im Vergleich zum Tagged Image File Format (TIFF), eignet sich PNG besonders für den programmübergreifenden Einsatz. (Adobe, 2023)

#### Besonderheiten in der Nachbearbeitung der Aufnahmen

Die Aufnahmen mit dem Apple iPhone 12 Mini können mit der Objektivkorrektur automatisch behandelt werden, weil das Kameramodell in Adobe Photoshop hinterlegt ist. Neben der Korrektur von Bildfehlern und der Eliminierung von Störobjekten, sind die Bilder einer perspektivischen Verformung zu unterziehen. Der Schritt ist notwendig, da Abweichungen von der Zentralperspektive dazu führen, dass die Fassadenseiten nicht exakt horizontal und vertikal ausgerichtet sind.

Die Panoramabilder der Multistation weisen eine tonnenförmige Verzeichnung auf. Sie äußert sich darin, dass Linien, die in der Realität gerade sind, in den Aufnahmen, insbesondere an den Bildrändern, gebogen dargestellt werden (vergleiche [Abbildung 10.4\)](#page-101-0). (Pixolum, 2024) Die Bilder sind aus einer Vielzahl an Einzelaufnahmen zusammengefügt, weshalb es nicht möglich ist, diese automatisch mit der Objektivkorrektur zu verbessern. Stattdessen erfolgt eine Nachbearbeitung der Fotografien mit der Adaptiven Weitwinkelkorrektur. Zudem wird versucht, die unschönen Effekte der Bilder durch die Anpassung der Helligkeit und des Kontrastes abzumildern. Jedoch erzielt die Anwendung der Werkzeuge von Adobe Photoshop vor allem bei den unterbelichteten Aufnahmen kaum Verbesserungen.

Die Panoramabilder, die mit der HDR-Kamera des Laserscanners aufgenommen wurden, weisen ebenfalls Verzeichnungen auf. Mit der Auswertesoftware Z+F LaserControl Office können einzelne Ausschnitte der 360°-Aufnahmen allerdings automatisch in Monobilder umgewandelt werden. Der Begriff Orthophoto wurde bereits in [Kapitel 8.4.2.2](#page-84-0) im Zusammenhang mit der Luftbildbefliegung definiert. Ein Monobild ist ein spezielles Orthophoto, bei dem aufgrund einer Ausdehnung der Bildpunkte keine Fehlstellen mehr vorhanden sind. In Z+F LaserControl ist dafür zunächst eine Ebene zu definieren, auf die das Bild projiziert wird. Anschließend ist es möglich, den Bereich der Fotografie auszuwählen, der im Monobild wiedergegeben werden soll. Die Abbildungen 11.13 und 11.14 verdeutlichen den Unterschied zwischen dem Panoramabild (links) und dem Monobild (rechts). Für die Monobilder entfällt die Anpassung mithilfe der Objektivkorrektur oder der Adaptiven Weitwinkelkorrektur. Die Bildausschnitte sind lediglich freizustellen und Störobjekte sind zu beseitigen.

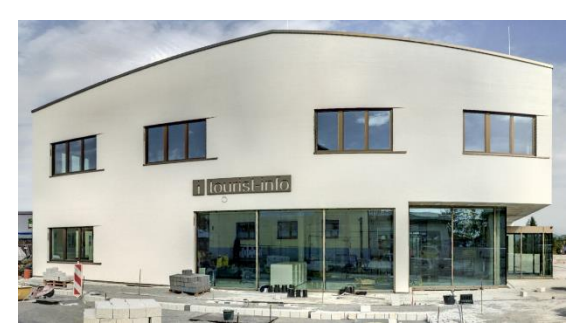

*Abbildung 11.13: Panoramabild der Wall 1 (eigene Darstellung)*

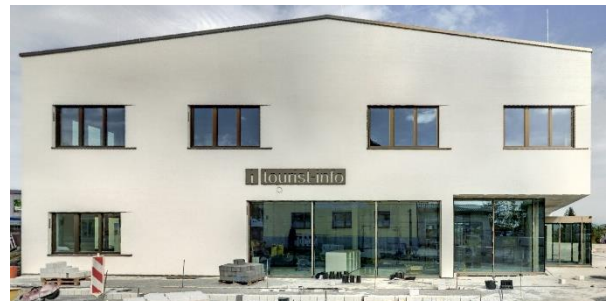

*Abbildung 11.14: Monobild der Wall 1 (eigene Darstellung)*

## **11.5 Vergleich der Auswertung**

Die Auswertung der Aufnahmen ist erfolgreich durchführbar, die Bearbeitungsdauer variiert jedoch je nach Gerät (vergleiche Tabelle 11.2).

|                             | Tachymeter | <b>Multistation</b> | Laserscanner |
|-----------------------------|------------|---------------------|--------------|
| Auswertedauer der Geometrie | 3.5h       | 2.5h                | 7.0h         |
| Auswertedauer der Bilder    | 5,0h       | 10,0h               | 3.0h         |

*Tabelle 11.2: Vergleich der Dauer der Datenauswertung (eigene Darstellung)*

Die Nachbearbeitung der Punktwolken des Laserscanners erfordert die Anwendung der Filterkette, der Registrierung, der Georeferenzierung und der Reduzierung der Gesamtpunktwolke, was zu einer Bearbeitungszeit von circa sieben Stunden führt. Dies ist auf die rechenintensiven Auswerteschritte zurückzuführen, die bei den anderen Geräten nicht notwendig sind. Zum Beispiel nimmt die Anwendung der Filterkette an einer leistungsfähigen Workstation circa 15 Minuten in Anspruch. Ein Durchlauf der Punktwolke-zu-Punktwolke-Registrierung und der Colorierung dauert ebenfalls einige Minuten. Hinzu kommen die Probleme, die bei der Registrierung des Standpunktes 10 und der Georeferenzierung der Punktwolke des Innenhofes auftreten. Deren Lösung erfordert ein mehrfaches Testen alternativer Ansätze und somit einiges an Zeit. Die Bereinigung der Punktwolken des Laserscanners ist komplex, weil dieses Instrument die meisten überflüssigen Punkte erfasste. Bei den Tachymeterdaten hingegen ist die geringe Anzahl an Punkten von Nachteil, denn dadurch wird die Interpretation erschwert. Zur Orientierung werden Linienverbindungen erstellt, was die Bearbeitungszeit erhöht. Mit 2,5 Stunden ist die Auswertung der Punktwolken der Multistation am schnellsten abgeschlossen. Die Punktwolkenbereinigung ist umfassender als die des Tachymeters, jedoch weniger aufwendig als die des Laserscanners. Der Grund hierfür ist, dass der Scanbereich auf das Gebäude reduziert wurde.

Für die Bildnachbearbeitung in Adobe Photoshop bleibt festzuhalten, dass die Bearbeitungszeit durch die Aufnahmemethode beeinflusst wird. Insbesondere die automatische Monobilderstellung in Z+F LaserControl Office erweist sich als hilfreich. Obwohl die Erzeugung pro Bild circa zwei Minuten in Anspruch nimmt, lohnt es sich, da anschließend nur die Störobjekte mit dem Bildbearbeitungsprogramm beseitigt werden müssen. Der Qualitätsmangel der Bilder der Multistation ist in Adobe Photoshop nicht behebbar. Des Weiteren ist die Nachbearbeitung der tonnenförmig verzeichneten Aufnahmen zeitintensiv.

Aus den Punktwolken und den Bildern werden im nächsten Bearbeitungsschritt LoD3-Gebäudemodelle des Rathauses erzeugt.

# **12 Praktische Umsetzung der Modellierung von LoD3-Daten**

## **12.1 Auswahl einer Software**

#### Anforderungen an die Software

Die Selektion des Programms für die Modellierung des Level of Detail 3 erfolgt anhand diverser Kriterien. Die Grundanforderung ist, dass die Software in der Lage ist, aus den Eingangsdaten LoD3-Gebäudemodelle zu generieren. Dies impliziert, dass die Modellierung auf Basis der Punktwolken durchgeführt werden kann. Zwischenschritte, zum Beispiel die Extraktion von Linien aus den Punktwolken, sind nicht beabsichtigt. Insgesamt wird eine geringe Bearbeitungszeit angestrebt. Beeinflusst wird dies vom Automatisierungsgrad und der Benutzerfreundlichkeit der Software. CityGML ist das zentrale Dateiformat für amtliche Gebäudemodelle, weshalb es vorteilhaft ist, wenn das Programm CityGML verarbeiten kann. Andernfalls ist eine Datenkonvertierung vor dem Import der LoD2-Gebäudemodelle und nach dem Export der LoD3-Gebäudemodelle notwendig. Dies kann beispielsweise mit der Software FME<sup>6</sup> gelöst werden. Für die Texturierung der Gebäude ist zum einen eine Textur-Bibliothek erforderlich und zum anderen muss das Computerprogramm adäquate Werkzeuge für die Weiterverarbeitung der terrestrischen Nahaufnahmen bereitstellen. In einer untergeordneten Rolle fließen bei der Wahl der Software auch die Lizenzkosten in den Entscheidungsprozess mit ein.

#### Potenziale der automatischen Punktwolkenverarbeitung

Zunächst werden die gegenwärtigen Möglichkeiten der automatischen Verarbeitung von Punktwolken getestet. Ein untersuchter Ansatz ist die Verwendung der Punktwolkenvermaschung. Die Punktdichte der tachymetrischen Aufnahmen erweist sich für die Anwendung des Werkzeuges als unzureichend. Im Gegensatz dazu können aus den Laserpunktwolken 3D-Objekte erzeugt werden (vergleiche [Abbildung 7.7\)](#page-66-0). Allerdings handelt es sich bei den Ergebnissen um unvollständige Gebäudemodelle. Es ergeben sich keine Volumenkörper, da die Modelle aufgrund der fehlenden Dach-, Boden-, Tür- und Fensterflächen nicht geschlossen sind. Des Weiteren sind die Wandflächen nicht planar und das Ergebnis ist wegen des Mangels an semantischen Eigenschaften nicht für Planungen-, Analyse- und Simulationszwecke verwendbar.

Auch die automatische Ebenenerkennung ist ein Schritt in Richtung LoD3-Gebäudemodell. Der Benutzer definiert mindestens drei Eingabepunkte, um die grobe Ausrichtung der Ebene festzulegen. Im Anschluss berechnet die Software die optimale Ebene auf Grundlage der Angaben (vergleiche Abbildung 12.1).

<sup>6</sup> Die Feature Manipulation Engine (FME) ist ein Programm zur Überführung von Dateiformaten. Das Konvertierungsprogramm der Firma Safe Software Inc. kann Daten zwischen mehr als 300 Formaten transformieren. Es können vordefinierte Workflows aus dem FME-Hub, einer Austauschschnittstelle für Nutzer, heruntergeladen oder eigene Abläufe erarbeitet werden. (Schröder, 2018)

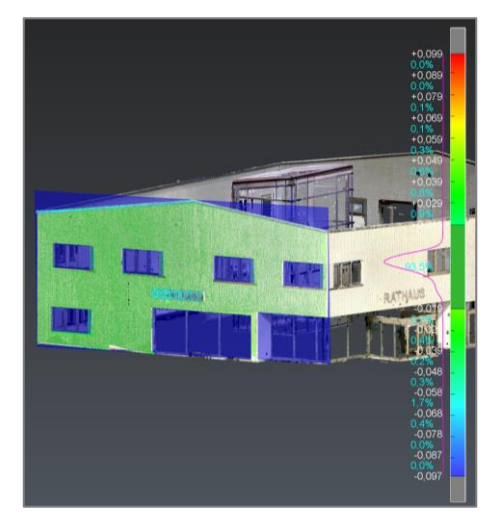

*Abbildung 12.1: Automatische Ebenenerkennung (eigene Darstellung)*

Die LoD3-Modellierung scheitert allerdings an der Weiterverarbeitung der Ebenen. Mit dem aktuellen Stand der Technik ist es nicht möglich, die Ebenen automatisch zu verschneiden und dabei Tür- und Fensteröffnungen zu berücksichtigen. Daher ist bei der Modellierung, wie bereits in [Kapitel](#page-93-0) 9.2 angekündigt, eine manuelle Herangehensweise zu verfolgen.

#### Vergleich verschiedener Modellierungssoftwares

Derzeit auf dem Markt angebotene Softwarelösungen für die Erstellung von LoD3-Gebäudemodellen sind unter anderem ArcGIS CityEngine von Esri, CityGRID® von UVM Systems und SketchUp von Trimble. Im Folgenden werden die Programme verglichen, um festzustellen, welches den Anforderungen am besten gerecht wird. Für den Test der drei Optionen liegen kostenfreie Studenten- oder Testlizenzen vor.

#### ArcGIS CityEngine

Mit der ArcGIS CityEngine des Herstellers Esri können Gebäudemodelle in verschiedenen Detaillierungsgraden erzeugt werden. Für die Verwendung ist eine Einzelplatzlizenz notwendig. Auf Anfrage teilt ein Mitarbeiter von Esri mit, dass eine unbefristete Lizenz für kommerzielle Anwender einmalig 4.410€ kostet. Die Texturierung der Modelle kann mit terrestrischen Nahaufnahmen oder vordefinierten Flächenfüllungen erfolgen. Darüber hinaus lassen sich in der integrierten Programmierumgebung Workflows erstellen, die den Automatisierungsgrad erhöhen. Optional stehen Grundkarten und 3D-Szenen zur Verfügung. CityEngine ist hauptsächlich auf das Design, die Planung und die Modellierung von ganzen Städten fokussiert. Die Ableitung einzelner Gebäude ist möglich, wird jedoch als weniger anwenderfreundlich empfunden. Ein weiterer Nachteil ist, dass für den Import und den Export von Dateien im CityGML-Format keine Werkzeuge vorhanden sind, weshalb eine Datenkonvertierung unerlässlich ist. Hinzu kommt, dass die CityEngine keine Punktwolken importieren kann. (Esri Deutschland, o.J.)

#### CityGRID®

Die Firma UVM Systems bietet die CityGRID®-Familie an, die aus sechs Modulen besteht. Für den Anwendungsfall sind die CityGRID® FME Schnittstelle, der CityGRID® Shaper und der CityGRID® Modeler von Bedeutung. Die CityGRID® FME Schnittstelle realisiert Datenkonvertierungen. Das Programm kann CityGRID®-Daten und CityGML-Daten verlustfrei ineinander überführen. Die Verwendung der Schnittstelle erfordert eine Lizenz der Software FME. Der CityGRID® Shaper ermöglicht die Generierung von 3D-Gebäudemodellen aus Punktwolken. Anschließend können die Ergebnisse mit dem CityGRID® Modeler interaktiv editiert werden. In diesem Modul kann auch die Texturierung aus terrestrischen Nahaufnahmen erfolgen. Der CityGRID® Modeler bietet allerdings keine Textur-Bibliothek an und muss als lizenziertes Plug-in in die Software 3D Studio Max von Autodesk integriert werden. Der Wechsel zwischen den verschiedenen Programmen und Modulen beeinträchtigt die Benutzerfreundlichkeit. (UVM Systems GmbH, 2023; UVM Systems GmbH, o.J.) Eine Rücksprache mit dem Geschäftsführer von UVM Systems, Gerhard Forkert, ergibt, dass eine Einzelplatzlizenz einmalig 6.000€ kostet. Zusätzlich sind Lizenzen für FME und 3D Studio Max erforderlich.

#### SketchUp

Die Anwendung SketchUp wurde ursprünglich von der Firma @Last Software entwickelt und im Jahr 2006 von Google erworben. Seit 2012 ist SketchUp in Besitz von Trimble, einem kalifornischen Hersteller geodätischer Messinstrumente. (Laserscanning Europe GmbH, 2012) SketchUp wird in verschiedenen Branchen, wie der Architektur, der Landschaftsarchitektur, der Stadtplanung und dem 3D-Druck für dreidimensionale Modellierungen eingesetzt (Trimble Inc., 2023a). Laut der Aussage einer Mitarbeiterin des LDBV wurde SketchUp bereits bei Schulprojekten in Kooperation mit dem Landesamt für Digitalisierung, Breitband und Vermessung verwendet. Aus der Tabelle 12.1 gehen die Preise für eine Named-User-Lizenz von SketchUp 2023 hervor.

| <b>Version</b>  | Preis pro Jahr |
|-----------------|----------------|
| SketchUp Free   | 0€             |
| SketchUp Go     | 109€           |
| SketchUp Pro    | 319 $\epsilon$ |
| SketchUp Studio | 689€           |

*Tabelle 12.1: Versionen und Preise von SketchUp 2023 (in Anlehnung an Trimble Inc., 2023b)*

SketchUp Free ist eine kostenfreie webbasierte Anwendung, die Basiswerkzeuge des Funktionsumfangs enthält und vorrangig dazu dient, einen ersten Eindruck von der Software zu erlangen. SketchUp Go zielt auf das mobile Arbeiten ab und ist für die Verwendung auf Apple iPads optimiert. Die Versionen SketchUp Pro und SketchUp Studio richten sich an professionelle

Anwender. Sie werden auf Desktop-Geräten eingesetzt, um offline und online zu arbeiten. Über das Extension Warehouse können zudem Erweiterungen heruntergeladen werden, die als Plug-in in SketchUp integrierbar sind. SketchUp Studio verfügt im Vergleich zu SketchUp Pro über drei Zusatzfunktionen:

- Scan-Essentials: Diese Erweiterung ermöglicht den Import und die Visualisierung von Punktwolken.
- V-Ray: Mit dem Werkzeug können fotorealistische und Echtzeit-Visualisierungen erstellt werden.
- Revit-to-SketchUp-Dateiimporter: Die Funktion konvertiert Revit-Modelle für den Import in SketchUp. (Trimble Inc., 2023b)

Weil die Modellerzeugung auf Basis einer Punktwolke erfolgen soll, wird die Version SketchUp Studio benötigt. Einerseits ist es möglich, Texturen aus terrestrischen Nahaufnahmen an die Modelle anzubringen. Andererseits kann aus einer Textur-Bibliothek ausgewählt werden, die über ein breites Spektrum an Materialien verfügt. Zu den verschiedenen Kategorien, wie Backstein, Metall, Stein, Holz oder Beton, bietet SketchUp jeweils eine Vielzahl an Möglichkeiten, um den Modellen eine realistische Optik zu verleihen.

Die Anwendung bietet keine Funktion zum Import oder Export des CityGML-Formats. Allerdings ist die Verwendung der Software FME nicht erforderlich, da eine entsprechende Programmerweiterung für SketchUp existiert. Die ersten Schritte der Modellierung sind intuitiv und der Einstieg in das Programm wird durch Schulungsvideos erleichtert, die Trimble auf der Webseite bereitstellt. (Trimble Inc., 2020)

### Zwischenfazit

Der Vergleich der Softwarelösungen zeigt, dass alle drei Anwendungen für die Erzeugung von LoD3-Modellen verwendet werden können. Dennoch hebt sich SketchUp Studio ab, weil hier sämtliche Anforderungen in einem Programm vereint sind. Lediglich die Funktion für den Import und den Export fehlt, was jedoch durch ein Plug-in gelöst werden kann. Aufgrund der umfassenden Funktionalitäten findet die Modellierung des neuen Rathauses mit SketchUp Studio 2023 statt.

## **12.2 Import von CityGML-Daten**

Die Modellierung des Gebäudes im Standard LoD3 erfolgt basierend auf den LoD2-Daten aus BuildingReconstruction. Wie bereits erwähnt, bietet die ausgewählte Software keine Möglichkeiten für den Import und Export von CityGML-Dateien. Für die Lösung des Problems werden das kostenfreie Plug-in GEORES oder das kostenpflichtige Plug-in CityEditor in Betracht gezogen.

#### GEORES

Ursprünglich war GEORES als kostenpflichtiges externes Plug-in für SketchUp erhältlich, das den Import und Export sowie die Bearbeitung von CityGML-Daten ermöglicht. Seit dem Jahr 2018 steht GEORES kostenfrei zur Verfügung. Auf der offiziellen Webseite ist spezifiziert, dass die Erweiterung mit den Versionen SketchUp 2017, 2018 und 2019 kompatibel ist. (GEOPLEX GIS GmbH, 2019) Diese SketchUp-Ausführungen können über autorisierte Zwischenhändler, wie die Posh GmbH, bezogen werden. Allerdings stellt die ab dem Jahr 2023 greifende End-of-Support-Richtlinie ein Problem dar, weil der Funktionsumfang für die Versionen 2019 und älter zunehmend eingeschränkt wird. (Trimble Inc., 2022) Am Beispiel von SketchUp 2018 zeigt sich, dass der Aufbau einer Internetverbindung nicht möglich ist.

Eine Überprüfung ergibt jedoch, dass GEORES entgegen der Aussage auf der Internetseite erfolgreich zu SketchUp 2023 hinzugefügt werden kann und gemäß eigenen empirischen Tests reibungslos funktioniert. Daraus lässt sich schlussfolgern, dass die Software auch über die angegebene Kompatibilität hinaus verwendbar ist.

#### **CityEditor**

Der CityEditor ist ein Produkt der 3DIS GmbH, welches ebenfalls als Plug-in in den Erweiterungsmanager integriert wird. Diese Software erlaubt die effiziente Bearbeitung von CityGML-Modellen innerhalb der SketchUp-Umgebung. Beim Import der Dateien überträgt die Anwendung nicht nur die Geometrie und die Materialien aus den Quelldateien, sondern übernimmt auch die zugehörigen Attribute. Um die Funktionen nutzen zu können, ist eine kostenpflichtige Einzelarbeitsplatzlizenz erforderlich. Wie aus der Tabelle 12.2 hervorgeht, variieren die Preise für die Lizenzen je nach Version zwischen 200€ und 600€. (3DIS GmbH, o.J.)

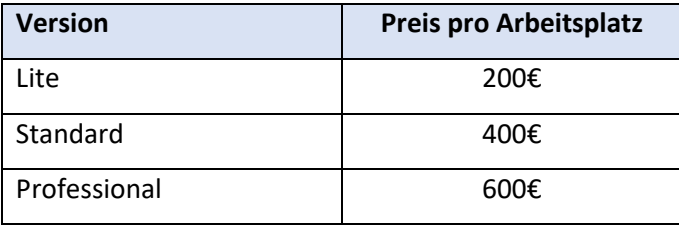

*Tabelle 12.2: Versionen und Preise des CityEditors (in Anlehnung an 3DIS GmbH, o.J.)*

Der Import und Export sowie die Bearbeitung von CityGML-Dateien kann mit allen Versionen durchgeführt werden. Die Lizenzen Standard und Professional bieten mehr Werkzeuge, zum Beispiel für die Integration zusätzlicher Dateiformate oder für die Anpassung dieser. Im Anwendungsfall ist jedoch die Lite-Ausführung des CityEditors ausreichend. (3DIS GmbH, o.J.) Beide Softwares, sowohl GEORES als auch der CityEditor, erfüllen ihren Zweck und weisen nur marginale Unterschiede in der Handhabung auf. Aufgrund der kostenlosen Verfügbarkeit wird bei der Ableitung des Rathauses mit GEORES gearbeitet. Es gilt aber im Auge zu behalten, ob in der Zukunft Inkompatibilitäten auftreten. Sollte dies der Fall sein, ist der Umstieg auf eine kostenpflichtige Alternative unumgänglich.

## **12.3 Allgemeines zur Herangehensweise**

#### Werkzeuge

Die Software SketchUp bietet ein umfassendes Spektrum an Funktionen, mit denen sich diverse Modellierungsaufgaben bewältigen lassen. In der LoD3-Modellierung kommen ausgewählte Werkzeuge vermehrt zum Einsatz:

- das Drücken/Ziehen-Werkzeug: Mit diesem kann eine selektierte Fläche extrudiert werden, wodurch eine dreidimensionale Struktur geschaffen wird.
- das Verschieben-Werkzeug: Es eignet sich für die Veränderung der Position eines Elements.
- das Linien-Werkzeug: Hiermit werden gerade Linien oder Freihandlinien erstellt.
- das Formen-Werkzeug: Dieses wird für die Konstruktion von Rechtecken, gedrehten Rechtecken, Kreisen oder Vielecken angewendet.
- die Maßband-Funktion: Gebäudemaße können mit der Maßband-Funktion abgegriffen und überprüft werden.
- der Winkelmesser: Er wird zum Nachweis der Rechtwinkligkeit von Flächen und Linien eingesetzt.
- das Werkzeug zur Erstellung von Komponenten: Es wird benutzt, um Einzelteile zusammenzufassen und anschließend mehrfach verwenden zu können.
- das Abmildern-Werkzeug: Damit werden zwei angrenzende Flächen miteinander verschmolzen.

#### Ablauf der Modellierung

Der grundlegende Prozess der Modellierung des Rathauses ist für alle drei Eingangsdatensätze identisch. Die Ableitung des Gebäudes erfolgt in Anlehnung an das Handbuch für die Modellierung von 3D-Objekten der Special Interest Group 3D (SIG3D), einem unabhängigen Netzwerk von Experten des Bereichs 3D-Stadtmodelle. Gemäß dem Handbuch werden Wände, Böden und Dächer nur durch die von außen sichtbaren Flächen repräsentiert und folglich nicht als Volumenkörper dargestellt. Türen und Fenster sind immer im geschlossenen Zustand zu modellieren. (SIG3D, 2014a)

Der Prozess wird mit dem Import des LoD2-Gebäudemodells mithilfe des GEORES-Plug-ins initiiert. Im Hinblick auf die weiteren Schritte wird die Gruppierung in Einzelteile aufgelöst. Nur so sind die Kanten und Flächen einzeln veränderbar. Schließlich wird die jeweilige LAS-Punktwolke in SketchUp eingebunden. Der Point Cloud Manager wird verwendet, um diese zu öffnen und als RWP-Datei abzuspeichern. Danach können benutzerdefinierte Einstellungen an der Punktwolke vorgenommen werden. Zum Beispiel ist eine Anpassung der Punktgröße, der Transparenz und der Farbgebung möglich. Im nächsten Bearbeitungsschritt wird die Höhe der Bodenfläche des LoD2-Modells mit dem Drücken/Ziehen-Werkzeug auf die Punktwolke angepasst. In der Modellierung des Gebäudes im Standard Level of Detail 2 wurde die Dachform, inklusive des Firstverlaufes und der First- und Traufhöhen aus dem bildbasierten Digitalen Oberflächenmodell und dem Digitalen Orthophoto abgeschätzt. Die Dachfläche des LoD3-Modells wird mit dem Drücken/Ziehen-Werkzeug anhand der genaueren terrestrischen Aufnahme bearbeitet.

Der folgende Schritt sieht die Modellierung zusätzlicher Gebäudedetails vor, die im LoD2 nicht darstellbar sind. Im Anwendungsfall sind dies der auskragende Gebäudeteil und der Balkon. Für die Modellierung des Balkons wird ein Abschnitt, bestehend aus einer flächenhaften Strebe und sieben zylinderförmigen Streben, als Komponente erstellt. Anschließend kann die Komponenteninstanz mehrfach eingefügt werden, sodass sich das gesamte Geländer des Balkons ergibt. Dadurch wird die Bearbeitungszeit im Vergleich zur manuellen Konstruktion der Geländersprossen verkürzt.

Dann erfolgt die Erzeugung der Türen und Fenster inklusive der Laibungen mit dem Linien- und Formenwerkzeug. Dabei ist von Vorteil, dass alle Öffnungen rechtwinklig sind. Wie in [Kapitel 5.1](#page-40-0) behandelt, wird die Tiefgarage im Modell nicht wiedergegeben. Aufgrund dessen wird das Fenster 2\_1, das circa 14cm in das Stockwerk der Tiefgarage hineinragt, bündig mit der Gebäudeunterseite abgeschnitten (vergleiche Abbildung 12.2).

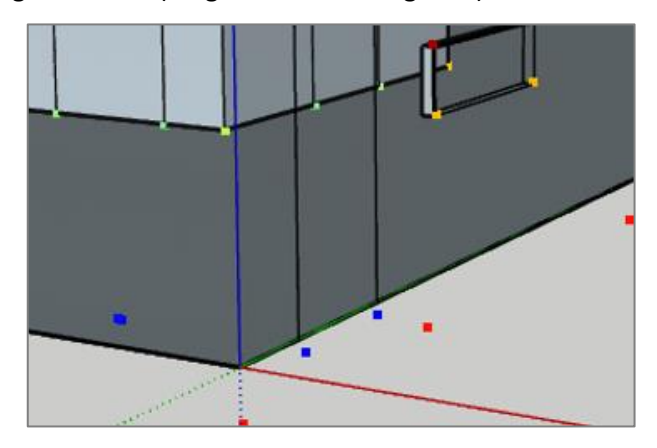

*Abbildung 12.2: Anpassung wegen der Tiefgarage (eigene Darstellung)*

Die Abmilderung obsoleter Kanten erzeugt ein optisch ansprechendes Gesamtergebnis und erleichtert die Texturierung, da die Anzahl der Teilflächen reduziert wird. Die Abbildungen 12.3 und 12.4 zeigen einen Vorher-Nachher-Vergleich am Beispiel der Laibungsflächen der Fenster 4\_2 und  $5<sub>5</sub>$ .

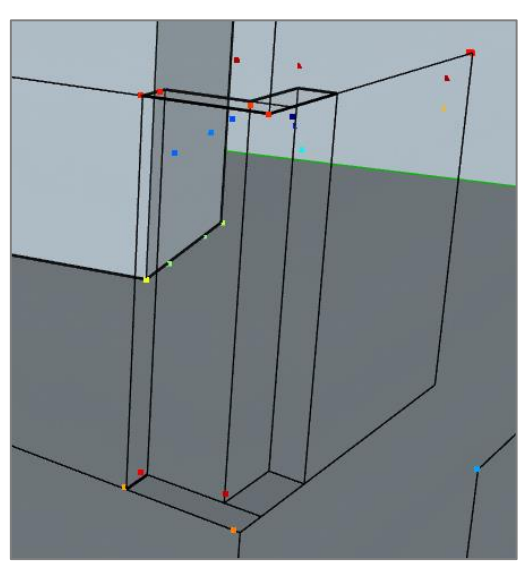

*Abbildung 12.3: Vor der Anwendung des Werkzeuges "Abmildern" (eigenen Darstellung)*

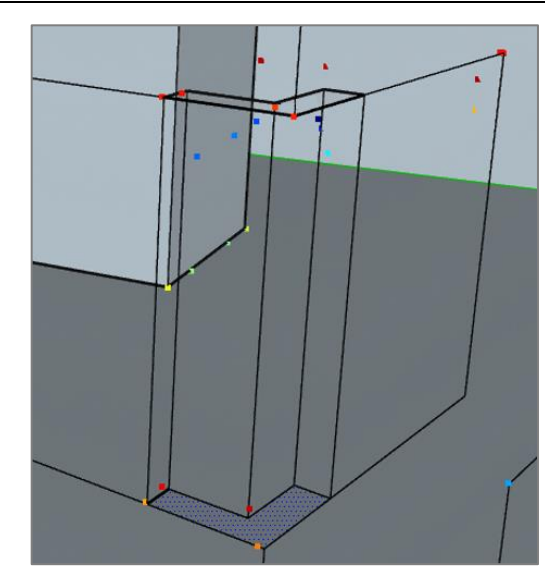

*Abbildung 12.4: Nach der Anwendung des Werkzeuges "Abmildern" (eigenen Darstellung)*

#### Ablauf der Texturierung

Im Anschluss an die Modellierung erfolgt die Texturierung der LoD3-Gebäude. Zunächst wird diese mithilfe der Textur-Bibliothek durchgeführt. Für die Auswahl der Materialien werden die Fotografien als Referenz hinzugezogen, um eine realitätsnahe Selektion treffen zu können. Dem [Anhang P](#page-179-0) sind die Bezeichnungen der verwendeten Muster zu entnehmen.

Danach findet die Texturerzeugung mit den terrestrischen Nahaufnahmen, die in Adobe Photoshop nachbearbeitet wurden, statt. Im Vorfeld der Texturierung ist eine Skalierung der Bilder erforderlich. Hierdurch wird das Seitenverhältnis der Fotografien mithilfe von Adobe Photoshop oder SketchUp an das Modell angepasst.

Die Software SketchUp bietet keine Möglichkeiten zur automatischen Texturierung, weshalb die Bilder manuell selektiert und an die entsprechende Gebäudefassade angebracht werden. Unterstützt und vereinfacht wird die Bearbeitung durch die Textur-Funktion. Nachdem das jeweilige Bild als Textur eingefügt wurde, ist im Modell diejenige Ecke auszuwählen, an der die linke untere Ecke der Fotografie platziert werden soll. Im Anschluss erfolgt die Anpassung der Textur an die Gebäudefläche (vergleiche Abbildung 12.5)

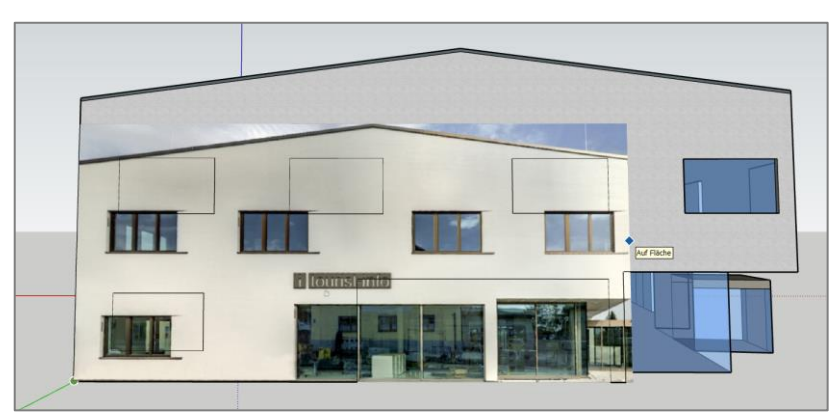

*Abbildung 12.5: Vorgang der Texturierung aus terrestrischen Nahaufnahmen (eigene Darstellung)*

Zu einzelnen Flächen liegen keine Bilder vor, die für die Texturierung verwendet werden können. Dazu zählen das Dach des Hauptgebäudes, das Dach des Eingangs und die Unterseite des Modells. Bei den Dachflächen wird die Verwendung einer Luftbild-Textur getestet, was allerdings den Qualitätsanforderungen nicht gerecht wird. Stattdessen wird in diesen Fällen auf vordefinierte Materialien der Textur-Bibliothek zurückgegriffen.

## **12.4 Tachymeter Leica TS15 P**

Für die Modellierung aus den Tachymeterdaten stehen wenige Einzelpunkte zur Verfügung. Dies erschwert das Konstruieren des LoD3-Modells, da die Interpretation der Daten ausschließlich unter Zuhilfenahme der Fotografien und der Linienverbindungen möglich ist. Die Abbildung 12.6 enthält eine Überlagerung des resultierenden LoD3-Gebäudemodells mit der Pseudo-Punktwolke des Tachymeters.

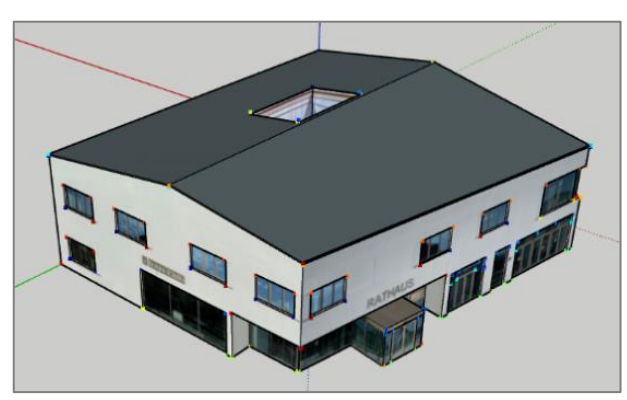

*Abbildung 12.6: LoD3-Gebäudemodell Tachymeter und Punktwolke (eigene Darstellung)*

Zu den Tiefen der Fenster und Türen liegen keine Informationen vor, weil zur Reduzierung des Aufwands nur die Außenecken erfasst wurden. Deshalb werden Standardwerte festgelegt, die der Tabelle 12.3 zu entnehmen sind.

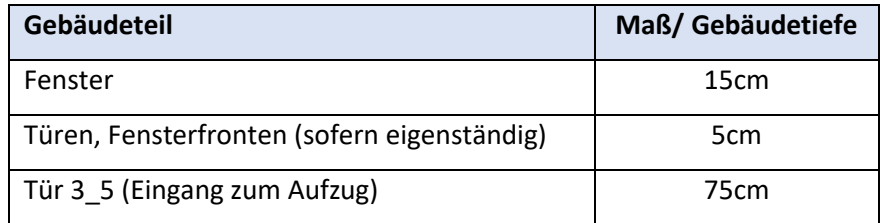

*Tabelle 12.3: Vorgegebene Gebäudemaße (eigene Darstellung)*

Der [Anhang Q](#page-180-0) zeigt Ausschnitte der resultierenden LoD3-Gebäudemodelle des Rathauses, die aus den Tachymeterdaten erzeugt wurden. Dies umfasst einerseits das Modell mit Texturen aus der Textur-Bibliothek und andererseits das Modell mit Texturen aus terrestrischen Nahaufnahmen.

## **12.5 Multistation Leica Nova MS60**

In der Abbildung 12.7 ist die Punktwolke aus den Multistationsdaten gemeinsam mit dem LoD3-Gebäudemodell dargestellt.

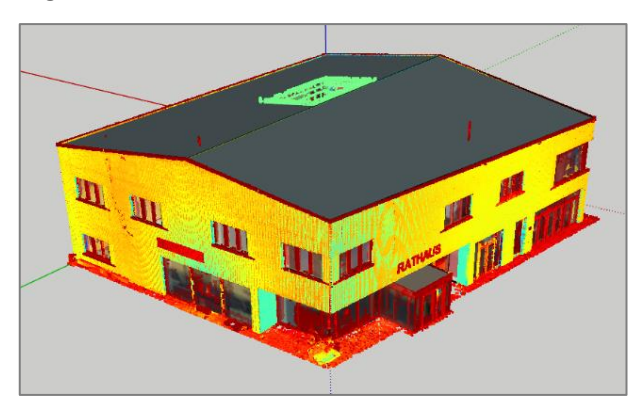

*Abbildung 12.7: LoD3-Gebäudemodell Multistation und Punktwolke (eigene Darstellung)*

Bei der Texturierung wird deutlich, dass sich die niedrigere Bildqualität auch negativ auf das Gesamtergebnis auswirkt.

Die beiden Gebäudemodelle, bestehend aus dem Modell mit Texturen der Textur-Bibliothek und dem Modell mit Bildtexturen, sind im [Anhang R](#page-182-0) abgebildet.

## **12.6 Laserscanner Z+F Imager 5016**

Aus den Daten des Z+F Imagers 5016 wird ebenfalls ein LoD3-Gebäudemodell des neuen Rathauses abgeleitet. In Abbildung 12.8 ist dieses gemeinsam mit der Laserpunktwolke zu sehen. Der Datensatz des Laserscanners zeichnet sich im Vergleich zu dem der Multistation durch eine höhere Punktdichte aus. In der Modellierung hat dies allerdings kaum Auswirkungen auf das Endergebnis.

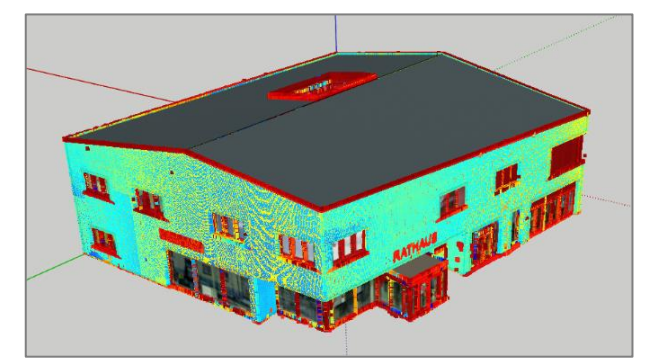

*Abbildung 12.8: LoD3-Gebäudemodell Laserscanner und Punktwolke (eigene Darstellung)*

Auch bei diesem Modell finden beide Optionen der Texturierung Anwendung. Bei den Bildern, die mit der Panoramakamera des Laserscanners aufgenommen wurden, entfällt die Skalierung. Mit der Erzeugung der Monobilder wurden diese automatisch auf das korrekte Seitenverhältnis der Gebäudeflächen angepasst. Die Ergebnisse sind i[m Anhang S](#page-184-0) zusammengestellt.

## **12.7 Export von CityGML-Daten**

Die Software SketchUp bietet für den Export der Ergebnisse verschiedene Dateiformate an, darunter OBJ, KMZ, DXF und 3DS. Für den Export der CityGML-Dateien sind die LoD3-Gebäudemodelle mit dem GEORES-Plug-in aufzubereiten. Dafür wird das jeweilige Modell ausgewählt, ein neues Building (Gebäude) erstellt und der Detaillierungsgrad auf LoD3 festgelegt. Beim Geometrietyp wird zwischen Solid und MultiSurface unterschieden. Mit Solid wird ein Festkörper beschrieben, dessen Oberfläche durch eine Menge an Polygonen definiert ist, die bestimmte strukturgebende Eigenschaften erfüllen müssen. Dazu gehört, dass ein zusammenhängender, lückenloser Körper vorliegen muss. Bei MultiSurface hingegen können auch Objekte dargestellt werden, die keine Festkörper sind. Hinsichtlich der Struktur der Polygone greifen keine Rahmenbedingungen, was bedeutet, dass sich diese überlappen und durchdringen können und keine durchgängige Oberfläche beschreiben müssen. Die Verwendung von MultiSurface ist deshalb unkomplizierter, aber auch fehleranfälliger als die von Solid. (SIG3D, 2014a) Basierend auf den Empfehlungen der SIG3D wird das Gebäude als Solid behandelt (SIG3D, 2014b).

Anschließend werden die einzelnen Bestandteile des Gebäudes in die Kategorien der Basismodellierung aufgeteilt. Im Anwendungsfall sind neben dem Building (Gebäude) auch der BuildingPart (Gebäudeteil) und die BuildingInstallation (Gebäudeinstallation) von Relevanz.

Ein BuildingPart ist ein Bestandteil des Hauptkörpers und mit diesem fest verbunden. Er ist durch konstruktive Kriterien, wie die Anzahl der Stockwerke, die Dachform und die Höhe, oder durch administrative Kriterien, wie die Gebäudefunktion, die Besitzverhältnisse und das Baujahr, vom Hauptgebäude unterscheidbar. Zudem muss dieser verschiedene Bedingungen erfüllen:

- ein BuildingPart hat immer eine Relation zu genau einem Gebäude
- das Building und der BuildingPart müssen sich berühren
- ein BuildingPart ist bodenständig
- die Geometrie muss den realen Verhältnissen entsprechen
- ein Gebäudeteil darf nicht weiter in Gebäudeteile untergliedert werden (SIG3D, 2014b)

Optional kann ein BuildingPart unterschiedliche Gebäudeattribute aufweisen und eine vom Gebäude abweichende Adresse haben.

Es wird beabsichtigt, den Eingangsbereich als BuildingPart zu modellieren. Da dieser alle Kriterien erfüllt, kann die Zuweisung erfolgen.

Eine BuildingInstallation ist ein dauerhaft installierter Teil der Außenhülle und ein fester Bestandteil der Gebäudestruktur. Sie kann aus Punkten, Linien, Flächen und Volumen bestehen. Die Geometrieelemente lassen sich beliebig miteinander kombinieren. Am Beispiel des neuen Rathauses wird der Balkon als BuildingInstallation dargestellt.

Danach ist jeder Fläche eine Semantik zuzuordnen. Für das Rathaus werden GroundSurface, WallSurface, RoofSurface, Door, Window, OuterCeilingSurface und ClosureSurface benötigt. In der Tabelle 12.4 sind die Bezeichnungen mit ihrer Übersetzung und ihrer Bedeutung aufgelistet. Des Weiteren ist angegeben, wo die Normalen im Regelfall liegen. Beim Beispielgebäude wird die OuterCeilingSurface für den auskragenden Gebäudeteil verwendet. Der Fläche zwischen Building und BuildingInstallation wird eine ClosureSurface zugewiesen, um den Eingang als Volumenkörper vom Hauptgebäude abtrennen zu können.

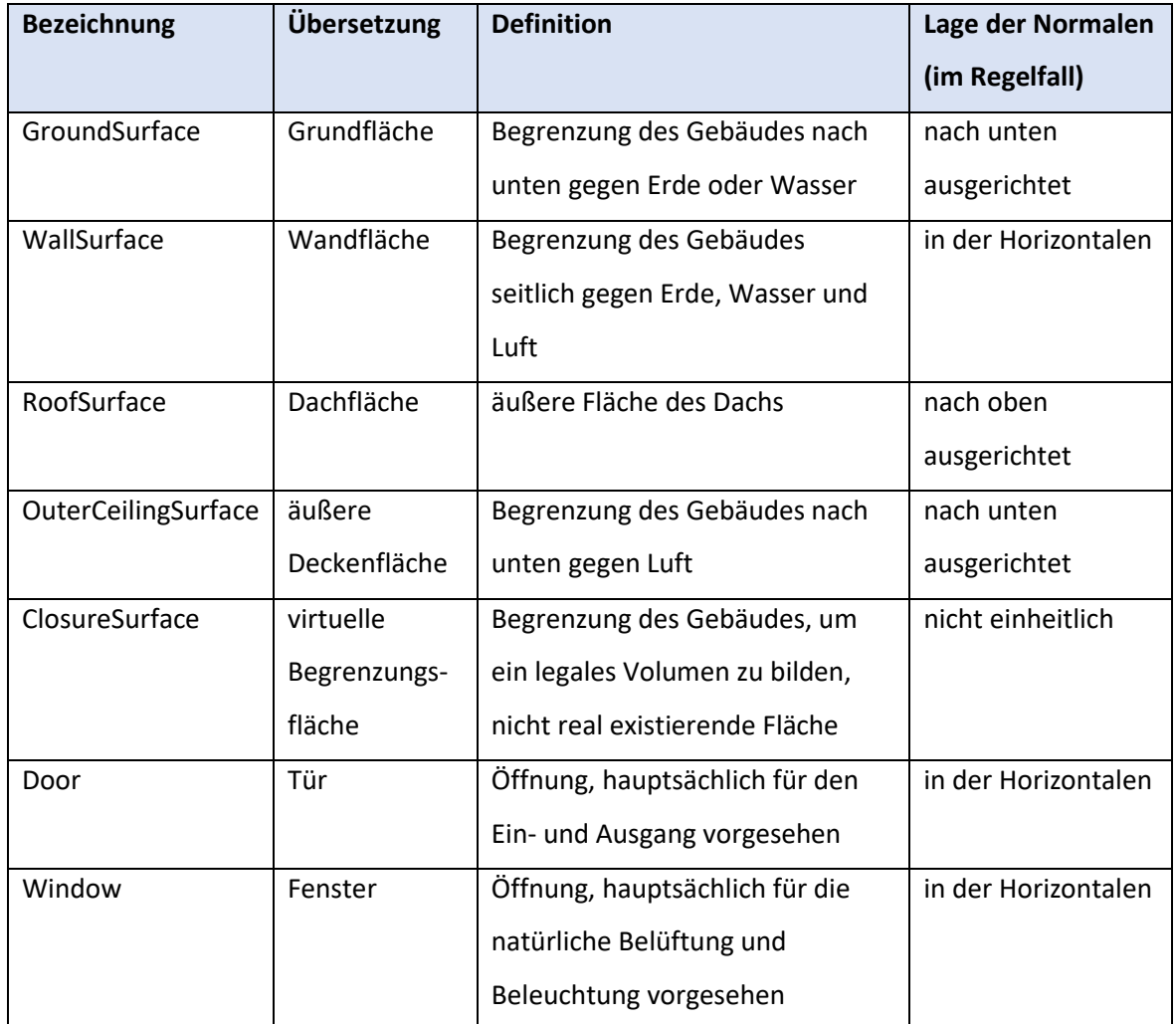

*Tabelle 12.4: Zusammenstellung ausgewählter CityGML-Zuweisungen (in Anlehnung an SIG3D, 2014b)*

Nach der Flächenzuweisung können die Texturen an das CityGML-Modell angebracht werden. Zum Abschluss wird im Exportdialog der Standard CityGML 2.0 ausgewählt und die Verschiebung eingelesen, um die Georeferenzierung aufrechtzuerhalten. Zur Überprüfung der Ergebnisse kann die CityGML-Datei in einer Visualisierungssoftware, wie dem frei zugänglichen KITModelViewer des Karlsruher Instituts für Technologie, geöffnet werden. Aus der Abbildung 12.9 ist ersichtlich, dass die Zuweisung erfolgreich war und die Semantik beim Export erhalten blieb.

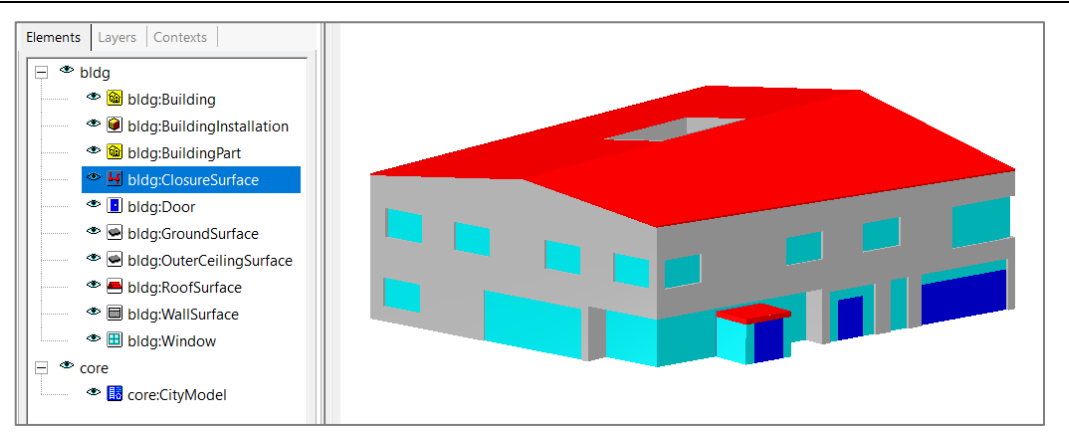

*Abbildung 12.9: CityGML-Modell (eigene Darstellung)*

## **12.8 Vergleich der Modellierung**

Zusammenfassend lässt sich festhalten, dass aus den drei Datensätzen mit der Software SketchUp Studio 2023 Gebäudemodelle im Standard Level of Detail 3 generiert werden können. Für die Modellierung werden die LoD2-Daten verwendet, weshalb die Ergebnisse auf einem identischen Grundriss beruhen. Zudem wurden im Außendienst ähnliche Passpunkte für die Herstellung des übergeordneten Koordinatenbezuges erfasst. Daher sind die geometrischen Eigenschaften der Modelle vergleichbar. Dies bestätigt das Abgreifen ausgewählter Spannungen mit der Maßband-Funktion (vergleiche Tabelle 12.5). Die marginalen Abweichungen sind auf die unterschiedlichen Erfassungsmethoden und die zufälligen Fehler zurückzuführen. Beim Tachymeter kann dies beispielweise an der manuellen Anzielung der Eckpunkte liegen. Insgesamt lässt sich aus den Ergebnissen schlussfolgern, dass die 3D-Punktgenauigkeit von 0,5m eingehalten wird.

| <b>Element</b>                          | <b>Tachymeter</b> | <b>Multistation</b> | Laserscanner    |
|-----------------------------------------|-------------------|---------------------|-----------------|
| Fenstertiefe                            | 15 <sub>cm</sub>  | ca. 20cm            | ca. 20cm        |
| Fensterbreite (über Eingang)            | 2,75m             | 2,86m               | 2,79m           |
| Fensterhöhe (über Eingang)              | 1,70m             | 1,74m               | 1,74m           |
| Tiefe der Fensterfront                  | 5 <sub>cm</sub>   | 5 <sub>cm</sub>     | 5 <sub>cm</sub> |
| Balkonlänge                             | 12,73m            | 12,78m              | 12,80m          |
| <b>Balkonbreite</b>                     | 1,40m             | 1,43m               | 1,43m           |
| Firsthöhe                               | 10,33m            | 10,29m              | 10,30m          |
| Traufhöhe (bei der Tiefgarageneinfahrt) | 8,78m             | 8,72m               | 8,73m           |
| Tiefe der Tür im Lichthof               | 5,0cm             | 1,8cm               | $1,8$ cm        |

*Tabelle 12.5: Vergleich ausgewählter Spannmaße (eigene Darstellung)*

In Bezug auf die Benutzerfreundlichkeit unterscheidet sich die Modellierung der Multistationsdaten trotz der unterschiedlichen Punktdichte kaum von jener der Laserscanningdaten. Die Orientierung in den tachymetrisch bestimmten Einzelpunkten hingegen ist aufwendiger, was sich in der Bearbeitungszeit niederschlägt.

Mit circa 9,5 Stunden dauert die manuelle Modellierung auf Basis der Pseudo-Punktwolke am längsten. Für die Ableitung des LoD3-Modells aus den Multistationsdaten sind circa 8,5 Stunden zu veranschlagen. Die Verarbeitung der Laserscanningaufnahmen dauert ebenfalls circa 8,5 Stunden. Der Prozess der Texturierung des Tachymeter- und des Multistationsmodells nimmt circa 1,5 Stunden in Anspruch. Bei den Laserscannerdaten sind es lediglich 0,5 Stunden, weil die Skalierung der terrestrischen Nahaufnahmen entfällt.

Neben der ähnlichen Geometrie weisen die Modelle auch ein vergleichbares äußeres Erscheinungsbild auf. Werden die Resultate mit Texturen aus der Textur-Bibliothek verglichen, ist kein visueller Unterschied erkennbar. Für die Gebäudeflächen wurden jeweils identische Materialien verwendet und die abweichende Laibungstiefe der Öffnungen des Tachymetermodells hat keine signifikanten Auswirkungen auf die Optik.

Bei den Varianten, die mit terrestrischen Nahaufnahmen texturiert wurden, ähneln sich Laserscanner- und Tachymetermodell ebenfalls stark. Im Vergleich dazu ist das Gebäudemodell mit den Bildern der Multistation, aufgrund der schlechteren Belichtung und Auflösung, optisch weniger ansprechend.

Insgesamt weisen alle erzeugten Modelle ein stimmiges Gesamtbild auf und die Konformität zu CityGML wurde erfolgreich hergestellt. Damit wurde geklärt, wie aus den aufgenommenen Daten Gebäudemodelle im Standard LoD3 erzeugt werden können (sechste Forschungsfrage).

#### Zwischenfazit

Nach Abschluss der Modellerzeugung kann die siebte Forschungsfrage "Liefert der Einsatz alternativer Vermessungsgeräte für die Datenaufnahme, die Datenauswertung und die Modellierung im Standard LoD3 einen Mehrwert?" beantwortet werden.

Analog zur Verwendung alternativer Vermessungsgeräte in der Gebäudeeinmessung, stehen auch in diesem Fall die Benutzerfreundlichkeit und die Effizienz der drei Instrumente im Mittelpunkt. Das Praxisbeispiel bestätigt die Eignung des Tachymeters Leica TS15 P, der Multistation Leica Nova MS60 und des Laserscanners Z+F Imager 5016 für die Ableitung eines Gebäudemodells im Standard LoD3. Beim Laserscanner ist jedoch zu berücksichtigen, dass die Georeferenzierung der Punktwolke des Atriums nur unter Verwendung der Tachymeterdaten möglich ist.

Der Abgleich mit dem LoD2-Gebäudemodell und der Vergleich der Ergebnisse untereinander bestätigen die Übereinstimmung der Geometrien der LoD3-Gebäudemodelle mit den Genauigkeitsangaben von CityGML 2.0. Deshalb wird geschlussfolgert, dass für die Ableitung eines LoD3-Gebäudemodells nicht zwingend ein alternatives Vermessungsinstrument erforderlich ist.

Sowohl der Laserscanner als auch die Multistation arbeiten mit dem Grundprinzip des terrestrischen Laserscannings. Im Prozess der Datenaufnahme, der Datenauswertung und der Modellierung unterscheiden sie sich dennoch. Dies liegt an der differenzierten Herangehensweise der Geräte an die Orientierung der Scans und an den Koordinatenbezug. In der Kategorie der Benutzerfreundlichkeit schneidet der Z+F Imager 5016 schlechter ab als die Leica Nova MS60. Ursache hierfür ist die Notwendigkeit der Auswerteschritte Vorprozessierung, Registrierung und Georeferenzierung beim Laserscanner. Aus den Punktwolken der beiden Instrumente gehen LoD3-Gebäudemodelle hervor, die im Anwendungsfall als identisch betrachtet werden können. Die Benutzerfreundlichkeit des Tachymeters wird durch den umständlichen Prozess der Datenaufnahme und -weiterverarbeitung beeinträchtigt.

In der Tabelle 12.6 ist die Dauer der Teilschritte der Modellerzeugung in Abhängigkeit des verwendeten Instruments aufgelistet.

|                   | <b>Tachymeter</b> | <b>Multistation</b> | Laserscanner |
|-------------------|-------------------|---------------------|--------------|
| Aufnahme          | 5,5h              | 6,5h                | 5,5h         |
| <b>Auswertung</b> | 3,5h              | 2,5h                | 7,0h         |
| Modellierung      | 9,5h              | 8,5h                | 8,5h         |
| gesamt            | 18,5h             | 17,5h               | 21,0h        |

*Tabelle 12.6: Dauer der Erzeugung des LoD3-Gebäudes (eigene Darstellung)*

Aus der Tabelle 12.6 ist ersichtlich, dass die Ableitung des Modells der Multistation die geringste Zeit in Anspruch nimmt. Die Aufnahme der Daten dauert aufgrund der niedrigeren Scanrate und der freien Stationierung circa eine Stunde länger als die des Laserscanners. Dafür ist die Auswertung der Multistationsdaten in kurzer Zeit abgeschlossen. Die Dauer der Modellierung unterscheidet sich bei der Multistation und dem Laserscanner nicht, wohingegen beim Tachymeter wegen der Unübersichtlichkeit der Pseudo-Punktwolke circa eine Stunde mehr zu veranschlagen ist.

Die Tabelle 12.7 enthält die Dauer, die für die Aufnahme, Auswertung und Modellierung der Texturen aus terrestrischen Nahaufnahmen erforderlich ist. Im Vergleich dazu beschränkt sich die Dauer der Texturierung mit der Textur-Bibliothek je Modell auf circa 0,5 Stunden.

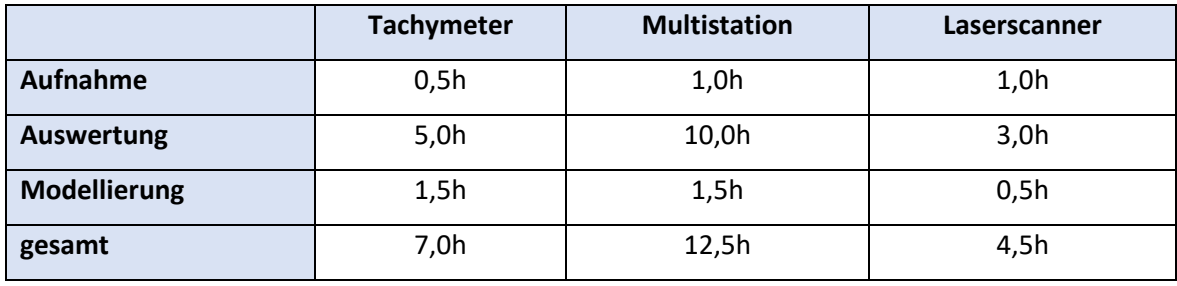

*Tabelle 12.7: Dauer der Texturierung des LoD3-Gebäudes (eigene Darstellung)*

Die Aufnahme, Bearbeitung und Verwendung der Bilder des Laserscanners ist am unkompliziertesten und schnellsten möglich, da sich der Aufwand für die Bildnachbearbeitung durch die Monobilderzeugung erheblich verringert. Am kompliziertesten ist die Korrektur der Verzerrungen der Panoramabilder, die mit den integrierten Kameras der Leica Nova MS60 erzeugt wurden.

Die Qualität der Aufnahmen der HDR-Kamera des Laserscanners unterscheidet sich insgesamt kaum von der der Smartphone-Fotografien mit dem iPhone 12 Mini. Im Gegensatz dazu führen die schlechtere Auflösung und die starke Unter- oder Überbelichtung der Bilder der Multistation dazu, dass kein ansprechender Gesamteindruck erreicht wird.

Abschließend ist ein Gesamtresümee zu den Möglichkeiten der Texturerzeugung zu ziehen. Gebäudemodelle mit Texturen aus terrestrischen Nahaufnahmen sind anschaulicher als Modelle mit Texturen aus Textur-Bibliotheken. Der direkte Vergleich zeigt, dass die Texturierung mit Bildern für Visualisierungszwecke einen Mehrwert liefert. Die Erstellung, Nachbearbeitung und Modellierung der Aufnahmen ist jedoch zeitintensiv (vergleiche Tabelle 12.7). Im Vergleich dazu erfolgt die Texturierung auf Basis vordefinierter Materialien in wenigen Schritten. Wie sich bei der Veröffentlichung der LoD3-Gebäudemodelle zeigen wird, ist ein weiterer Vorteil der Modelle mit Standard-Texturen der geringere Speicherplatzbedarf. Darüber hinaus wird mit der Verwendung von Standard-Texturen sichergestellt, dass der Schutz der Privatsphäre gewahrt wird. Im Kontrast zu den Rohaufnahmen sind in den Standard-Texturen keine Personen oder personenbezogenen Daten sichtbar. Basierend auf den genannten Argumenten wird empfohlen, vorerst nur Textur-Bibliotheken für die Realisierung des LoD3 einzusetzen.

Unter Berücksichtigung der Empfehlung, keine Texturierung auf Basis der terrestrischen Nahaufnahmen durchzuführen, kann festgehalten werden, dass die Multistation Leica Nova MS60 einen Nutzen für die Datenaufnahme, die Datenauswertung und die Modellierung im Standard LoD3 liefert. Neben einer etwas kürzeren Bearbeitungszeit zeichnet sich das Gerät vor allem durch seine Benutzerfreundlichkeit aus.

Nach dem derzeitigen Stand können auch Tachymeter für diese Aufgaben verwendet werden. Die automatische Mesherstellung zeigt jedoch, dass die Tachymeterdaten nicht für einen höheren Automatisierungsgrad prädestiniert sind.

Zusammenfassend dauert die Erzeugung eines LoD3-Gebäudemodells bedeutend länger als die eines LoD2-Gebäudemodells. Der begrenzte Automatisierungsgrad stellt aktuell eine Hürde dar. Deshalb ist es unter Berücksichtigung der aktuellen technischen Möglichkeiten ratsam, die in [Kapitel 9.2](#page-93-0) definierten Restriktionen für LoD3-Gebäudemodelle zu beachten.

121

# **13 Präsentation der Ergebnisse der LoD3-Modellierung**

Im Moment sind die softwareseitigen Voraussetzungen für die Integration von LoD3-Gebäudemodellen in den BayernAtlas nicht gegeben. Trotzdem wird beabsichtigt, die Ergebnisse der Modellierung des Rathauses anschaulich zu präsentieren und für die Öffentlichkeit zugänglich zu machen. Daher werden nachfolgend verschiedene Visualisierungsmöglichkeiten in Betracht gezogen.

Wie bereits in [Kapitel 8.6](#page-89-0) festgestellt wurde, entspricht das aktuelle DGM nicht dem Ist-Stand der Umgebung des Rathauses. Diese Problematik bestätigt sich auch bei der gemeinsamen Darstellung des DGM1 und des LoD3-Gebäudemodells in Leica Cyclone 3DR (vergleiche Abbildung 13.1). Obwohl der Grundriss des neuen Rathauses in den aktuellen Digitalen Orthophotos von Eging am See, die im Juni 2022 erstellt wurden, zu sehen ist (vergleiche [Kapitel 8.6\)](#page-89-0) arbeiten einige Anwendungen, wie Google Earth und ArcGIS Pro, dennoch mit einem veralteten DOP. Deshalb können diese Programme nicht für die Darstellung der Ergebnisse verwendet werden.

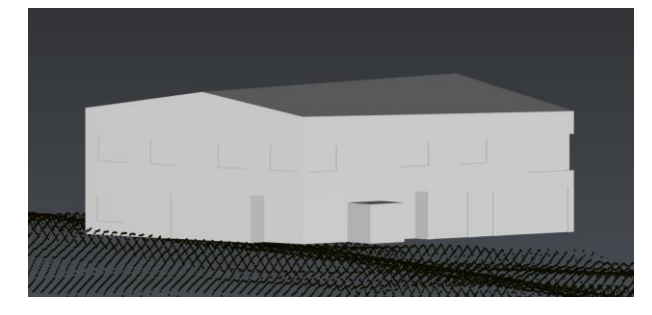

*Abbildung 13.1: Amtliches DGM1 und LoD3-Gebäudemodell (eigene Darstellung)* 

#### Leica Cyclone 3DR

Mit dem Laserscanner Z+F Imager 5016 wurden an allen Standpunkten Rundum-Scans durchgeführt, weshalb die örtliche Umgebung des Rathauses in der Punktwolke enthalten ist. Aus diesen Daten kann ein Digitales Geländemodell generiert werden, das die aktuellen Gegebenheiten des Rathauses wiedergibt (vergleiche Abbildung 13.2). Ein Nachteil dieser Herangehensweise ist allerdings, dass Leica Cyclone 3DR eine kostenpflichtige Software ist und die Gebäudemodelle somit nur bei Vorliegen einer Lizenz betrachtet werden können. Daher wird nach alternativen Lösungen gesucht und in Kauf genommen, dass die Modelle ohne hinterlegtem DGM und DOP visualisiert werden.

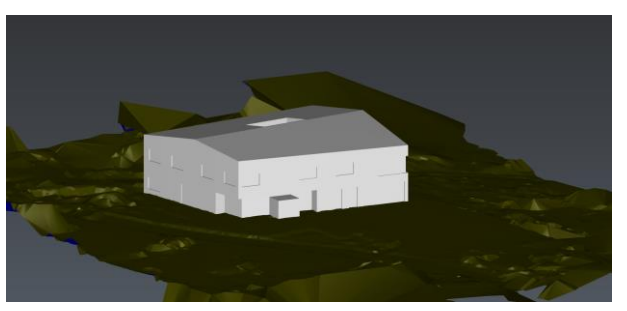

*Abbildung 13.2: DGM aus Laserscanningdaten und LoD3-Gebäudemodell (eigene Darstellung)*

#### ONLINE 3D Viewer

Neben verschiedenen kostenfreien Desktop-Viewern gibt es auch webbasierte Dienste, in denen eine frei zugängliche Betrachtung der 3D-Modelle möglich ist. Ein Beispiel hierfür ist der ONLINE 3D Viewer. In diesem lassen sich die LoD3-Gebäudemodelle mit Standard-Texturen oder Texturen aus terrestrischen Aufnahmen in verschiedenen Dateiformaten, darunter OBJ und 3DS, hochladen und betrachten. Von Nachteil dabei ist, dass die Dateien lokal vom Gerät abgerufen und nicht permanent im ONLINE 3D Viewer gespeichert werden.

#### SketchUp 3D Warehouse

Die Softwarelösung SketchUp bietet mit dem 3D Warehouse eine Möglichkeit, selbst erstellte Modelle zu veröffentlichen. Nach Angabe eines Titels und einer kurzen, optionalen Beschreibung lädt die Software diese in die Datenbank von Trimble hoch. Während für den Upload der Modelle mit Texturen aus der Textur-Bibliothek nur wenige Schritte notwendig sind, ist für die Modelle mit Texturen aus terrestrischen Nahaufnahmen zunächst eine Komprimierung der PNG-Bilder erforderlich, um die Dateigrößen zu reduzieren. Dadurch wird der Speicherplatzbedarf der Modelle von über 100MB auf maximal 40MB verringert, ohne die Qualität der Bilder sichtbar zu beeinträchtigen. Für jedes der Modelle wird ein QR-Code generiert (vergleiche [Anhang T\)](#page-186-0). Nach dem Scannen dessen kann der Anwender das LoD3-Gebäudemodell dreidimensional betrachten, es drehen und an beliebige Stellen zoomen.

Zudem kann das Gebäude in Augmented Reality (AR) dargestellt werden. Auf dem Bildschirm eines mobilen Endgeräts wird die Realität durch ein Kamerabild hindurch gemeinsam mit virtuellen Zusatzinformationen wiedergegeben. (Schart & Tschanz, 2018) Bei AR wird somit die reale Umgebung in Echtzeit um virtuelle Gegenstände ergänzt und ein dreidimensionaler Bezug zwischen den künstlichen und den echten Objekten hergestellt (Klein, 2009). Die Visualisierung in AR bietet in diesem Anwendungsfall nur einen begrenzten Mehrwert. Aufgrund der Dimensionen des Rathauses kann es ohnehin nicht in der realen Größe wiedergegeben werden. Die AR-Funktion ist jedoch zum Beispiel für die Innenarchitektur von Bedeutung, da virtuelle Möbelstücke auf diese Weise in den Raum integrierbar sind.

Während beide genannten Funktionen ohne weitere Zwischenschritte nutzbar sind, ist für den Download der Modelle und die Visualisierung auf einem Laptop oder Computer eine Anmeldung mit einer Trimble-ID erforderlich. Diese kann kostenfrei und in wenigen Schritten auf der Webseite von SketchUp erstellt werden.

Die Veröffentlichung im 3D Warehouse von SketchUp ist eine geeignete Möglichkeit, die LoD3-Gebäudemodelle der Öffentlichkeit auf verschiedene Arten anschaulich zu präsentieren und zur Verfügung zu stellen.

#### 3D-Druck

Mit einem 3D-Druck wird das virtuelle Modell in verkleinertem Maßstab in die Realität übertragen. Im Kontrast zu digitalen Visualisierungen sind 3D-Drucke anschaulicher und vermitteln einen realitätsnäheren Eindruck des Objektes. Diese können physisch berührt werden und für die Betrachtung sind keine technischen Voraussetzungen erforderlich. Aus diesem Grund eignen sich gedruckte 3D-Modelle beispielsweise als Ausstellungsstücke.

Das [Kapitel 2.2](#page-19-0) stellt die BayernLabs als Teil der Digitalisierungssparte der ÄDBV vor. Das BayernLab Vilshofen an der Donau ist in Besitz eines 3D-Druckers, der für die Zwecke der Bachelorarbeit verwendet werden kann. Der Ablauf eines 3D-Drucks folgt einem festen Schema, bestehend aus dem Pre-Prozess, dem In-Prozess und dem Post-Prozess. (Lachmayer et. al., 2016) Im *Pre-Prozess* findet die Konfektionierung des Modells statt. Die CAD-Geometrie, die als geschlossener Volumenkörper vorliegen muss, wird in ein neutrales Datenformat überführt. Hierfür bietet sich STL an. Dieses gängige Format für die Übergabe von CAD-Daten im Bereich der additiven Fertigungsverfahren kann aus SketchUp exportiert werden. Anschließend wird das Modell im Bauraum orientiert, positioniert, angeordnet und mit dem Slicen in einzelne Schichten aufgeteilt. Danach erfolgt das Maschinen-Setup, das das Einstellen von Parametern und die Kalkulation fehlender Werte durch die Software umfasst. Die zweite Phase eines 3D-Drucks ist der *In-Prozess*, die physikalische Fertigung des Modells. Diese basiert standardmäßig auf dem Prinzip des additiven Schichtaufbaus. Dabei werden in x- und y-Richtung einzelne Schichten maschinell erzeugt und unter Verwendung einer z-Achse in der dritten Dimension miteinander verbunden. Der In-Prozess nimmt beim LoD3-Modell des Rathauses circa zwei Tage in Anspruch. Im *Post-Prozess* wird das 3D-Modell fertiggestellt und überschüssiges Material sowie Stützstrukturen werden entfernt. (Bill, 2023; Feldmann & Pumpe, 2016; Lachmayer et. al., 2016)

Das Ergebnis des 3D-Drucks ist im [Anhang U](#page-187-0) zu sehen. Nach Beendigung der Bachelorarbeit wird dieses der Gemeindeverwaltung Eging am See zur Weiterverwendung überlassen.

# **14 Zusammenfassung und Fazit**

Mit der vorliegenden Arbeit wurde das Ziel verfolgt, den aktuellen Stand der amtlichen Gebäudeeinmessung und der Gebäudemodellierung in Bayern darzulegen und mögliche Anpassungen in der Zukunft zu erforschen. Dafür wurden sieben Fragen definiert und im Laufe der Bachelorarbeit einer Analyse unterzogen.

Zunächst wurde der derzeitige Ablauf der Gebäudeeinmessung betrachtet. Deren Teilschritte wurden dargelegt und ausgewählte theoretische Grundlagen, zum Beispiel die freie Stationierung und das Tachymeter Leica TS15 P, vertieft behandelt. Die Gebäudeeinmessung wurde am Rathaus in Eging am See beispielhaft demonstriert, was die theoretischen Überlegungen validierte und zu neuen Erkenntnissen führte.

Aus dem Vergleich mit ausgewählten Bundesländern ging hervor, dass die Gebäudeeinmessung in anderen Teilen Deutschlands ähnlich abläuft. Neben den Überschneidungen konnten auch Unterschiede herausgefiltert werden. Die Feststellungen ermöglichten die Diskussion von Optimierungen in der Zukunft, wie im Bereich der Datenbereitstellung durch die Bauaufsichtsbehörden. Die Analyse des Vorgehens des Bundeslandes Thüringen zeigte, dass der Einsatz von Luftbildauswertungen keine geeignete Herangehensweise an die Gebäudeeinmessung darstellt. Stattdessen wurden zunächst Laserscanner, Multistationen und Unmanned Aircraft Systems als Alternativen zu den Tachymetern in Betracht gezogen. Nach dem Ausschluss der UAS aufgrund rechtlicher Einschränkungen fand ein Vergleich des Laserscanners Z+F Imager 5016 und der Multistation Leica Nova MS60 statt. Dabei wurde geprüft, ob diese einen Mehrwert für die Gebäudeeinmessung liefern. Die Ergebnisse führten zu dem Schluss, dass die Multistation wegen der erhöhten Benutzerfreundlichkeit eine Bereicherung für die Gebäudeeinmessung ist und das Tachymeter in der Zukunft ablösen könnte.

Im nächsten Teil der Arbeit fand eine Auseinandersetzung mit den theoretischen Grundlagen der LoD2-Modellierung statt. Dabei lag der Fokus auf den geltenden Standards für dreidimensionale Daten und den Eingangsdaten der Modellerzeugung. Um die praktische Anwendung zu demonstrieren, wurde das Rathaus als Fallbeispiel ausgewählt und mit der Software BuildingReconstruction automatisch abgeleitet und manuell nachbearbeitet.

Damit wurde der Grundstein für den nächsten Abschnitt der Bachelorarbeit gelegt und die Erhöhung des Detaillierungsgrades auf Level of Detail 3 wurde als weitere Verbesserung in Erwägung gezogen.

Für die Umsetzung in der BVV waren die Spezifikationen von CityGML und der GeoInfoDok zu ergänzen und Restriktionen festzulegen. Im Anschluss wurden mit den Geräten Leica TS15 P, Leica Nova MS60 und Z+F Imager 5016 Daten für die Modellierung des Beispielgebäudes im Standard LoD3 aufgenommen und ausgewertet. Es zeigte sich, dass derzeit im Gegensatz zum LoD2 keine automatische Ableitung der Modelle möglich ist. Unter den drei verglichenen Softwarelösungen für die manuelle Modellierung erwies sich das Programm SketchUp Studio als am besten geeignet. Aus den Datensätzen der Geräte konnten LoD3-Gebäudemodelle des Rathauses erzeugt werden. Bezüglich der Texturierung wurden zwei Ansätze untersucht. Die Texturierung mit terrestrischen Nahaufnahmen vermittelt einen realitätsnäheren Eindruck des Gebäudes als die Wiedergabe der Oberflächenstrukturen mit einer Textur-Bibliothek. Bei Berücksichtigung des Verhältnisses von Aufwand und Nutzen wird jedoch die Verwendung von vordefinierten Standard-Texturen empfohlen. Auf Basis der Einschränkungen und der Erkenntnisse aus den Untersuchungen wird die Leica Nova MS60 für den Standard LoD3 favorisiert. Diese Präferenz korreliert mit den Ergebnissen des Gerätevergleichs im Hinblick auf deren Einsatz in der Gebäudeeinmessung.

An dieser Stelle ist zu erwähnen, dass die LoD3-Modellierung nach dem momentanen Stand der Technik äußerst aufwendig ist. Zudem bleibt fraglich, wann eine Erhöhung des Automatisierungsgrades der Softwares erfolgt.

Das behandelte Thema ist Teil eines breiten Feldes, das mit der Bachelorarbeit nicht vollständig abgedeckt werden kann. Insbesondere bei der Realisierung von Verbesserungsmöglichkeiten ist die Durchführung einer tiefergreifenden Forschung denkbar. Zudem lassen sich in weiterführenden Untersuchungen zusätzliche Annahmen über die Zukunft treffen. Es könnte spekuliert werden, dass Deutschland die Beschränkungen im Bereich der Unmanned Aircraft Systems für Behörden lockert. Ebenfalls kann angenommen werden, dass die Registrierung und Georeferenzierung mit Laserscannern künftig in Echtzeit möglich ist. Außerdem sind weitere Technologien, wie das mobile Laserscanning oder die Texturierung aus Schrägluftbildern, analysierbar.

In der Arbeit wurde lediglich ein Beispielgebäude behandelt. Mit diesem wurden die Überlegungen untermauert und Tendenzen abgeleitet. Für eine umfassende Bewertung der Thematik ist hingegen eine größere Stichprobe erforderlich, mit der sämtliche Sonderfälle abgedeckt werden. Dennoch lieferten die Untersuchungen neue und wissenschaftlich fundierte Erkenntnisse.

Zusammenfassend lässt sich festhalten, dass sich Napoleon vermutlich nie hätte erträumen können, welchen Stein er mit der Gründung des "Topografischen Bureaus" ins Rollen brachte und wie sich der Bereich der Vermessung weiterentwickeln würde. Ebenso wie es vor 200 Jahren unvorstellbar war, dass heute mit elektronischen Tachymetern gearbeitet wird, ist es heute unvorstellbar, welche Vermessungsinstrumente in 200 Jahren zum Einsatz kommen werden.

# **Literaturverzeichnis**

- ACRE Gruppe (Hrsg.). (2024). *Tachymeter TS15 P 3'' R400*. https://grupoacre.pe/catalogoproductos/estacion-total-ts15-p-3-r400/, zuletzt abgerufen am 17.01.2024.
- ADBV Ansbach (Hrsg.). (o.J.). *Baufallerkundung anhand von Oberflächenmodellen.*
- Adobe (Hrsg.). (2023). *PNG-Dateien.* https://www.adobe.com/de/creativecloud/filetypes/image/raster/png-file.html, zuletzt abgerufen am 09.01.2024.
- AdV (Hrsg.). (2009). *Dokumentation zur Modellierung der Geoinformationen des amtlichen Vermessungswesens (GeoInfoDok).* [https://www.adv-online.de/GeoInfoDok/GeoInfoDok-](https://www.adv-online.de/GeoInfoDok/GeoInfoDok-6.0/broker.jsp?uMen=d3b70780-c5f2-bc61-f27f-31c403b36c4c)[6.0/broker.jsp?uMen=d3b70780-c5f2-bc61-f27f-31c403b36c4c,](https://www.adv-online.de/GeoInfoDok/GeoInfoDok-6.0/broker.jsp?uMen=d3b70780-c5f2-bc61-f27f-31c403b36c4c) zuletzt abgerufen am 18.01.2024.
- AdV (Hrsg.). (2018). *Produktblatt: Digitales Geländemodell Gitterweite 1 m (DGM1).* [https://www.adv-online.de/AdV-Produkte/Standards-und-](https://www.adv-online.de/AdV-Produkte/Standards-und-Produktblaetter/Produktblaetter/binarywriterservlet?imgUid=15653624-758e-6212-df2d-788a438ad1b2&uBasVariant=11111111-1111-1111-1111-111111111111)[Produktblaetter/Produktblaetter/binarywriterservlet?imgUid=15653624-758e-6212-df2d-](https://www.adv-online.de/AdV-Produkte/Standards-und-Produktblaetter/Produktblaetter/binarywriterservlet?imgUid=15653624-758e-6212-df2d-788a438ad1b2&uBasVariant=11111111-1111-1111-1111-111111111111)[788a438ad1b2&uBasVariant=11111111-1111-1111-1111-111111111111,](https://www.adv-online.de/AdV-Produkte/Standards-und-Produktblaetter/Produktblaetter/binarywriterservlet?imgUid=15653624-758e-6212-df2d-788a438ad1b2&uBasVariant=11111111-1111-1111-1111-111111111111) zuletzt abgerufen am 20.01.2024.
- AdV (Hrsg.). (2024a). *Herzlich willkommen bei der AdV.* https://www.adv-online.de/Wir-ueberuns/, zuletzt abgerufen am 09.01.2024.
- AdV (Hrsg.). (2024b). *AFIS-ALKIS-ATKIS-Modell.* https://www.advonline.de/icc/extdeu/nav/0a1/0a170f15-8e71-3c01-e1f3- 351ec0023010&sel\_uCon=20b70361-ab30-8d01-3bbc-251ec0023010&uTem=73d607d6 b048-65f1-80fa-29f08a07b51a.htm, zuletzt abgerufen am 09.01.2024.
- AdV (Hrsg.). (2024c). *Produkt- und Qualitätsstandard für 3D-Gebäudemodelle.* [https://www.adv](https://www.adv-online.de/AdV-Produkte/Standards-und-Produktblaetter/Standards-der-Geotopographie/)[online.de/AdV-Produkte/Standards-und-Produktblaetter/Standards-der-](https://www.adv-online.de/AdV-Produkte/Standards-und-Produktblaetter/Standards-der-Geotopographie/)[Geotopographie/,](https://www.adv-online.de/AdV-Produkte/Standards-und-Produktblaetter/Standards-der-Geotopographie/) zuletzt abgerufen am 20.01.2024.
- AdV (Hrsg.). (o.J.). *SAPOS*®*: Satellitenpositionierungsdienst der Deutschen Landesvermessung.* [https://sapos.de/,](https://sapos.de/) zuletzt abgerufen am 08.01.2024.
- Albert, J., Bachmann, M. & Hellmeier, A. (2003). *Zielgruppen und Anwendungen für Digitale Stadtmodelle und Digitale Geländemodelle: Erhebung im Rahmen der Arbeitsgruppe "Anwendungen und Zielgruppen" der SIG3D im Rahmen der Initiative GDI-NRW.* [https://www.researchgate.net/publication/273311148\\_Representing\\_3D\\_model\\_of\\_buil](https://www.researchgate.net/publication/273311148_Representing_3D_model_of_building_from_TLS_data_scanning_in_CityGML) [ding\\_from\\_TLS\\_data\\_scanning\\_in\\_CityGML,](https://www.researchgate.net/publication/273311148_Representing_3D_model_of_building_from_TLS_data_scanning_in_CityGML) zuletzt abgerufen am 12.01.2024.
- ALLSAT GmbH (Hrsg.). (o.J.). *Leica MS60.* https://www.allsat.de/produktvertrieb/produktportfolio/leica/leica-ms60/#Extras, zuletzt abgerufen am 10.01.2024.

Bauer, M., Coors, V., Schulz, T. & Zipf, A. (o.J.). *Zur Nutzung von 3D-Stadtmodellen für mobile Navigationssysteme.* https://www.geog.uni-

heidelberg.de/md/chemgeo/geog/gis/mona3d\_paper\_gi-tage\_reviewed\_final-1.pdf, zuletzt abgerufen am 21.01.2024.

Bayerisches Staatsministerium für Wohnen, Bau und Verkehr (Hrsg.). (o.J.a). *Ansprechpartner für Ihren Bauantrag*.

https://www.stmb.bayern.de/buw/bauherreninfo/ansprechpartner/index.php, zuletzt abgerufen am 17.01.2024.

Bayerisches Staatsministerium für Wohnen, Bau und Verkehr (Hrsg.). (o.J.b). *Bauantrag und Baugenehmigung*.

https://www.stmb.bayern.de/buw/bauherreninfo/bauantragundgenehmigung/index.php , zuletzt abgerufen am 17.01.2024.

Becker, M. & Hehl, K. (2012). *Geodäsie*. Wissenschaftliche Buchgesellschaft.

- Biland, A., Biland, M. & Wiesli, P. (2024). *Wintergarten.* https://bautrends.ch/produkte/wintergarten-verglasungen/wintergarten/, zuletzt abgerufen am 09.01.2024.
- Biljecki, F., Ledoux, H. & Stoter, J. (2016). An improved LOD specification for 3D building models. *Computers, Environment, and Urban Systems* (59), S. 25-37.
- Biljecki, F., Stoter, J. Ledoux, H., u.a. (2015). Applications of 3D City Models: State of the Art Review. *ISPRS International Journal of* G*eo-Information* (4), S. 2842-2889.
- Bill, R. (2023). *Grundlagen der Geo-Informationssysteme* (7. Aufl.). Wichmann.
- Blankenbach, J. (2017). Bauaufnahme, Gebäudeerfassung und BIM. In W. Schwarz (Hrsg.), *Ingenieurgeodäsie* (S. 23-54). Springer.
- Borrmann, A., König, M., Koch, C. & Beetz, J. (2015). *Building Information Modeling: Technologische Grundlagen und industrielle Praxis.* Springer.
- Bott EDV-Systeme GmbH (Hrsg.). (o.J.). *Der Bauset Hauskatalog*. https://www.bausethausplaner.de/Hauskatalog.html, zuletzt abgerufen am 20.01.2024.

Bundesamt für Justiz (Hrsg.). (o.J.). *Grundgesetz für die Bundesrepublik Deutschland Art 70*. [https://www.gesetze-im-internet.de/gg/art\\_70.html,](https://www.gesetze-im-internet.de/gg/art_70.html) zuletzt abgerufen am 08.01.2024.

Bundesministerium für Digitales und Verkehr (Hrsg.). (2021). *EU-Regelungen für Drohnen.* https://bmdv.bund.de/SharedDocs/DE/Artikel/LF/drohnen.html, zuletzt abgerufen am 17.01.2024.

BVV (Hrsg.). (2013). *Technische Hinweise zur Erfassung von Gebäudeveränderungen*.

BVV (Hrsg.). (2018). *Kundeninformation LoD2 Gebäudemodelle.* [https://www.ldbv.bayern.de/file/pdf/6723/Kundeninformation\\_LoD2.pdf,](https://www.ldbv.bayern.de/file/pdf/6723/Kundeninformation_LoD2.pdf) zuletzt abgerufen am 18.01.2024.

BVV (Hrsg.). (2022). *ALKIS-Objektartenkatalog Bayern (ALKIS-OK BY).*

BVV (Hrsg.). (2023). *ALKIS-Erfassungshandbuch: Arbeiten im Bayerischen Liegenschaftskataster mit dem Programmsystem ALKIS.* 

BVV (Hrsg.). (o.J.a). *Leica Viva TS15 – Hardware*.

- BVV (Hrsg.). (o.J.b). *Abbildungsverzerrungen bei UTM.* [https://ldbv.bayern.de/file/pdf/10853/UTM\\_Abbildungsverzerrungen.pdf,](https://ldbv.bayern.de/file/pdf/10853/UTM_Abbildungsverzerrungen.pdf) zuletzt abgerufen am 09.01.2024.
- Coors, V., Andrea, C. & Böhm, K.-H. (2016). *3D-Stadtmodelle: Konzepte und Anwendungen mit City GML*. Wichmann.
- Cyclomedia (Hrsg.). (2024). *Der digitale Zugang zu Deutschland*. https://www.cyclomedia.com/de, zuletzt abgerufen am 20.01.2024.
- Dickmann, F. & Dunker, S. (2014). Visualisierung von 3D-Gebäudemodellen Welche Ansprüche stellt die Planung an dreidimensionale Stadtansichten?. In Kartographische Nachrichten (Hrsg.), *3D-Kartographie* (S. 10-16). Springer.
- Esri Deutschland (Hrsg.). (o.J.). *ArcGIS CityEngine*. https://www.esri.com/dede/arcgis/products/arcgis-cityengine/overview, zuletzt abgerufen am 21.01.2024.
- Feldmann, C. & Pumpe, A. (2016). *3D-Druck – Verfahrensauswahl und Wirtschaftlichkeit: Entscheidungsunterstützung für Unternehmen*. Springer.
- Fences World (Hrsg.). (o.J.). *Carport Horizontal*. https://fencesworld.eu/carport-horizontal/, zuletzt abgerufen am 19.01.2024.
- Freistaat Thüringen (Hrsg.). (o.J.). *Gebäudeeinmessung.* [https://buerger.thueringen.de/detail?pstId=729451,](https://buerger.thueringen.de/detail?pstId=729451) zuletzt abgerufen am 19.01.2024.
- Forkert, G. & Kerschner, M. (2015). *Automatische Texturierung von 3D Stadtmodellen in der Anwendung.*

https://www.dgpf.de/src/tagung/jt2015/proceedings/papers/15\_DGPF2015\_Forkert\_Ker schner.pdf, zuletzt abgerufen am 21.01.2024.

- GEOPLEX GIS GmbH (Hrsg.). (2019). *Neues rund um GEORES.* https://www.geoplex.de/geores/, zuletzt abgerufen am 13.01.2024.
- Geosoft Vermessungssysteme GmbH (Hrsg.). (2024). *Übersicht: GEO8 Module und Preise.* [https://www.geosoft.de/cms/produkte/geo/ueberblick/,](https://www.geosoft.de/cms/produkte/geo/ueberblick/) zuletzt abgerufen am 21.01.2024.
- Grimm, D., Kleemaier, G. & Zogg, H.-M. (2015). *ATRplus White paper*. https://leicageosystems.com/about-us/content-features/atrplus-white-paper, zuletzt abgerufen am 20.01.2024.
- Gröger, G., Kolbe, T. H., Nagel, C. & Häfele, K.-H. (2012). *OGC City Geography Markup Language (CityGML) Encoding Standard.* [http://www.opengis.net/spec/citygml/2.0,](http://www.opengis.net/spec/citygml/2.0) zuletzt abgerufen am 17.01.2024.
- Heck, B. (2003). *Rechenverfahren und Auswertemodelle der Landesvermessung: Klassische und moderne Methoden* (3. Aufl.). Wichmann.
- Herfurtner, W. (2023). *Drohnenrecht: Regelungen und rechtliche Aspekte im Überblick.* https://kanzlei-herfurtner.de/drohnenrecht/, zuletzt abgerufen am 15.01.2024.
- Herzog GmbH (Hrsg.). (o.J.). *Totalstation/SX12*. https://vermessungstechnik.de/totalstation-sx12/, zuletzt abgerufen am 20.01.2024.
- Hooijberg, M. (2008). *Geometrical Geodesy: Using Information and Computer Technology.* Springer.
- Klein, G. (2009). *Visual Tracking for Augmented Reality: Edge-based Tracking Techniques for AR Applications*. VDM Verlag.
- Koller, M. (2023). *LoD2 und ALKIS*.
- Kommer, I. (2022). *Photoshop 2023: Grundlagen der effizienten Bildbearbeitung.* HERDT-Verlag.
- Kraus, K. (2004). *Photogrammetrie* (7. Aufl.). Walter de Gruyter.
- Krzystek, P. & Polewski, P. (2017). Objektbasierte Segmentierung und Klassifikation von LiDAR-Punktwolken. In C. Heipke (Hrsg.), *Photogrammetrie und Fernerkundung* (S.645-684). Springer.
- Kuhlmann, H. & Holst, C. (2017). Flächenhafte Abtastung mit Laserscanning. In W. Schwarz (Hrsg.), *Ingenieurgeodäsie* (S. 167-212). Springer.
- Kummer, K., Pischler, N. & Zeddies, W. (2006). *Das Amtliche deutsche Vermessungswesen: Stark in den Regionen und einheitlich im Bund – für Europa*. https://geodaesie.info/images/zfv/131 jahrgang-2006/downloads/zfv\_2006\_5\_Kummer\_Pischler\_Zeddies\_DE.pdf, zuletzt abgerufen am 19.01.2024.
- Körner, M. & Wüsthoff, J. (2021). *Die Gebäudeeinmessungspflicht in Deutschland: Was lange währt, bleibt weiter gut?!.* https://www.bdvi.de/application/files/5816/3177/8796/FORUM\_3- 2021 Gebaeudeeinmessung.pdf, zuletzt abgerufen am 18.01.2024.
- Lachmayer, R., Lippert R. B. & Fahlbusch, T. (2016). *3D-Druck beleuchtet: Additive Manufacturing auf dem Weg in die Anwendung*. Springer.
- Landesamt für innere Verwaltung Mecklenburg-Vorpommern (Hrsg.). (2019). *Landschaftsdaten: 3D-Geobasisdaten*. LAiV-MV.
- Landesamt für innere Verwaltung Mecklenburg-Vorpommern (Hrsg.). (o.J.). *Landmarken (LoD3) MV*. https://www.geoportal-

mv.de/portal/Suche/Metadatenuebersicht/Details/Landmarken%20(LoD3)%20MV/ce250 d1c-324d-44e9-82a8-8a7406eff427, zuletzt abgerufen am 17.01.2024.

Landrock, H. & Baumgärtel, A. (2018). *Die Industriedrohne – der fliegende Roboter: Professionelle Drohnen und ihre Anwendung in der Industrie 4.0.* Springer.

Laserscanning Europe GmbH (Hrsg.). (2012). *Google verkauft SketchUp an Trimble*. https://www.laserscanning-europe.com/de/blog/google-verkauft-sketchup-trimble, zuletzt abgerufen am 20.01.2024.

LDBV (Hrsg.). (2020). *LoD2-Fortführung: Technische Beschreibung Gesamtprozess.* 

- LDBV (Hrsg.). (2023a). *Aufgaben, Ziele & Werte.*  [https://www.ldbv.bayern.de/ueberuns/aufgaben\\_ziele\\_werte.html,](https://www.ldbv.bayern.de/ueberuns/aufgaben_ziele_werte.html) zuletzt abgerufen am 09.01.2024.
- LDBV (Hrsg.). (2023b). *Gebäudeeinmessung.* https://www.ldbv.bayern.de/vermessung/grundstck/gebaeude.html, zuletzt abgerufen am 21.01.2024.
- LDBV (Hrsg.). (2023c). *Bayerische Vermessungsverwaltung.* [https://ldbv.bayern.de/vermessung/bvv.html,](https://ldbv.bayern.de/vermessung/bvv.html) zuletzt abgerufen am 09.01.2024.
- LDBV (Hrsg.). (2023d). *Kostenfreie Geodaten (OpenData).* https://geodaten.bayern.de/opengeodata/, zuletzt abgerufen am 18.01.2024.
- LDBV (Hrsg.). (2023e). *BayernAtlas: Ganz Bayern in Karte und Luftbild.* [https://www.ldbv.bayern.de/produkte/dienste/bayernatlas.html,](https://www.ldbv.bayern.de/produkte/dienste/bayernatlas.html) zuletzt abgerufen am 15.01.2024.
- LDBV (Hrsg.). (2023f). *Breitbandmanager.* https://ldbv.bayern.de/breitband/management.html, zuletzt abgerufen am 09.01.2024.
- LDBV (Hrsg.). (2023g). *Grenzvermessung.*  [https://ldbv.bayern.de/vermessung/grundstck/grenzvermessung.html,](https://ldbv.bayern.de/vermessung/grundstck/grenzvermessung.html) zuletzt abgerufen am 16.01.2024.

LDBV (Hrsg.). (2023h). *Satellitenpositionierungsdienst SAPOS*®*.* [https://www.bing.com/ck/a?!&&p=4cc8f845ce7280edJmltdHM9MTcwMTM4ODgwMCZp](https://www.bing.com/ck/a?!&&p=4cc8f845ce7280edJmltdHM9MTcwMTM4ODgwMCZpZ3VpZD0wNGE5N2UwNi04ZjA1LTYxNTUtMTRhMS02ZWIwOGIwNTYzMGEmaW5zaWQ9NTI0NA&ptn=3&ver=2&hsh=3&fclid=04a97e06-8f05-6155-14a1-6eb08b05630a&psq=sapos+faltblatt&u=a1aHR0cHM6Ly9zYXBvcy5iYXllcm4uZGUvZG93bmxvYWQucGhwP2ZpbGU9U0FQT1MtRmFsdGJsYXR0LnBkZg&ntb=1) [Z3VpZD0wNGE5N2UwNi04ZjA1LTYxNTUtMTRhMS02ZWIwOGIwNTYzMGEmaW5zaWQ9N](https://www.bing.com/ck/a?!&&p=4cc8f845ce7280edJmltdHM9MTcwMTM4ODgwMCZpZ3VpZD0wNGE5N2UwNi04ZjA1LTYxNTUtMTRhMS02ZWIwOGIwNTYzMGEmaW5zaWQ9NTI0NA&ptn=3&ver=2&hsh=3&fclid=04a97e06-8f05-6155-14a1-6eb08b05630a&psq=sapos+faltblatt&u=a1aHR0cHM6Ly9zYXBvcy5iYXllcm4uZGUvZG93bmxvYWQucGhwP2ZpbGU9U0FQT1MtRmFsdGJsYXR0LnBkZg&ntb=1) [TI0NA&ptn=3&ver=2&hsh=3&fclid=04a97e06-8f05-6155-14a1-](https://www.bing.com/ck/a?!&&p=4cc8f845ce7280edJmltdHM9MTcwMTM4ODgwMCZpZ3VpZD0wNGE5N2UwNi04ZjA1LTYxNTUtMTRhMS02ZWIwOGIwNTYzMGEmaW5zaWQ9NTI0NA&ptn=3&ver=2&hsh=3&fclid=04a97e06-8f05-6155-14a1-6eb08b05630a&psq=sapos+faltblatt&u=a1aHR0cHM6Ly9zYXBvcy5iYXllcm4uZGUvZG93bmxvYWQucGhwP2ZpbGU9U0FQT1MtRmFsdGJsYXR0LnBkZg&ntb=1) [6eb08b05630a&psq=sapos+faltblatt&u=a1aHR0cHM6Ly9zYXBvcy5iYXllcm4uZGUvZG93b](https://www.bing.com/ck/a?!&&p=4cc8f845ce7280edJmltdHM9MTcwMTM4ODgwMCZpZ3VpZD0wNGE5N2UwNi04ZjA1LTYxNTUtMTRhMS02ZWIwOGIwNTYzMGEmaW5zaWQ9NTI0NA&ptn=3&ver=2&hsh=3&fclid=04a97e06-8f05-6155-14a1-6eb08b05630a&psq=sapos+faltblatt&u=a1aHR0cHM6Ly9zYXBvcy5iYXllcm4uZGUvZG93bmxvYWQucGhwP2ZpbGU9U0FQT1MtRmFsdGJsYXR0LnBkZg&ntb=1) [mxvYWQucGhwP2ZpbGU9U0FQT1MtRmFsdGJsYXR0LnBkZg&ntb=1,](https://www.bing.com/ck/a?!&&p=4cc8f845ce7280edJmltdHM9MTcwMTM4ODgwMCZpZ3VpZD0wNGE5N2UwNi04ZjA1LTYxNTUtMTRhMS02ZWIwOGIwNTYzMGEmaW5zaWQ9NTI0NA&ptn=3&ver=2&hsh=3&fclid=04a97e06-8f05-6155-14a1-6eb08b05630a&psq=sapos+faltblatt&u=a1aHR0cHM6Ly9zYXBvcy5iYXllcm4uZGUvZG93bmxvYWQucGhwP2ZpbGU9U0FQT1MtRmFsdGJsYXR0LnBkZg&ntb=1) zuletzt abgerufen am 15.01.2024.

LDBV (Hrsg.). (2023i). *Produkte und Datenabgabe: Angebot zum Umstellungszeitpunkt.* [https://www.ldbv.bayern.de/vermessung/utm\\_umstellung/produkte\\_abgabe.html,](https://www.ldbv.bayern.de/vermessung/utm_umstellung/produkte_abgabe.html) zuletzt abgerufen am 14.01.2024.
- LDBV (Hrsg.). (2023j). *Geländemodell: Ganz Bayern in 3D – vom Main bis zur Zugspitze.*  https://ldbv.bayern.de/produkte/3dprodukte/gelaende.html, zuletzt abgerufen am 20.01.2024.
- LDBV (Hrsg.). (2023k). *3D-Gebäudemodell.*  [https://www.ldbv.bayern.de/produkte/3dprodukte/3d.html,](https://www.ldbv.bayern.de/produkte/3dprodukte/3d.html) zuletzt abgerufen am 21.01.2024.
- LDBV (Hrsg.). (2023l). *Laserpunkte: Erfassung der Geländeoberfläche vom Flugzeug aus*. [https://www.ldbv.bayern.de/produkte/3dprodukte/laser.html,](https://www.ldbv.bayern.de/produkte/3dprodukte/laser.html) zuletzt abgerufen am 09.01.2024.
- LDBV (Hrsg.). (2023m). *Digitales Oberflächenmodell: Das Luftbild wird dreidimensional.*  https://www.ldbv.bayern.de/produkte/3dprodukte/dom.html, zuletzt abgerufen am 13.01.2024.
- LDBV (Hrsg.). (2023n). *Bayernbefliegung: Seit 1987 aktuelle Luftbilder von ganz Bayern.* https://ldbv.bayern.de/produkte/luftbild/bayernbefliegung.html, zuletzt abgerufen am 16.01.2024.
- LDBV (Hrsg.). (2023o). *Luftbilder: Hochauflösende Senkrechtaufnahmen der Erdoberfläche.*  https://ldbv.bayern.de/produkte/luftbild/luftbilder.html, zuletzt abgerufen am 19.01.2024.
- LDBV (Hrsg.). (o.J.). *Künstliche Intelligenz in der Baufallerkundung.*
- Leica Geosystems AG (Hrsg.). (2010). *Leica Viva TS15: Datenblatt*. http://www.geoaxxis.de/manuals/viva/br/ts15/ts15 ds de.pdf, zuletzt abgerufen am 09.01.2024.
- Leica Geosystems AG (Hrsg.). (2013). *Vermessen leicht gemacht*. https://www.ruhr-unibochum.de/geodaesie/download/surveying\_de.pdf, zuletzt abgerufen am 19.01.2024.

Leica Geosystems AG (Hrsg.). (2015). *Leica Nova MS60 Be Captivated*. https://www.bing.com/ck/a?!&&p=1d99af987a6bd2f1JmltdHM9MTcwMjQyNTYwMCZpZ 3VpZD0wNGE5N2UwNi04ZjA1LTYxNTUtMTRhMS02ZWIwOGIwNTYzMGEmaW5zaWQ9NTI wMw&ptn=3&ver=2&hsh=3&fclid=04a97e06-8f05-6155-14a1- 6eb08b05630a&psq=Leica+Nova+MS60+Be+captivated&u=a1aHR0cHM6Ly9sZWljYS1nZ W9zeXN0ZW1zLmNvbS8tL21lZGlhL2ZpbGVzL2xlaWNhZ2Vvc3lzdGVtcy9wcm9kdWN0cy9ic m9jaHVyZXMvbGVpY2Ffbm92YV9tczYwX2Jyby5hc2h4P2xhPWRlLWNoJmhhc2g9MzVGMz NEOTc0MjNDNkRENzEyNjc5NjYzM0NERTNDMDU&ntb=1, zuletzt abgerufen am

21.01.2024. Leica Geosystems AG (Hrsg.). (2020a). *Leica Nova MS60 Datenblatt*. https://leicageosystems.com/de-de/products/total-stations/multistation/leica-nova-ms60., zuletzt abgerufen am 21.01.2024.

Leica Geosystems AG (Hrsg.). (2020b). *Leica TS60/MS60/TM60: Gebrauchsanweisung*.

Leica Geosystems AG (Hrsg.). (2020c). *Leica Captivate: Technisches Referenzhandbuch*.

- Leica Geosystems AG (Hrsg.). (2024a). *Leica ScanStation P50 – Terrestrischer 3D-Laserscanner mit großer Reichweite.* [https://leica-geosystems.com/de-ch/products/laser](https://leica-geosystems.com/de-ch/products/laser-scanners/scanners/leica-scanstation-p50)[scanners/scanners/leica-scanstation-p50,](https://leica-geosystems.com/de-ch/products/laser-scanners/scanners/leica-scanstation-p50) zuletzt abgerufen am 08.01.2024.
- Leica Geosystems AG (Hrsg.). (2024b). *Leica Cyclone 3DR - All-in-One-Lösung. https://leicageosystems.com/de-de/products/laser-scanners/software/leica-cyclone/leica-cyclone-3dr*, zuletzt abgerufen am 10.01.2024.
- Lorenz, H., Trapp, M. & Döllner, J. (2009). Interaktive, multiperspektivische Ansichten für geovirtuelle 3D-Umgebungen. In Kartographische Nachrichten (Hrsg.), *3D-Kartographie* (S. 175-181). Springer.
- Lovelace, K. L., Hegarty, M. & Montello, D. R. (1999). Elements of Good Route Directions in Familiar and Unfamiliar Environments. In C. Freska & D. M. Mark (Hrsg.), *Spatial Information Theory* (S. 65-82). Springer.
- Luhmann, T. & Schumacher, C. (2020). *Photogrammetrie – Laserscanning – Optische 3D-Messtechnik*: *Beiträge der Oldenburger 3D-Tage 2020.* Wichmann.
- Löwner, M.-O., Benner, J., Gröger, G., u.a. (2012). *CityGML 2.0 – Ein internationaler Standard für 3D-Stadtmodelle. Teil 1: Datenmodell.* [https://geodaesie.info/images/zfv/137-jahrgang-](https://geodaesie.info/images/zfv/137-jahrgang-2012/downloads/zfv_2012_6_Loewner_et-al_Teil-1.pdf)[2012/downloads/zfv\\_2012\\_6\\_Loewner\\_et-al\\_Teil-1.pdf,](https://geodaesie.info/images/zfv/137-jahrgang-2012/downloads/zfv_2012_6_Loewner_et-al_Teil-1.pdf) zuletzt abgerufen am 21.01.2024.
- Löwner, M.-O., Casper, E., Becker, T., u.a. (2013). *CityGML 2.0 – Ein internationaler Standard für 3D-Stadtmodelle. Teil 2: CityGML in der Praxis.* [https://geodaesie.info/images/zfv/138](https://geodaesie.info/images/zfv/138-jahrgang-2013/downloads/zfv_2013_2_Loewner_et-al_Teil-2.pdf) jahrgang-2013/downloads/zfv 2013 2 Loewner et-al Teil-2.pdf, zuletzt abgerufen am 21.01.2024.
- Matthews, V. (1997). *Vermessungskunde Teil 2*. Springer.
- Möser, M., Müller, G. & Schlemmer, H. (2012). *Handbuch Ingenieurgeodäsie: Grundlagen* (4.Aufl.). Wichmann.
- Mühlke, S. (2006). *Adobe Photoshop CS2 - Das Praxisbuch zum Lernen und Nachschlagen*. Galileo Design.
- OGC (Hrsg.). (2024). *CityGML: Überblick.* [https://www.ogc.org/standard/CityGML/,](https://www.ogc.org/standard/CityGML/) zuletzt abgerufen am 16.01.2024.
- Peach, W. (2020). *CMOS- und CCD Sensoren – Technik und Technische Daten mit ihren jeweiligen Vor- und Nachteilen im Vergleich.* https://www.baader-planetarium.com/de/blog/cmosund-ccd-sensoren-technik-und-technische-daten-mit-ihren-jeweiligen-vor-undnachteilen-im-vergleich/, zuletzt abgerufen am 18.01.2024.
- Pfeifer, N., Mandlburger, G. & Glira, P. (2017). Laserscanning. In C. Heipke (Hrsg.), *Photogrammetrie und Fernerkundung* (S.431-481). Springer.
- Pixolum (Hrsg.). (2024). *Verzeichnung/Perspektivische und optische Verzerrung erklärt*. https://www.pixolum.com/blog/fotografie/verzeichnung-perspektivisch-optisch, zuletzt abgerufen am 19.01.2024.
- Resnik, B. & Bill, R. (2018). *Vermessungskunde für den Planungs-, Bau- und Umweltbereich* (4. Aufl.). Wichmann.

Schart, D. & Tschanz, N. (2018). *Augmented und Mixed Reality* (2. Aufl.). UVK Verlagsgesellschaft.

- Schröder, J. (2018). *Datenkonvertierung.* https://www.oebvischroeder.de/leistungen/konvertierung.html, zuletzt abgerufen am 18.01.2024.
- Schütze, B., Engler, A. & Weber, H. (2015). *Lehrbuch: Vermessung-Fachwissen* (2. Aufl.). Schütze, Engler, Weber Verlags GbR.
- Senatsverwaltung für Stadtentwicklung, Bauen und Wohnen (Hrsg.). (2012). *Gebäude- und Vegetationshöhen 2012*. https://www.berlin.de/umweltatlas/nutzung/gebaeudehoehen/2012/methode/, zuletzt abgerufen am 20.01.2024.
- SIG3D (Hrsg.). (2014a). *Handbuch für die Modellierung von 3D Objekten - Teil 1: Grundlagen (Regeln für valide GML Geometrie-Elemente in CityGML)*. https://www.sig3d.de/files/media/downloads/SIG3D/AG-Qualitaet/201311\_SIG3D\_Modellierungshandbuch\_Teil\_1.pdf, zuletzt abgerufen am 09.01.2024.
- SIG3D (Hrsg.). (2014b). *Handbuch für die Modellierung von 3D Objekten - Teil 2: Modellierung Gebäude (LoD1, LoD2 und LoD3)*. https://www.sig3d.org/files/media/downloads/SIG3D/AG-Qualitaet/201311\_SIG3D\_Modellierungshandbuch\_Teil\_2.pdf, zuletzt abgerufen am 21.01.2024.
- Stadt Wien (Hrsg.). (o.J.). *Technologie – Airborne Laserscanning (ALS).* [https://www.wien.gv.at/stadtentwicklung/stadtvermessung/geodaten/als/technologie.ht](https://www.wien.gv.at/stadtentwicklung/stadtvermessung/geodaten/als/technologie.html) [ml,](https://www.wien.gv.at/stadtentwicklung/stadtvermessung/geodaten/als/technologie.html) zuletzt abgerufen am 19.01.2024.
- Stallmann, D. & Kersten T. P. (2012). Automatisches Texture Mapping von 3D-Modellen in Architektur und Archäologie. In E. Seyfert (Hrsg.), *32. Wissenschaftlich-Technische Jahrestagung der DGPF* (S. 381-391). Publikationen der Deutschen Gesellschaft für Photogrammetrie, Fernerkundung und Geoinformation e.V..
- StMFH (Hrsg.). (2023). *Anleitung zur Baufallerkundung mittels Daten aus Künstlicher Intelligenz (KI).* StMFH (Hrsg.). (o.J.a). *Geschichte der Vermessung*. https://www.stmfh.bayern.de/vermessung/geschichte\_vermessung/, zuletzt abgerufen am 12.01.2024.
- StMFH (Hrsg.). (o.J.b). *BayernLabs.* https://www.stmfh.bayern.de/digitalisierung/bayernlabs/, zuletzt abgerufen am 17.01.2024.
- StMFH (Hrsg.). (o.J.c). *BayernAtlas.* https://geoportal.bayern.de/bayernatlas/, zuletzt abgerufen am 17.01.2024.
- Survey Instrument Services (Hrsg.). (2023). *Leica Nova MS60.* [https://sisirl.com/survey-equipment](https://sisirl.com/survey-equipment-product/leica-nova-ms60-multistation/)[product/leica-nova-ms60-multistation/,](https://sisirl.com/survey-equipment-product/leica-nova-ms60-multistation/) zuletzt abgerufen am 15.01.2024.
- Städtetag NRW (Hrsg.). (2004). *3D-Stadtmodelle: Eine Orientierungshilfe.* https://homepages.thm.de/christ/Start/01Lehre/04PBG/Orientierungshilfe\_3D-Stadtmodelle.pdf, zuletzt abgerufen am 21.01.2024.
- Trimble Inc. (Hrsg.). (2020). *SketchUp Campus: In-depth SketchUp training … at your own pace*. https://learn.sketchup.com/, zuletzt abgerufen am 19.01.2024.
- Trimble Inc. (Hrsg.). (2022). *End-of-Support-Richtlinie*. https://help.sketchup.com/de/admin/endof-support-policy, zuletzt abgerufen am 15.01.2024.
- Trimble Inc. (Hrsg.). (2023a). *SketchUp: Branchen*. https://www.sketchup.com/de, zuletzt abgerufen am 18.01.2024.
- Trimble Inc. (Hrsg.). (2023b). *Alle Funktionen im Vergleich*. https://www.sketchup.com/de/plansand-pricing/compare, zuletzt abgerufen am 14.01.2024.
- UVM Systems GmbH (Hrsg.). (2023). *Handbuch CityGRID® Grundlagen. https://downloads.uvmsystems.com/Citygrid/de\_basics.pdf*, zuletzt abgerufen am 09.01.2024.
- UVM Systems GmbH (Hrsg.). (o.J.). *3D Stadtmodelle. https://www.uvmsystems.com/index.php/dede/software/soft-city*, zuletzt abgerufen am 19.01.2024.

virtualcitysystems GmbH (Hrsg.). (2021). *BuildingReconstruction Benutzerhandbuch.*

- virtualcitysystems GmbH (Hrsg.). (o.J.). *BuildingReconstruction: CityGML Gebäuderekonstruktion.* [https://vc.systems/produkte/building-reconstruction/,](https://vc.systems/produkte/building-reconstruction/) zuletzt abgerufen am 20.01.2024.
- Weber, C. (2021). *Die Technik der Starrflügler-Drohnen: Eine Einführung in die Elektronik von UAVs.* Springer.
- Westphal, C. (o.J.). *Die neue EU Drohnenverordnung.* [https://www.drohnen.de/20336/drohnen](https://www.drohnen.de/20336/drohnen-gesetze-eu/)[gesetze-eu/,](https://www.drohnen.de/20336/drohnen-gesetze-eu/) zuletzt abgerufen am 15.01.2024.
- Witte, B. & Sparla, P. (2015). *Vermessungskunde und Grundlagen der Statistik für das Bauwesen* (8. Aufl.). Wichmann.
- Ziegler, T. (1993). *Der König ließ messen sein Land*. Deutscher Verein für Vermessungswesen.
- Zogg, H.-M. & Maar, H. (2020). *Leica Nova MS60 White paper.* [https://leica-geosystems.com/de](https://leica-geosystems.com/de-de/about-us/content-features/leica-nova-ms60-white-paper)[de/about-us/content-features/leica-nova-ms60-white-paper.](https://leica-geosystems.com/de-de/about-us/content-features/leica-nova-ms60-white-paper), zuletzt abgerufen am 15.01.2024.

Zoller+Fröhlich GmbH (Hrsg.). (2019). *Z+F LaserControl Handbuch.*

- Zoller+Fröhlich GmbH (Hrsg.). (2024). *Z+F Imager 5016.* https://www.zofre.de/laserscanner/3dlaserscanner/z-f-imagerr-5016, zuletzt abgerufen am 18.01.2024.
- Zoller+Fröhlich GmbH (Hrsg.). (o.J.a). *Datenblatt Z+F Imager 5016.* https://scandric.de/wpcontent/uploads/ZF-IMAGER-5016\_Datenblatt-D\_kompr.pdf, zuletzt abgerufen am 09.01.2024.
- Zoller+Fröhlich GmbH (Hrsg.). (o.J.b). *Broschüre Z+F Imager 5016.* [https://scandric.de/wp](https://scandric.de/wp-content/uploads/Broschure-ZF-IMAGER-5016_de.pdf)[content/uploads/Broschure-ZF-IMAGER-5016\\_de.pdf,](https://scandric.de/wp-content/uploads/Broschure-ZF-IMAGER-5016_de.pdf) zuletzt abgerufen am 15.01.2024.
- 3DIS GmbH (Hrsg.). (o.J.). *CityEditor.* https://www.3dis.de/cityeditor/, zuletzt abgerufen am 16.01.2024.

## **Abbildungsverzeichnis**

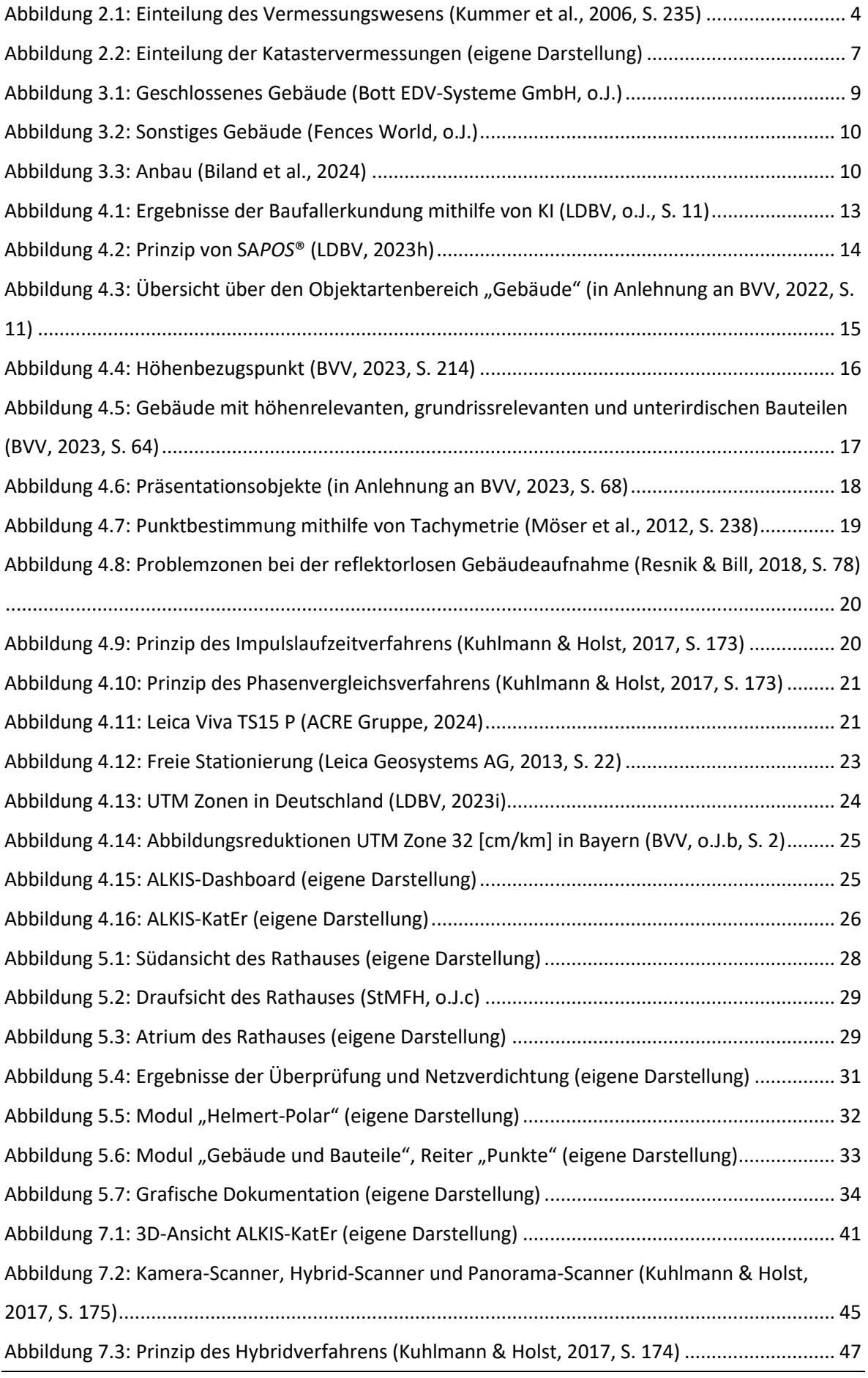

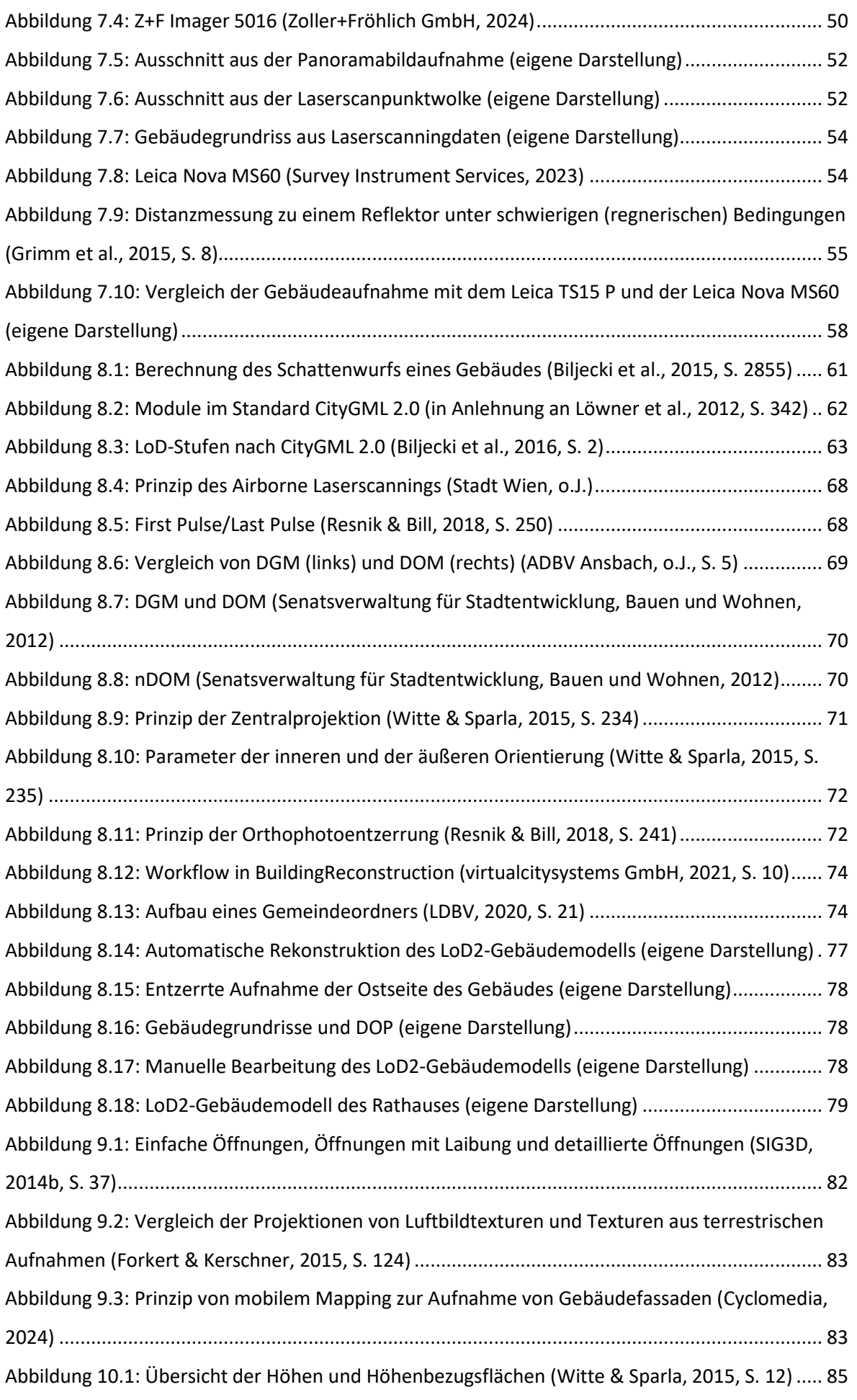

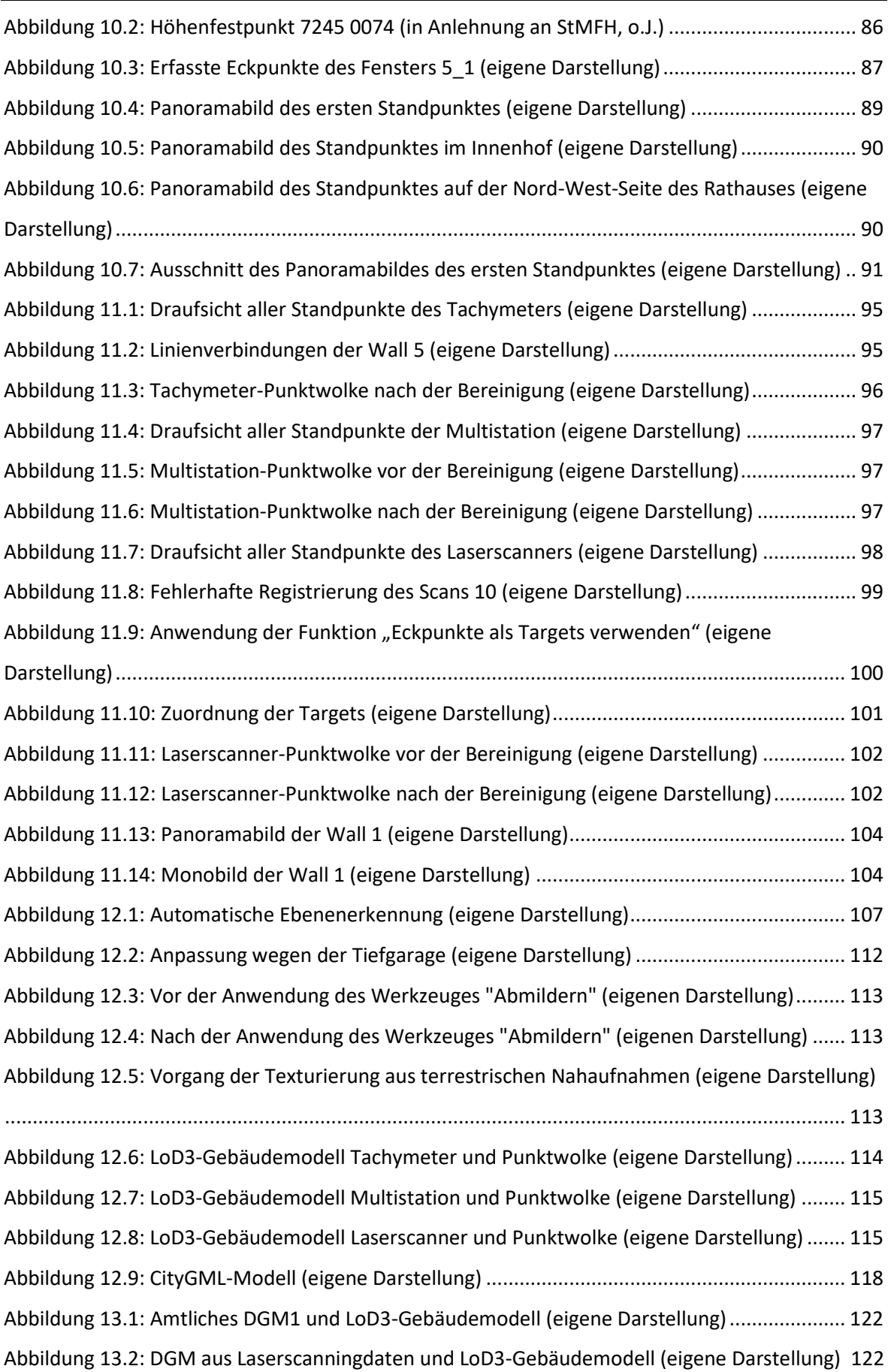

### **Tabellenverzeichnis**

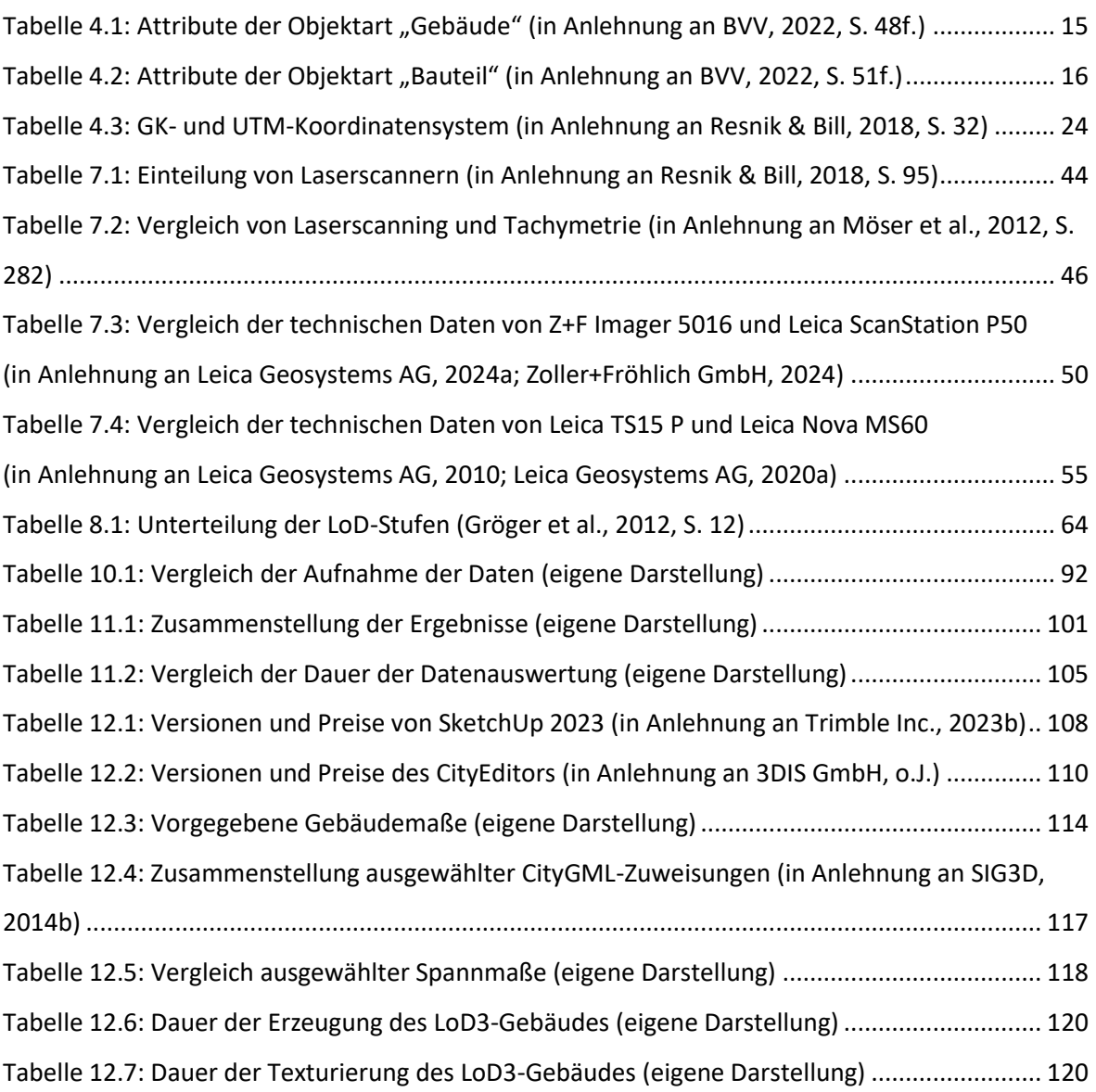

### **Danksagung**

Hiermit möchten wir uns bei allen Personen herzlich bedanken, die uns während der Erstellung der Bachelorarbeit unterstützten.

Ein großer Dank gilt unseren Prüfern Herrn Prof. Dr. - Ing. Ralf Drescher und Herrn Prof. Dr. Ulf Kreuziger für die Begleitung der Arbeit und Unterstützung bei Fragen.

Ebenfalls möchten wir unseren Dank an die Laboringenieure Herrn Christian Angerer und Herrn Felix Geitner-Ferstl aussprechen, die die Bereitstellung des Z+F Imager 5016 und der Leica Nova MS60 von Seiten der Hochschule abwickelten.

Auf der Seite des LDBV möchten wir uns bei Herrn Joachim Batscheider für die Hilfestellung bei fachlichen Fragen zum Thema LoD2 und der Arbeit mit BuildingReconstruction und bei Herrn Thomas Aigner für die Realisierung der Anbindung der Leica Nova MS60 an ALKIS-KatEr bedanken. Unser Dank geht auch an unsere Betreuer Herrn Christoph Orlogi und Herrn Alexander Weber sowie an alle Beschäftigten der ÄDBV Pfarrkirchen mit Außenstelle Simbach am Inn und Vilshofen an der Donau, die uns während der Bearbeitung für verschiedene Fragen zur Verfügung standen. Beim BayernLab Vilshofen an der Donau möchten wir uns für die Bereitstellung des 3D-Druckers bedanken.

Zudem möchten wir uns bei Herrn Peter Hofer für das aufschlussreiche Gespräch über die Datenübermittlung zwischen den Bauaufsichtsbehörden und den ÄDBV bedanken.

Auch die Gemeindeverwaltung Eging am See möchten wir an dieser Stelle nicht unerwähnt lassen, denn ohne deren Zustimmung und Hilfe wären die praktischen Arbeiten nicht durchführbar gewesen.

Nicht zuletzt möchten wir auch ein Dankeschön an unsere Familien aussprechen, die uns dieses Studium ermöglichten und uns über die gesamte Zeit hinweg begleiteten.

Allen Personen, die hier nicht aufgeführt sind, jedoch in irgendeiner Art und Weise mitwirkten, gilt ebenfalls ein großer Dank.

### **Anhang**

#### Analoger Anhang:

- A: Gebühren [für Gebäudeeinmessungen](#page-155-0)
- [B: ALKIS-konforme Standarddachformen](#page-155-1)
- [C: Einverständniserklärung der Gemeinde Eging am See](#page-156-0)
- D: Berechnungs- [und Projektprotokoll aus ALKIS-KatEr](#page-157-0)
- [E: Schriftverkehr mit den anderen Bundesländern](#page-161-0)
- [F: Einleitung der Gebäudeeinmessung in den](#page-168-0) Bundesländern
- [G: Scandauer Z+F Imager 5016](#page-169-0)
- [H: Gebäudegrundrisse](#page-170-0)
- [I: Tabelle Gebäudegrundrisse](#page-171-0)
- [J: Angebot GeoCom Robotics](#page-172-0)
- K: LoD2 [aktueller Arbeitsstand](#page-173-0)
- [L: LoD2-Modell BayernAtlas](#page-174-0)
- [M: Benennung der Fassadenseiten](#page-175-0)
- N: Adobe Photoshop [Adaptive Weitwinkelkorrektur](#page-177-0)
- [O: Adobe Photoshop -](#page-178-0) Kopierstempel
- [P: Verwendete Materialien der Textur-Bibliothek](#page-179-0)
- [Q: LoD3-Modell Tachymeter](#page-180-0)
- [R: LoD3-Modell Multistation](#page-182-0)
- [S: LoD3-Modell Laserscanner](#page-184-0)
- T: LoD2- [und LoD3-Modelle Veröffentlichung](#page-186-0)
- [U: LoD3-Modell](#page-187-0) 3D-Druck

#### Digitaler Anhang:

- a: Bearbeitung BuildingReconstruction
- b: Auswertung Tachymeterdaten LoD3
- c: Auswertung Multistationsdaten LoD3
- d: Auswertung Laserscannerdaten LoD3
- e: Bildnachbearbeitung
- f: LoD2-Gebäudemodell Tachymeter
- g: LoD3-Gebäudemodelle
- h: Export 3D-Gebäudemodelle
- i: DGM und LoD3-Gebäudemodelle
- j: Poster der Bachelorarbeit

### <span id="page-155-0"></span>**A: Gebühren für Gebäudeeinmessungen**

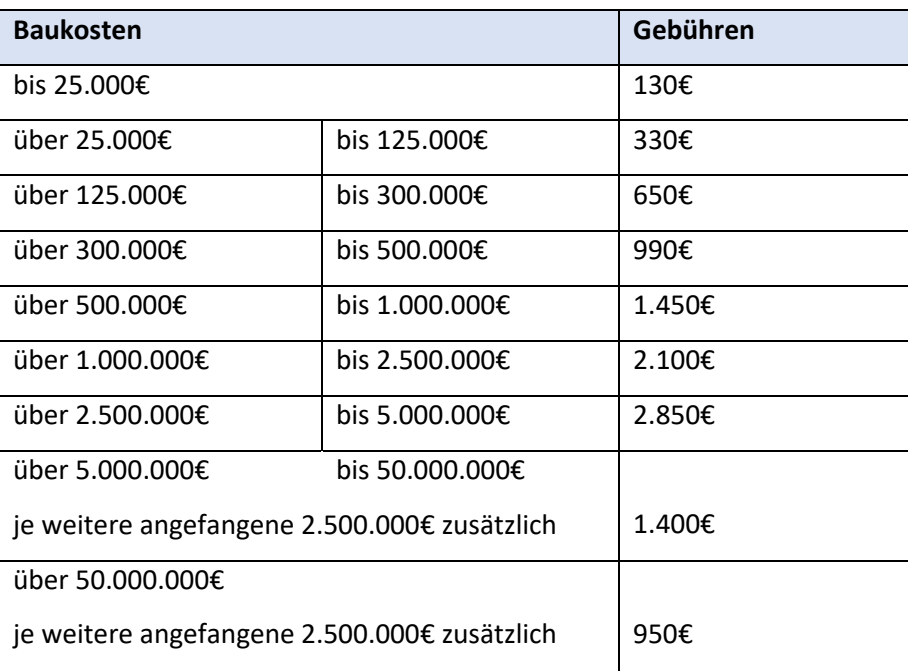

*(in Anlehnung an Art. 6 Abs. 2 GebOVerm)*

### <span id="page-155-1"></span>**B: ALKIS-konforme Standarddachformen**

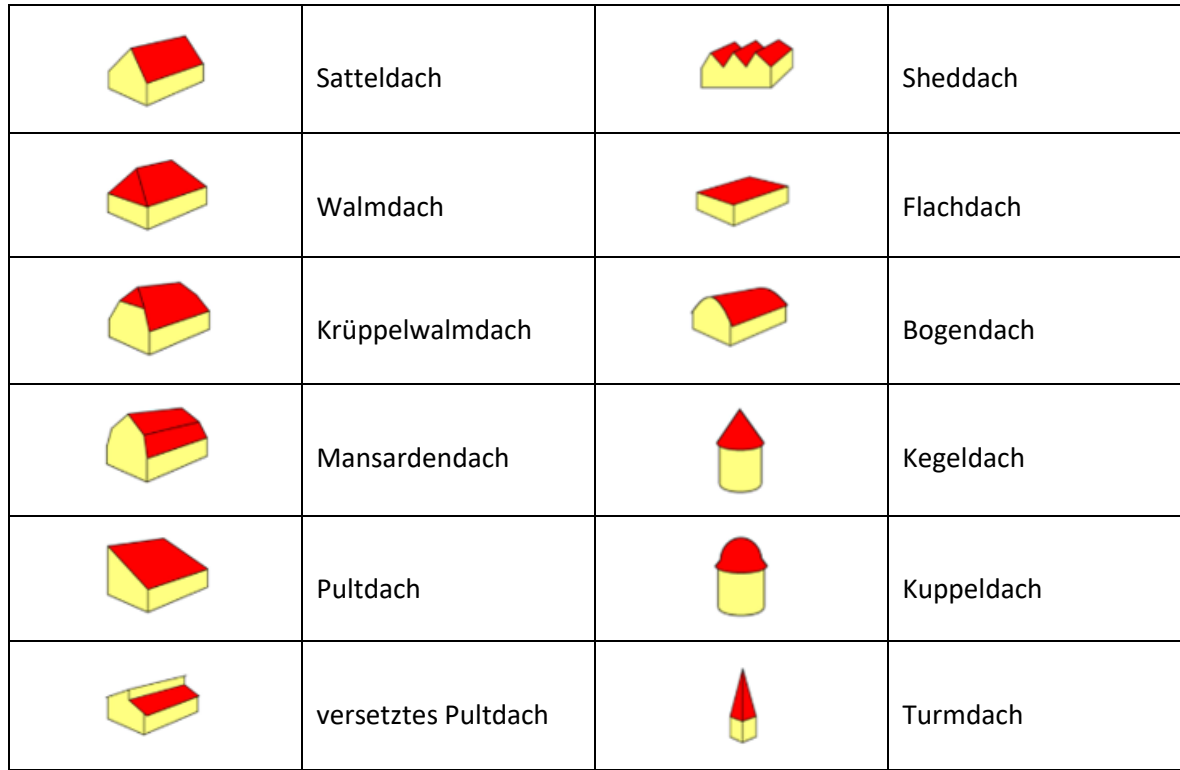

*(in Anlehnung an BVV, 2013, S. 30f.)*

#### <span id="page-156-0"></span>C: Einverständniserklärung der Gemeinde Eging am See

#### EINVERSTÄNDNISERKLÄRUNG UND INFORMATIONEN ZUR DATENERHEBUNG

Im Rahmen einer Bachelorarbeit in Kooperation mit den Ämtern für Breitband, Digitalisierung und Vermessung Pfarrkirchen, Außenstelle Simbach am Inn und Vilshofen, sowie der Ostbayerischen Technischen Hochschule Amberg-Weiden werden theoretische Überlegungen an einem Beispielgebäude praktisch angewendet. Hierfür wird das neu errichtete Rathaus in Eging am See ausgewählt, welches sich derzeit in der Fertigstellungsphase befindet.

Folgende Arbeitsschritte sind vorgesehen:

- detaillierte Vermessung der Außenfassade mit verschiedenen Geräten, darunter Tachymeter, Multistation und Laserscanner
- Aufnahme von Fassadenfotografien
- Erzeugung von Gebäudemodellen des Rathauses unterschiedlicher Detaillierungsgrade mit und ohne Textur

Innenaufnahmen des Rathauses sind nicht vorgesehen. Zudem wird sichergestellt, dass die Ergebnisse keine Personen oder personenbezogenen Daten enthalten. Ebenfalls wird darauf geachtet, den Baufortschritt nicht zu beeinträchtigen und die Vermessungsarbeiten werden mit dem Baupersonal vor Ort abgestimmt.

Die Marktgemeinde Eging am See bestätigt, dass sie über das Vorhaben informiert wurde und damit einverstanden ist.

Unterschrift Hannah Maier Pfarrkirchen OS. 10.2023 Ort, Datum

Plairkichen, 05.10.2023

Verouille Augenture<br>Unterschrift Veronika Metzner

Ging a Jee 09.10.23 Unterschrift Walter Bauer (1. Bürgermeister)

### <span id="page-157-0"></span>**D: Berechnungs- und Projektprotokoll aus ALKIS-Kater**

#### Berechnungs- und Projektprotokoll ALKIS

Arbeitsdruck

Programmversion: 7.26-lp154.1.52141.x86\_64

Benutzerkennung: maier\_ha Dienststelle: 64 Geschäftsaushilfe: 62

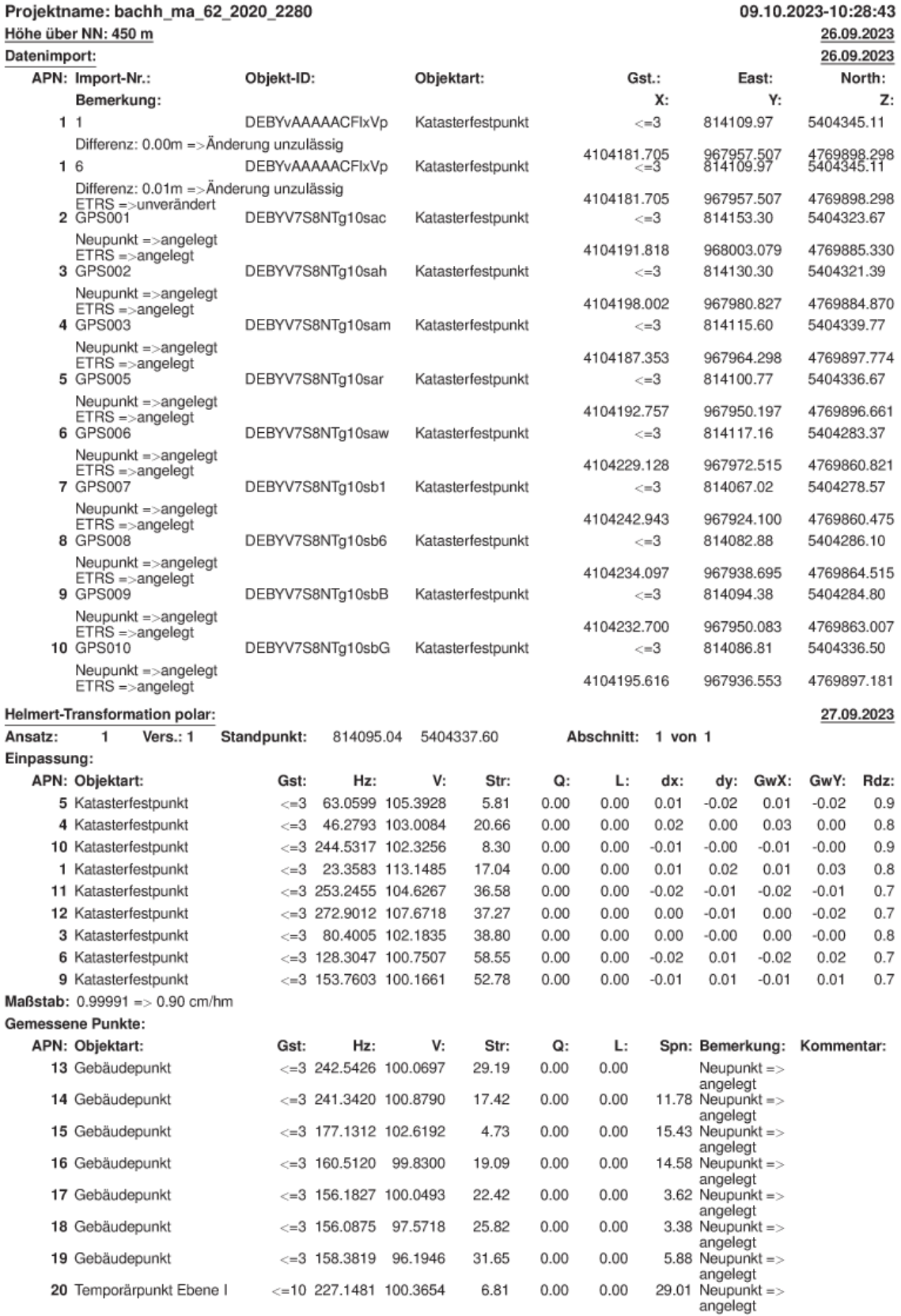

bachh ma 62 2020 2280 09.10.2023-10:28:43

Arbeitsdruck Seite 1 von 4

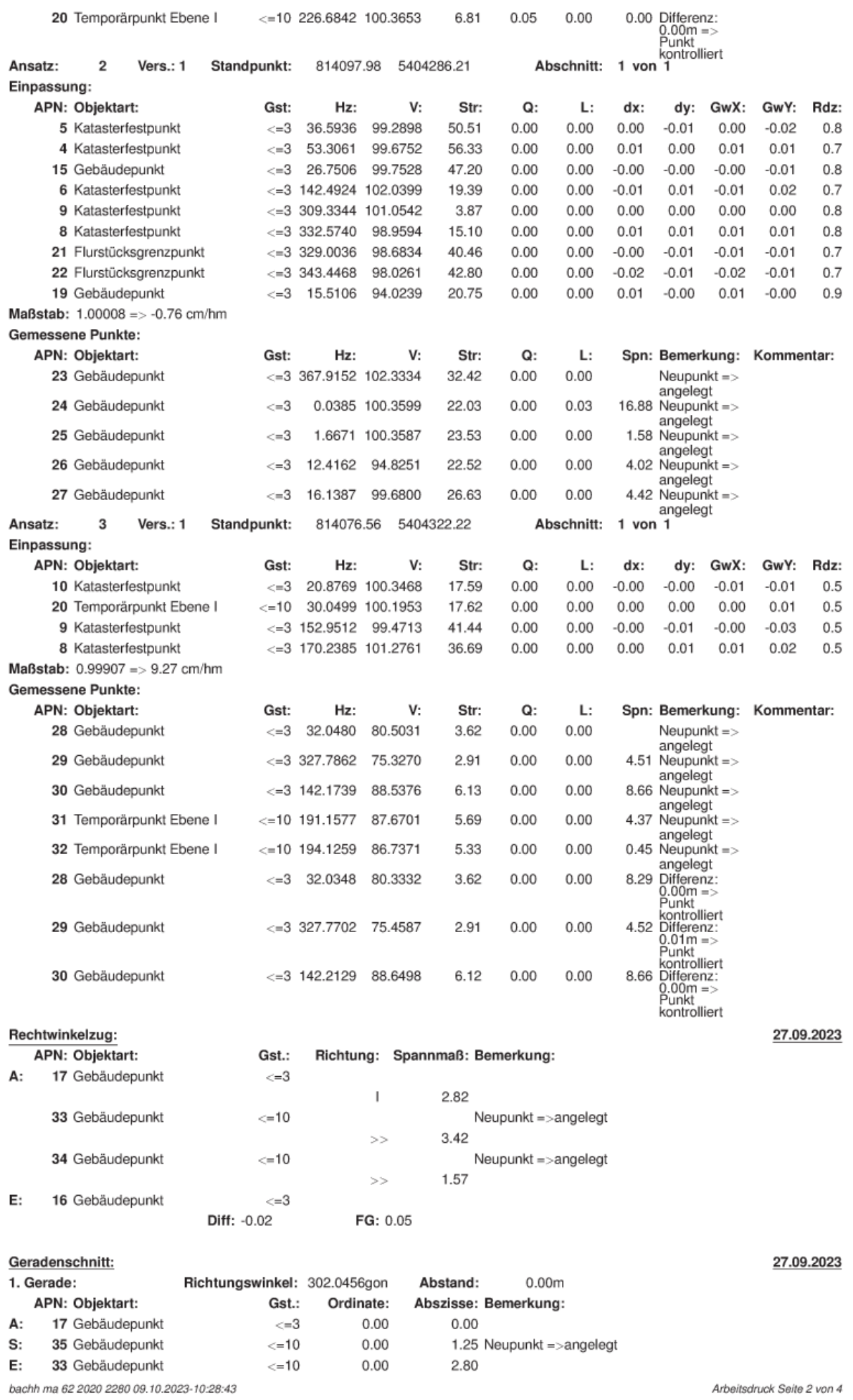

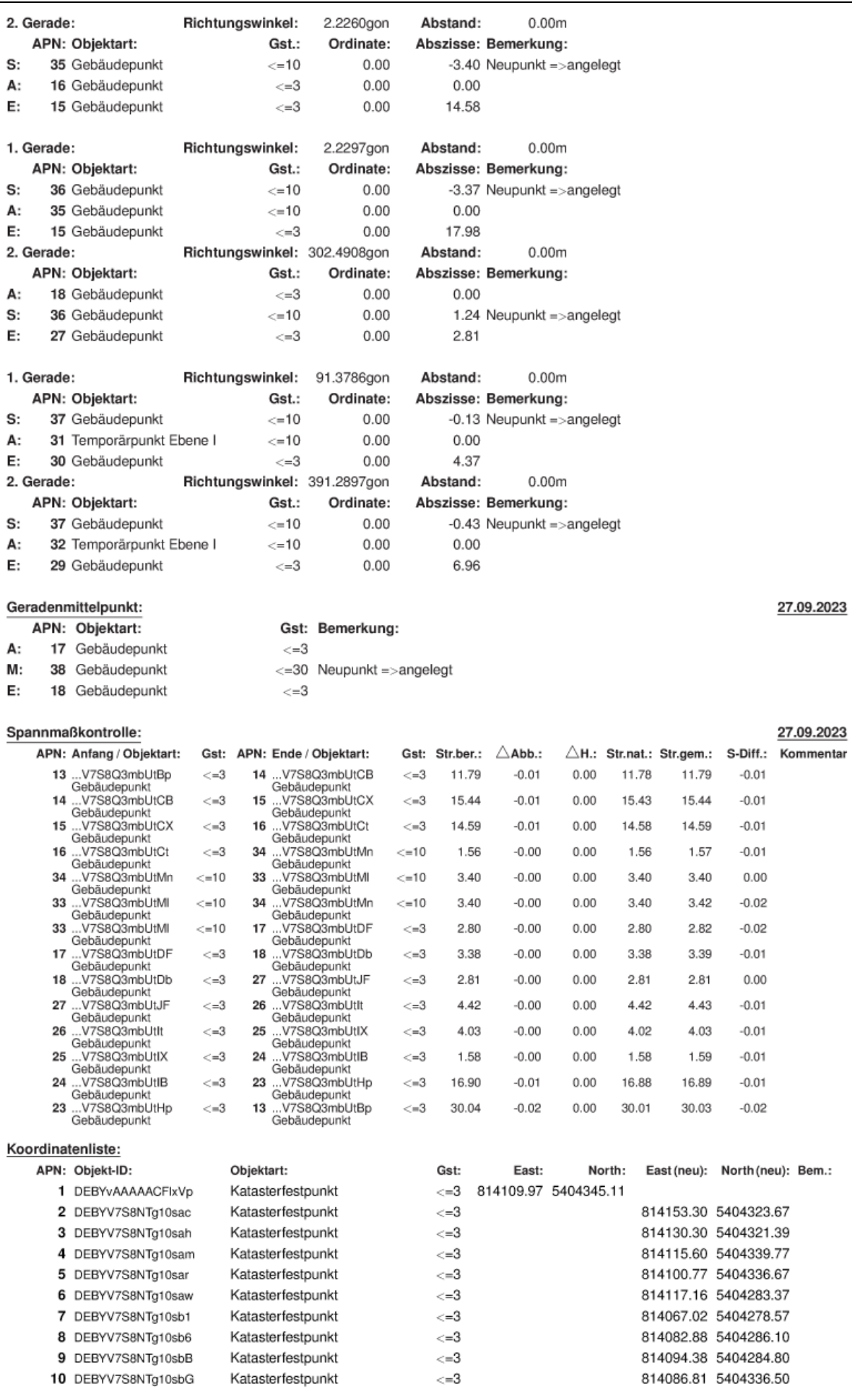

bachh ma 62 2020 2280 09.10.2023-10:28:43

Arbeitsdruck Seite 3 von 4

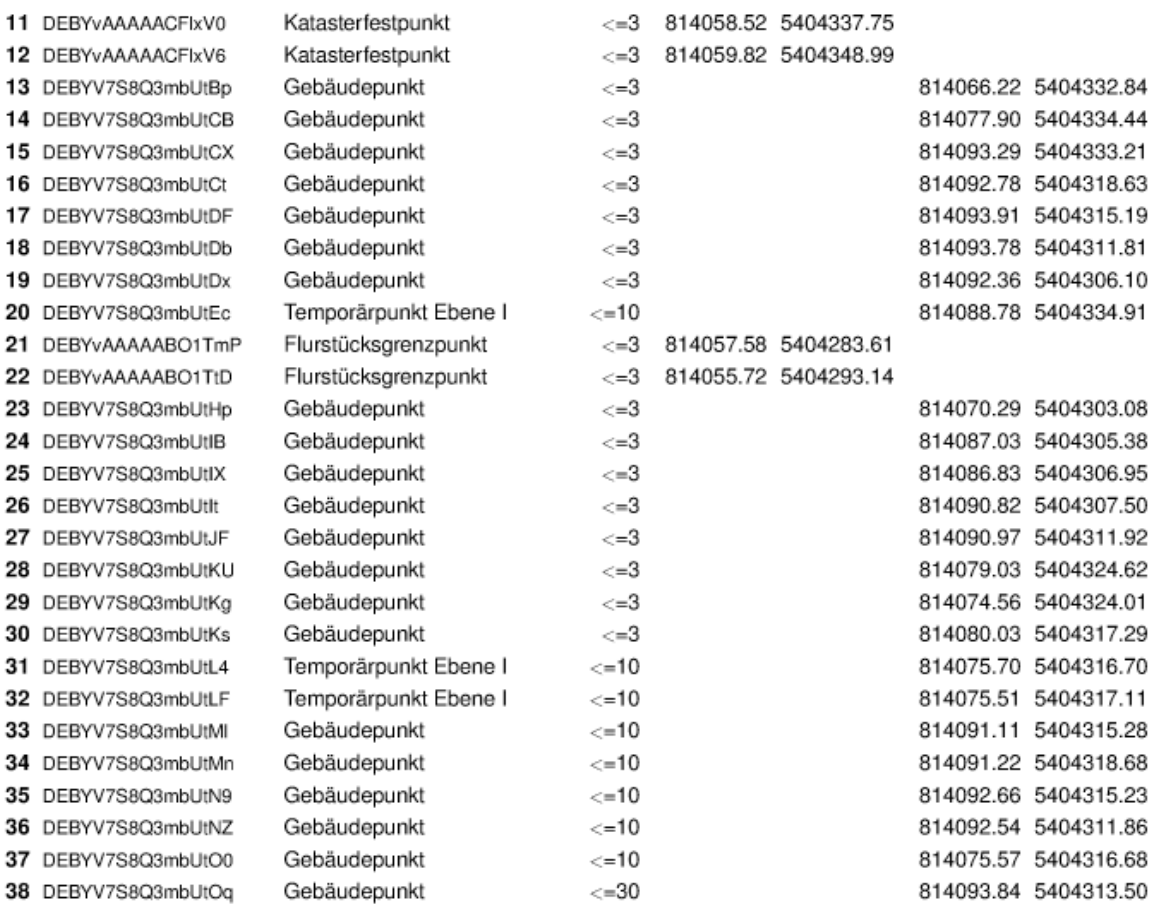

 $\mathcal{L}(\mathcal{A})$ 

### <span id="page-161-0"></span>E: Schriftverkehr mit den anderen Bundesländern

#### **Baden-Württemberg**

Von: Wiese, Klaus (LGL) Gesendet: Montag, 6. November 2023 18:41 An: v.metzner@oth-aw.de Betreff: [EXTERN] WG: EXTERN: Bachelorarbeit amtliche Gebäudeeinmessung in Bayern

Hallo Frau Metzner, hallo Frau Maier,

gerne geben wir Ihnen aus Baden-Württemberg bestmöglich Auskunft zu Ihren Fragen:

#### - Mit welcher ALKIS-Erfassungssoftware arbeiten die ÖbVI (im Vergleich zu ALKIS KatER in Bayern)?

Die ÖbVI sind in der Auswahl ihrer ALKIS-Erfassungssoftware frei. Die meisten ÖbVI verwenden die Software GKA3 der Fa. HHK. Des Weiteren wird die Software VermCad von der Fa. VermCadGmbH sowie das Produkt DAVID-kaRIBik (Eigenentwicklung des LGL in Zusammenarbeit mit der Fa. ibR) eingesetzt. Es ist vorgesehen, die Software DAVID-kaRIBik zu ersetzen. Ein entsprechendes Projekt ist derzeit im Gange.

#### - Mit welcher Software wird die Erzeugung der LoD2-Modelle durchgeführt?

Seit 2011 werden die LoD2 Gebäude durch die Software Building Generator der Firma Trimble/Inpho automatisch abgeleitet. Die manuelle Korrektur erfolgt mit der Software DTMaster Building Add-On von derselben Firma. Das Datenmanagement wird durch novaFACTORY 3D PRO der Firma M.O.S.S. realisiert.

Für dir Ableitung der LoD2 Modelle werden folgende Geobasisdaten des LGL benötigt.

- Hausumringe aus dem Amtliches Liegenschaftskatasterinformationssystem (ALKIS). Wird für die Hauswand und Begrenzung des Daches benötigt
- Digitales Geländemodell (DTM), erstellt aus Airborne Laserscanning (ALS), Klasse Boden.  $\bullet$ Der Hausumring wird mit dem DTM verschnitten und im Abstand von 1m werden die Höhen entlang des Umrisses ermittelt. Durch den tiefsten ermittelten Punkt wird eine horizontale Ebene gelegt, diese bildet die "Bodenplatte" ab.
- 3D-Punktwolke aus ALS, Klasse Gebäude bzw. aus dem Dense ImageMatching (DIM) mit  $\bullet$ einer ground sample distance von 20 cm Sommerbefliegung. Mit der 3D-Punktwolke wird die Dachform und die Firsthöhe bestimmt.

Diese Daten liegen in Verzeichnissen vor und werden durch das Datenmanagement der Firma M.O.S.S. automatisch bereitgestellt.

#### Ablauf:

Mit den Hausumringen wird die Begrenzung des Daches festgelegt. Durch die 3D Punktwolke wird die Dachform und First- und Traufhöhe bestimmt. Anschließend wird das erzeugte Dach und die ermittelte Bodenplatte mit dem Hausumring "ausgestanzt".

Die relative Gebäudehöhe wird durch Abzug Firsthöhe - Höhe der Bodenplatte bestimmt.

Abgespeichert werden die LoD2 Daten im Format CityGML Version 1.0 in der 3D City DB (https://www.3dcitydb.org/3dcitydb/)

Da die Firma Trimble diese Software nicht mehr unterstützt und die Wartung gekündigt hat wurde eine Ersatzsoftware gesucht und in dem Produkt "HxMap" der Firma Leica Geosystems gefunden. Die automatische Ableitungssoftware hat den Namen HxMap Modeller for novaFACTORY, die manuelle Nachbearbeitung wird mit dem HxMap Editor for novaFACTORY 3D Pro erledigt. Die automatische Ableitung funktioniert ähnlich wie bei Trimble. Praktische Erfahrung mit dem Editor gibt es noch nicht.

Die Umstellung erfolgt in diesen Tagen.

#### - Gibt es in Ihrem Bundesland das Bestreben, ausgewählte Modelle künftig im Standard LoD3 zu modellieren?

nein

#### - Welche Stellen der Gebäudeeinmessung sind in Ihrem Bundesland besonders effizient?

Hierzu kann keine Auskunft gegeben werden

Für Rückfragen können Sie sich gerne an Herrn Thomas Ott (thomas.ott@lgl.bwl.de, Tel. 0721/95980-566) wenden.

Freundliche Grüße

Klaus Wiese

LANDESAMT FÜR GEOINFORMATION UND LANDENTWICKLUNG

BADEN-WÜRTTEMBERG Referat 41 - Allgemeine Angelegenheiten Tel.: 0711.95980-297 E-Mail: klaus.wiese@lgl.bwl.de

Büchsenstraße 54, 70174 Stuttgart Postfach 10 29 62, 70025 Stuttgart E-Mail: poststelle@lgl.bwl.de Internet: http://www.lgl-bw.de

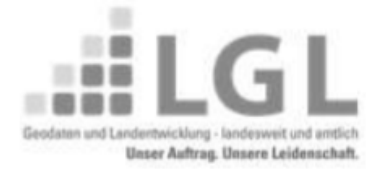

Interesse an unserem Newsletter? Abo hier: LGL-Newsletter (Igl-bw.de)

#### **Hessen**

Von: Victoria.Glanc@hvbg.hessen.de

Gesendet: Dienstag, 7. November 2023 16:30

An: v.metzner@oth-aw.de: h.majer@oth-aw.de

Cc: Christel.Donath@hvbg.hessen.de; Carsten.Dorn@hvbg.hessen.de

Betreff: [EXTERN] AW: Bachelorarbeit amtliche Gebäudeeinmessung in Bayern

Sehr geehrte Frau Metzner. sehr geehrte Frau Maier.

die unten angehängte Anfrage von Ihnen bezüglich Ihrer Bachelorarbeit hat mich erreicht. Gerne helfe ich Ihnen so gut es geht bei der Antwort ihrer Fragen.

Zunächst von mir der Hinweis auf unsere Internetseite mit den aktuellen Rechtsgrundlagen: https://hvbg.hessen.de/ueber-uns/rechtsgrundlagen

Dort finden Sie alle aktuell gültigen gesetzlichen Grundlagen und Rechtsvorschriften unsere Verwaltung betreffend.

Für Ihre Arbeit im Speziellen dürften Sie insbesondere § 21 HVGG, Abschnitt 4 der VAL und Absätze 2.6 und 4.6 der LEA zur Gebäudeeinmessung interessieren.

Zu ihren Fragen:

- Eine Datenübermittlung zwischen den Bauaufsichtsbehörden und den Vermessungsstellen bzgl. der Gebäudeeinmessung findet nicht statt. Die Anzeige eines fertiggestellten Rohbaus liegt in der Verpflichtung der Eigentümer (VAL Abs.  $4.7$ ).
- ÖbVI sind nicht verpflichtet ihre Daten mit einer bestimmten Software zu erfassen. Die Übermittlung der Daten findet über die Datenaustauschplattform HessenDrive statt. Die Fortführung des Liegenschaftskatasters erfolgt über die Ämter für Bodenmanagement.
- Eine allgemeine Beschreibung zu 3D-Gebäudemodellen finden Sie auch auf unserer  $\overline{a}$ Internetseite: https://hybg.hessen.de/landesvermessung/geotopographie/3ddaten/3d-gebaeudemodelle

Sollten Sie hierzu nähere Informationen brauchen, bitte ich Sie sich an Carsten Dorn (siehe cc) zu wenden.

Weitere Hinweise:

Link zu einer Masterarbeit aus dem Internet mit ähnlicher Thematik: https://digibib.hsnb.de/resolve/id/dbhsnb thesis 0000001576

Haben Sie sich bereits über die AdV zu dem Thema informiert? Vielleicht können Ihnen die Produktblätter (https://www.adv-online.de/AdV-Produkte/Standards-und-Produktblaetter/Produktblaetter/) weiterhelfen?

Sollten Sie noch weitere Fragen haben, können Sie sich gerne melden. Ich wünsche Ihnen viel Erfolg bei der Verteidigung Ihrer Bachelorarbeit.

Mit freundlichen Grüßen Im Auftrag

Victoria Glanc Hessisches Landesamt für **Bodenmanagement und Geoinformation** Grundsatzangelegenheiten Liegenschaftskataster Schaperstraße 16 65195 Wiesbaden

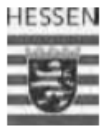

#### **Mecklenburg-Vorpommern**

Sehr geehrte Damen und Herren,

wir, zwei duale Studentinnen am Amt für Digitalisierung, Breitband und Vermessung schreiben gerade an unserer Bachelorarbeit mit dem Titel "Amtliche Gebäudeeinmessung in Bayern - aktueller Stand und Vergleich verschiedener Erfassungsmethoden im Hinblick auf eine künftige LoD3-Modellierung". Im Rahmen dieser Arbeit beschäftigen wir uns zum einen mit dem derzeitigen Workflow der Gebäudeeinmessung von der Benachrichtigung über die Baugenehmigung bis hin zum LoD2-Modell. Andererseits beleuchten wir, ob Multistation und Laserscanner geeignete Geräte sind. um Daten für die Modellierung von Gebäuden im Standard LoD3 aufzunehmen. In unserer Arbeit möchten wir einen Exkurs einbauen und beschreiben, wie die Gebäudeeinmessung und die Modellierung der LoD2-Daten außerhalb Bayerns, gerne exemplarisch anhand ihres Bundeslandes, gehandhabt wird. Bei der Recherche sind wir an diesem Punkt allerdings schnell an unsere Grenzen gestoßen. In der einschlägigen Fachliteratur wird lediglich der Unterschied zwischen Bayern und anderen Bundesländern im Hinblick auf die öffentlich bestellten Vermessungsingenieure oberflächlich beschrieben. Im Internet konnten wir nur den Artikel "Die Gebäudeeinmessungspflicht in Deutschland: Was lange währt, bleibt weiter gut?!" finden, welcher vom BDVI veröffentlicht wurde und zumindest einen kleinen Einblick in die praktische Umsetzung der Gebäudeeinmessung gewährt. Wir würden jedoch gerne tiefer einsteigen und verstehen, wie andere Bundesländer die Gebäudeeinmessung durchführen und die Ergebnisse zu Gebäudemodellen weiterverarbeiten. Unsere Frage an Sie ist deshalb: Haben Sie hierzu Quellen, die Sie uns zur Verfügung stellen können, beziehungsweise einen guten Tipp, wo wir mehr Informationen zu diesem Thema finden?

#### Beispielsweise wäre für uns interessant zu wissen:

#### - Wie läuft die Datenübermittlung zwischen den Bauaufsichtsbehörden, den Vermessungsbehörden und den ÖbVI ab?

Informationsaustausch ist abhängig von jeweiligen kommunalen Behörden; Verfahren der reinen Gebäudeeinmessung ist durch Rechts- und Verwaltungsvorschriften (GeoVermG M-V und LiVermVV M-V) geregelt

- Mit welcher ALKIS-Erfassungssoftware arbeiten die ÖbVI (im Vergleich zu ALKIS KatER in Bayern)?

Diverse; dem ÖbVI steht es frei, die auf dem Markt verfügbare Software einzusetzen. In den kommunalisierten Katasterämtern wird als ALKIS-Erfassungssoftware der David-Expertenplatz der Fa. ibR Ges. für Geoinformation mbH eingesetzt.

- Mit welcher Software wird die Erzeugung der LoD2-Modelle durchgeführt? Building Reconstruction der Fa. virtualcitysystems GmbH

#### - Gibt es in Ihrem Bundesland das Bestreben, ausgewählte Modelle künftig im Standard LoD3 zu modellieren?

gegenwärtig kein Thema

```
- Welche Stellen der Gebäudeeinmessung sind in Ihrem Bundesland besonders effizient?
```
Eine Rückmeldung würde uns sehr weiterhelfen. Vielen Dank im Voraus.

Mit freundlichen Grüßen Veronika Metzner und Hannah Maier

#### Nordrhein-Westfalen

Von: Krämer, Manuel

Gesendet: Donnerstag, 9. November 2023 11:30 An: v.metzner@oth-aw.de: h.majer@oth-aw.de Cc: r.drescher@oth-aw.de: Steinrücken, Philipp: Bartsch, Lorena Betreff: [EXTERN] Bachelorarbeit über die amtliche Gebäudeeinmessung in Bayern - Erläuterungen zum Verfahren in Nordrhein-Westfalen

Sehr geehrte Frau Metzner. sehr geehrte Frau Maier.

sehr gerne möchte ich Ihnen hiermit Rückmeldung bzgl. Ihrer Fragen zur Gebäudeeinmessungspflicht in Nordrhein-Westfalen geben.

Bitte beachten Sie, dass wir im Dezernat 31.2 der Bezirksregierung Köln die Aufsicht über die Katasterbehörden und die Öffentlich bestellten Vermessungsingenieure (ÖbVI) im Regierungsbezirk Köln haben.

Daher sind wir überwiegend in den Bereichen des Liegenschaftskatasterrechts und des Berufsrechts der ÖbVI tätig und bearbeiten somit z.B. Rechtsfragen, welche sich bei der Durchführung von Liegenschaftsvermessungen stellen und Überwachen die Berufsausübung der ÖbVI. Zugleich sind wir aber für alle nachgeordneten Behörden Ansprechpartner, wenn sich Fragen und Probleme innerhalb von deren Tätigkeitsbereichen ergeben.

Somit werde ich mich verstärkt den "rechtlichen" Fragestellungen Ihrer Anfrage widmen. Für technische Fragestellungen im Bereich der Modellierung von Gebäuden, ist die Abteilung 7 der Bezirksregierung Köln, Geobasis NRW, der richtige Ansprechpartner.

Bei der Geobasis NRW handelt es sich um das ehemalige Landesvermessungsamt Nordrhein-Westfalen, welches innerhalb einer Verwaltungsstrukturreform der Bezirksregierung Köln angegliedert wurde.

Wie läuft die Datenübermittlung zwischen den Bauaufsichtsbehörden, den Vermessungsbehörden und den ÖbVI ab?

Nach § 3 Abs. 2 Vermessungs- und Katastergesetz Nordrhein-Westfalen (VermKatG NRW) sind die Bauordnungsbehörden verpflichtet, die Katasterbehörden zeitnah über bauliche Veränderungen oder bauliche Neuerrichtungen zu unterrichten.

Wie diese Unterrichtung zu erfolgen hat, ist nicht vorgeschrieben. Somit kann sie formlos erfolgen und alle Behörden können dies gem. ihrer Vorstellungen realisieren. Wichtig ist jedoch, dass ein Austausch stattfindet, um das Liegenschaftskataster

so aktuell wie möglich führen zu können.

Ein ÖbVI der einen Auftrag zur Gebäudeeinmessung von einem Eigentümer erhält, muss diesen gem. § 19 Abs. 2 der Verordnung zur Durchführung des Gesetzes über die Landesvermessung und das Liegenschaftskataster (DVOzVermKatG NRW)

schnellstmöglich der zuständigen Katasterbehörde melden und sie über den frühstmöglichen Einmessungstermin unterrichten. Ein genaues Unterrichtungsverfahren ist nicht vorgeschrieben. Jede Katasterbehörde kann dies anders lösen.

Jedoch können auch Flurstücke oftmals für Gebäudeeinmessungen über ein Geoportal von dem ÖbVI "geblockt" werden, so dass der Katasterbehörde ersichtlich ist, dass dort eine Gebäudeeinmessung beauftragt wurde.

Der ÖbVI ist verpflichtet die Daten gem. den Bestimmungen des Erhebungserlasses (ErhE) einzureichen und so eine elektronische Datenübermittlung sicherzustellen.

Hervorzuheben ist hier das NAS-Format und die landesrechtlichen Bestimmungen, wie

welche Daten und Vermessungsschriften (analog oder digital) nach 22.2.1 ErhE bei der Katasterbehörde einzureichen sind.

Ebenso ist noch wichtig zu erwähnen, dass der ÖbVI lediglich die durchgeführte Vermessung, die Vermessungsergebnisse und die Punktinformationen übermittelt. Die ALKIS-Objektbildung erfolgt bei der Katasterbehörde.

Somit wird ein Fortführungsentwurf nicht von einem ÖbVI angefertigt. In anderen Bundesländern, wie z.B. Rheinland-Pfalz, obliegt auch diese Aufgabe den ausführenden ÖbVI.

#### Mit welcher ALKIS-Erfassungssoftware arbeiten die ÖbVI (im Vergleich zu ALKIS KatER in Bayern)?

Die Wahl der Software ist jedem ÖbVI in Nordrhein-Westfalen freigestellt. Ebenso den Katasterbehörden.

Es ist lediglich zu beachten, dass die ÖbVI gem. § 8 Abs. 2 dem Gesetzt über die Öffentlich bestellten Vermessungsingenieurinnen und -ingenieure in Nordrhein-Westfalen (ÖbVIG NRW) ihre Geschäftsstelle so auszustatten haben, dass eine

ordnungsgemäße Berufsausübung möglich ist.

Bevorzugte Softwarelösungen zur Erfassung, bzw. Bearbeitung der Daten sind meist DAVID von ibR, Geo8 von Geosoft und Kivid A3 und GEOgraf A3 von IB Burg, bzw. HHK Datentechnik.

Die bevorzugten Softwarelösungen der Katasterbehörden zur Fortführung des Liegenschaftskatasters sind meist von VertiGIS oder ibR.

#### Welche Stellen der Gebäudeeinmessung sind in Ihrem Bundesland besonders effizient?

Die Gebäudeeinmessungen werden in Nordrhein-Westfalen mit über 90% von den ÖbVI durchgeführt, sodass diese die tragende Säule in der Gebäudedatenerfassung sind.

Der Fokus der Gebäudeeinmessungspflicht in Nordrhein-Westfalen liegt weniger auf Effizienz, sondern eher auf homogenen und qualitativ hochwertigen Geodaten.

Gem. § 16 VermKatG NRW i.V.m. § 19 DVOzVermKatG NRW ergeben sich bestimmte Fristen, in denen die Gebäude erfassten werden sollen, um einen möglichst aktuellen Datenbestand zu garantieren.

Jedoch sind effizientere Verfahren der Gebäudeeinmessung, wie z.B. die Aufnahme mittels Drohnen, Laserscannern oder eine Erhebung der Gebäudedaten über Luftbilder, bzw. ALS-Befliegungen nicht als Datenerhebung in den zur Zeit geltenden

rechtlichen Vorschriften vorgesehen.

Somit liegt eine effiziente und zugleich aktuelle Datenerhebung in Nordrhein-Westfalen zur Zeit leider nicht vor.

Jedoch stehen die aktuell gängigen Verfahren derzeit auf dem Prüfstand, so dass eine Veränderung der Datenerhebung in den nächsten Jahren nicht auszuschließen ist.

Für technische Fragen bzgl. der Bearbeitung von LoD2- und LoD3-Modellen wäre, wie bereits oben erwähnt, Geobasis NRW der richtige Ansprechpartner.

Ich hoffe ich konnte Ihnen mit meinen Ausführungen weiterhelfen und Sie können diese für Ihre Bachelorarbeit nutzen.

Sollten Sie noch weitere Fragen haben, können Sie mich jederzeit gerne kontaktieren.

Mit freundlichen Grüßen aus der Domstadt nach Bayern Im Auftrag

#### **Sachsen**

Von: Service-Desk Gesendet: Montag, 20. November 2023 09:50 An: v.metzner@oth-aw.de Betreff: [EXTERN] Re: [GeoSN#20231102102415] : Bachelorarbeit amtlicheGebäudeeinmessung

Sehr geehrte Frau Metzner. sehr geehrte Frau Maier.

anbei sende ich Ihnen die Antworten aus den Fachreferaten.

1. Wie läuft die Datenübermittlung zwischen den Bauaufsichtsbehörden, den Vermessungsbehörden und den ÖbVI ab?

Nach § 15 Abs. 2 SächsVermKatG hat die Bauaufsichtsbehörde die zuständige untere Vermessungsbehörde (uVB) über Fertigstellung der Arbeiten bei Errichtung oder Änderung eines Gebäudes zu unterrichten. Ebenso muss die uVB über die Beseitigung eines Gebäudes unterrichtet werden. Für eine detaillierte Beschreibung der Datenübermittlung sollte daher eine uVB kontaktiert werden. Kontaktdaten siehe https://www.geosn.sachsen.de/untere-vermessungsbehoerden-4549.html Eine direkte Datenübermittlung zwischen Bauaufsichtsbehörde und ÖbVI erfolgt nicht.

2. Mit welcher ALKIS-Erfassungssoftware arbeiten die ÖbVI (im Vergleich zu ALKIS KatER in Bayern)?

Gebäudeeinmessungen erfolgen in Sachsen meistens mit VermCad, teilweise auch mit einer anderen CAD-Software wie GEOgraf oder AutoCAD, Ergebnis ist ein NAS-Fortführungsauftrag, der nur Punkte erhält. Dieser wird von der uVB mit der DAVID-EQK (VertiGis (ehemals iBR)) qualifiziert, d.h. es werden Objekte gebildet und die ALKIS-DHK wird fortgeführt.

3. Welche Stellen der Gebäudeeinmessung sind in Ihrem Bundesland besonders effizient?

Nach § 6 Abs. 3 SächsVermKatG hat ein Eigentümer ein Gebäude innerhalb von zwei Monaten ins Liegenschaftskataster übernehmen zu lassen. Die Gebäudeeinmessung hat durch einen ÖbVI zu erfolgen. Dies erfolgt auf Antrag. Außerdem aktualisieren die uVB nach § 14 Abs. 6 SächsVermKatG regelmäßig die Gebäude. Die Gebäudeübernahme aus Fernerkundungsdaten und anderen Unterlagen erfolgt direkt durch die uVB in der DAVID-EQK. Diese Fernerkundungsdaten können bis zu 2 Jahre alt sein, da alle 2 Jahre Sachsen komplett einmal neu beflogen ist. Gebäude"einmessung" erfolgt also am effizientesten durch die ÖbVI, da nur diese Gebäude einmessen. Die uVB "erheben" Gebäudedaten lediglich aus Fernerkundungsdaten.

4. Mit welcher Software wird die Erzeugung der LoD2-Modelle durchgeführt?

Die Produktion der LOD2-Modelle erfolgt mit dem Softwarepaket novaFACTORY der Firma MOSS. In diesem werden die Ausgangsdaten (DGM, Grundrisse und Laserscan-Punktwolke) importiert, gebietsweise aufbereitet und so die 3D-Produktion, nach Konfiguration der Abläufe, automatisiert ausgeführt. Die eigentliche Produktionssoftware im Hintergrund ist der tridicon CityModeller. Bei Bedarf erfolgt nach der automatischen Produktion eine manuelle Nachbearbeitung (z.B. Landmarken wie Kirchen, Schlösser, ..) im tridicon 3D Editor. Aktuell befinden wir uns in der Testphase der neuen Produktionssoftware HxMap, die die tridicon-Komponenten vollständig ablösen soll. Stand heute lag uns noch keine produktionsreife Softwareversion vor, sodass die Produktion des 3D-Stadtmodells aktuell ruht.

5. Gibt es in Ihrem Bundesland das Bestreben, ausgewählte Modelle künftig im Standard LoD3 zu modellieren?

Nein. Dafür fehlen uns die personellen Kapazitäten sowie die Anwendungsfälle für Nutzer.

Als Quellen/Informationsmaterial empfehlen wir die die Gebäude betreffenden Stellen des Sächsischen Vermessungsgesetzes sowie dessen Durchführungsverordnung (SächsVermKatG und SächsVermKatGDVO). Ergänzend/vertiefend dazu die beiden Verwaltungsvorschriften VwVKvA und VwVLika sowie den ALKIS-Erlass. Sie finden die Gesetze und Vorschriften

unter https://www.landesvermessung.sachsen.de/vermessungsrechtliche-grundlagen-4026.html

Bei Fragen können Sie sich gerne an mich wenden.

Mit freundlichen Grüßen

**Ulrike List** Geodatenservice

<span id="page-168-0"></span>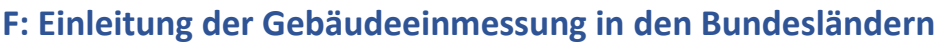

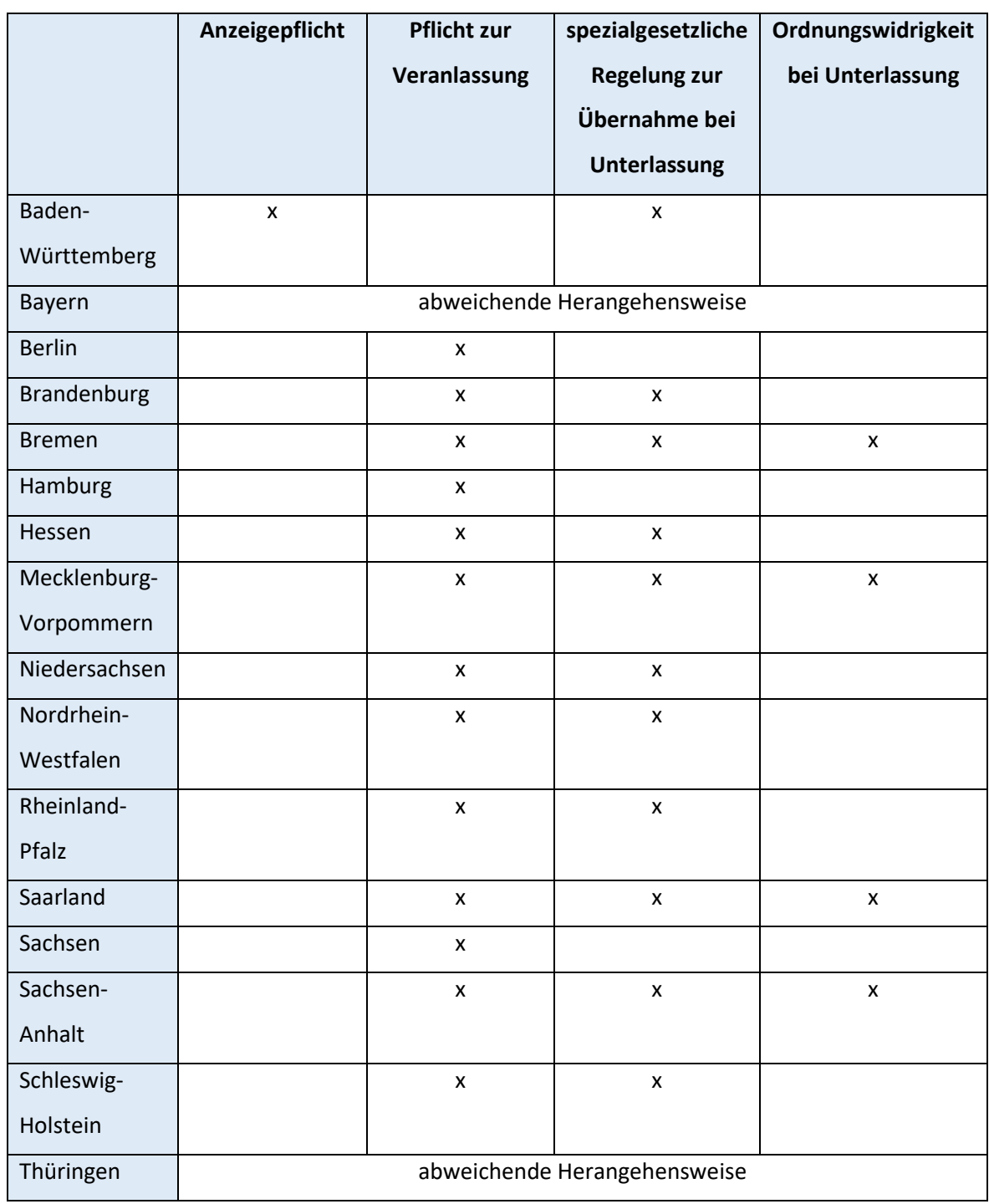

*(in Anlehnung an Körner & Wüsthoff, 2021)*

### <span id="page-169-0"></span>**G: Scandauer Z+F Imager 5016**

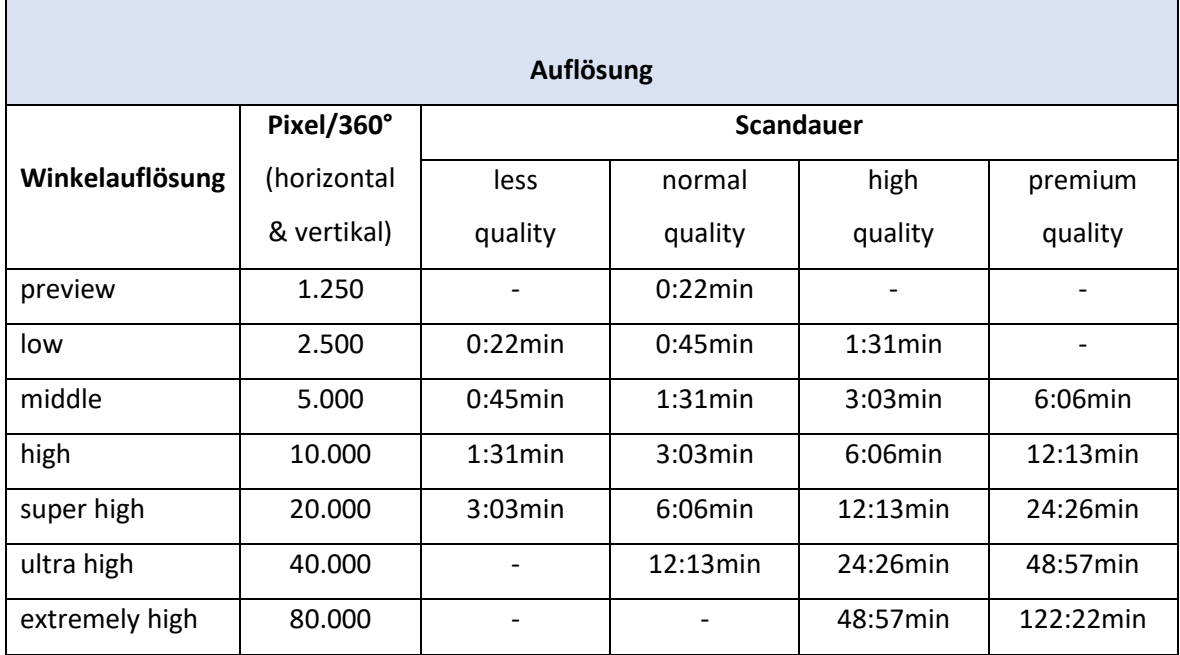

*(in Anlehnung an Zoller+Fröhlich, o.J.a, S. 2)*

### <span id="page-170-0"></span>**H: Gebäudegrundrisse**

### Grundriss aus Laserentfernungsmessung: Grundriss aus Tachymeterdaten:

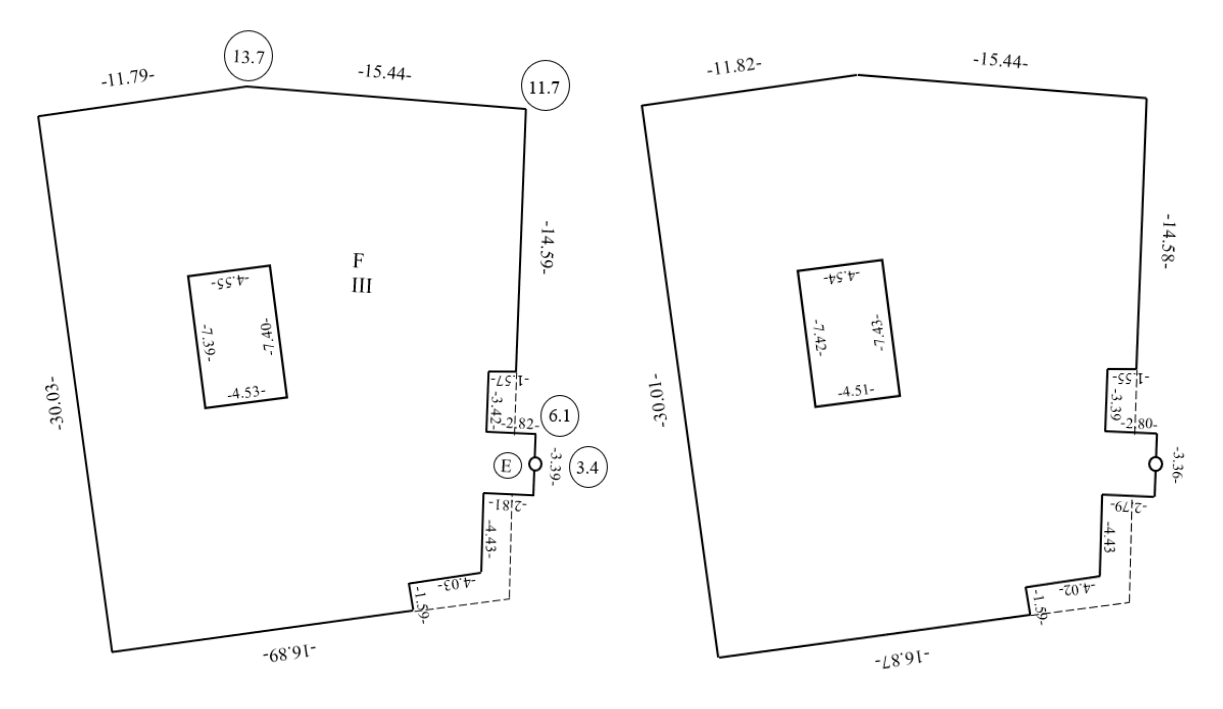

#### Grundriss aus Laserscanningdaten:

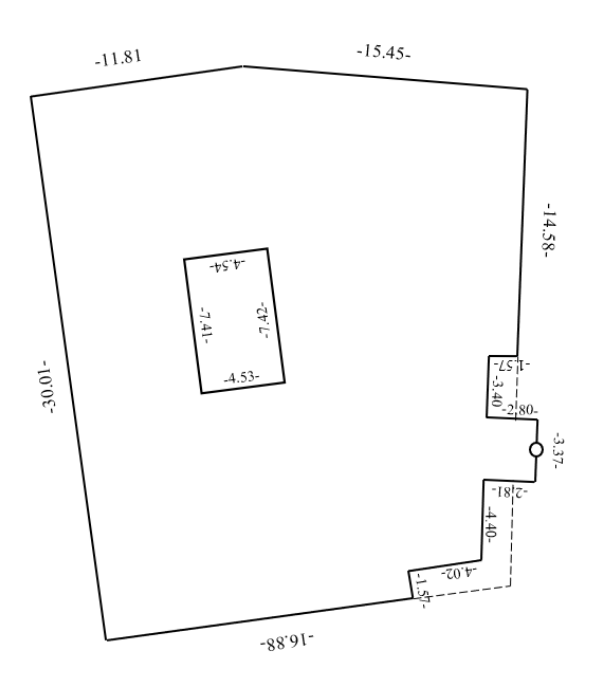

### <span id="page-171-0"></span>**I: Tabelle Gebäudegrundrisse**

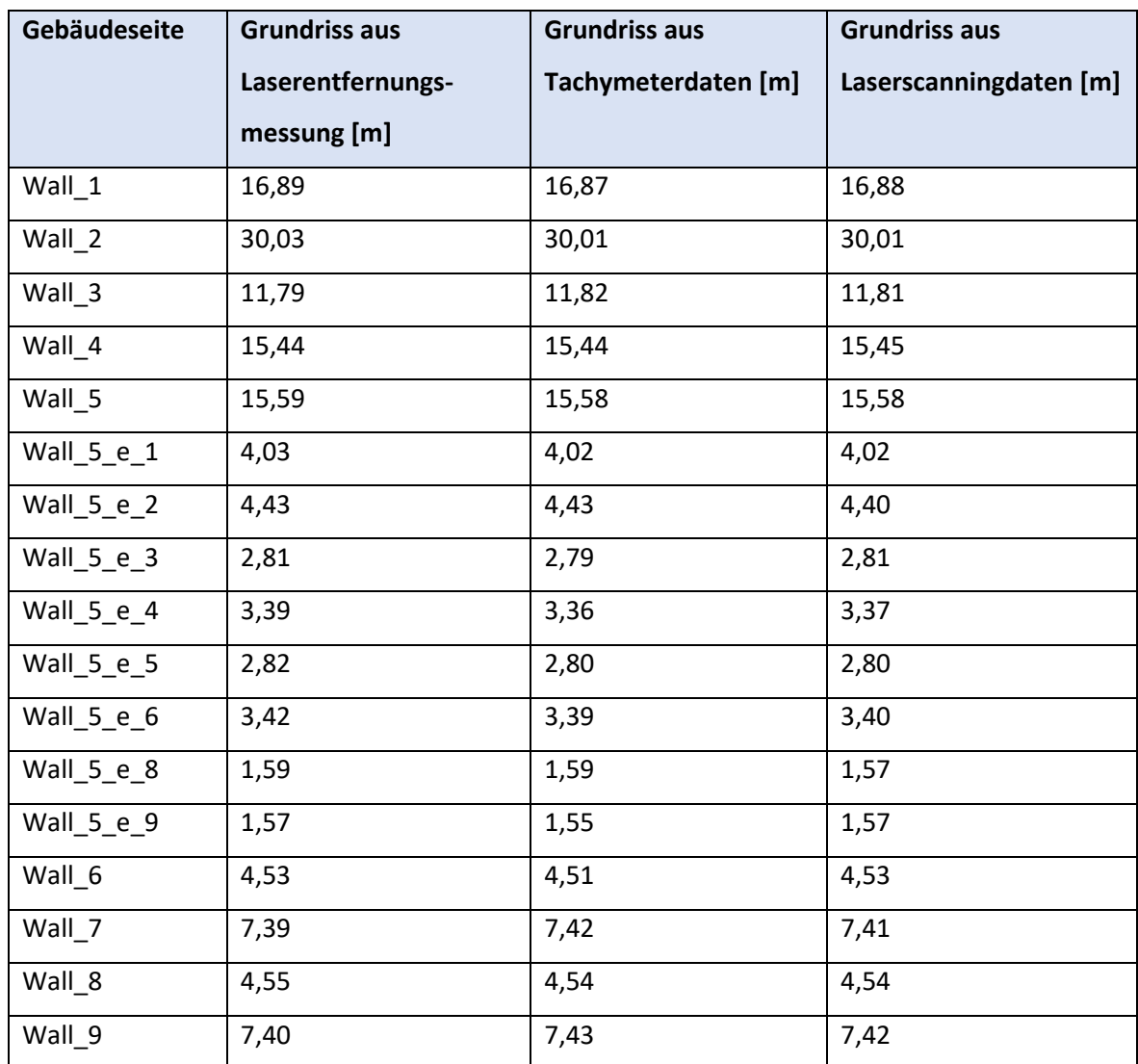

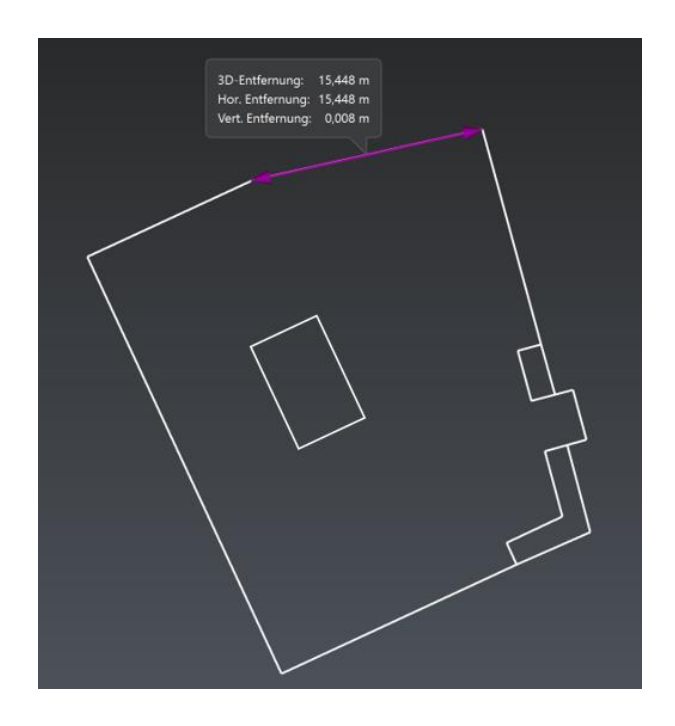

#### <span id="page-172-0"></span>**J: Angebot GeoCom Robotics**

- when it has to be right

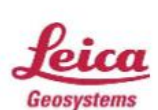

Leica Geosystems GmbH

u Geosystems on<br>Vertrieb<br>Triebstr. 14<br>80993 München

(Deutschland)<br>Tel. 089/14 98 10-0<br>Fax 089/14 98 10-33

www.leica-geosystems.de

#### Angebot GeoCOM Robotics - DE - 21537795

Datum: 04.10.2023

Ostbayerische Technische Hochschule Amberg-Weiden<br>Fakultät EMI Geoinformatik und Landmanagement z.Hd. Felix Geitner<br>Kaiser-Wilhelm-Ring 23 92224 Amberg

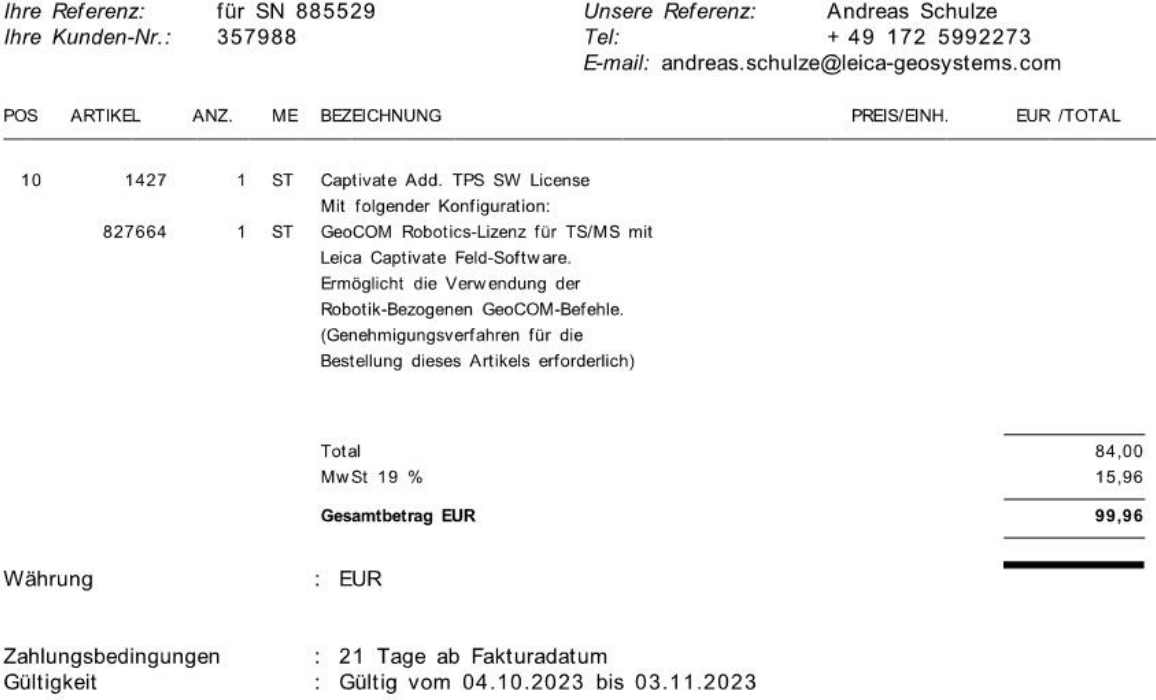

Leica Geosystems GmbH Vertrieb; HRB 117687 München Geschäftsführer: Cina Molavi, Katherine Broder; Gerichtsstand: München Commerzbank AG München, IBAN DE67 7008 0000 0301 5993 00, SWIFT/BIC DRESDEFF700, WEEE-Reg.-Nr. DE 16573330<br>USt.IdNr. DE 812 246 599 Steuer-nr. 143/156/80574

<span id="page-173-0"></span>**K: LoD2 - aktueller Arbeitsstand**

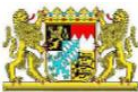

Landesamt für Digitalisierung,<br>Breitband und Vermessung

# **LoD2 Arbeitsstand**

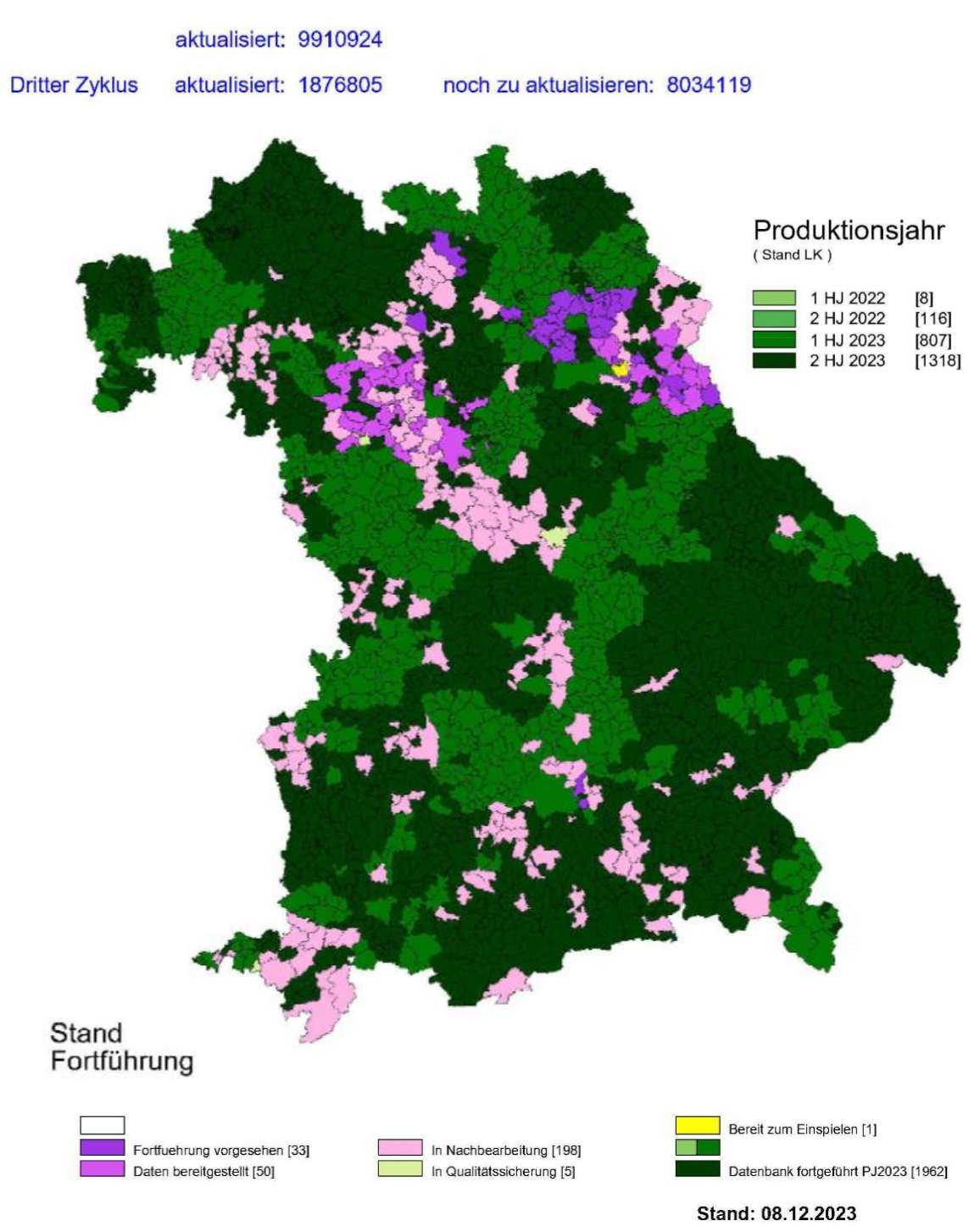

### <span id="page-174-0"></span>L: LoD2-Modell BayernAtlas

QR-Code:

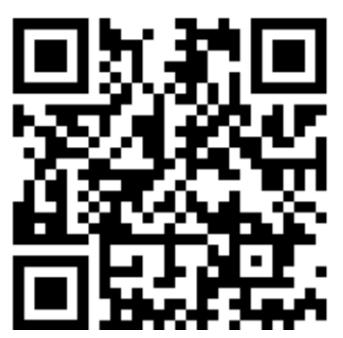

Link: https://youtu.be/heTsDZta-pc

### <span id="page-175-0"></span>**M: Benennung der Fassadenseiten**

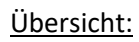

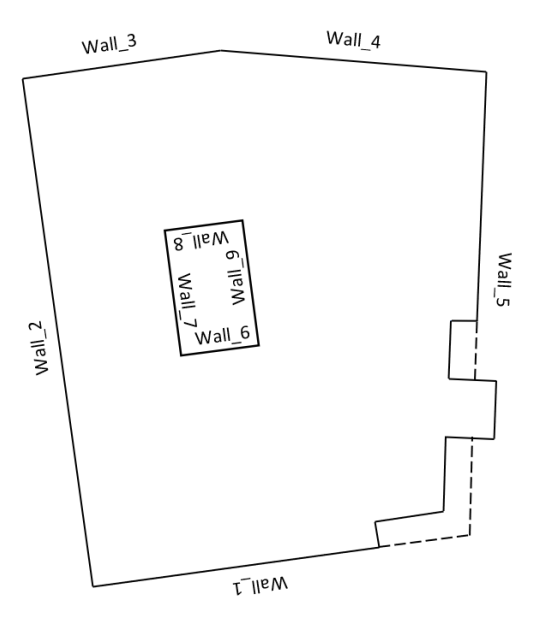

Wall 1:

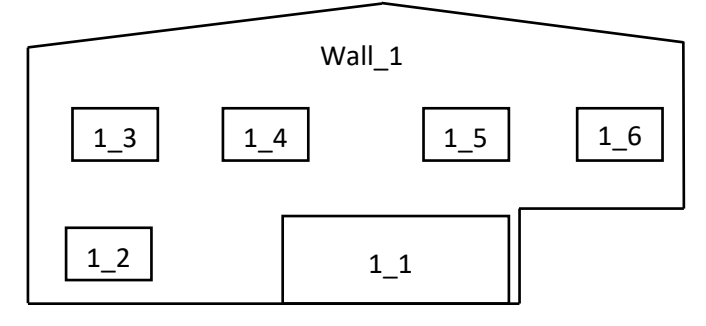

Wall 2:

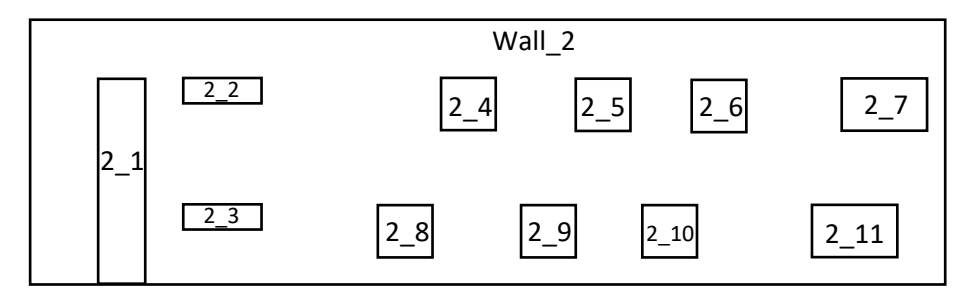

Wall 3:

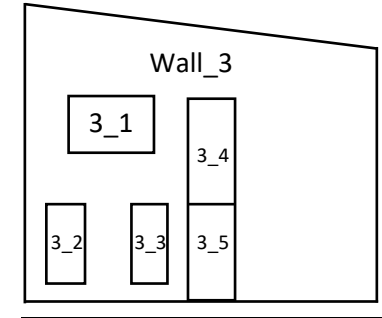

#### Wall 4:

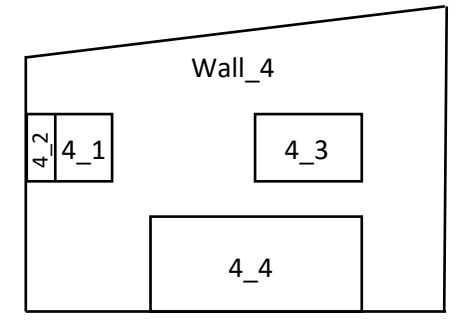

Wall 5:

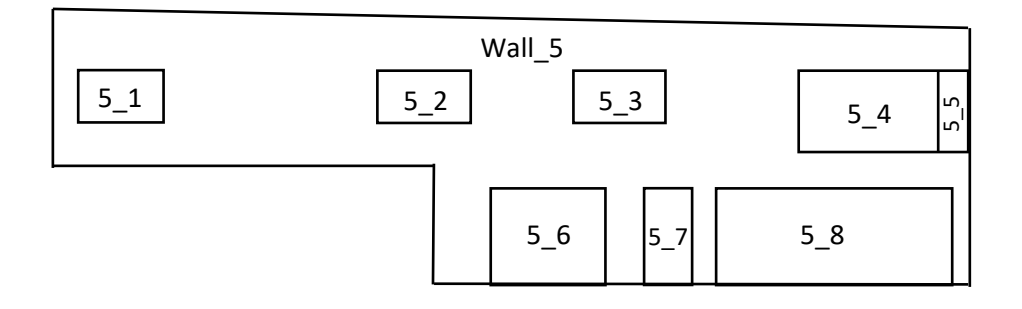

#### Wall 5 Eingangsbereich:

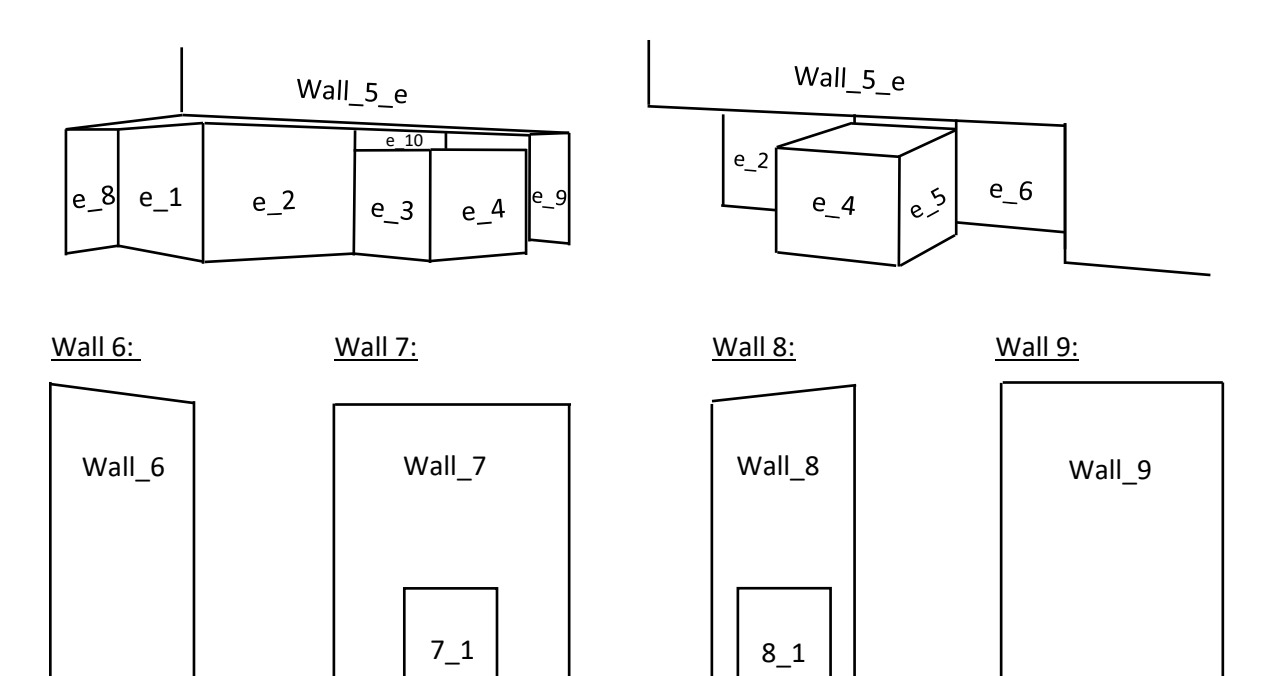

### <span id="page-177-0"></span>**N: Adobe Photoshop - Adaptive Weitwinkelkorrektur**

#### **Wall 5**

vor der Bearbeitung:

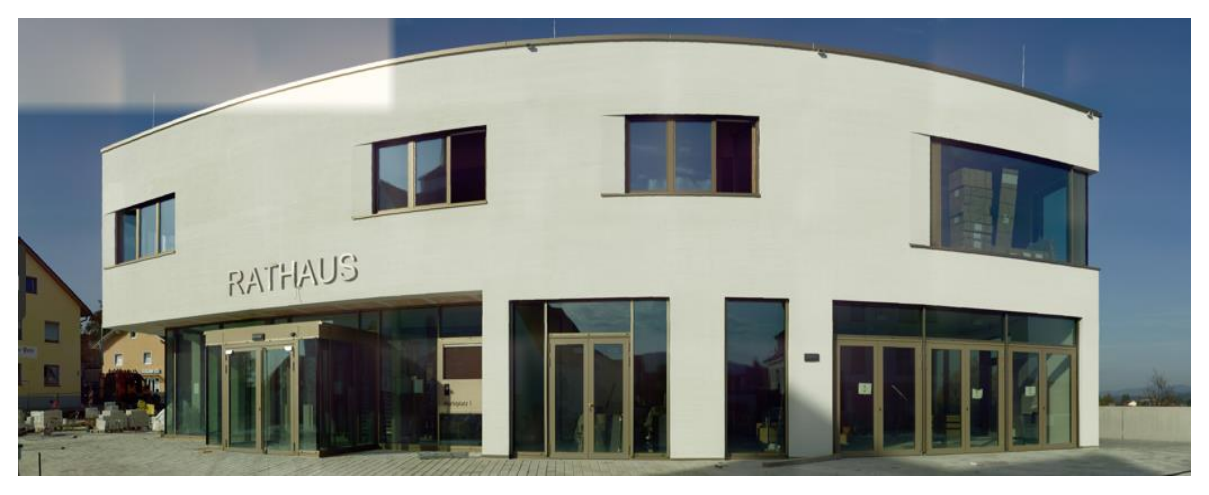

nach der Bearbeitung:

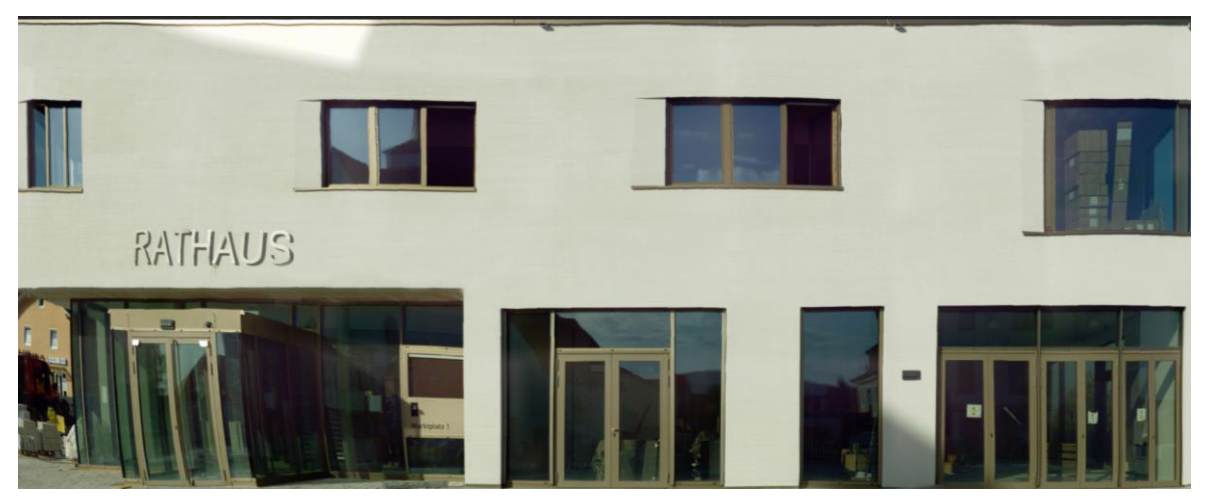

### <span id="page-178-0"></span>**O: Adobe Photoshop - Kopierstempel**

#### **Wall 1**

vor der Bearbeitung:

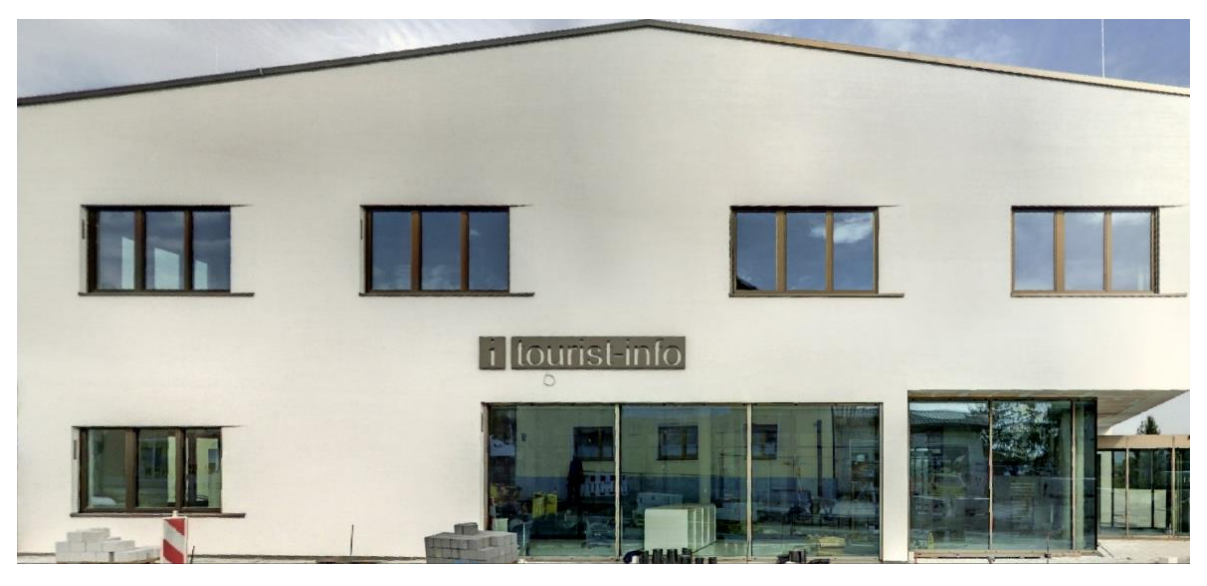

nach der Bearbeitung:

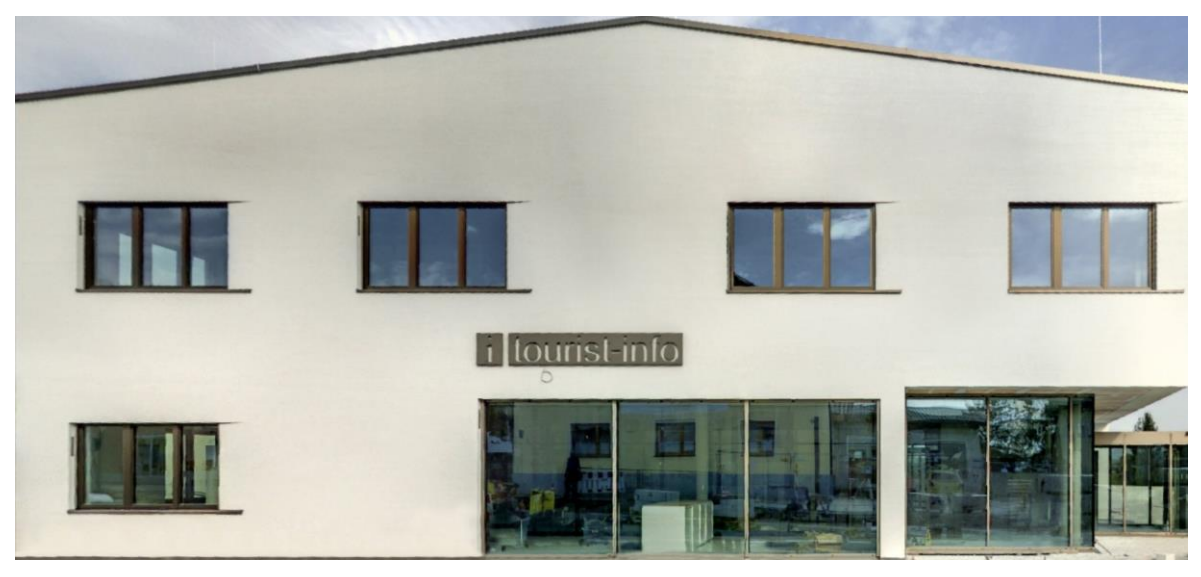

## **Wall 3**

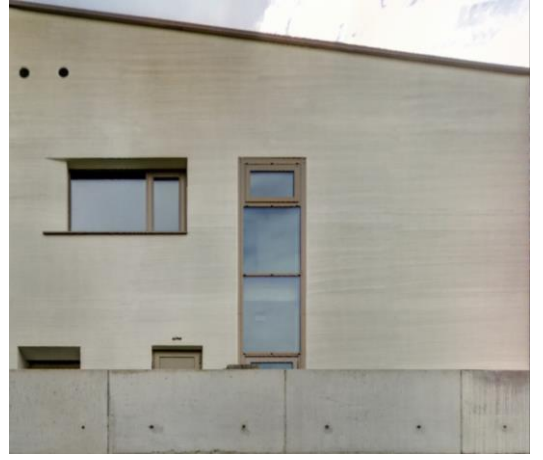

vor der Bearbeitung: nach der Bearbeitung:

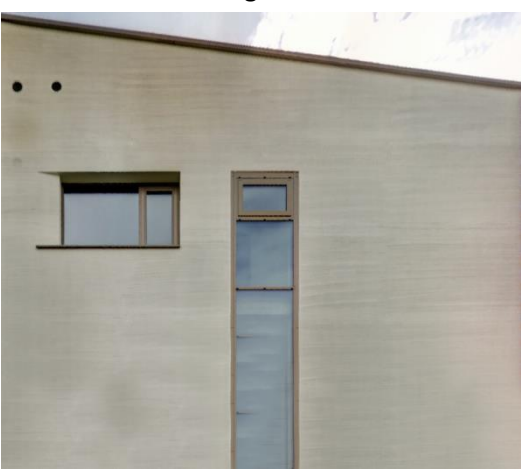

### <span id="page-179-0"></span>**P: Verwendete Materialien der Textur-Bibliothek**

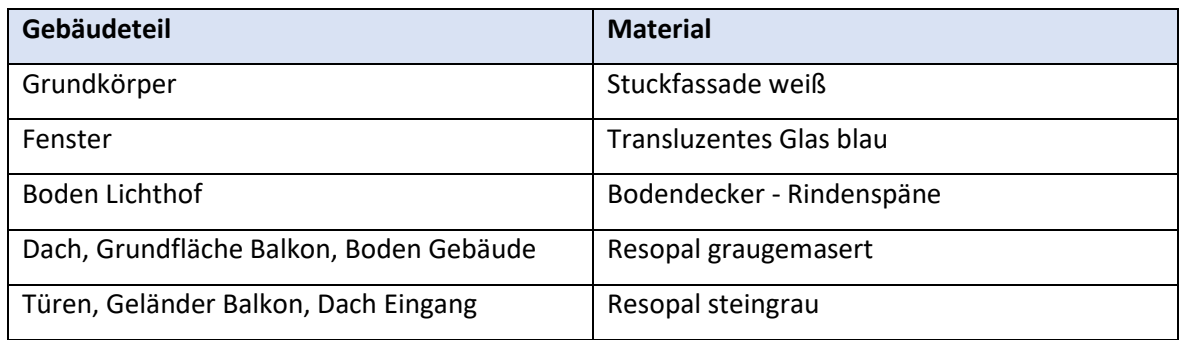
# **Q: LoD3-Modell Tachymeter**

mit Texturen aus der Textur-Bibliothek:

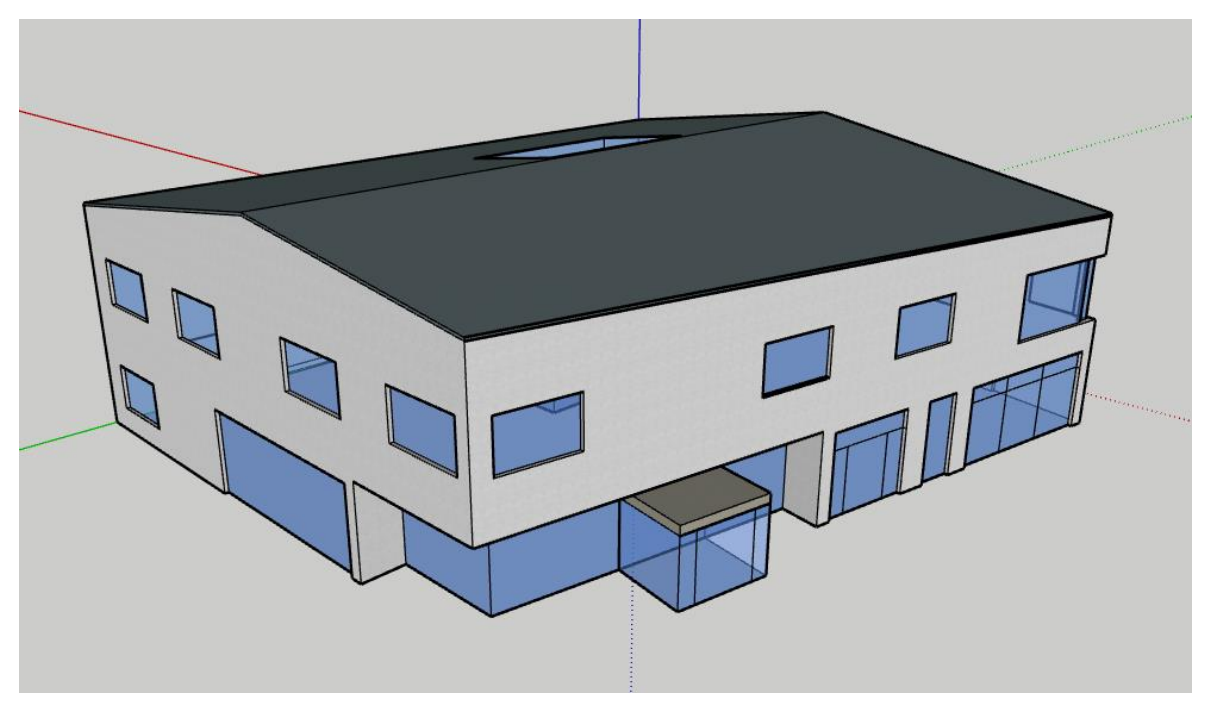

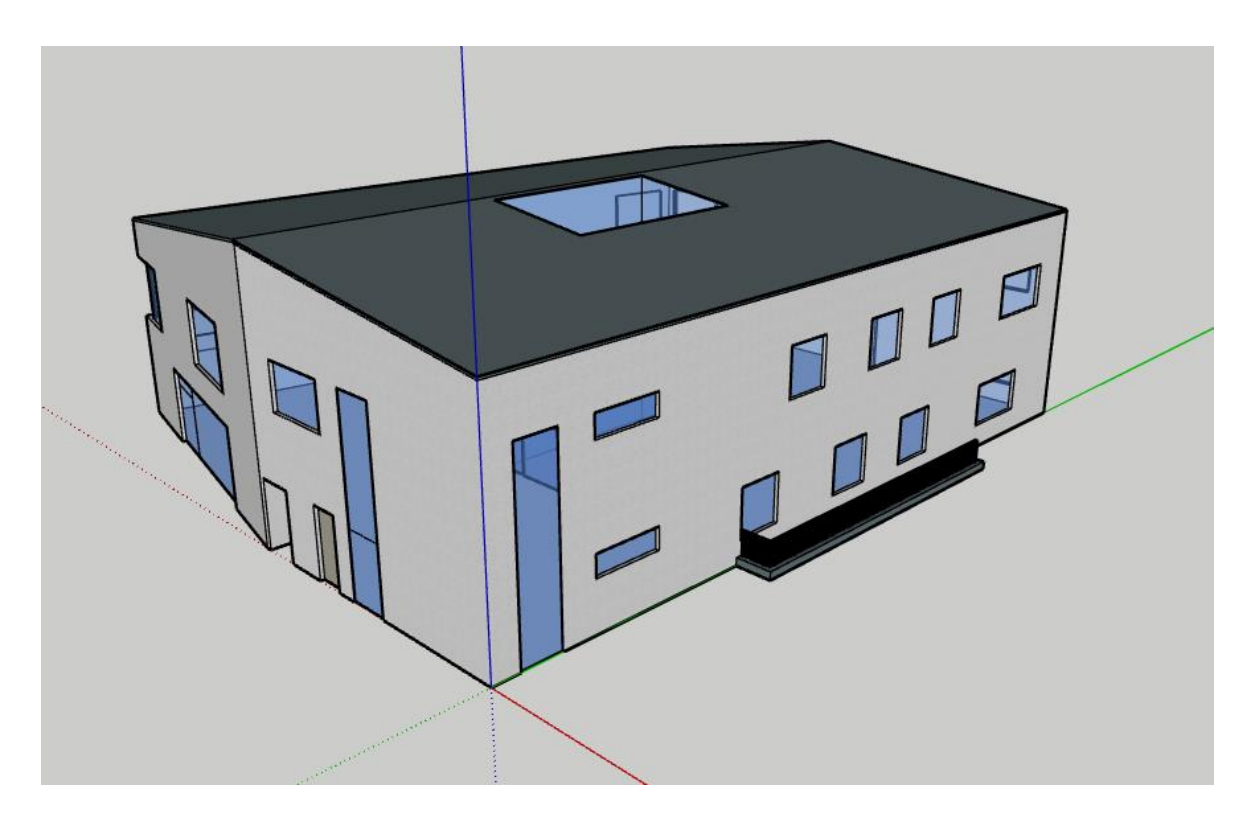

mit Texturen aus terrestrischen Nahaufnahmen:

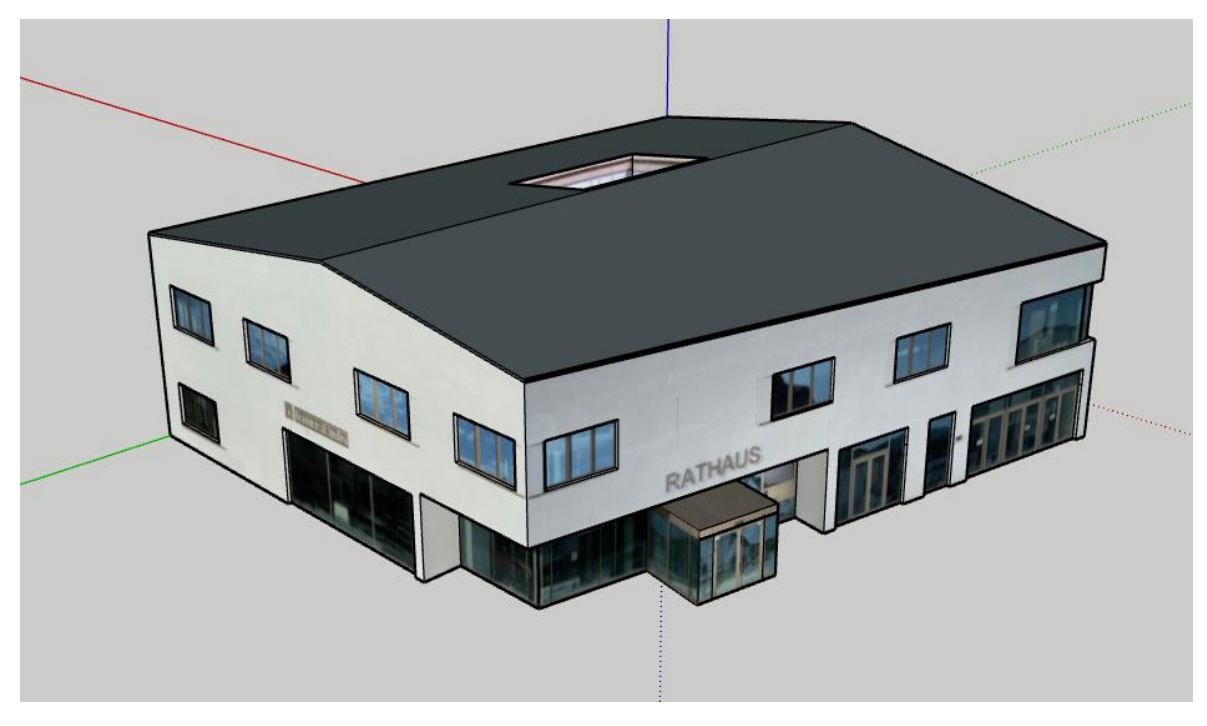

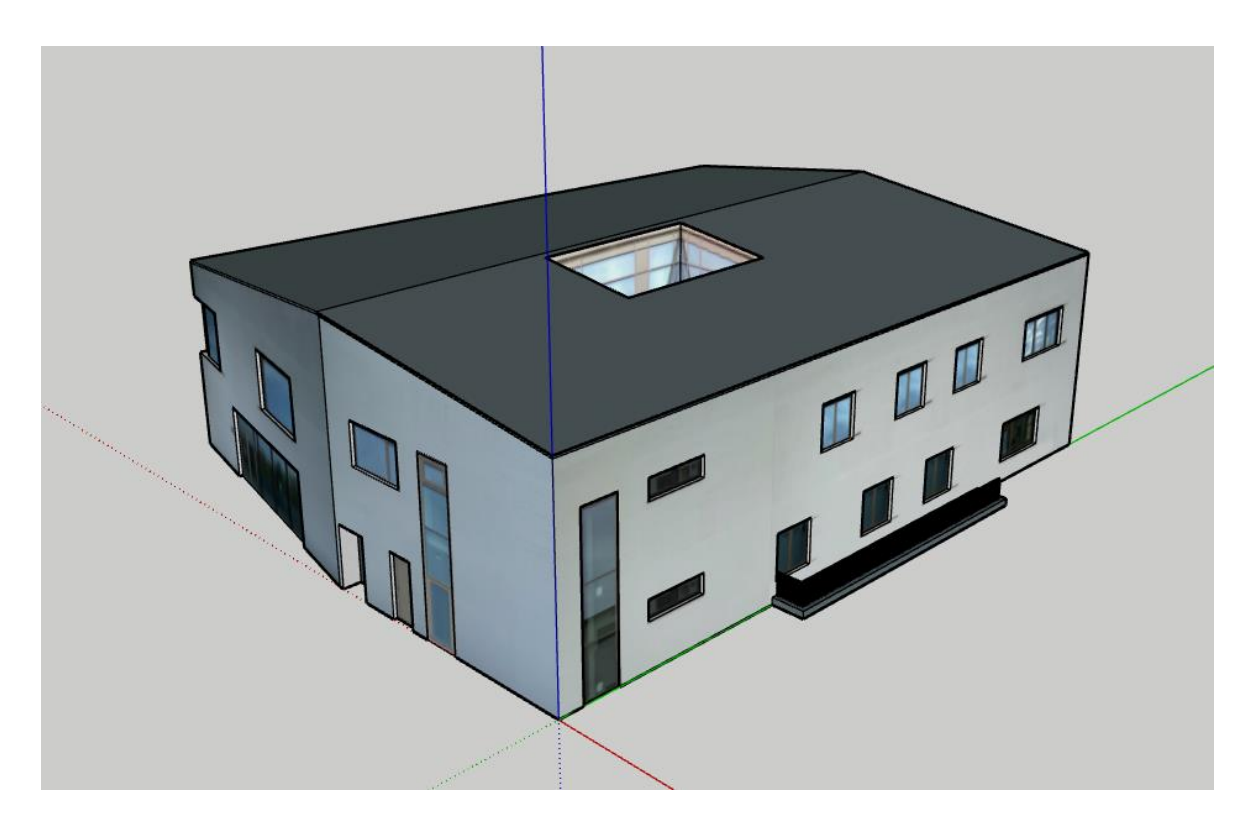

## **R: LoD3-Modell Multistation**

mit Texturen aus der Textur-Bibliothek:

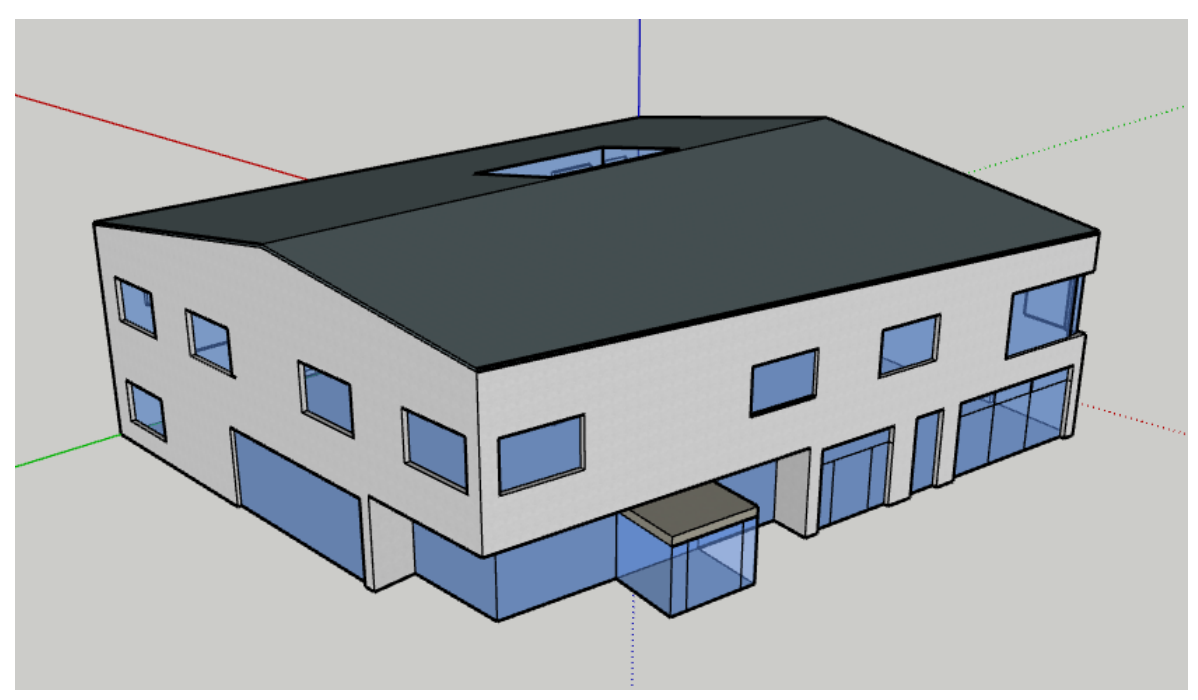

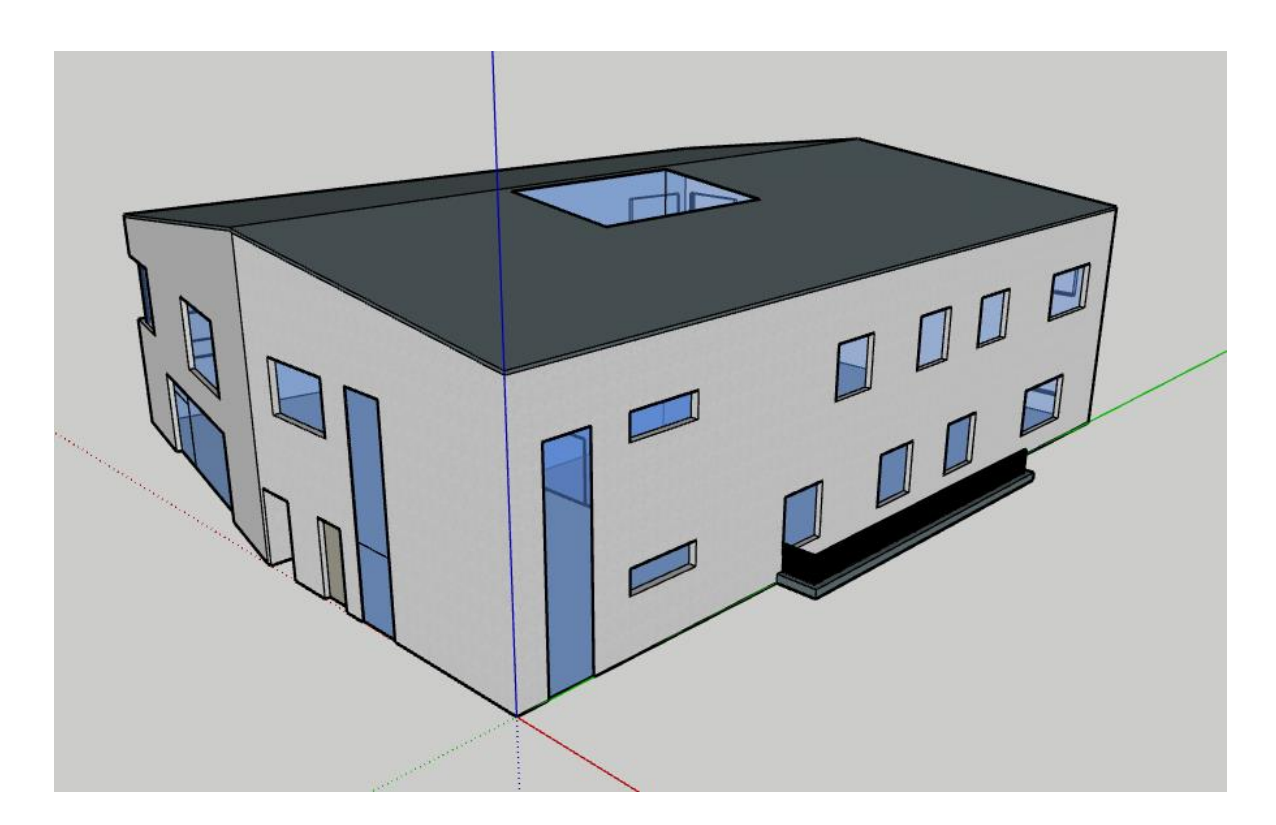

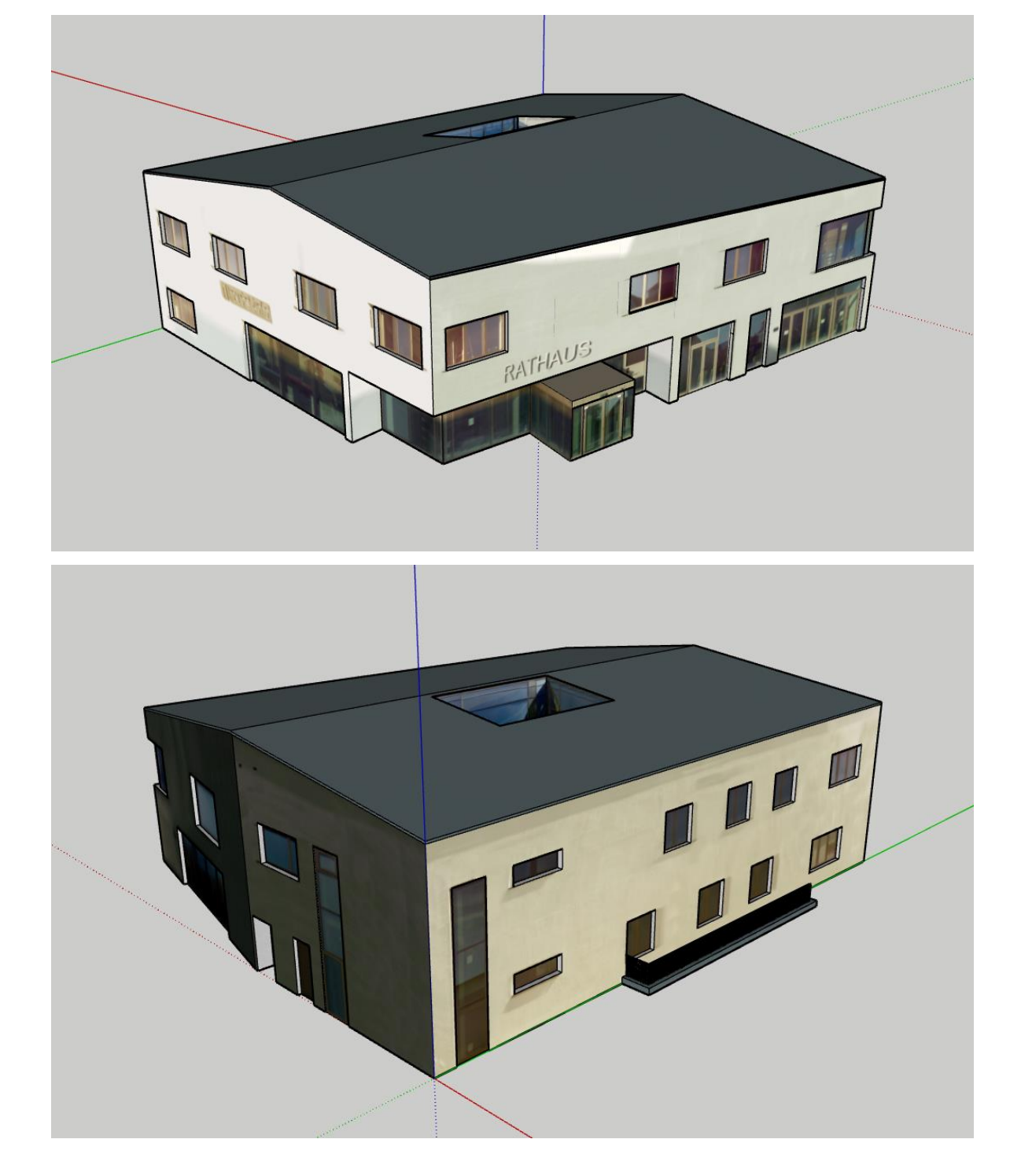

mit Texturen aus terrestrischen Nahaufnahmen:

## **S: LoD3-Modell Laserscanner**

mit Texturen aus der Textur-Bibliothek:

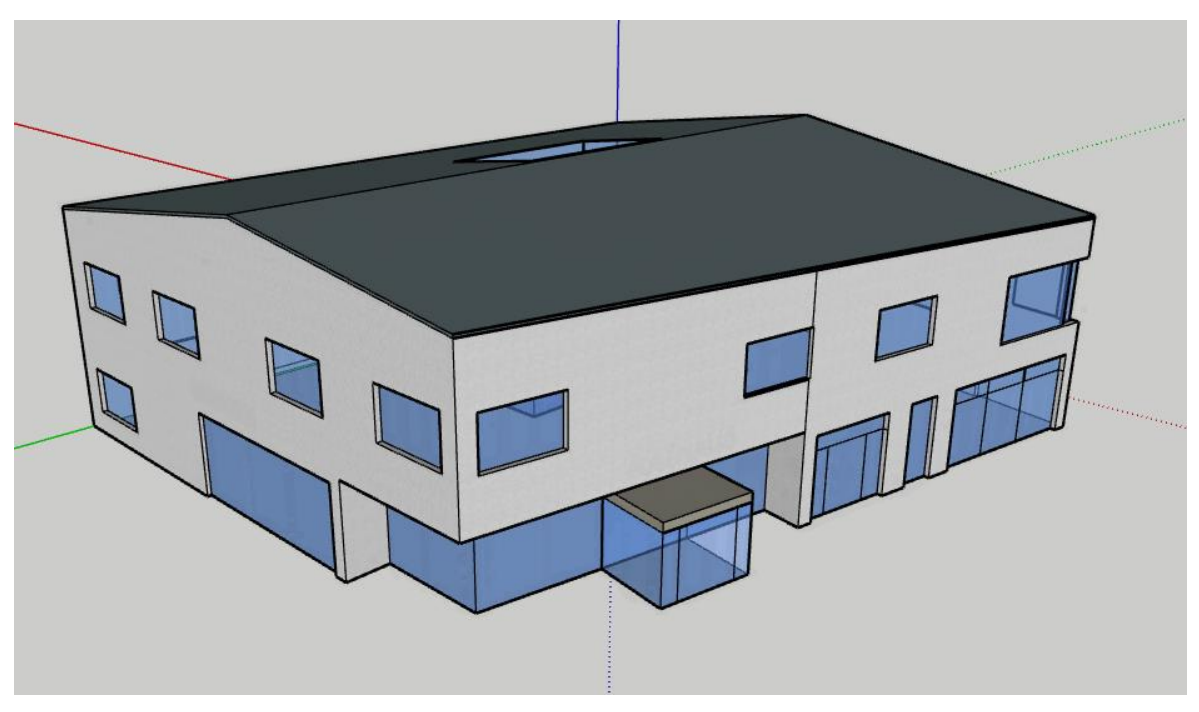

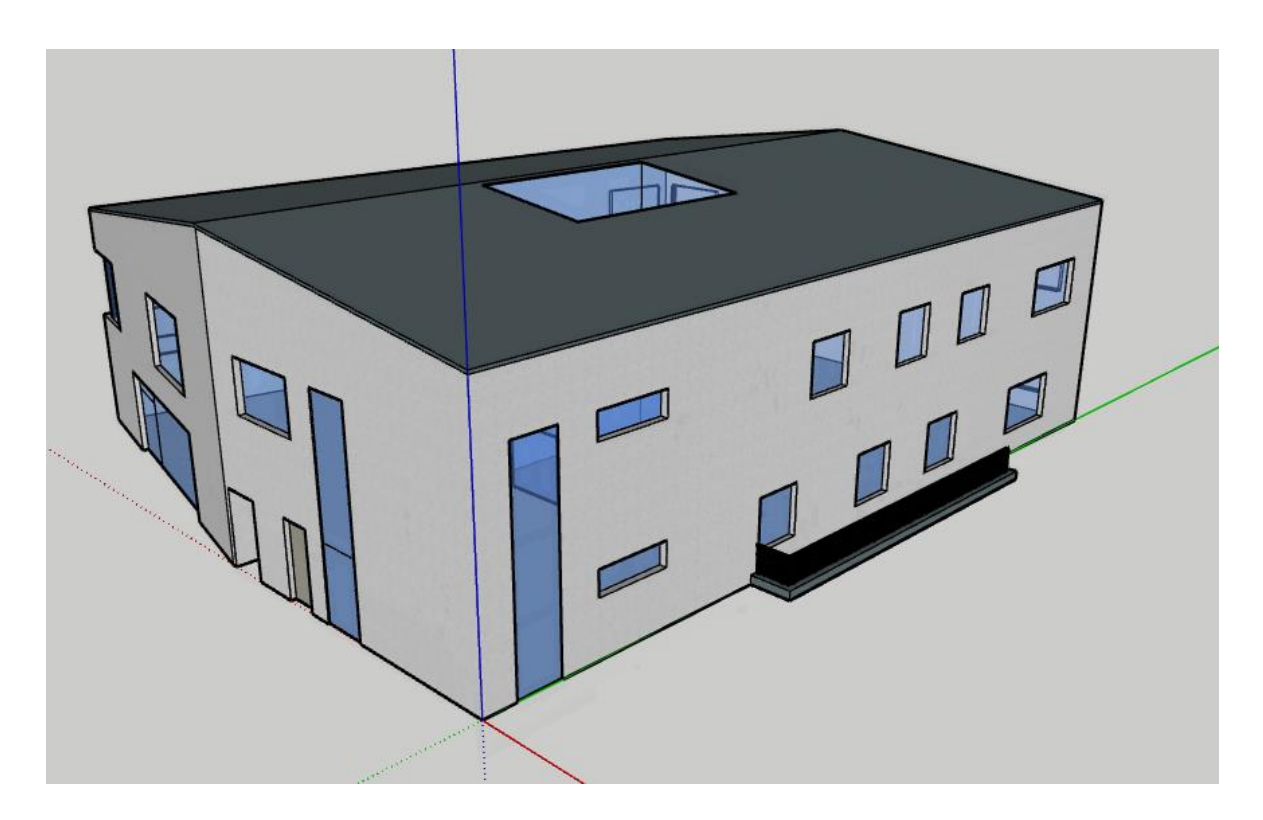

mit Texturen aus terrestrischen Nahaufnahmen:

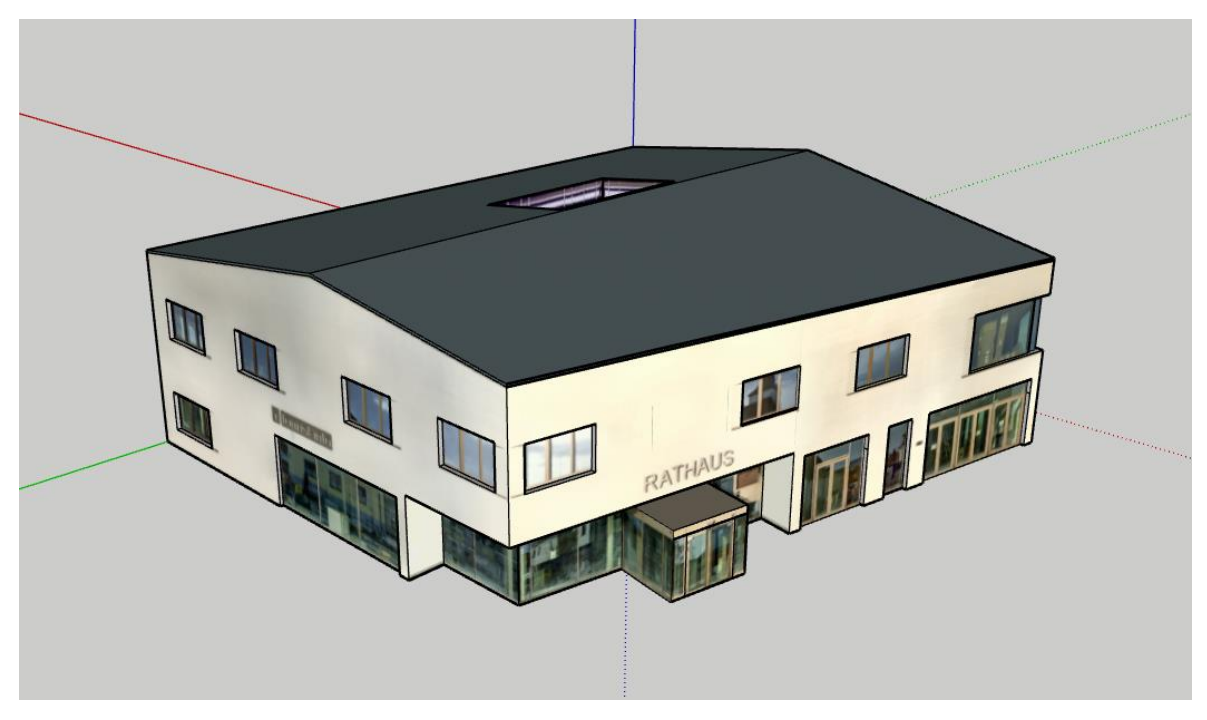

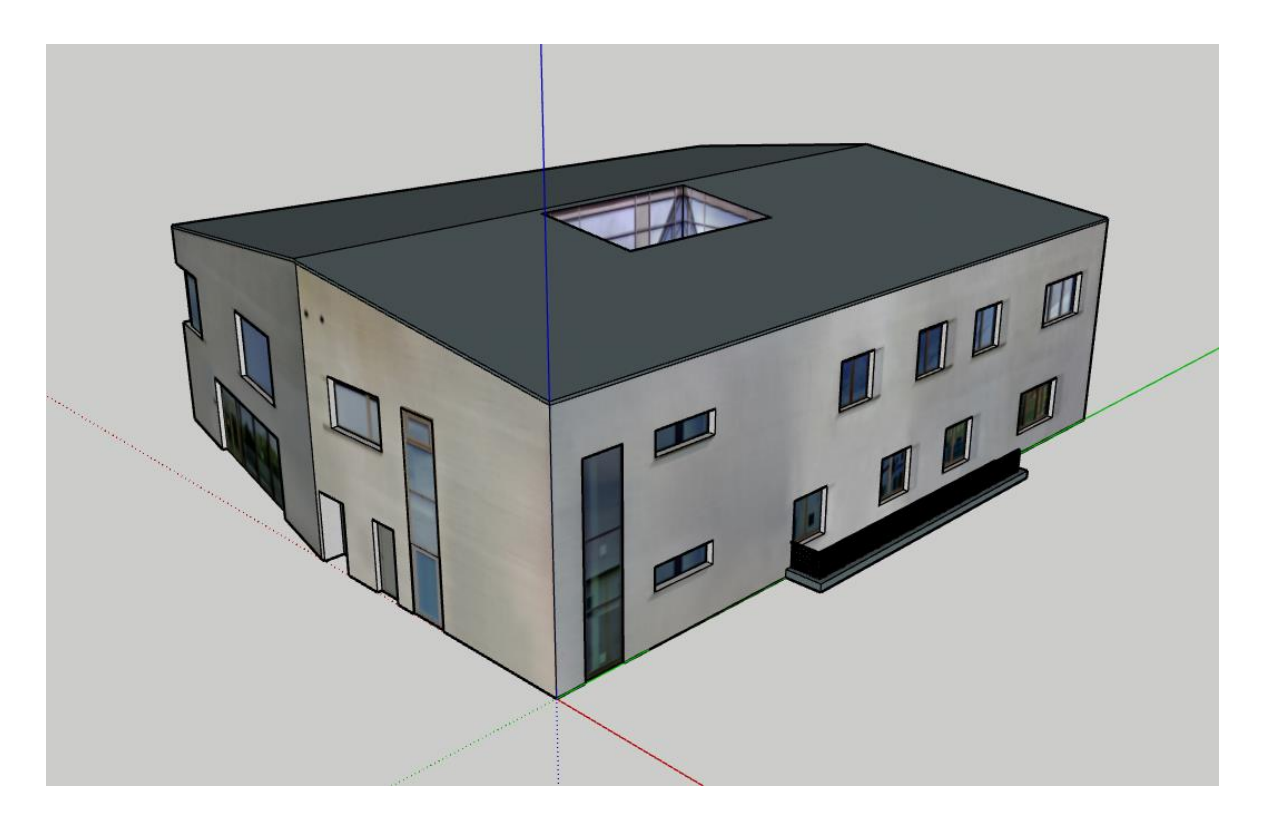

## **T: LoD2- und LoD3-Modelle Veröffentlichung**

**QR-Code und Link für die Betrachtung des LoD2-Gebäudemodells**

QR-Code:

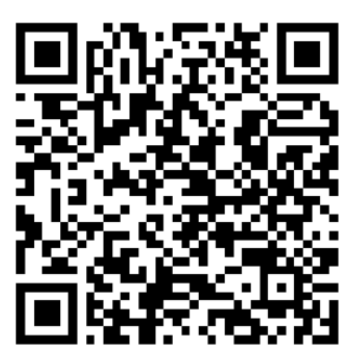

Link: https://3dwarehouse.sketchup.com/model/2b51bc86-c873-412a-9d04-7abefe237abe/LoD2- Geb%C3%A4udemodell-auf-Basis-von-tachymetrischen-Aufnahmen

#### **QR-Codes und Link zur Betrachtung der LoD3-Gebäudemodelle**

LoD3-Gebäudemodelle mit Texturen aus der Textur-Bibliothek

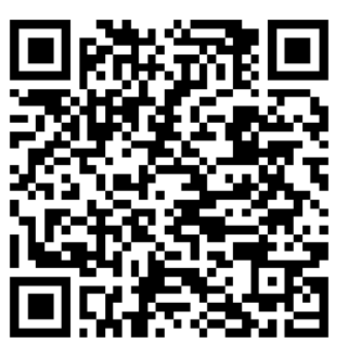

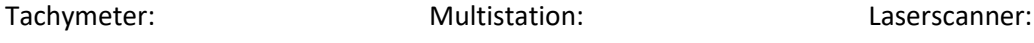

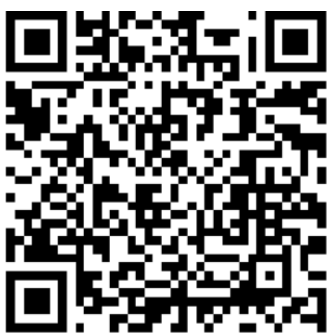

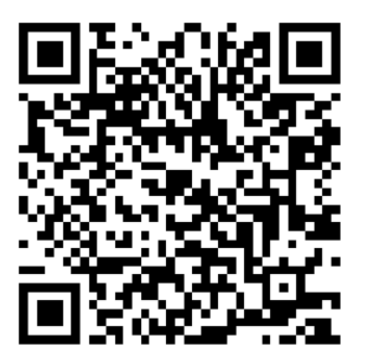

LoD3-Gebäudemodelle mit Texturen aus terrestrischen Nahaufnahmen

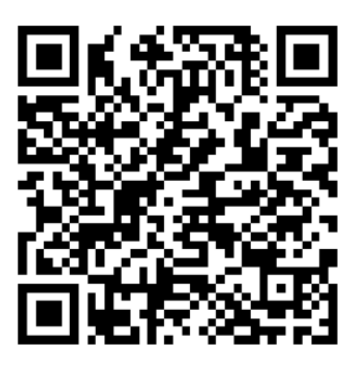

Tachymeter: Multistation: Easterware Case Multistation:

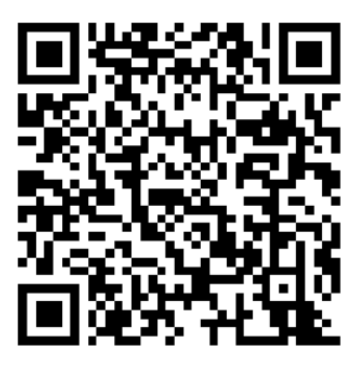

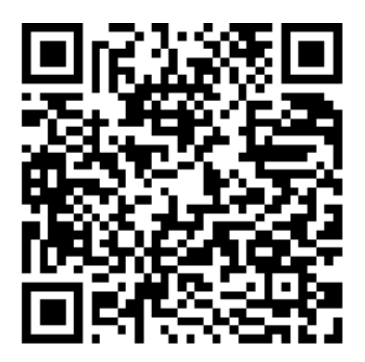

Link:

https://3dwarehouse.sketchup.com/search/models?q=LoD3-

Geb%C3%A4udemodelle&order=relevance&direction=desc

# **U: LoD3-Modell 3D-Druck**

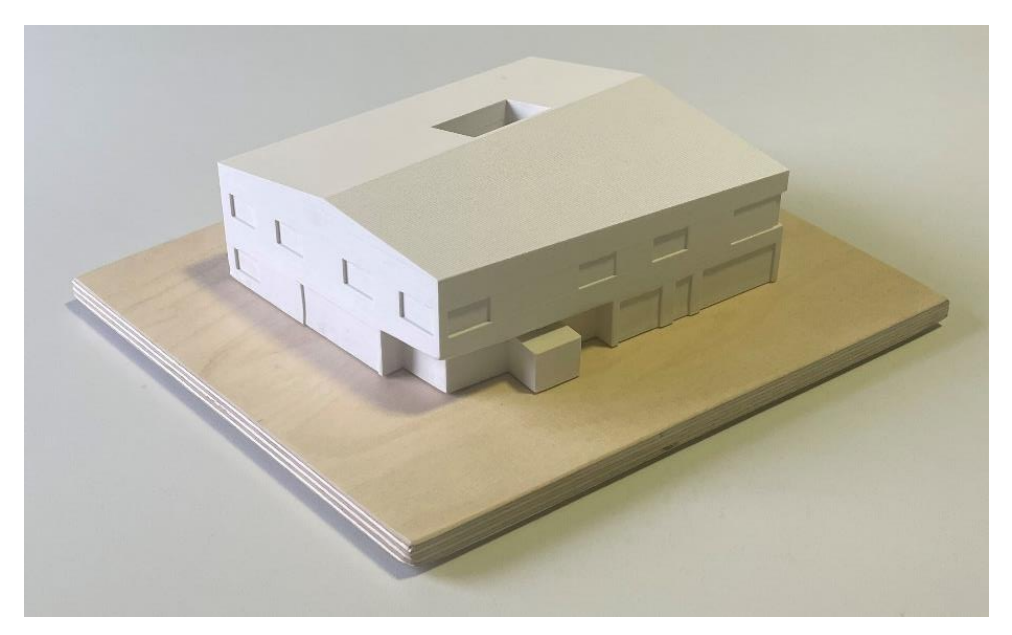